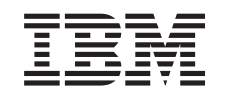

# ERserver

iSeries

Namestitev, nadgradnja ali brisanje i5/OS in z njim povezane programske opreme

*Različica 5 izdaja 3*

SA12-6258-08

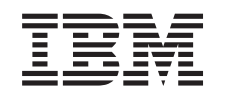

# ERserver

iSeries

Namestitev, nadgradnja ali brisanje i5/OS in z njim povezane programske opreme

*Različica 5 izdaja 3*

SA12-6258-08

#### **Opomba**

Preden začnete uporabljati te informacije in izdelek, ki ga podpirajo, preberite ["Opombe",](#page-214-0) na strani 207 in priročnik *Varnostne informacije za IBM eServer,*.

#### **Druga izdaja (avgust 2005)**

Ta izdaja je namenjena za različico 5, izdajo 3 in popravke 0 IBM Operating System/400 (številka izdelka 5722-SS1) in za vse nadaljnje izdaje in popravke, dokler v novih izdajah ne bomo določili drugače. Ta različica ne teče na vseh modelih RISC (reduced instruction set computer - računalnik z zoženim naborom ukazov), niti na modelih CISC.

Ta izdaja zamenjuje SC41-5120-07.

Ta dokument lahko vsebuje reference na licenčno notranjo kodo. Licenčna notranja koda je računalniška koda, za katero vam je podeljena licenca v skladu s pogoji IBM-ove licenčne pogodbe za računalniško kodo.

**© Copyright International Business Machines Corporation 2004, 2005. Vse pravice pridržane.**

# **Kazalo**

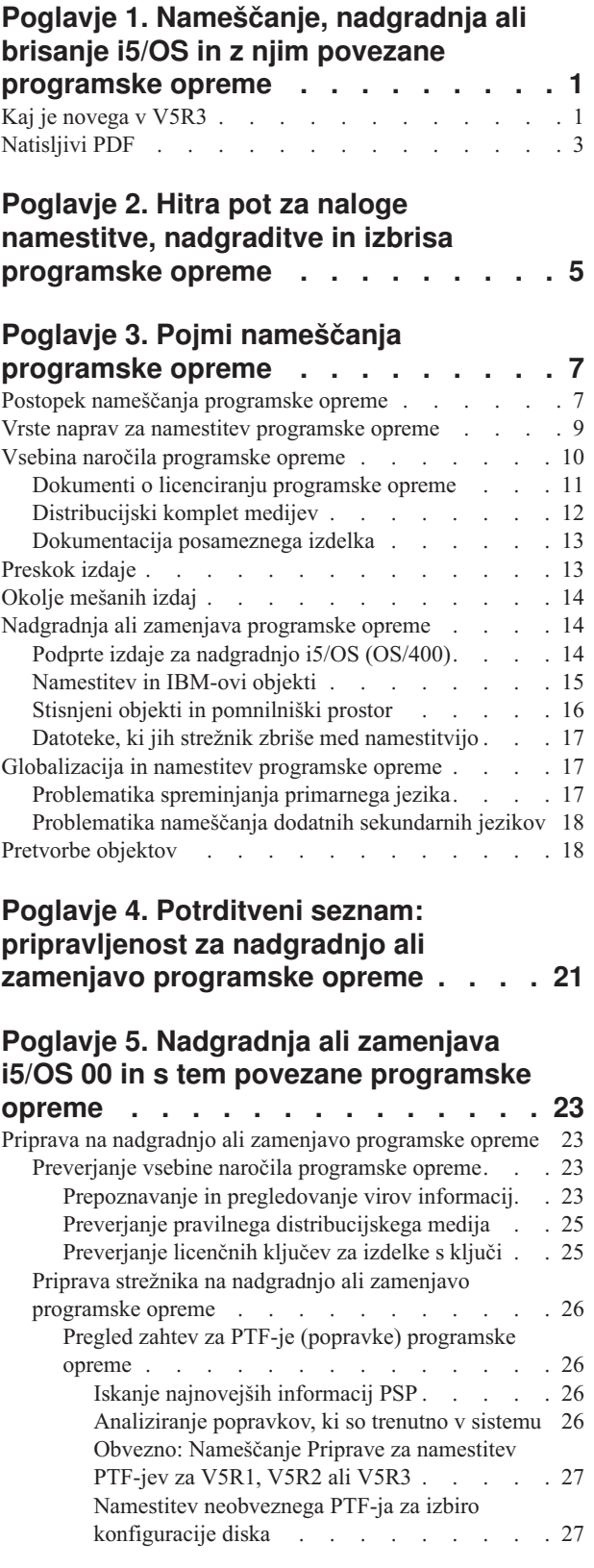

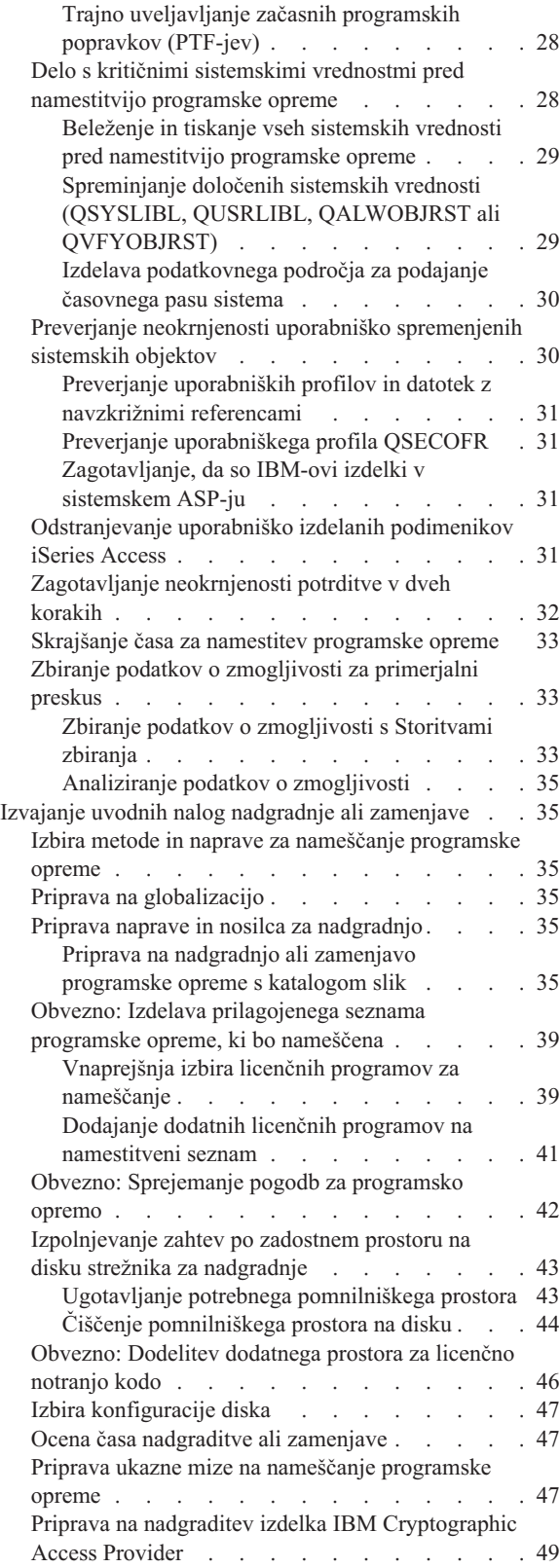

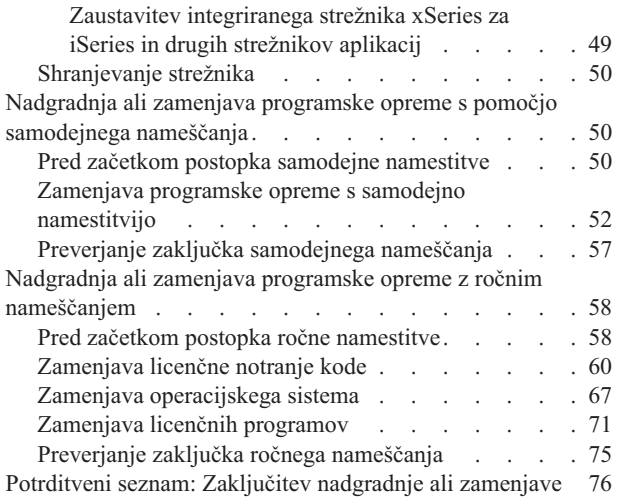

### **Poglavje 6. [Zamenjava](#page-88-0) licenčne notranje kode in i5/OS iste [različice](#page-88-0) in**

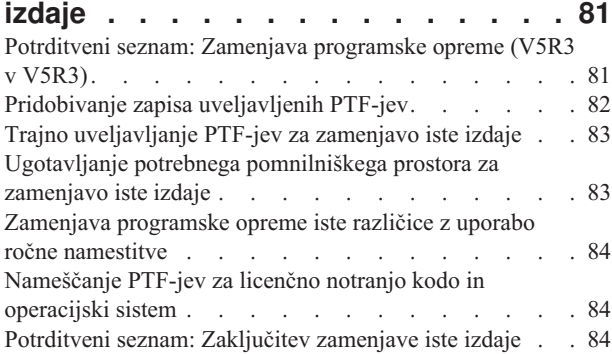

### **Poglavje 7. [Potrditveni](#page-94-0) seznam: [pripravljenost](#page-94-0) za namestitev [programske](#page-94-0) opreme . . . . . . . . . [87](#page-94-0)**

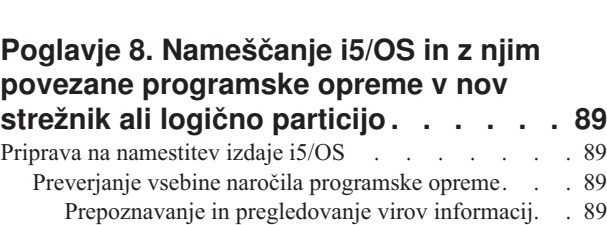

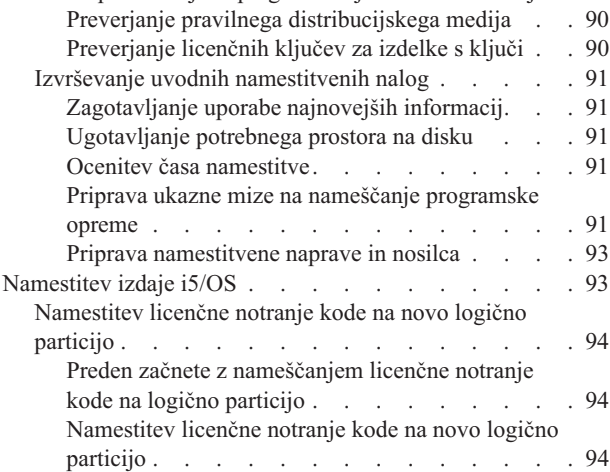

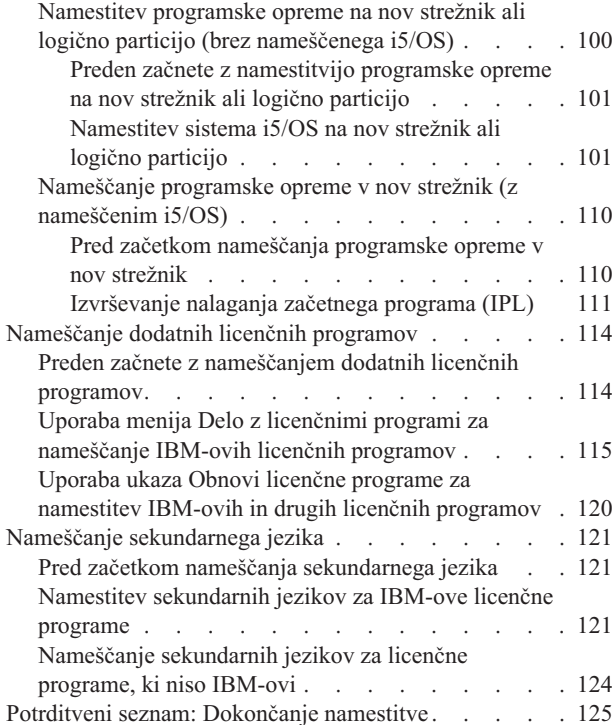

### **Poglavje 9. [Spreminjanje](#page-136-0) primarnega jezika vašega [strežnika](#page-136-0) ali logične**

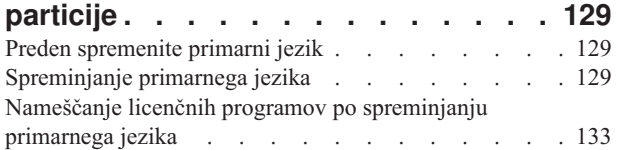

# **Poglavje 10. Brisanje [programske](#page-144-0)**

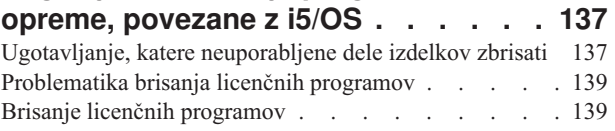

# **Poglavje 11. [Odpravljanje](#page-148-0) težav z**

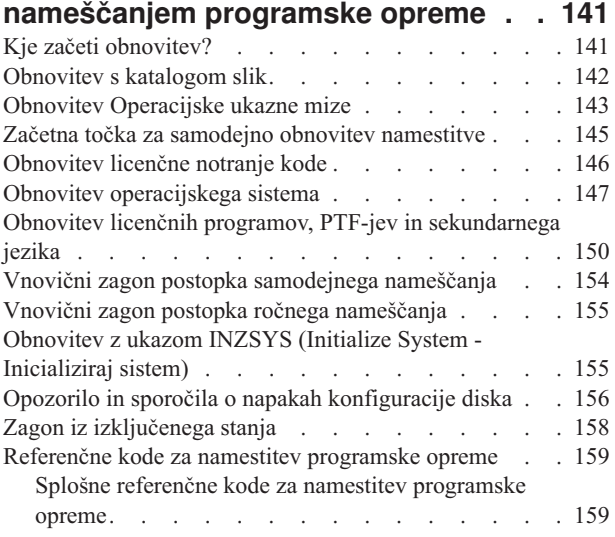

Obnovitev namestitve po uporabi [referenčnih](#page-169-0) kod . . [162](#page-169-0)

# **Poglavje 12. [Referenčni](#page-170-0) opis**

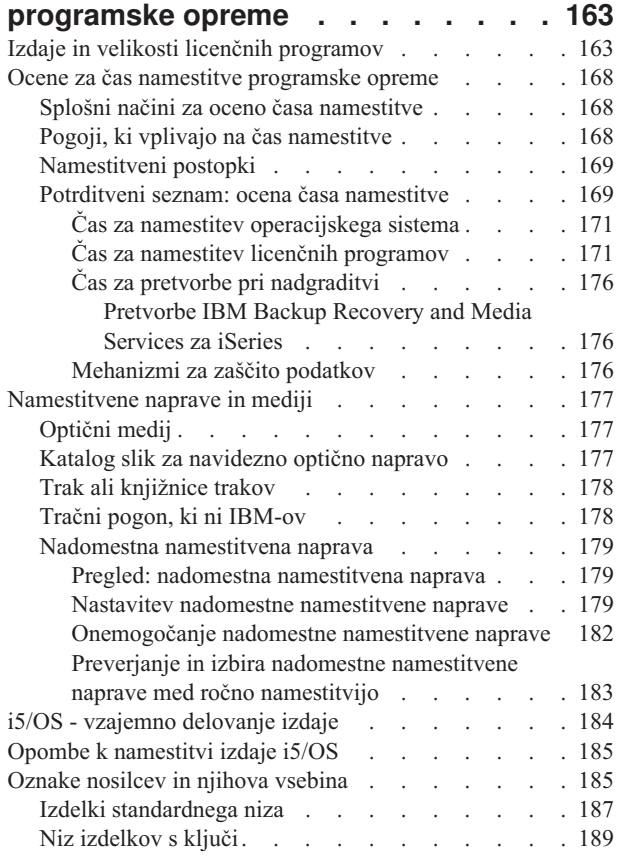

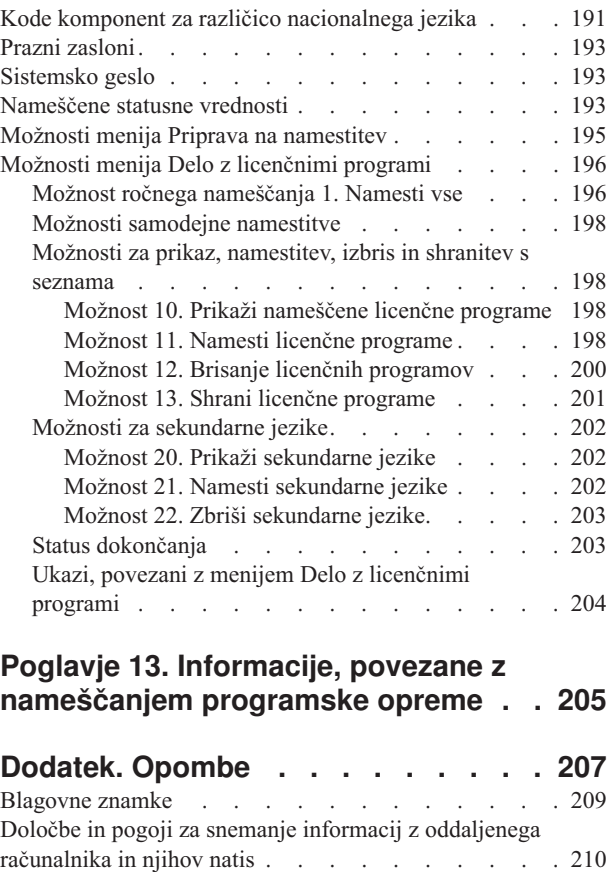

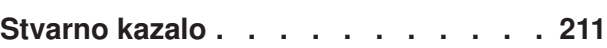

# <span id="page-8-0"></span>**Poglavje 1. Nameščanje, nadgradnja ali brisanje i5/OS in z njim povezane programske opreme**

S pomočjo teh informacij lahko namestite izdajo i5/OS, del izdaje i5/OS ali licenčne programe, povezane z i5/OS v strežnikih IBM eServer i5 in eServer p5. Če nameravate programsko opremo namestiti kot del nadgradnja strojne opreme, najprej preglejte temo Nadgradnje v publikaciji Informacijski center iSeries (**Selitev** → **Nadgradnje**). Če si ogledujete te informacije v tiskani obliki, so reference na druge teme, kot je na primer ta, v Informacijskem centru označene z usmerjevalno potjo.

# **Kaj je novega v V5R3**

Ta tema prikazuje spremembe v informacijah V5R3 za nadgradnjo, nameščanje in brisanje sistema i5/OS ter z njim povezane programske opreme.

### **Za namestitev licenčnih programov morate najprej sprejeti njihove pogodbe za programsko opremo**

Za IBM-ove licenčne programe, ki imajo v V5R3 zaslonsko pogodbo za programsko opremo, boste morali prek menija Priprava na nameščanje pogodbo sprejeti pred nadgradnjo programov. Če želite sprejeti pogodbe za programsko opremo za licenčno notranjo kodo in operacijski sistem i5/OS), morate namestiti PTF (postopek je opisan v temi ["Obvezno:](#page-34-0) [Nameščanje](#page-34-0) Priprave za namestitev PTF-jev za V5R1, V5R2 ali V5R3" na strani 27). Če ne sprejmete teh pogodb za programsko opremo, z nadgradnjo sistema i5/OS ne boste mogli nadaljevati.

Če za katerikoli drug program ne sprejmete pogodb, ti med nadgradnjo ne bodo samodejno nameščeni. Pred nadgradnjo lahko sprejmete tudi nove licenčne programe. ["Obvezno:](#page-49-0) [Sprejemanje](#page-49-0) pogodb za programsko opremo" na strani 42 opisuje, kako sprejmete pogodbo za nadgradnjo.

Tema Vzdrževanje in upravljanje i5/OS in z njim povezane programske opreme, ki jo opisuje Informacijski center iSeries (**i5/OS in z njim povezana programska oprema** → **Vzdrževanje in uporabljanje i5/OS in z njim povezane programske opreme**) opisuje, kako uporabljati, upravljati generirati pogodbe za programsko opremo.

### **Dodatne zahteve pred namestitvijo licenčne notranje kode**

Za licenčno notranjo kodo V5R3 potrebujete več pomnilniškega prostora v izvoru za nalaganje kot v predhodnih izdajah. Če želite izvesti nadgradnjo na licenčno notranjo kodo V5R3M0, morate imeti na vsakem strežniku ali logični particiji diskovno enoto izvora za nalaganje, ki je velika 4 gigabajte ali več. Za optimalno zmogljivost priporočamo vsaj 8 GB. Za nadgradnjo na licenčno notranjo kodo V5R3M5, morate imeti diskovno enoto izvora za nalaganje z velikostjo vsaj 17GB. Preden izvedete nadgradnjo, izvedite postopke, ki jih opisuje ["Izpolnjevanje](#page-50-0) zahtev po zadostnem prostoru na disku strežnika za nadgradnje" na [strani](#page-50-0) 43.

Vsi modeli strežnikov z nameščenimi različicami V5R2 ali starejšimi pred namestitvijo V5R3 zahtevajo dodatni rezervirani prostor. Vsi modeli strežnikov z nameščeno licenčno notranjo kodo V5R3M0 zahtevajo pred namestitvijo licenčne notranje kode V5R3M5 dodatni rezervirani prostor. Če ne dodelite dodatnega prostora, se bo postopek nadgradnje zaustavil med nameščanjem licenčne notranje kode. Ta korak je vključen v razdelek "Obvezno:

Dodelitev [dodatnega](#page-53-0) prostora za licenčno notranjo kodo" na strani 46.

### **Postopki za zamenjavo licenčne notranje kode in i5/OS iste različice in izdaje**

Če naročite kodo komponente 2693 ali 29xx (3 zgoščenke), s pomočjo tega postopka namestite novo spremembo licenčne notranje kode (V5R3M5) in najnovejšo posodobitev V5R3 i5/OS za podporo nove strojne opreme. Postopki so opisani v temi [Poglavje](#page-88-0) 6, ["Zamenjava](#page-88-0) licenčne notranje kode in i5/OS iste različice in izdaje", na strani 81.

### **Zbirni paket PTF-jev ni vključen v naročila programske opreme**

Zbirni paket PTF-jev ni dodan naročilu programske opreme. Teden ali dva pred izvedbo nadgraditve naročite najnovejši zbirni paket PTF-jev in tudi skupine PTF-jev za svoje okolje. Te naloge so razložene v razdelku "Pregled zahtev za PTF-je (popravke) [programske](#page-33-0) opreme" na [strani](#page-33-0) 26.

### **Vrednosti za način ukazne mize in možnosti prevzema ukazne mize**

Ker je vrednost načina ukazne mize pri nameščanju izdaje V5R3 pomembna, morate pred nadgradnjo preveriti, ali je pravilno nastavljena. Vrednost nič pomeni, da način ukazne mize ni bil nastavljen in lahko moti postopek samodejne namestitve. Poleg tega lahko dovolite prevzem ukazne mize LAN i5/OS ali ukazne mize za upravljanje strojne opreme s strani druge ukazne mize v primeru, da pride do prekinitve povezave z ukazno mizo. Če je ta možnost vključena, se sistem ne zaustavi z napako, pač pa nadaljuje neprekinjeno. Postopki za preverjanje vrednosti načina ukazne mize so opisani v nalogah za nadgradnjo in nameščanje. Dodatne informacije o možnosti prevzema ukazne mize si oglejte v temi Prevzem in obnavljanje ukazne mize v Informacijskem centru strojne opreme IBM eServer (**Upravljanje ukaznih miz, vmesnikov in terminalov** → **Upravljanje ukaznih miz i5/OS** → **Operacijske ukazna miza** → **Pojmi, problematika in zahteve** → **Prevzem in obnavljanje ukazne mize**).

### **Strojno-programska oprema strežnika**

V modelih IBM eServer 5xx je potrebno upravljati raven strojno-programske opreme strežnika. *Strojno-programska oprema* je koda v bliskovnem (flash) pomnilniku sistema in vključuje številne podkomponente, vključno s nadzorno kodo napajanja in strojno-programsko opremo logične particije, ki je naložena na logične particije AIX ali Linux. Strojno-programska oprema strežnika je naložena v sistem kot del licenčne notranje kode. Če je sistem definiran kot servisna particija in strežnika ne upravljate z ukazno mizo za upravljanje strojne opreme (HMC), je uporabljena raven strojno-programske opreme strežnika na servisni particiji. *Servisna particija* je particija v strežniku, ki mora biti nastavljena za poročanje o statusu strojne opreme in napak v programski opremi podjetju IBM. Namestitev nove ravni licenčne notranje kode lahko spremeni raven strojno-programske opreme strežnika in zahteve IPL strežnika. *IPL strežnika* je nalaganje začetnega programa, kjer se vse logične particije v strežniku naenkrat zaustavijo in nato znova zaženejo.

Če upravljate sistem z ukazno mizo za upravljanje strojne opreme (HMC), raven strojno-programske opreme strežnika, ki je del licenčne notranje kode na servisni particiji, ne bo uporabljena. Raven strojno-programske opreme strežnika upravlja HMC. Dodatne informacije o uporabi HMC si oglejte v temi Ukazna miza za upravljanje strojne opreme topic v Informacijskem centru za strojno opremo IBM eServer (**Upravljanje strežnika** → **Ukazna miza za upravljanje strojne opreme**).

### <span id="page-10-0"></span>**Ključi programske opreme, ki so na voljo v zaslonski obliki**

Licenčne ključe za programsko opremo si lahko ogledate, jih natisnete ali presnamete. Navodila o prikazu zaslonskih licenčnih ključev za programsko opremo boste našli v obvestilu strankam, ki je vključeno v paket programske opreme.

### **Naročite lahko več primarnih jezikov**

Za V5R3 lahko naročite več primarnih jezikov (koda komponente 80xx) in za te jezike boste prejeli standardni niz in niz s ključi. Sekundarne jezike, ki jih naročite, dobite na ločenem optičnem mediju.

### **Natisnjena različica te datoteke PDF**

Ta zaslonska različica datoteke PDF je na voljo prek "Natisljivi PDF". Natisnjeno različico te datoteke PDF (SC41-5120; koda možnosti 8004) lahko naročite z naročilom programske opreme i5/OS ali z novimi naročili za strojno opremo. Po privzetku prejmete to kodo možnosti z naročilom.

### **Kako vedeti, kaj je novo ali spremenjeno**

Druge informacije o spremembah in novostih v tej izdaji boste našli v Opomniku za uporabnike.

# **Natisljivi PDF**

S pomočjo te teme lahko prikažete PDF s temi informacijami in ga nato natisnete.

Če želite prikazati različico PDF tega dokumenta ali jo presneti, izberite povezavo Nameščanje, nadgradnja ali brisanje i5/OS in z njim povezane programske opreme (približno 2759 kB). Natisnjeno različico tega PDF-ja (SC41-5120; koda komponente 8004) lahko naročite z naročilom nadgradnje programske opreme i5/OS ali z naročilom nove strojne opreme.

V razdelkih Poglavje 4, "Potrditveni seznam: [pripravljenost](#page-28-0) za nadgradnjo ali zamenjavo [programske](#page-28-0) opreme", na strani 21, ["Potrditveni](#page-88-0) seznam: Zamenjava programske opreme (V5R3 v [V5R3\)"](#page-88-0) na strani 81 ali Poglavje 7, "Potrditveni seznam: [pripravljenost](#page-94-0) za namestitev [programske](#page-94-0) opreme", na strani 87 znotraj te teme najdete povzetke glavnih kategorij nalog, ki jih morate izvesti pred začetkom nadgradnje ali nameščanja programske opreme. Te potrditvene sezname lahko natisnete s tiskalniško funkcijo pregledovalnika.

Prikažete ali presnamete lahko naslednje s tem povezane teme:

- v Osnovne sistemske operacije (približno 230 kB) vsebuje informacije o osnovnih operacijah iSeries in pojmih i5/OS.
- v Tema Vzdrževanje in upravljanje i5/OS in z njim povezane programske opreme (približno 224 kB) v Informacijskem centru prikazuje, kako lahko upravljate in vzdržujete popravke in licenčne programe v omrežju.
- v Tema Informacijskega centra Distribucija programske opreme (okrog 334 kB) vključuje naloge, ki kažejo distribucijo programske opreme v druge sisteme ali logične particije.
- v Razdelek Natisnite te teme za izdelavo varnostnih kopij in obnovitev vsebuje naslednje teme:
	- Nasveti za načrtovanje strategije izdelave varnostnih kopij in obnovitve.
	- Nasveti za nastavitev zaščite diska in podatkov.
	- Nasveti za izdelavo varnostne kopije sistema.
- Nasveti za nadzor zaustavitve sistema v primeru napake.
- Dodatek Backup, Recovery, and Media Services za program iSeries Navigator.

Priročnik, ki se navezuje na temo izdelave varnostnih kopij in obnovitve, Backup and

Recovery Guide , nudi splošne informacije o obnovitvi in možnostih za razpoložljivost strežnika. Opisuje možnosti, ki so na voljo v sistemu, te možnosti primerja in navaja mesta, kjer lahko najdete podrobnejše informacije.

### **Shranjevanje datotek PDF**

Če želite shraniti datoteko PDF na delovno postajo za prikaz ali tiskanje, naredite naslednje:

- 1. Z desno tipko miške kliknite PDF v vašem pregledovalniku (z desno tipko miške kliknite zgornjo povezavo).
- 2. Kliknite možnost, ki PDF shrani lokalno.
- 3. Poiščite imenik, kamor želite shraniti PDF.
- 4. Kliknite **Shrani**.

### **Prenos programa Adobe Reader**

Za prikaz ali tiskanje teh PDF-jev morate v sistem namestiti program Adobe Reader. Brezplačno kopijo tega programa lahko presnamete s spletne strani [podjetja](http://www.adobe.com/products/acrobat/readstep.html) Adobe

(www.adobe.com/products/acrobat/readstep.html) .

# <span id="page-12-0"></span>**Poglavje 2. Hitra pot za naloge namestitve, nadgraditve in izbrisa programske opreme**

S pomočjo teh informacij hitreje ugotovite, katero skupino nalog morate izvesti za vašo namestitev ali nadgradnjo.

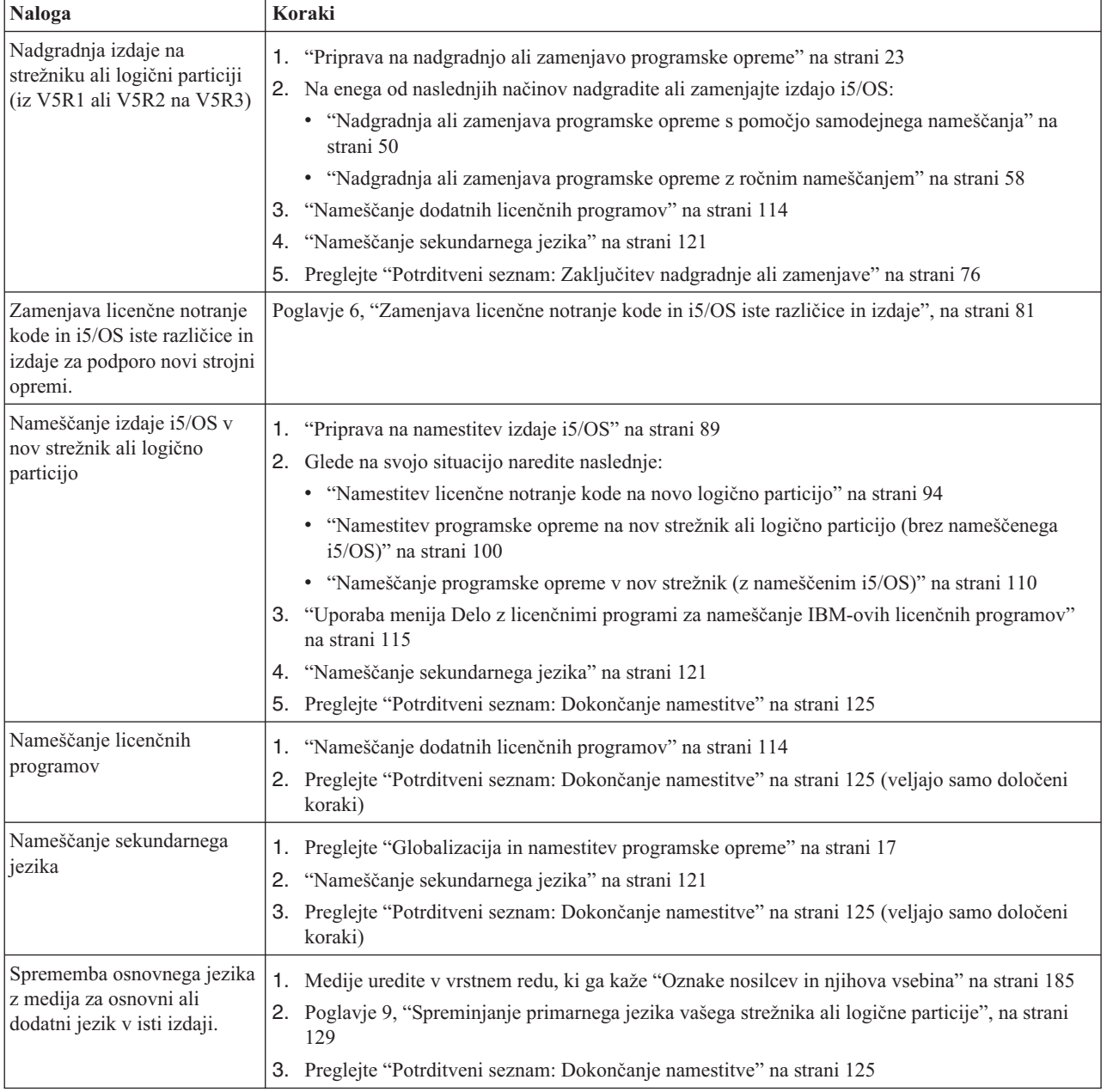

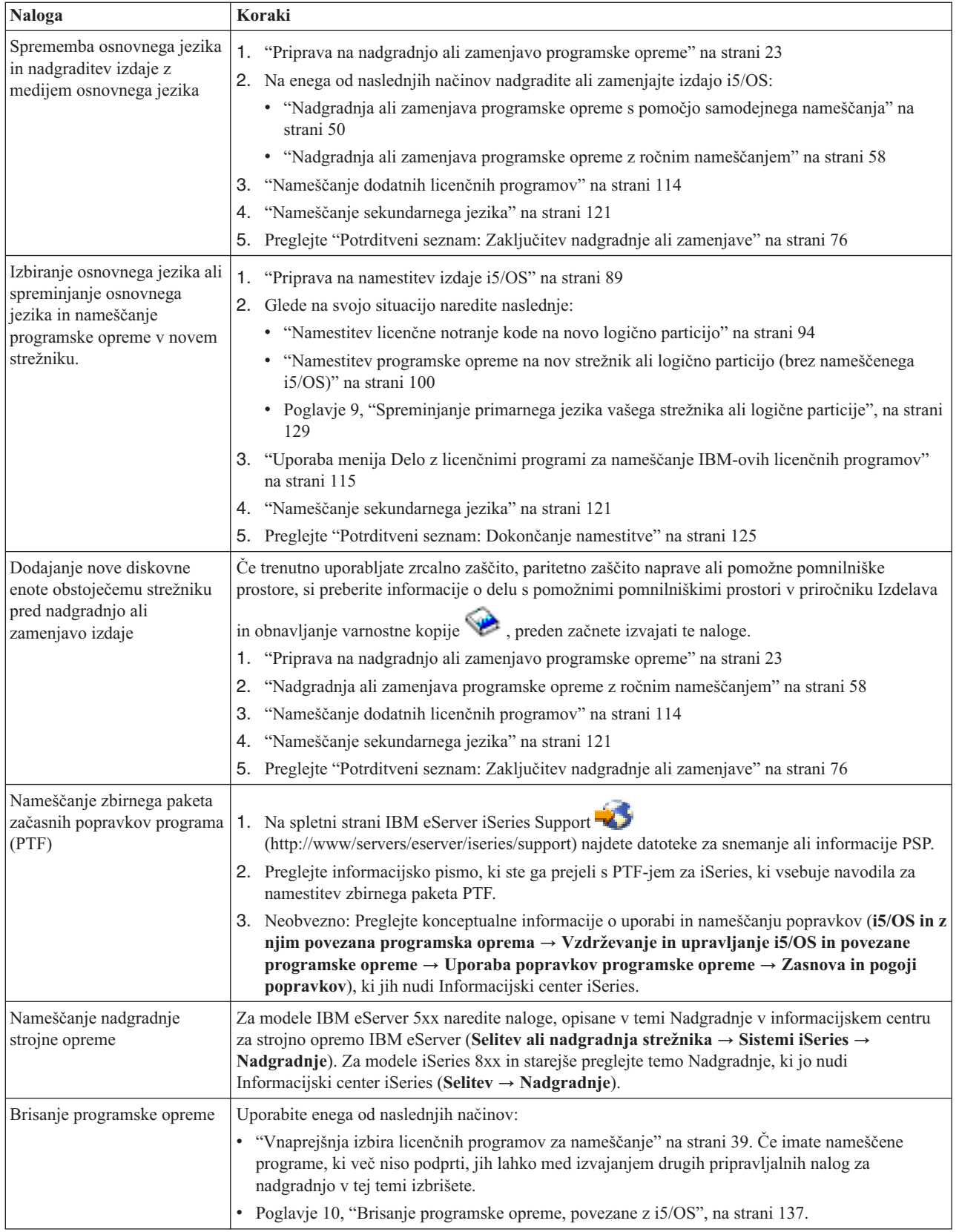

# <span id="page-14-0"></span>**Poglavje 3. Pojmi nameščanja programske opreme**

Uporabo, dokumentacijo in prenos licenčnih programov i5/OS upravljate skupaj s podjetjem IBM.

Seznanite se z osnovami nameščanja programske opreme i5/OS: naročilo programske opreme, kaj storiti, če preskočite izdajo, scenariji za nameščanje programske opreme, tipi naprav, ki jih lahko uporabite za nameščanje, vprašanja o globalizaciji in načini, kako lahko nekatere spremembe vplivajo na čas nameščanja. Sledi shematični prikaz nameščanja programske opreme i5/OS.

# **Postopek nameščanja programske opreme**

Postopek nameščanja programske opreme je razdeljen na tri stopnje: dejavnosti pred nameščanjem, glavno nameščanje in dejavnosti po nameščanju.

### 1. **Dejavnosti pred nameščanjem:**

Te dejavnosti lahko izvedete nekaj dni ali celo tednov vnaprej. Za načrtovanje in pripravo strežnika pred namestitvijo programske opreme preglejte ustrezni temi načrtovanja in priprave, ki vas bosta vodili skozi dejavnosti, ki jih je potrebno opraviti.

- v Nadgradnja na V5R3 z izdaje V5R1 ali V5R2: Poglavje 4, ["Potrditveni](#page-28-0) seznam: [pripravljenost](#page-28-0) za nadgradnjo ali zamenjavo programske opreme", na strani 21
- v Zamenjava licenčne notranje kode in sistema i5/OS iste različice in izdaje za podporo novi strojni opremi: ["Potrditveni](#page-88-0) seznam: Zamenjava programske opreme (V5R3 v [V5R3\)"](#page-88-0) na strani 81
- v Nameščanje sistema V5R3 v nov strežnik ali logično particijo: Poglavje 7, ["Potrditveni](#page-94-0) seznam: [pripravljenost](#page-94-0) za namestitev programske opreme", na strani 87

Te dejavnosti vključujejo preverjanje naročila, preverjanje količine razpoložljivega prostora na disku, izdelavo varnostne kopije strežnika in čiščenje medijskih naprav. Pri nadgradnji ali zamenjavi programske opreme so nekatere izmed teh nalog obvezne. Če ne izvršite teh obveznih nalog, boste morali nameščanje znova zagnati.

### 2. **Postopek nameščanja:**

Postopek nameščanja se začne, ko začnete izvrševati navodila v eni izmed tem, ki vsebuje postopke. Za nadgradnjo v novo izdajo lahko tako na primer izberete samodejno namestitev. Postopek samodejnega nameščanja namesti licenčno notranjo kodo, operacijski sistem (i5/OS) in licenčne programe. Pri tem ne bo treba veliko delati s sistemom, le vstavljati boste morali optične distribucijske medije in nadzirati sistem.

Edina namestitvena dejavnost je lahko sprememba primarnega jezika ali namestitev dodatnih licenčnih programov. Morda pa boste te dejavnosti želeli izvesti po samodejnem ali ročnem nameščanju.

### 3. **Dejavnosti po končanem nameščanju:**

Zadnji korak pri vsaki proceduri vključuje potrditveni seznam o dokončanju. Za izdelke IBM eServer iSeries Access Family boste morda morali opraviti dodatne naloge, kot je shranjevanje sistema in izvrševanje namestitvenih dejavnosti na delovnih postajah. Druge dejavnosti lahko vključujejo prilagajanje sistema ali nastavitev omejitve uporabe za izdelke, ki se obračunavajo po uporabnikih. Pred začetkom produkcijskega dela v sistemu se prepričajte, ali je sistem dovolj zaščiten pred nepooblaščeno uporabo.

Naslednji primer prikazuje zgled enega tipa nameščanja programske opreme. (Vaše nameščanje morda ne bo vključevalo vseh tem, prikazanih v tem primeru.)

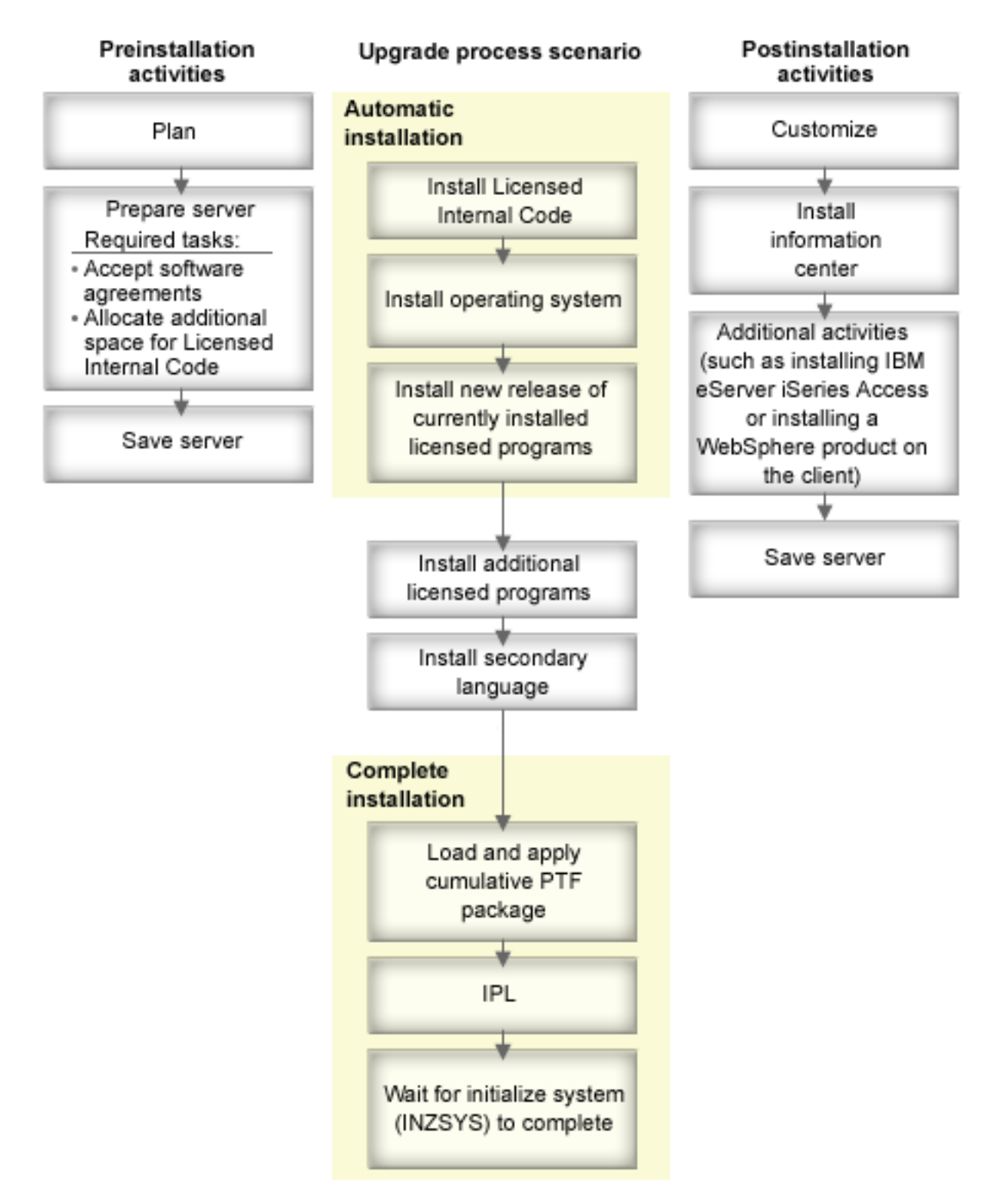

### *Slika 1. Pregled namestitvenega postopka*

Postopek, ki ga uporabljate za namestitev programske opreme, je odvisen od tega, kaj nameravate namestiti.

#### **Nameščanje programske opreme v nov strežnik**

Če ste ravnokar prejeli nov strežnik, operacijski sistem in ostali licenčni programi morda še niso nameščeni.

#### <span id="page-16-0"></span>**Nadgradnja ali zamenjava obstoječe programske opreme**

Če želite nadgraditi ali zamenjati obstoječi sistem OS/400 ali programsko opremo i5/OS, uporabite postopek samodejnega nameščanja ali ročnega nameščanja.

#### **Samodejno nameščanje**

Samodejno nameščanje zamenja obstoječo izdajo z minimalnimi posegi uporabnika. Jezik, ki je označen na distribucijskem mediju, se v strežnik namesti kot primarni jezik. Samodejna namestitev ohrani trenutno okolje in sistemske vrednosti. Postopek lahko doda vse nekonfigurirane diskovne enote v sistemsko pomožno pomnilniško področje (ASP) in ohrani konfiguracijo ASP predhodno konfiguriranih diskovnih enot. Postopek samodejnega nameščanja je priporočen za večino strežnikov.

#### **Ročno nameščanje**

Ročno nameščanje interaktivno zamenja obstoječo izdajo s pomočjo menija Delo z licenčnimi programi. Na konzoli se prikažejo zasloni, ki zahtevajo odgovor uporabnika. Med ročno namestitvijo lahko spremenite možnosti namestitve. Postopek ročne namestitve uporabite, če izvajate kateregakoli izmed naslednjih namestitvenih postopkov:

- v Če želite dodati diskovno enoto z uporabo zrcalne zaščite, paritetne zaščite naprav ali uporabniškimi pomožnimi pomnilniškimi področji.
- v Če želite spremeniti okolje (i5/OS ali System/36), sistemske vrednosti, kodo jezikovne komponente ali konfiguracijske vrednosti.
- v Če nameravate za nadgradnjo uporabiti nadomestno namestitveno napravo.
- v Če želite med namestitvenim postopkom izdelati logične particije.
- v Če želite uporabiti trakove, izdelane z ukazom Shrani sistem (SAVSYS). (Ukaz SAVSYS izdela trakove, namenjene obnovitvi.)

#### **Dodajanje licenčnih programov**

Ko dodajate dodatne licenčne programe (poleg tistih, ki so že v izvedeni v zgornjih metodah) ali izbirne dele licenčnih programov, lahko uporabite metodo, ki jo izvedete prek možnosti 11 (Namesti licenčne programe) na meniju Delo z licenčnimi programi (LICPGM). Običajno se možnost 11 uporablja za namestitev novih licenčnih programov ali pa za zamenjavo enega licenčnega programa.

#### **Dodajanje ali spreminjanje podpore za globalizacijo**

Če dodate sekundarni jezik, se dodajo tudi dodatni objekti jezikov za licenčne programe, ki so nameščeni v sistemu.

Če zamenjate prvotni jezik, s tem zamenjate obstoječe objekte jezika. Glede na postopek, ki ga uporabite, lahko zamenjate tudi programske objekte.

Če pride med postopkom nameščanja do napake, preglejte Poglavje 11, ["Odpravljanje](#page-148-0) težav z [nameščanjem](#page-148-0) programske opreme", na strani 141, ki vsebuje informacije, ki vam bodo pomagale določiti težavo in ustrezne obnovitvene korake.

### **Vrste naprav za namestitev programske opreme**

V teh informacijah so navedene naprave, ki jih lahko uporabite za namestitev ali nadgradnjo izdaje i5/OS na vašem strežniku.

#### **Optične naprave**

Distribucijski medij programske opreme, ki je dobavljen strankam, je optični medij (CD-ROM). To zgoščenko lahko uporabite v napravah CD-ROM, DVD-ROM ali DVD-RAM.

### <span id="page-17-0"></span>**Navidezni optični pogoni**

Za nadgraditev programske opreme, namestitev PTF-jev (popravkov) ali namestitev posameznih licenčnih programov, ki jih prejmete na mediju, lahko uporabite katalog slik. Nameščanje prek kataloga slik ima pomembne prednosti, če želite izvesti naslednje naloge:

- Preveriti optični medij pred namestitvijo izdaje.
- v Zagnati naloge priprave na namestitev z navideznimi optičnimi mediji in avtomatizirati del rokovanja z mediji.
- v Izločiti rokovanje s posameznimi mediji med nameščanjem (nenadzorovane namestitve).
- v Nadgraditi programsko opremo iz slike namestitve, ki je prenesena prek omrežja ali generirana iz IBM-ove zgoščenke.

#### **Tračni pogoni**

Včasih boste za namestitev uporabili tračni medij. Zgledi zajemajo izdelavo distribucijskega nosilca ali določene scenarije izdelave varnostnih kopij in obnavljanja.

#### **Nadomestne namestitvene naprave**

Nameščanje in obnovitev lahko izvršite s pomočjo primarne namestitvene naprave in z definirano nadomestno namestitveno napravo. Ta je lahko tračni pogon ali optični pogon. Pri nekaterih strežnikih z običajno priključenimi hitrejšimi pogoni se ob uporabi nadomestne namestitvene naprave poveča zmogljivost.

Naslednja tabela kaže pravila o poimenovanju za napravo, ki jo lahko uporabite za nadomestno IPL (IPL tipa D). Optični pogon je namestitvena naprava za distribucijski medij programske opreme. Tukajšnji zgledi uporabljajo OPT01 za optični pogon (razred optičnih medijev). To je običajno pravilo o poimenovanju v i5/OS, svoj sistem pa lahko nastavite tudi za uporabo pravila o poimenovanju System/36. S pomočjo naslednje tabele izberite pravilno ime za namestitveno napravo strežnika, ali pa uporabite ime, ki ste ga izbrali.

| Tip medija                                                        | Imena System/36 | i5/OSnormalna imena |
|-------------------------------------------------------------------|-----------------|---------------------|
| Optični nosilec (CD, DVD ali navidezne   OPTxx<br>slike)          |                 | <b>OPTxx</b>        |
| Kaseta                                                            | ТC              | <b>TAPxx</b>        |
| Kolut                                                             | Τ1              | <b>TAPxx</b>        |
| Naprava medijske knjižnice, izdelana s<br>samodejno konfiguracijo |                 | <b>TAPMLBxx</b>     |

*Tabela 1. Pravila o poimenovanju za naprave*

"Priprava naprave in nosilca za [nadgradnjo"](#page-42-0) na strani 35 vsebuje dodatne informacije, ki jih pred nameščanjem izdaje potrebujete o medijih.

# **Vsebina naročila programske opreme**

Tu je opisano, kaj lahko prejmete za vaša naročila programske opreme in kako je treba uporabljati gradiva.

Če naročite programsko opremo pri IBM-u, prejmete distribucijski komplet programov na zgoščenki. Licenčni ključi in licence za programsko opremo, izdelani za vaše licenčne programe, so na voljo na spletu.

# <span id="page-18-0"></span>**Dokumenti o licenciranju programske opreme**

Te informacije opisujejo dokumente, ki jih prejmete s paketom izdaje programske opreme. Dokumenti so lahko natisnjeni ali pa v zaslonski obliki.

Ti dokumenti vsebujejo pomembne informacije o uporabi, upravljanju in prenosu licenčnih programov. Dokumenti o licenciranju za licenčne programe IBM, ki jih prejmete, so lahko tiskani ali pa v zaslonski obliki na strežniku. Obvestilo uporabnikom, ki je vključeno s programsko opremo, opisuje, kako dostopiti do zaslonskih dokumentov.

Za samodejno namestitev IBM-ovih licenčnih programov z zaslonsko pogodbo za licenčne programe morate pred namestitvijo programov sprejeti pogodbo prek menija Priprava na namestitev. Nadgraditev licenčne notranje kode in operacijskega sistema i5/OS se bo končala, če pogodb ne sprejmete vnaprej. Tema "Obvezno: [Sprejemanje](#page-49-0) pogodb za programsko [opremo"](#page-49-0) na strani 42 opisuje, kako sprejeti pogodbe.

Preden uporabite programe, preberite in se informirajte o vseh licenčnih pogodbah ter dokumentih za programsko opremo.

Tiskane pogodbe in dokumente shranite na varno mesto. Pri prenosu programa morate tiskane in zaslonske pogodbe predati novemu lastniku.

#### **Certifikat**

Certifikat (POE) je dokaz o pooblastilu lastnika za uporabo programa in tudi uradni zapis pooblastila. Je dokaz, da ima na voljo vse popravke različice ali izdaje v okviru naročnine na programsko opremo, storitev v garanciji, prihodnjih cenah nadgradnje programa (če so objavljene) in možnih posebnih ali predstavitvenih priložnosti. PoE je izdelan za nova naročila strank ali pri nakupu dodatnih licenc.

Elektronski PoE za naročila nadgradnje programske opreme i5/OS nadomešča natisnjeni PoE, ki je bil predhodno priložen izdelkom programske opreme. Navodila o dostopu do elektronskih PoE-jev in licenčnih ključev za programsko opremo boste našli v obvestilu strankam, ki ste ga dobili v paketu s programsko opremo. Ko preverite obstoj in vsebino spletnega PoE, uničite natisnjeni PoE.

#### **Mednarodna licenčna pogodba za programe**

IPLA (mednarodna licenčna pogodba za programe) nudi neizključno licenco za uporabo izdelka programske opreme z jamstvom.

### **Mednarodna licenčna pogodba za programe brez jamstev**

Ta pogodba je podobna pogodbi IPLA, vendar je namenjena licenčnim programom IBM brez jamstva.

#### **Mednarodna licenčna pogodba za vrednotenje programov**

Vrednotenje programov nudi neizključno in neprenosljivo licenco za uporabo programa samo z namenom notranjega vrednotenja, preskušanja ali predstavitve, ki temelji na časovni omejitvi ali sistemu ″poskusi-in-kupi″.

#### **Dokument s podatki o licenciranju**

Dokument o licenčnih informacijah (LID) vsebuje specifične licenčne informacije ter dodatne omejitve za izdelek.

#### **Licenčni ključi za programsko opremo**

Za vsak IBM-ov izdelek s ključem ali IBM-ovo komponento izdelka, ki ga naročite, je izdelan licenčni ključ programske opreme. To velja tako za novo, kot za nadgrajeno programsko opremo. Licenčne ključe za programsko opremo si lahko ogledate, jih natisnete ali presnamete. Navodila o dostopu do zaslonskih licenčnih ključev za programsko opremo boste našli v obvestilu strankam, ki ste ga dobili v paketu s programsko opremo. Poleg zaslonskih licenčnih ključev lahko vsebuje paket programske opreme tudi natisnjene pole licenčnih ključev za programsko opremo.

Dodatne informacije o upravljanju licenčnih ključev za IBM-ovo programsko

opremo si oglejte na spletni strani podpore za upravljanje [IBM-ovih](https://www.ibm.com/software/lms) licenc  $\rightarrow$ . (www.ibm.com/software/lms)

<span id="page-19-0"></span>Splošni opis uporabe licenčnih ključev za programsko opremo boste našli v temi Delo s pogodbami in licencami za programsko opremo v Informacijskem centru iSeries (**OS/400 in povezane programske opreme** → **Vzdrževanje in upravljanje i5/OS in z njim povezane programske opreme** → **Delo s pogodbami in licencami za programsko opremo**). Za unikatne licenčne aplikacije v zvezi z logičnimi particijami v sistemu iSeries 8xx ali starejših modelih, si oglejte temo Informacijskega centra z naslovom Licenciranje programske opreme in licenčni programi za logične particijev Informacijskem centru iSeries (**Upravljanje sistemov** → **Logične particije** → **Razdelitev na particije z Navigatorjem iSeries** → **Concepts** → **Programska oprema in licenčni izdelki za logične particije**). Za modele IBM eServer 5xx si oglejte temo Problematika licenčnih pogodb v Informacijskem centru za strojno opremo IBM eServer(TM) (**Razdelitev strežnika na particije** → **Razdelitev na particije za i5/OS** → **Koncepti za i5/OS particije** → **Problematika za i5/OS licenčne pogodbe**).

## **Distribucijski komplet medijev**

Izdelki programske opreme, ki jih lahko prejmete v tej izdaji, so združeni v različne komplete medijev.

Licenčni programi v standardnem kompletu in zaklenjenem kompletu so na voljo v primarnem jeziku. Če naročite dodatne primarne jezike (koda komponente 80xx), prejmete za te jezike standardni komplet in komplet s ključem. Sekundarne jezike, ki jih naročite, dobite na ločenem optičnem mediju.

Drugi licenčni programi poleg standardnega in zaklenjenega kompleta so na voljo na ločenih medijih. V tem primeru bodo na tem mediju vsi podprti jeziki, ne samo en sekundarni jezik.

#### **Standardni komplet**

Standardni komplet izdelkov je priložen vsakemu naročilu programske opreme strežnika ali nadgradnje. Vsebuje komponente strojne in programske opreme, ki jih lahko namestite v vaš strežnik. To vključuje licenčno notranjo kodo, i5/OS, njegove brezplačne možnosti in brezplačne licenčne programe ter možnosti. Operacijski sistem i5/OS vsebuje vse aplikacije, potrebne za osnovno delovanje strežnika. Poleg tega lahko vsebuje več programov, kot jih želite. Morda se boste odločili, da nekaterih programov ne boste namestili.

#### **Zaklenjeni komplet**

Zaklenjeni komplet izdelkov je priložen standardnemu kompletu. Vsebuje zaklenjene izdelke in možnosti programa. Te programe lahko poskusno uporabljate 70 dni. Če želite, da bodo programi po 70 dneh še vedno delovali, morate uporabiti licenčne ključe. Ko kupite uporabo licenčnega programa in naložite licenčni ključ, bo licenčni program deloval še naprej.

#### **Posamezni izdelki (po naročilu)**

Če jih posebej naročite, so licenčni programi, ki niso del standardnega nabora in zaklenjenega nabora, poslani na ločenem mediju skupaj za naročeno programsko opremo. Te licenčne programe lahko naročite s postopkom samodejne namestitve. Nekaterim izmed teh licenčnih programov so priložena navodila za namestitev, nekateri pa imajo morda omejeno podporo za jezike.

#### **Dodatni jeziki (ob naročilu)**

Sekundarne jezike lahko naročite ločeno od primarnega jezika. Vsak jezik je na ločenem optičnem mediju ali v paketu optičnih medijev. Sekundarni jezik lahko namestite med namestitvenim postopkom.

#### **Informativni komplet**

IBM nudi tehnične informacije in informacije o nastavitvi na optičnem mediju, priloženem naročilu programske opreme. Te informacije vključujejo Informacijski center iSeries in različice PDF priročnikov za iSeries.

### <span id="page-20-0"></span>**Dokumentacija posameznega izdelka**

Dodatno gradivo, ki vsebuje informacije, namenjene posebej za nameščanje določenega izdelka v strežnik, je morda priloženo naročilu programske opreme.

Morda ste za posamezne izdelke prejeli dodatna pisma, ki lahko vsebujejo informacije, unikatne za ta izdelek, ki lahko vplivajo na njegovo namestitev. Te dodatne vire zagotovo preberite. Pri prvi namestitvi bo morda potrebno izdelek prilagoditi ali izvesti dodatna dejanja, da bo deloval. Poiščite to vrsto informacij v naročilu izdelka.

# **Preskok izdaje**

Če nameravate preskočiti izdajo, na primer izvesti nadgradnjo z V5R1 na V5R3 in s tem preskočiti V5R2, morate upoštevati spremembe v preskočeni izdaji, ki lahko vplivajo na vaše programe in delovanje sistema.

Če preskočite raven izdaje OS/400, preglejte *Opomnik za uporabnike* za izdajo, ki ste jo preskočili. Tako se boste seznanili s spremembami v programski opremi v preskočeni izdaji, ki lahko vplivajo na programe in sistemske operacije.

### **Pretvorbe objektov**

Pretvorbe, do katerih pride ob nameščanju nove izdaje, nudijo izboljšano zmogljivost, zanesljivost in podporo. Število in tip pretvorb, do katerih pride, imajo lahko močan vpliv na čas nameščanja ter zahteve po pomnilniku.

Če preskočite izdajo, pride do več pretvorb. Upoštevajte pretvorbe v izdaji, ki jo nameravate preskočiti, in pretvorbe za novo izdajo. Razdelek ["Pretvorbe](#page-25-0) objektov" na strani 18 vsebuje dodatne informacije o vplivih, ki jih ima V5R3 na vaš strežnik.

# **Zbiranje podatkov o zmogljivosti**

S katerokoli izdajo programske opreme lahko podpora za nove funkcije povzroči povečano spremembo (zvečanje ali zmanjšanje) v zmogljivosti za nekatera opravila. IBM je z veliko vloženega truda zmanjšal negativne učinke, zato se v večini primerov sprememba zmogljivosti sploh ne opazi. Pri nadgradnji ob preskoku izdaje je znatno višja možnost, da bo opazen skupen učinek povečanih razlik v zmogljivosti.

Da bi razumeli značilnosti zmogljivosti nadgradnje, zberite podatke o zmogljivosti pred in po končani nadgradnji. Priporočamo, da izvedete naslednji dve zbiranji podatkov o zmogljivosti:

- v S pomočjo storitev zbiranja lahko zberete splošne podatke o zmogljivosti za en dan ali za več dni. Razdelek "Zbiranje podatkov o [zmogljivosti](#page-40-0) za primerjalni preskus" na strani 33 vsebuje informacije o načinih, na katere lahko zaženete storitve zbiranja.
- v Z izvedbo naslednjega programa v paketnem opravilu v času, ko je strežnik močno zaposlen, zbirajte specifične podatke profila približno eno uro. Ta program lahko pokličete tako, da vnesete ukaz CALL SYSPROF PARM(PEXDTAVxRy), kjer *x* in *y* označujeta številke različice in izdaje i5/OS.

**Opomba:** Podatkov PEX iz dveh različnih izdaj ne morete shraniti v isto knjižnico.

```
SYSPROF: PGM PARM(&LIB)
DCL VAR(&LIB) TYPE(*CHAR) LEN(10) /* Knjižnica za shranitev podatkov */
/* Izdelajte definicijo PEX za zbiranje podatkov profila. */ADDPEXDFN DFN(SYSPROF) TYPE(*TRACE) JOB((*ALL)) +
            TASK(*ALL) MAXSTG(1000000) INTERVAL(5) +
             TRCTYPE(*PRFDTA)
/* Če definicija že obstaja, je vse v redu.*/
MONMSG MSGID(CPFAF10)
STRPEX SSNID(SYSPROFILE) DFN(SYSPROF)
DLYJOB 3600
ENDPEX SSNID(SYSPROFILE) DTALIB(&LIB)
ENDPGM
```
Podatke iz obeh zbiranj shranite za prihodnjo možno uporabo.

# **Okolje mešanih izdaj**

Licenčni programi in njihove možnosti niso vedno iste izdaje kot operacijski sistem i5/OS.

Poleg tega, licenčni programi niso vedno na isti različici, so lahko zapakirani tudi tako, da možnosti izdelka niso iste izdaje kot je osnovni program. Temu pravimo okolje mešanih izdaj. Zato lahko vsebuje medij V5R3 licenčne programe in komponente, ki so drugačne izdaje kot V5R3. Izdelki, ki v tej izdaji nimajo nobene nove funkcije, niso na novo pakirani, zato je njihova izdaja lahko pred V5R3. "Izdaje in velikosti licenčnih [programov"](#page-170-0) na strani 163 vsebuje informacije o različici, izdaji in ravni popravkov standardnih izdelkov in izdelkov s ključem. Za določitev podprtih izdaj OS/400 in i5/OS si lahko ogledate tudi informacije o izdelku.

### **Nadgradnja ali zamenjava programske opreme**

Te informacije vam bodo v pomoč pri razumevanju posebne problematike glede strežnika in njegove programske opreme pri nadgradnji ali zamenjavi izdaje.

# **Podprte izdaje za nadgradnjo i5/OS (OS/400)**

Nadgradnja trenutnih izdaj zahteva, da uporabljate določeno raven programske opreme. Te informacije prikazujejo podprte kombinacije izvirnih in trenutnih ciljnih izdaj.

Da bi lahko izvedli nadgraditev ali zamenjavo v izdajo i5/OS, morate trenutno uporabljati različico operacijskega sistema V5R3, V5R2 ali V5R1. Če uporabljate ciljno izdajo V5R2 ali V5R1, uporabite informacije o namestitvi programske opreme OS/400 za različico OS/400, ki je ciljna.

Če boste uporabljali logične particije in vas zanima, katere izdaje so podprte na logičnih particijah, si oglejte temo Programska oprema in licenčni programi za logične particije v Informacijskem centru iSeries (**Upravljanje sistemov** → **Logične particije** → **Razdelitev na particije z Navigatorjem iSeries** → **Pojmi** → **Programska oprema in licenčni programi za logične particije**) za modele iSeries 8xx in starejše. Za modele IBM eServer 5xx si oglejte temo Problematika procesorskih področij v skupni rabi za i5/OS licenčne pogodbe v Informacijskem centru za strojno opremo IBM eServer (**Razdelitev strežnika na particije** → **Razdelitev na particije za i5/OS** → **Pojmi za i5/OS logical partitions** → **Problematika procesorskega področja v skupni rabi za i5/OS licenčne pogodbe**).

[Tabela](#page-22-0) 2 na strani 15 prikazuje trenutno podprte kombinacije izvornih in ciljnih izdaj. Nekatere ciljne izdaje, prikazane v tej tabeli, morda ne bodo na voljo. Če je vaša trenutno nameščena izdaja starejša od navedenih na seznamu, morate strežnik najprej nadgraditi na <span id="page-22-0"></span>V5R1 ali V5R2, šele nato lahko izvedete nadgradnjo na V5R3.

| Trenutno nameščena (izvorna) izdaja   Veljavna ciljna izdaja          |                                   |  |  |
|-----------------------------------------------------------------------|-----------------------------------|--|--|
| V5R3                                                                  | V5R3 <sup>1</sup>                 |  |  |
| V5R2                                                                  | V5R3 <sup>1</sup><br>V5R2         |  |  |
| V5R1                                                                  | V5R3 <sup>1</sup><br>V5R2<br>V5R1 |  |  |
| <sup>1</sup> operacijski sistem V5R3 i5/OS z možnostjo 59xx ali 59yy. |                                   |  |  |

*Tabela 2. Podprta izdaje za nadgradnje OS/400 (i5/OS)*

V5R3 ne boste mogli namestiti na naslednje modele AS/400 ali iSeries:

*Tabela 3. Nepodprti modeli za nadgradnje OS/400 (i5/OS)*

| 150 | 53S          | 50S | 650             | S <sub>40</sub>  |
|-----|--------------|-----|-----------------|------------------|
| 400 | 500          | 600 | S <sub>10</sub> | S <sub>B</sub> 1 |
| 40S | 510 (AS/400) | 620 | S <sub>20</sub> |                  |
| 436 | 530          | 640 | S <sub>30</sub> |                  |

Informacije o načrtovanju nadgraditve sistemske strojne opreme si oglejte v temi **[iSeries](http://www.ibm.com/servers/eserver/iseries/support/planning/)**

### **[Načrtovanje](http://www.ibm.com/servers/eserver/iseries/support/planning/) nadgradnje**

(http://www.ibm.com/servers/eserver/iseries/support/planning/nav.html).

### **Namestitev in IBM-ovi objekti**

Pri zamenjavi programske opreme z novo izdajo bo strežnik po privzetku ohranil spremembe, ki ste jih izvedli na nekaterih IBM-ovih objektih.

Nekateri opisi opravil in podsistemov bodo obnovljeni med postopkom nameščanja. Namestitveni postopek izdela naslednje knjižnice (če še ne obstajajo):

**OINSYS** QINMEDIA QINPRIOR

Sistem prekopira trenutne prilagojene opise iz knjižnice QSYS v knjižnico QINSYS. Opisi so nameščeni z namestitvenega medija v knjižnico QSYS. Sistem primerja te vrednosti z opisi v QINSYS. Če najde razlike, s prilagojeno vrednostjo v QINSYS ažurira različico QSYS. Če v kakšni vrednosti pride do navzkrižij, sistem uporabi vrednost z namestitvenega medija, vrednost v navzkrižju pa ostane v knjižnici QINSYS. QINMEDIA hrani opise z namestitvenega medija. QINPRIOR hrani opise iz predhodne izdaje in lahko tako primerjate opise trenutne in predhodne izdaje.

Pred nadgradnjo z uporabo ukaza PRTSYSINF prekopirajte IBM-ove objekte. Po končani nadgradnji lahko te objekte spremenite spet v predhodno, prilagojeno stanje.

### **IBM-ovi objekti, ki ohranjajo prilagojene informacije**

Če ste spremenili katerega izmed IBM-ovih opisov, prikazanih v naslednji tabeli, lahko sistem te spremembe neobvezno ohrani.

<span id="page-23-0"></span>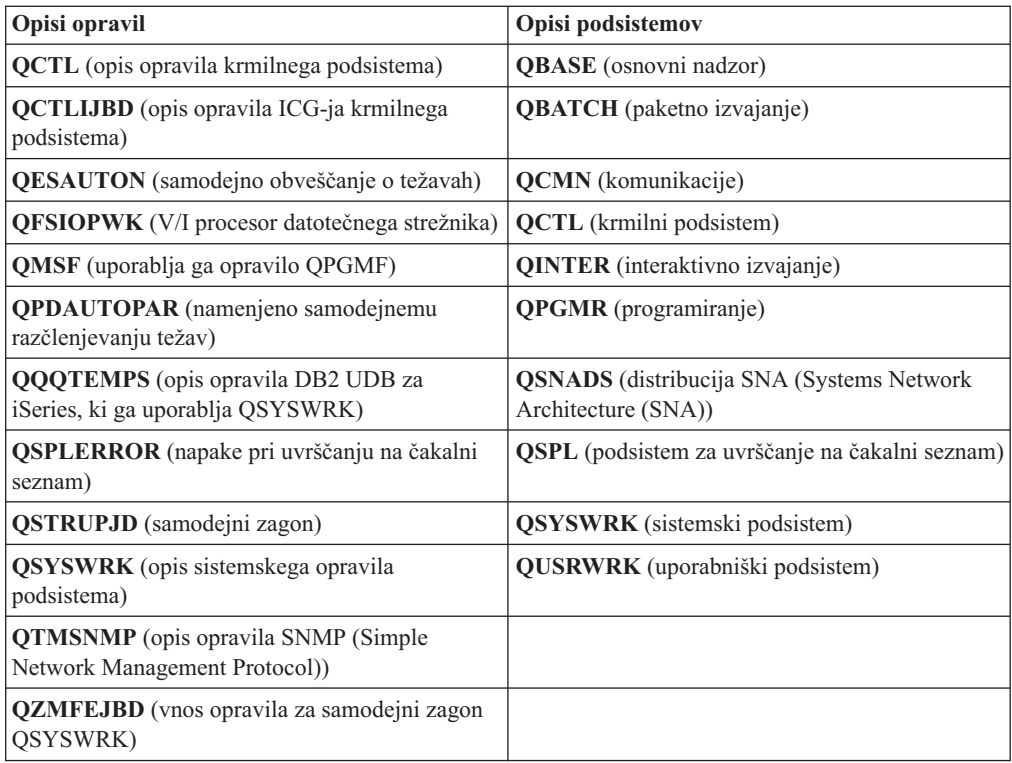

# **Stisnjeni objekti in pomnilniški prostor**

Vsi licenčni programi in nekateri objekti operacijskega sistema so poslani v stisnjeni obliki. Ta zahteva manj prostora na strežniku. Strežnik raztegne objekte glede na določene kriterije, ki bi lahko vplivali na zmogljivost strežnika.

Sistemska opravila (QDCPOBJ*x*, kjer je x številka) te objekte med postopkom nameščanja samodejno raztegnejo, če je v sistemu dovolj neuporabljenega prostora na disku. Če je na voljo premalo prostora, bo sistem objekte raztegnil, ko jih bo potreboval, kar pa lahko vpliva na zmogljivost sistema.

Strežnik bo objekte raztegnil glede na naslednji kriterij:

• Več kot 750 Mb razpoložljivega prostora

Sistem predloži opravila, ki ob namestitvi raztegnejo vse sistemske objekte.

• 250-750 Mb razpoložljivega prostora

Strežnik samodejno raztegne samo pogosto uporabljane objekte. Pogostost uporabe objektov označujejo informacije o uporabi objektov (število dni uporabe objekta in datum zadnje uporabe). Strežnik raztegne vse objekte, ki so bili uporabljeni vsaj petkrat in to največ 14 dni nazaj. Strežnik pusti preostale objekte, ki niso pogosto uporabljeni, v stisnjeni obliki.

- To ne vključuje raztegovanja objektov, ki so priloženi operacijskemu sistemu in knjižnici QSYS. Sistem nastavi informacije o uporabi teh objektov na novo med namestitvenim postopkom. Za vse ostale licenčne programe se bodo informacije o uporabi med nameščanjem ohranile.
- Klic sistemskega programa ne ažurira informacij o njegovi uporabi; sistem programov, ki so v načinu omejenega pomnilnika, ne raztegne samodejno. Vendar pa so pogosto uporabljeni programi poslani v raztegnjeni obliki in niso namenjeni stiskanju.
- Manj kot 250 Mb razpoložljivega prostora

Sistem ne predloži opravil za razširjanje in objekte raztegne pri uporabi.

**Opomba:** Sistemska opravila QDCPOBJ*x* lahko tečejo še nekaj časa po končani namestitvi. Dodatne informacije o stiskanju in raztegovanju objektov najdete v publikaciji CL

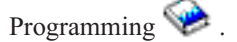

# <span id="page-24-0"></span>**Datoteke, ki jih strežnik zbriše med namestitvijo**

Če ste za IBM-ove fizične datoteke v knjižnici QSYS izdelali logične datoteke, jih bo sistem med namestitvenim postopkom zbrisal.

# **Globalizacija in namestitev programske opreme**

Te informacije vam bodo v pomoč pri razumevanju osnovnih pojmov nameščanja in nadgradnje nacionalnih jezikov v strežnik.

**Primarni jezik** je nacionalni jezik, ki je nameščen v sistem kot privzeti jezik za prikazovanje in tiskanje informacij. Primarni jezik je uporabljen tudi za servisiranje sistema.

Če nameravate le spremeniti primarni jezik in istočasno ne izvesti nadgradnje, uporabite postopek ročne namestitve. Če želite ugotoviti, kateri postopek nameščanja vam najbolj ustreza, primerjajte razloge v temi "Postopek nameščanja [programske](#page-14-0) opreme" na strani 7.

Če je primarni jezik angleščina z velikimi črkami (2938 ali 2950), boste morali v odzivih na sistemska sporočila uporabiti velike črke.

**Sekundarni jeziki** so eden ali več dodatnih državnih jezikov, ki jih lahko namestite v sistem in z njihovo pomočjo prikazujete in tiskate informacije.

Tema Informacijskega centra OS/400 Globalizacija (**Programiranje** → **Globalizacija**) vsebuje dodatne informacije o načrtovanju in uporabi nacionalnih jezikov v strežniku.

Kode komponent za primarne ali sekundarne jezike so navedene v temi "Kode [komponent](#page-198-0) za različico [nacionalnega](#page-198-0) jezika" na strani 191.

# **Problematika spreminjanja primarnega jezika**

V teh informacijah so navedene zahteve za spreminjanje primarnega jezika.

Primarni jezik v sistemu lahko spremenite na dva načina:

- v z uporabo medija s sekundarnimi jeziki, s katerim nadomestite jezikovne objekte
- v med zamenjavo izdaje z uporabo ročnega namestitvenega postopka.

Primarnega jezika ni mogoče spremeniti v jezik, ki je trenutno v sistemu naložen kot sekundarni jezik. Preden lahko spremenite sekundarni jezik v primarnega, ga morate zbrisati. Če želite zbrisati sekundarni jezik, uporabite možnost 22 na meniju Delo z licenčnimi programi.

Če izvedete naloge v razdelku Poglavje 9, ["Spreminjanje](#page-136-0) primarnega jezika vašega strežnika ali logične [particije",](#page-136-0) na strani 129, morata biti izdaja in raven popravkov sistema enaka izdaji in ravni popravkov medija s sekundarnimi jeziki. Zato potrebujete medij, ki vsebuje OS/400 (B29xx\_01) in medij, ki vsebuje sekundarni jezik (N29xx).

Če spremenite primarni jezik iz nabora enobajtnih znakov (SBCS) v nabor dvobajtnih znakov (DBCS) ali iz DBCS v SBCS, preglejte temo OS/400 Globalizacija, ki jo vsebuje Informacijski center iSeries. Če spremenite nabor znakov primarnega jezika kot del nadgraditve izdaje, se čas namestitve lahko podaljša.

<span id="page-25-0"></span>Zagotovite, da se napravo ukazne mize konfigurirali tako, da bo podpirala privzeto kodno stran primarnega jezika, ki ga nameravate namestiti. Če boste uporabljali na ukazni mizi za upravljanje strojne opreme za eServer emulacijo 5250, ne bodo podprti vsi jeziki. Napravo ukazne mize pred nameščanjem nove izdaje spremenite v tako napravo, ki podpira kodno stran novega primarnega jezika.

# **Problematika nameščanja dodatnih sekundarnih jezikov**

Te informacije opisujejo zahteve za namestitev sekundarnega jezika.

Postopek za dodajanje sekundarnih jezikov naenkrat namesti samo en sekundarni jezik. Če morate dodati več sekundarnih jezikov, morate postopek za namestitev sekundarnega jezika izvesti večkrat. "Nameščanje [sekundarnega](#page-128-0) jezika" na strani 121 vsebuje naslednji dve proceduri za nameščanje sekundarnih jezikov:

- v ["Namestitev](#page-128-0) sekundarnih jezikov za IBM-ove licenčne programe" na strani 121 prikazuje postopek nameščanja objektov sekundarnega jezika za i5/OS in nameščene licenčne programe. Ta postopek uporabite v primeru, če želite sekundarni jezik namestiti po namestitvi nove izdaje, oziroma ko želite v sistem dodati dodatne sekundarne jezike.
- v ["Nameščanje](#page-131-0) sekundarnih jezikov za licenčne programe, ki niso IBM-ovi" na strani 124 prikazuje postopek obnovitve sekundarnega jezika samo za en licenčni program ali neobvezni del. Ta postopek uporabite v primeru, ko želite obnoviti sekundarni jezik za samo en program in ko želite jezikovne objekte sekundarnega jezika namestiti za licenčne programe, ki ste jih namestili z uporabo ukaza RSTLICPGM.

Nameščeni bodo samo jezikovni objekti sekundarnega jezika za nameščene licenčne programe. Če dodate licenčni program ali izbirni del po namestitvi sekundarnega jezika, zanju ne boste imeli jezikovnih objektov sekundarnega jezika. Če želite dobiti nove jezikovne objekte, namestite sekundarni jezik za dodani licenčni program.

Če nameravate namestiti sekundarni jezik, razmislite o naslednjem:

- v Če želite prihraniti prostor, zbrišite sekundarne jezike, ki jih ne potrebujete več. Če želite zbrisati sekundarni jezik za vse licenčne programe, nameščene v sistemu, uporabite možnost 22 na meniju Delo z licenčnimi programi. Če želite sekundarni jezik zbrisati samo za en licenčni program, uporabite ukaz Zbriši licenčni program (DLTLICPGM).
- v Profil uporabnika QSECOFR ob namestitvi nove izdaje v svoji knjižnici ne sme imeti knjižnice sekundarnega jezika predhodne izdaje. Če imate začetni program za profil uporabnika QSECOFR, zagotovite, da ta na seznam sistemskih knjižnic ne doda knjižnice sekundarnega jezika. (To zagotovi naloga Preverjanje profila uporabnika [QSECOFR.](#page-38-0))
- v Če ste v sistemski vrednosti QSYSLIBL ali QUSRLIBL dodali knjižnico sekundarnega jezika (QSYS29xx), jo z uporabo ukaza WRKSYSVAL pred namestitvijo nove izdaje odstranite s seznama knjižnic. (To boste zagotovili tako, da izvršite postopek v temi "Spreminjanje določenih sistemskih vrednosti (QSYSLIBL, QUSRLIBL, [QALWOBJRST](#page-36-0) ali [QVFYOBJRST\)"](#page-36-0) na strani 29.)OS/400 globalizacija prav tako vsebuje dodatne informacije o knjižnicah sekundarnih jezikov v profilih uporabnikov.

# **Pretvorbe objektov**

Ko nameščate operacijski sistem, morate v načrtu upoštevati tudi čas, potreben za pretvorbo objektov iz prejšnjih izdaj. Čas, potreben za to, je lahko zelo pomemben in je odvisen od števila in velikosti tipov objektov, ki jih imate v strežniku.

Pretvorbe objektov, do katerih pride pri namestitvi nove izdaje, nudijo večjo zmogljivost, zanesljivost in podporo. Število in tip pretvorb, do katerih pride, lahko močno vplivajo na čas nameščanja ter zahteve po pomnilniku. Pred namestitvijo nove izdaje boste morda morali zbrati informacije o specifičnih tipih objektov v strežniku.

Če preskočite izdajo, pride do več pretvorb. Upoštevajte pretvorbe v izdaji, ki jo preskočite, ter pretvorbe za novo izdajo.

Dodatne informacije o vplivu pretvorb na čas nameščanja so na voljo v temi ["Čas](#page-183-0) za pretvorbe pri [nadgraditvi"](#page-183-0) na strani 176.

### **Pretvorbe integriranega datotečnega sistema**

Od izdaje V5R1 naprej podpirajo ″root″ (/), QOpenSys in uporabniško definirani datotečni sistemi (UDFS) v integriranem datotečnem sistemu imeniški format \*TYPE2. Imeniški format \*TYPE2 je izboljšava izvornega imeniškega formata \*TYPE1. Imeniki \*TYPE2 uporabljajo drugačne notranje strukture od imenikov \*TYPE1 in omogočajo večjo zmogljivost in zanesljivost. V izdajah V5R1 in V5R2 ste lahko izvedli neobvezno pretvorbo v imeniški format \*TYPE2 z uporabo ustreznega pomožnega programa za pretvorbo. Če ste strežnik vnaprej naložili z V5R2, je bil uporabljen imeniški format \*TYPE2.

Kmalu po namestitvi V5R3 se začne samodejna pretvorba imenikov \*TYPE2 za datotečne sisteme, ki še niso bili pretvorjeni, da bi nudili podporo za imenike \*TYPE2. Ta pretvorba se izvaja v ozadju med običajnimi operacijami in nima večjega vpliva za delovanje sistema. Dodatne informacije o pretvorbah imenikov integriranega datotečnega sistema boste našli v temi Pretvorba imenikov iz \*TYPE1 v \*TYPE2 v Informacijskem centru iSeries (**Datoteke in datotečni sistemi** → **Integrirani datotečni sistem** → **Pretvorba imenikov iz \*TYPE1 v \*TYPE2**).

# <span id="page-28-0"></span>**Poglavje 4. Potrditveni seznam: pripravljenost za nadgradnjo ali zamenjavo programske opreme**

S pomočjo tega potrditvenega seznama se lahko prepričate, da ste izpolnili vse potrebne pripravljalne naloge za nadgradnjo programske opreme.

Sledi povzetek glavnih kategorij nalog, ki jih morate opraviti, preden začnete z nadgradnjo ali zamenjavo programske opreme.

#### **Preden začnete**

\_\_ Preverite, ali model strežnika izpolnjuje zahteve za podporo nove izdaje. Te informacije so na voljo v publikaciji IBM [eServer](http://www.redbooks.ibm.com/redpieces/abstracts/ga195486.html)

iSeries System [Handbook](http://www.redbooks.ibm.com/redpieces/abstracts/ga195486.html) na naslednji spletni strani: http://publib-b.boulder.ibm.com/cgibin/searchsite.cgi?query=iseries+AND+handbook. S pomočjo te spletne strani poiščite pravilno različico.

- \_\_ Preučite trenutno strategijo za povezavo ukazne mize s strežnikom ali logično particijo. Trenutna strategija povezovanja vpliva na načrtovalne dejavnosti. Informacije o ukaznih mizah twinax in operacijski ukazni mizi boste našli v temi Povezovanje s sistemom iSeries v Informacijskem centru iSeries. Informacije o upravljanju sistemov z ukazno mizo za upravljanje strojne opreme boste našli v temi Ukazna miza za upravljanje strojne opreme v publikaciji IBM eServer Hardware Information Center (**Upravljanje strežnika** → **Ukazna miza za upravljanje strojne opreme**).
- \_\_ Če uporabljate model IBM eServer 5xx, morate po nadgradnji računati na dodaten čas za izvršitev IPL-ja strežnika. To je ena izmed nalog, opisanih v razdelku ["Potrditveni](#page-83-0) seznam: Zaključitev nadgradnje ali zamenjave" na strani 76.
- \_\_ Razumevanje nalog upravljanja strežnika (osnovnih sistemskih operacij). Za izvedbo namestitvenih nalog programske opreme morate znati znova zagnati strežnik, se prijaviti in odjaviti, uporabiti ukazni vmesnik, namestiti popravke, spremeniti operacijski način sistema in izvor nalaganja začetnega programa (IPL) na nadzorni plošči sistemske enote in analizirati težave na strežniku.
- \_\_ Spoznajte različne "Vrste naprav za namestitev [programske](#page-16-0) opreme" na strani 9. Namestitvene naloge so različne in so odvisne od uporabljenega tipa naprave in medija.

Izvedite naloge z naslednjega seznama, ki so ustrezne za vaš strežnik. Obvezni koraki so označeni. Če besedilo berete v tiskani različici, naj vam bo ta potrditveni seznam kot vodič za korake na naslednjih straneh.

#### **Naloge pred nadgradnjo ali zamenjavo programske opreme**

- \_\_ ["Preverjanje](#page-30-0) vsebine naročila programske opreme" na strani 23
	- \_\_ ["Prepoznavanje](#page-30-0) in pregledovanje virov informacij" na strani 23
	- \_\_ "Preverjanje pravilnega [distribucijskega](#page-32-0) medija" na strani 25
	- \_\_ ["Preverjanje](#page-32-0) licenčnih ključev za izdelke s ključi" na strani 25
- \_\_ "Priprava strežnika na nadgradnjo ali zamenjavo [programske](#page-33-0) opreme" na strani 26
	- \_\_ "Pregled zahtev za PTF-je (popravke) [programske](#page-33-0) opreme" na strani 26
		- "Iskanje [najnovejših](#page-33-0) informacij PSP" na strani 26
		- ["Analiziranje](#page-33-0) popravkov, ki so trenutno v sistemu" na strani 26
		- \_\_ **"Obvezno: [Nameščanje](#page-34-0) Priprave za namestitev PTF-jev za V5R1, V5R2 ali V5R3" na strani 27**
		- \_\_ "Namestitev neobveznega PTF-ja za izbiro [konfiguracije](#page-34-0) diska" na strani 27
		- \_\_ "Trajno [uveljavljanje](#page-35-0) začasnih programskih popravkov (PTF-jev)" na strani 28
	- \_\_ "Delo s kritičnimi sistemskimi vrednostmi pred [namestitvijo](#page-35-0) programske opreme" na strani 28
		- \_\_ "Beleženje in tiskanje vseh sistemskih vrednosti pred [namestitvijo](#page-36-0) programske opreme" na strani 29
		- \_\_ "Spreminjanje določenih sistemskih vrednosti (QSYSLIBL, QUSRLIBL, QALWOBJRST ali [QVFYOBJRST\)"](#page-36-0) na strani [29](#page-36-0)
		- \_\_ "Izdelava [podatkovnega](#page-37-0) področja za podajanje časovnega pasu sistema" na strani 30
	- \_\_ "Preverjanje [neokrnjenosti](#page-37-0) uporabniško spremenjenih sistemskih objektov" na strani 30

#### **Naloge pred nadgradnjo ali zamenjavo programske opreme**

- \_\_ "Preverjanje uporabniških profilov in datotek z [navzkrižnimi](#page-38-0) referencami" na strani 31
- \_\_ "Preverjanje [uporabniškega](#page-38-0) profila QSECOFR" na strani 31
- \_\_ ["Zagotavljanje,](#page-38-0) da so IBM-ovi izdelki v sistemskem ASP-ju" na strani 31
- \_\_ ["Odstranjevanje](#page-38-0) uporabniško izdelanih podimenikov iSeries Access" na strani 31
- \_\_ ["Zagotavljanje](#page-39-0) neokrnjenosti potrditve v dveh korakih" na strani 32
- \_\_ "Skrajšanje časa za namestitev [programske](#page-40-0) opreme" na strani 33
- \_\_ "Zbiranje podatkov o [zmogljivosti](#page-40-0) za primerjalni preskus" na strani 33
	- "Zbiranje podatkov o [zmogljivosti](#page-40-0) s Storitvami zbiranja" na strani 33
		- "Analiziranje podatkov o [zmogljivosti"](#page-42-0) na strani 35
- \_\_ "Izvajanje uvodnih nalog nadgradnje ali [zamenjave"](#page-42-0) na strani 35
	- \_\_ "Izbira metode in naprave za nameščanje [programske](#page-42-0) opreme" na strani 35
	- \_\_ "Priprava na [globalizacijo"](#page-42-0) na strani 35
	- \_\_ "Priprava naprave in nosilca za [nadgradnjo"](#page-42-0) na strani 35
		- \_\_ "Priprava na nadgradnjo ali zamenjavo [programske](#page-42-0) opreme s katalogom slik" na strani 35. To vključuje naslednje teme:
			- 1. "Določanje zahtev po [pomnilniku](#page-43-0) za namestitev kataloga slik" na strani 36
			- 2. ["Sproščanje](#page-43-0) prostora za katalog slik v diskovni enoti vira za nalaganje" na strani 36
			- 3. "Scenarij: priprava na [nadgraditev](#page-44-0) ali zamenjavo programske opreme s katalogom slik" na strani 37
	- \_\_ **"Obvezno: Izdelava [prilagojenega](#page-46-0) seznama programske opreme, ki bo nameščena" na strani 39**
		- \_\_ ["Vnaprejšnja](#page-46-0) izbira licenčnih programov za nameščanje" na strani 39
		- \_\_ "Dodajanje dodatnih licenčnih programov na [namestitveni](#page-48-0) seznam" na strani 41
		- \_\_ **"Obvezno: [Sprejemanje](#page-49-0) pogodb za programsko opremo" na strani 42**
	- \_\_ ["Izpolnjevanje](#page-50-0) zahtev po zadostnem prostoru na disku strežnika za nadgradnje" na strani 43
		- \_\_ "Ugotavljanje potrebnega [pomnilniškega](#page-50-0) prostora" na strani 43
		- \_\_ "Čiščenje [pomnilniškega](#page-51-0) prostora na disku" na strani 44
	- \_\_ **["Obvezno:](#page-53-0) Dodelitev dodatnega prostora za licenčno notranjo kodo" na strani 46**
	- \_\_ "Izbira [konfiguracije](#page-54-0) diska" na strani 47
	- \_\_ "Ocena časa [nadgraditve](#page-54-0) ali zamenjave" na strani 47
	- \_\_ "Priprava ukazne mize na nameščanje [programske](#page-54-0) opreme" na strani 47
	- \_\_ "Priprava na nadgraditev izdelka IBM [Cryptographic](#page-56-0) Access Provider" na strani 49
	- \_\_ "Zaustavitev [integriranega](#page-56-0) strežnika xSeries za iSeries in drugih strežnikov aplikacij" na strani 49

\_\_ ["Shranjevanje](#page-57-0) strežnika" na strani 50

Ko opravite naloge s prejšnjega potrditvenega seznama in je nadgradnja končana, lahko opravite naslednje naloge.

#### **Ko končate**

- \_\_ Izdelajte strategijo za upravljanje in vzdrževanje programske opreme. Za informacije o popravkih programske opreme (ali začasnih popravkih programa, PTF-jih) in licencah za programsko opremo ter licenčnih ključih preglejte temo Vzdrževanje in upravljanje i5/OS in z njim povezane programske opreme (**i5/OS in z njim povezana programska oprema** → **Vzdrževanje in upravljanje i5/OS in z njim povezane programske opreme**) v publikaciji iSeries Informacijski center.
- \_\_ Za informacije o distribuciji programske opreme podprtih izdelkov preglejte temo Distribucija programske opreme (**i5/OS in z njim povezana programska oprema** → **Distribucija programske opreme**).

# <span id="page-30-0"></span>**Poglavje 5. Nadgradnja ali zamenjava i5/OS 00 in s tem povezane programske opreme**

Naslednje postopke uporabite za nadgraditev ali zamenjavo programske opreme, vključno s pripravo na nadgraditev ali zamenjavo, namestitvijo programske opreme s samodejno ali ročno namestitvijo in izpolnitvijo končnega potrditvenega seznama.

Te informacije vsebujejo na naloge usmerjena navodila za nadgraditev ali zamenjavo i5/OS in z njim povezane programske opreme v sistemu, ki uporablja optični ali tračni distribucijski nosilec. Če želite izvesti nadgradnjo ali zamenjavo V5R3, morate imeti v strežniku trenutno nameščeno izdajo V5R1, V5R2 ali V5R3.

Če želite namestiti najnovejšo posodobitev iste različice in izdaje za na primer podporo nove strojne opreme na trenutni izdaji, pojdite na Poglavje 6, ["Zamenjava](#page-88-0) licenčne notranje kode in i5/OS iste [različice](#page-88-0) in izdaje", na strani 81. V nasprotnem primeru nadaljujte z Poglavje 5, "Nadgradnja ali zamenjava i5/OS 00 in s tem povezane programske opreme".

## **Priprava na nadgradnjo ali zamenjavo programske opreme**

Preden začnete načrtovati namestitev, izvedite naslednje pripravljalne naloge, med katerimi so nekatere obvezne.

Z natančno, popolno in pravočasno pripravo si boste prihranili veliko časa in omogočili tekočo nadgradnjo izdaje programske opreme. Če želite izvesti naloge v tej temi, se boste morali prijaviti kot skrbnik zaščite (profil uporabnika QSECOFR). Za izvedbo teh nalog si vzemite dovolj časa (nekaj tednov ali mesecev), šele nato začnite izvajati dejanske namestitvene naloge.

Če nastavljate logične particije, morate namestitev načrtovati vnaprej in razumeti logične particije ter zahteve po programski in strojni opremi. Pri modelih iSeries 8xx ali starejših preglejte temo Načrtovanje logičnih particij v Informacijski center iSeries (**Upravljanje sistemov** → **Logične particije** → **Izdelava particij s programom iSeries Navigator** → **Načrtovanje logičnih particij**). Pri modelih IBM eServer 5xx preglejte temo Načrtovanje i5/OS logičnih particij v IBM eServer(TM) Hardware Information Center (**Izdelava particij strežnika** → **Izdelava particij za i5/OS** → **Načrtovanje i5/OS logičnih particij**). Prav tako pa lahko v različnih particijah uporabljate različne ravni izdaj. Navodila, kako to pravilno izvesti, poiščite v temi Upravljanje logičnih particij v Informacijski center iSeries (**Upravljanje sistemov** → **Izdelava particij s programom iSeries Navigator** → **Upravljanje logičnih particij**) za iSeries 8xx ali starejše modele. Pri modelih IBM eServer 5xx preglejte temo Upravljanje i5/OS particij v IBM eServer Hardware Information Center (**Izdelava particij strežnika** → **Izdelava particij za i5/OS** → **Upravljanje i5/OS particij**).

Naslednje teme se nanašajo na pripravljalne naloge za nadgradnjo ali zamenjavo programske opreme.

## **Preverjanje vsebine naročila programske opreme**

Če želite prihraniti čas in se izogniti presenečenjem, pred nameščanjem preverite, ali je vsebina naročila programske opreme prava.

### **Prepoznavanje in pregledovanje virov informacij**

Te dokumente uporabite pri načrtovanju postopka namestitve.

Mnogi od teh virov so poslani z distribucijskim nosilcem v naročilu programske opreme . Preberite gradivo, ki se nanaša na vaš strežnik.

v **Opomnik za uporabnike** (v publikaciji Informacijski center iSeries)

*Opomnik za uporabnike* opisuje večje spremembe v novi izdaji, ki bi lahko vplivale na vaše programe ali sistemske operacije. S pomočjo *opomnika za uporabnike* se lahko pripravite na spremembe v izdaji in na uporabo nove izdaje. Preberite vse razdelke, ki se nanašajo na licenčne programe, ki so trenutno nameščeni, oziroma jih nameravate namestiti v strežnik. Do opomnika za uporabnike lahko poleg tistega v Informacijskem centru iSeries dostopite

tudi prek spletne strani IBM eServer iSeries [Support](http://www.ibm.com/eserver/iseries/support) (www.ibm.com/eserver/iseries/support).

Na spletni strani sledite naslednji poti:

- 1. Pregled tehničnih baz podatkov
- 2. Načrtovanje preventivnih storitev PSP
- 3. Vsi dokumenti za načrtovanje preventivnih storitev po izdajah
- 4. R530
- 5. SF98086: Opomnik za uporabnike iSeries

*Opomnik za uporabnike* je na voljo tudi strankam, ki uporabljajo elektronsko podporo za stranke. Ta dokument za V5R3 lahko naročite z ukazom SNDPTFORD (Send PTF Order (Pošlji naročilo PTF-ja)), kjer morate podati številko začasnega popravka programa (PTF) SF98086.

Če preskočite raven izdaje OS/400, preberite tudi Opomnik za uporabnike za izdajo, ki ste jo preskočili. Na ta način boste spoznali spremembe v preskočeni izdaji, ki lahko vplivajo na programe in delovanje sistema. Ukaz, s katerim naročite različico PTF Opomnika za uporabnike za V5R2, je SNDPTFORD SF98076. Ista različica je na voljo tudi v

[Informacijskem](http://www.ibm.com/eserver/iseries/infocenter) centru eServer V5R2 iSeries

(www.ibm.com/eserver/iseries/infocenter) in v informacijah za načrtovanje preventivnih

servisov na spletni strani [IBMeServer](http://www.ibm.com/eserver/iseries/support) iSeries Support (www.ibm.com/eserver/iseries/support).

v **Zgoščenka Nastavitev in uporaba**

Z vsakim naročilom, ki vključuje operacijsko ukazno mizo, prejmete zgoščenko *iSeries Setup and Operations*, SK3T-4098. Ta zgoščenka vsebuje program IBM eServer iSeries Access za Windows in čarovnika EZ-Setup.

v **Zgoščenka Informacijski center iSeries**

Ta zgoščenka, *Informacijski center iSeries*, SK3T-4091, je priložena naročilu za nadgradnjo programske opreme IBM i5/OS.

v **Informacije PSP**

Da bi bili obveščeni o najnovejših informacijah o pogojih, ki lahko ovirajo namestitev programske opreme, potrebujete najnovejšo izdajo informacij o načrtovanju preventivnih servisov (PSP). Informacije o načrtovanju preventivnih servisov najdete v temi Informacije o načrtovanju preventivnih servisov v Informacijskem centru iSeries (**Vzdrževanje in upravljanje i5/OS in z njim povezane programske opreme** → **Uporaba popravkov programske opreme** → **Kje najdem informacije o popravkih** → **Informacije o načrtovanju preventivnih servisov (PSP)**).

#### v **Informativno pismo, priloženo PTF-ju iSeries**

To pismo vsebuje navodila za nameščanje zbirnega paketa začasnih popravkov programa (PTF) IBM priporoča, da zbirni paket PTF-jev naročite teden ali dva pred nameščanjem izdaje i5/OS in ga nato namestite kot del nalog nameščanja. Za informacije o zadnjem zbirnem paketu preglejte temo Naročanje popravkov v publikaciji Informacijski center

<span id="page-32-0"></span>iSeries (**i5/OS in z njim povezana programska oprema** → **Vzdrževanje in upravljanje i5/OS in z njim povezane programske opreme** → **Uporaba popravkov programske opreme** → **Naročanje popravkov**).

### **Preverjanje pravilnega distribucijskega medija**

Če nameravate izvesti popolno nadgradnjo izdaje programske opreme, s pomočjo naslednjega zagotovite, da imate za prihajajoče naloge prave medije.

1. Poiščite distribucijski nosilec programske opreme. Preverite, ali so optični mediji za licenčno notranjo kodo in operacijski sistem V5R3, ter da se njihovi indentifikatorji (nahajajo se na levi strani oznake zgoščenke) med seboj ujemajo.

Ko prejmete programsko opremo za novo izdajo, bi morali prejeti vsaj optični medij z licenčno notranjo kodo, operacijskim sistemom in licenčnimi programi.

**Opomba:** Če nadomeščate programsko opremo z isto različico in izdajo, potrebujete le tri zgoščenke: I\_BASE\_01, B29xx\_01 in B29xx\_02. Medija B29xx\_01 in B29xx\_02 morata imeti ujemajoče se identifikatorje. Preverite tudi, ali imata B29xx\_01 in B29xx\_02 pravilni primarni jezik.

Prejmete lahko tudi optični medij za sekundarne jezike in druge vrste izdelkov programske opreme, kot so na primer zahteve predračuna za spremenjeno ali dopolnjeno programsko opremo (PRPQ-ji) in pakete licenčnih programov (LPO-je).

Tabele izdelkov (izdelki standardnega paketa, izdelki zaklenjenega paketa izdaje licenčnih programov) v temi Poglavje 12, ["Referenčni](#page-170-0) opis programske opreme", na strani 163 navajajo imena in identifikatorje izdelkov licenčnih programov, ki ste jih naročili.

- 2. Preverite, ali je prejeti nosilec v pravem primarnem in sekundarnem jeziku. Če želite ugotoviti številko komponente različice državnega jezika (NLV) sistemskega primarnega jezika in vseh nameščenih sekundarnih jezikov, storite naslednje:
	- a. Odprite ukazni meni Delo z licenčnimi programi (vnesite GO LICPGM in pritisnite Enter). Izberite možnost 20 (Prikaz sekundarnih jezikov).
	- b. Prikaže se zaslon Prikaz nameščenih sekundarnih jezikov. Na tem zaslonu so prikazani primarni jezik in vsi nameščeni sekundarni jeziki.

Oznako medija OS/400 primerjajte s primarnim jezikom vašega sistema. Če sistem uporablja sekundarne jezike, nosilec s sekundarnim jezikom, ki ste ga prejeli, z navedenimi sekundarnimi jeziki v sistemu.

- c. Dvakrat pritisnite tipko F3 (Izhod).
- **Opomba:** Če uporabljajo logične particije na strežniku različne primarne jezike, morate imeti medij za vsak primarni jezik.

### **Preverjanje licenčnih ključev za izdelke s ključi**

Za IBM-ove izdelke s ključi ali za IBM-ove komponente izdelkov s ključi, ki jih naročite, preglejte licenčne ključe za programsko opremo strežnika.

Informacije o tem, kako prikazati licenčne ključe programske opreme, boste našli v obvestilu strankam, ki ga prejmete s paketom programske opreme. V postopku zaslonskega dostopa morate narediti naslednje:

- v registrirati se pri IBM-u
- v s pakirnim seznamom za stranko iz paketa programske opreme poiskati naslednji številki:
	- številko stranke, uporabljeno za vaše naročilo
	- številko paketa programske opreme, uporabljeno za obdelavo vašega naročila.

<span id="page-33-0"></span>Ko opravite te korake, si lahko licenčne ključe programske opreme ogledate, jih natisnete ali presnamete na strežnik. Če imate kakšna vprašanja, preglejte obvestilo strankam, kjer boste našli podatke o tem, kako stopiti v stik z IBM-ovim centrom za licenčne ključe programske opreme.

Splošne informacije o licenčnih ključih boste našli v temi Licenčni ključi programske opreme, ki jo vsebuje Informacijski center iSeries (**i5/OS in z njim povezana programska oprema** → **Vzdrževanje in upravljanje i5/OS ter z njim povezane programske opreme** → **Delo s pogodbami in licencami za programsko opremo** → **Pojmi** → **Licenčni ključi za programsko opremo**).

Seznam izdelkov boste našli v razdelku "Izdaje in velikosti licenčnih [programov"](#page-170-0) na strani [163.](#page-170-0)

# **Priprava strežnika na nadgradnjo ali zamenjavo programske opreme**

Če želite strežnik pripraviti na nameščanje programske opreme, preglejte in izvršite naloge, ki se nanašajo na vaš strežnik.

### **Pregled zahtev za PTF-je (popravke) programske opreme**

Pred začetkom namestitvenega procesa se prepričajte, da je vaš strežnik pripravljen, tako da pregledate zahteve za začasne popravke programov (PTF-je).

V tej izdaji morate, na primer, pred nadgradnjo začasno uveljaviti PTF za sprejem zaslonskih pogodb za programsko opremo licenčne notranje kode in operacijskega sistema i5/OS. Če nameravate izvesti nadgradnjo na licenčno notranjo kodo V5R3M5, morate pred nadgradnjo uveljaviti tudi PTF za dodelitev dodatnega prostora za licenčno notranjo kodo.

#### **Iskanje najnovejših informacij PSP:**

Bodite na tekočem z okoliščinami, ki bi utegnile ovirati vaš postopek nameščanja programske opreme.

Če za nadgradnjo uporabljate kataloge slik, so zahtevani določeni PTF-ji. Za nadgradnjo z različice V5R1 na V5R3 s pomočjo kataloga slik boste morali naložiti in uveljaviti PTF SI17565. Spremno pismo PTF vsebuje informacije o nadgraditvi iz V5R1 v V5R3. Če za nadgraditev iz V5R2 v V5R3 uporabljate katalog slik, naložite in uveljavite PTF SI17564. Če nameščate novo raven popravkov za licenčno notranjo kodo (V5R3M5) in novejšo posodobitev za V5R3 sistema i5/OS, morate naložiti in uveljaviti PTF SI17566 za V5R3. Te informacije so del korakov, ki jih nudi "Priprava na nadgradnjo ali zamenjavo [programske](#page-42-0) opreme s [katalogom](#page-42-0) slik" na strani 35. Nekatere od teh korakov morate izvesti vsaj dan pred namestitvijo programske opreme, da zagotovite, da so namestitveni mediji pripravljeni za uporabo.

Informacije o načrtovanju preventivnega servisiranja najdete v temi informacije o načrtovanju preventivnega servisiranja (**i5/OS in z njim povezana programska oprema** → **Vzdrževanje in upravljanje i5/OS in z njim povezane programske opreme** → **Uporaba popravkov programske opreme** → **Zasnova in pogoji popravkov** → **Kje najti informacije o popravkih** → **Informacije o načrtovanju preventivnega servisiranja (PSP)**).

#### **Analiziranje popravkov, ki so trenutno v sistemu:**

Z uporabo seznama povzetkov popravkov z navzkrižnim sklicevanjem lahko analizirate začasne popravke programa (PTF-je) in popravke licenčne notranje kode, ki so trenutno nameščeni v vašem sistemu.

<span id="page-34-0"></span>S pomočjo teh informacij lahko ugotovite, katere popravke morate naročiti, da boste pri ažuriranju na novo raven programske opreme imeli enak ali novejši PTF ali popravek licenčne notranje kode. Ti povzetki so ažurirani z najnovejšimi informacijami takoj, ko so na voljo novi PTF-ji in popravki licenčne notranje kode.

Urejanje seznama povzetka z navzkrižnim sklicevanjem je opisano v temi Naročanje popravkov (**i5/OS in s tem povezana programska oprema** → **Vzdrževanje in upravljanje programske opreme i5/OS in s tem povezane programske opreme** → **Uporaba popravkov programske opreme** → **Urejanje popravkov**).

**Obvezno: Nameščanje Priprave za namestitev PTF-jev za V5R1, V5R2 ali V5R3:**

Občasno pride do situacij, ki za namestitev nove izdaje zahtevajo specifične začasne popravke programov (PTF-je).

Preden lahko namestite V5R3, morate začasno uveljaviti PTF-je s CD-ROM-a *Priprava za namestitev PTF-jev za V5R1, V5R2 ali V5R3*, SK3T-8163-01, da lahko sprejmete zaslonske pogodbe o programski opremi za licenčne programe V5R3 in dodelite dodaten prostor, potreben za V5R3.

**Pomembno:** Licenčne pogodbe za licenčno notranjo kodo in operacijski sistem morate sprejeti, preden lahko izvedete nadgraditev. Če pogodb ne sprejmete, namestitve licenčne notranje kode ne bo mogoče nadaljevati.

CD-ROM *Priprava za namestitev PTF-jev za V5R1, V5R2 ali V5R3* je med mediji s programsko opremo V5R3. Pred izvedbo nadgraditve morate začasno uveljaviti ustrezni PTF za trenutno izdajo.

Za namestitev PTF-jev priprave za namestitev V5R1, V5R2 in V5R3 naredite naslednje:

- 1. Poiščite CD-ROM z oznako *Priprava za namestitev PTF-jev za V5R1, V5R2 ali V5R3*.
- 2. Vstavite jo v optično enoto.
- 3. Vnesite naslednji ukaz in pritisnite Enter: INSPTF LICPGM(\*ALL) DEV(OPTxx) INSTYP(\*IMMDLY)

Za V5R1 strežnik uveljavi 5722999 MF34432 in MF34426, 5722SS1 SI17361 in SI16759 in povezane PTF-je za nameščene nacionalne jezike trenutne izdaje.

Za V5R2 strežnik uveljavi 5722999 MF33218 in MF34347, 5722SS1 SI14217 in SI17360.

Za V5R3 strežnik uveljavi 5722999 MF33150 in MF34349, 5722SS1 SI14190 in SI17351.

Koraki za uporabo funkcij PTF-ja so vključeni v pripravljalni postopek pod razdelkom "Obvezno: [Sprejemanje](#page-49-0) pogodb za programsko opremo" na strani 42 in ["Obvezno:](#page-53-0) Dodelitev [dodatnega](#page-53-0) prostora za licenčno notranjo kodo" na strani 46.

**Opomba:** Ko namestitev PTF-je MF34426, MF34347 ali MF34349, boste morda morali izvesti IPL (začetno nalaganje programov) sistema. Prepričajte se, ali je potrebno izvesti IPL, tako da preverite status teh PTF-jev.

### **Namestitev neobveznega PTF-ja za izbiro konfiguracije diska:**

Danes so kot del postopka samodejne namestitve vse nekonfigurirane diskovne enote dodane v sistemsko pomožno pomnilniško področje (ASP). Če uporabljate za nadgraditev postopek samodejne namestitve in ne želite dodati nekonfiguriranih diskovnih enot, so na voljo PTF-ji, <span id="page-35-0"></span>ki omogočajo nastavitev možnosti za konfiguracijo diska. Če izvajate nadgraditev iz V5R2, morate v ta namen izvesti dodatni IPL. IPL ni potreben, če izvajate nadgraditev iz V5R1.

Če želite spremeniti trenutno konfiguracijo diska, sledite navodilom za snetje in uveljavitev enega od naslednjih PTF-jev:

PTF SI08937, če izvajate nadgraditev iz V5R1 PTF SI08897, če izvajate nadgraditev iz V5R2

Predpogojni PTF-ji za licenčno notranjo kodo so vključeni. Navodila se nanašajo tudi na spremembo konfiguracije diska. Za uporabo teh PTF-jev za spremembo možnosti za konfiguracijo diska morate biti prijavljeni kot varnostnik (profil uporabnika QSECOFR).

Če trenutno uporabljate sistem V5R3, ste pred nadgraditvijo v V5R3 že namestili katerega od PTF-jev za konfiguracijo diska in nadomeščate operacijski sistem, sledite navodilom v razdelku "Izbira [konfiguracije](#page-54-0) diska" na strani 47.

#### **Trajno uveljavljanje začasnih programskih popravkov (PTF-jev):**

Začasno uveljavljeni PTF-ji zahtevajo precejšno količino prostora na disku. To storite samo za izdelke in začasno uveljavljene PTF-je, ki v vašem sistemu delujejo.

Ko namestite novo izdajo, bo namestitveni postopek prepisal PTF-je, ki ste jih uveljavili v predhodni izdaji. Naslednji PTF-ji za prejšnjo izdajo ne bodo več uveljavljeni, toda v sistemu lahko ostanejo povezani objekti, ki zavzemajo pomnilniški prostor. Ko uporabite Pomočnika za delovanje in izberete možnost za čiščenje sistemskih dnevnikov, bo sistem zbrisal tudi shranjevalne datoteke PTF-jev iz predhodnih izdaj. Vendar pa za sisteme z nameščenim licenčnim programom Sistemski upravljalnik za iSeries shranjevalne datoteke PTF-jev ne bodo zbrisane.

#### **Opombe:**

- v Tema Uveljavljanje popravkov v informacijskem centru iSeries (**i5/OS in z njim povezana programska oprema** → **Vzdrževanje in upravljanje i5/OS in z njim povezane programske opreme** → **Uporaba popravkov programske opreme** → **Namestitev popravkov** → **Zahtevnejši postopki nameščanja popravkov** → **Uveljavljanje popravkov**) nudi informacije o uveljavljanju takojšnih PTF-jev začasno ali trajno.
- v Za licenčne programe, ki jih ne načrtujete nadgraditi, PTF-jev ne uveljavite trajno.
- v Če je v vašem sistemu nameščen Sistemski upravljalnik za iSeries (57xx-SM1),

s pomočjo navodil v knjigi Uporaba sistemskega upravljalnika upravljajte PTF-je v vašem sistemu.

### **Delo s kritičnimi sistemskimi vrednostmi pred namestitvijo programske opreme**

Zapišite si in natisnite sistemske vrednosti. Preverite sistemske vrednosti QSYSLIBL, QUSRLIBL, QALWOBJRST in QVFYOBJRST.

Sistemske vrednosti so IBM-ovi objekti, ki jih lahko spremenite iz naložene vrednosti tako, da ustrezajo določenim vidikom operacijskega sistema v vašem okolju. Program za namestitev programske opreme bo te vrednosti v vašem sistemu prepisal z vrednostmi, ki so podane na namestitvenem mediju.
IBM priporoča tudi, da pred nadgradnjo na V5R3 najprej izdelate [podatkovno](#page-37-0) območje za podajanje [časovnega](#page-37-0) pasu sistema. S pomočjo tega podatkovnega območja je nato pri nadgradnji nastavljena sistemska vrednost časovnega pasu. S tem je časovni pas, uporabljen v sistemu, nemudoma nastavljen.

### **Beleženje in tiskanje vseh sistemskih vrednosti pred namestitvijo programske opreme:**

IBM priporoča, da si pred nadgradnjo sistemske vrednosti zapišete ali jih natisnete.

V ta namen uporabite ukaz Delo s sistemsko vrednostjo. V ukazno vrstico i5/OS vnesite WRKSYSVAL OUTPUT(\*PRINT). S tem boste pomagali preprečiti napako v postopku nadgradnje zaradi predhodne spremembe katerekoli sistemske vrednosti. S tem boste vrednosti po zaključku nadgradnje tudi znova nastavili.

### **Spreminjanje določenih sistemskih vrednosti (QSYSLIBL, QUSRLIBL, QALWOBJRST ali QVFYOBJRST):**

Da bi bila namestitev čim bolj tekoča, preverite sistemske vrednosti QSYSLIBL (system library list - seznam sistemskih knjižnic), QUSRLIBL (user library list - seznam uporabniških knjižnic), QALWOBJRST (allow restore of security sensitive objects - omogoči obnovitev za zaščito pomembnih objektov) in QVFYOBJRST (verify object signatures during restore preveri podpise objektov med obnovitvijo).

Naredite naslednje:

- 1. Vnesite ukaz Delo s sistemskimi vrednostmi, WRKSYSVAL, in pritisnite Enter. Prikaže se zaslon Sistemske vrednosti.
- 2. Vnesite 2 (Spremeni) v stolpcu *Možnosti*, ob želeni sistemski vrednosti in pritisnite Enter. Prikaže se zaslon Sprememba sistemske vrednosti.
- 3. Preverite sistemske vrednosti kot opisuje naslednja tabela.
- 4. Zabeležite trenutne vrednosti QALWOBJRST QVFYOBJRST in vseh imen knjižnic, prikazanih za QSYSLIBL in QUSRLIBL.

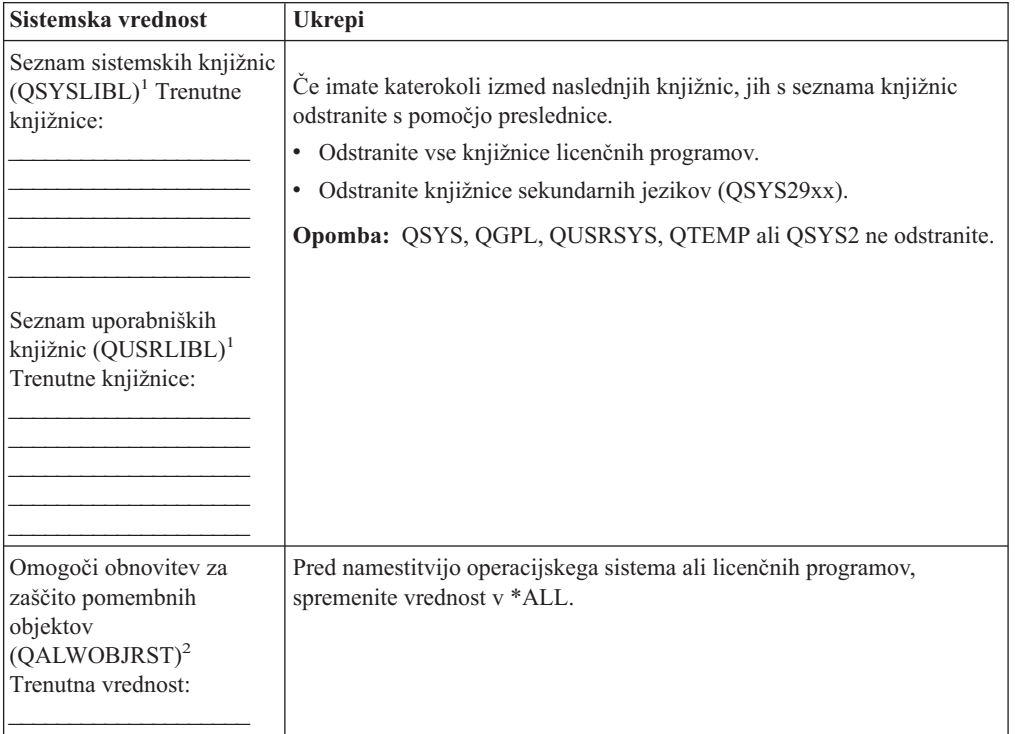

<span id="page-37-0"></span>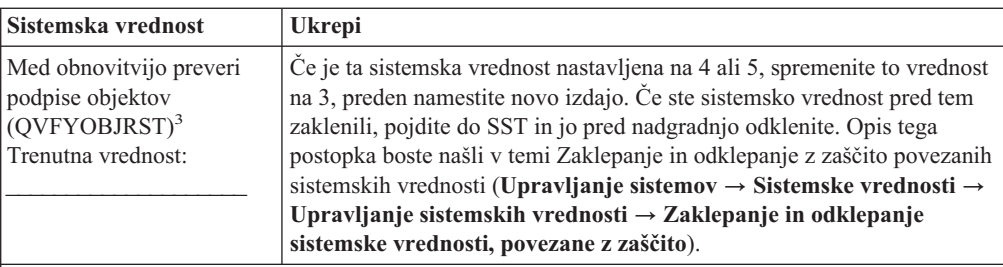

### **Opombe:**

- 1. Če so na seznamu knjižnic knjižnice licenčnih programov ali sekundarnih jezikov, lahko pri nameščanju ali brisanju programske opreme pride do napak.
- 2. Sistemska vrednost QALWOBJRST (Allow restore of security sensitive objects Omogoči obnovitev za zaščito pomembnih objektov) podaja, ali je mogoče obnoviti objekte z atributi, pomembnimi za zaščito. To vrednost morate pred izvedbo naslednjih sistemskih dejavnosti nastaviti na \*ALL:
	- v nameščanje nove različice operacijskega sistema
	- v nameščanje novih licenčnih programov
	- v uveljavitev začasnih popravkov programa (PTF-ji)
	- obnovitev sistema.

Če vrednost QALWOBJRST ne bo nastavljena na \*ALL, se lahko zgodi, da te dejavnosti ne bodo uspele. Če želite zagotoviti zaščito sistema, po končanih sistemskih opravilih vrednost QALWOBJRST vrnite na normalno nastavitev.

3. Ko nadgradite operacijski sistem in možnost 34, lahko sistemsko vrednost QVFYOBJRST spremenite spet na 4 ali 5.

Če želite po končanem postopku namestitve uporabiti enake vrednosti, jih morate ponastaviti. Ta korak je vključen v zadnji potrditveni seznam po nadgradnji.

Sistemske vrednosti lahko nastavljate tudi s pomočjo Navigatorja iSeries. Dodatne informacije poiščite v temi Informacijskega centra iSeries z naslovom Sistemske vrednosti (**Upravljanje sistemov** → **Sistemske vrednosti**) , ki opisuje, kako uporabljati in prikazati sistemske vrednosti z Navigatorjem iSeries.

#### **Izdelava podatkovnega področja za podajanje časovnega pasu sistema:**

IBM priporoča, da časovni pas sistema podate, preden preidete na novo izdajo. S tem namreč zagotovite, da je sistemski čas po dokončani nadgradnji pravilno nastavljen.

Funkcija upravljanja časa omogoča upravljanje časa na strežniku. V okviru komponente za upravljanje časa Navigatorja iSeries lahko delate s časovnimi pasovi in funkcijami upravljanja časa. Časovni pas lahko nastavite v sistemu pred nadgraditvijo, med nadzorovanim IPL-om ali po končanem IPL-u. Informacijski center iSeries vsebuje temo Nastavitev časovnega pasu pred nadgraditvijo (**Upravljanje sistemov** → **Upravljanje časa** → **Nastavitev upravljanja časa** → **Nastavitev sistemske vrednosti za časovni pas (QTIMZON)** → **Nastavitev časovnega pasu pred nadgraditvijo**) vsebuje navodila za izdelavo podatkovnega področja pred nadgraditvijo.

# **Preverjanje neokrnjenosti uporabniško spremenjenih sistemskih objektov**

Ko programsko opremo nadomestite z novo izdajo, sistem ohrani spremembe, ki ste jih izvedli v nekaterih IBM-ovih objektih.

Če želite zagotoviti uspešno namestitev vseh licenčnih programov in izkoristiti prednosti novih funkcij, pred začetkom izvedite naslednje naloge, povezane s sistemskimi objekti:

#### **Preverjanje uporabniških profilov in datotek z navzkrižnimi referencami:**

Namestitveni postopek zahteva, da v sistemskem distribucijskem imeniku obstajata profila uporabnikov QSECOFR in QLPINSTALL. Postopek zahteva tudi, da datoteke z navzkrižnimi referencami pred začetkom namestitve ne vsebujejo napak.

Naslednji postopek doda profil uporabnika QSECOFR in QLPINSTALL, če ste ju zbrisali iz sistemskega distribucijskega imenika. Prav tako poišče napake v datotekah z navzkrižnimi referencami baze podatkov v vašem sistemu.

- 1. V ukazno vrstico i5/OS vpišite GO LICPGM in pritisnite Enter. Prikaže se meni Delo z licenčnimi programi.
- 2. Vnesite 5 (Pripravi za namestitev) in pritisnite Enter. Prikaže se zaslon Priprava na namestitev.
- 3. Izberite možnost za preverjanje sistemskih objektov in pritisnite Enter. Sistem preveri vnose sistemskega imenika in po potrebi doda uporabniška profila QSECOFR in QLPINSTALL. Nato bo v datotekah z navzkrižnimi referencami baz podatkov poiskal napake.
- 4. Če so v datotekah z navzkrižnimi referencami baz podatkov napake, se prikaže sporočilo CPI3DA3. Sledite navodilom v tem sporočilu in pred nadaljevanjem odpravite napake.
- 5. Če v datotekah z navzkrižnimi referencami baz podatkov ni napak, se na dnu zaslona prikaže sporočilo o uspešni zaključitvi. Pritisnite F3 (Izhod) in se vrnite na meni Delo z licenčnimi programi.

#### **Preverjanje uporabniškega profila QSECOFR:**

Uporabniški profil QSECOFR ob namestitvi nove izdaje v svoji knjižnici ne sme imeti knjižnice sekundarnega jezika (QSYS29xx) predhodne izdaje.

Če imate za uporabniški program QSECOFR začetni program, se prepričajte, da na seznam knjižnic ne doda knjižnice sekundarnega jezika.

#### **Zagotavljanje, da so IBM-ovi izdelki v sistemskem ASP-ju:**

Če ste knjižnice IBM-ovih izdelkov prenesli v uporabniške pomožne pomnilniške prostore (uporabniške ASP-je), namestitveni postopek ne bo ažuriral knjižnic.

Če se želite izogniti tej težavi, pred začetkom nameščanja zagotovite, da so knjižnice IBM-ovih izdelkov v sistemskem ASP. Knjižnice izdelkov bi morale ostati v sistemskem ASP-ju. PTF-ji ne bodo uveljavljeni za knjižnice izdelkov, ki niso v sistemskem ASP-ju.

Če ste IBM-ove knjižnice izdelkov podvojili, podvojene knjižnice pred začetkom nadgraditvenih postopkov zbrišite. Postopek nadgraditve in namestitve nove izdaje ne bosta uspela, dokler ne zbrišete podvojenih IBM-ovih knjižnic.

# **Odstranjevanje uporabniško izdelanih podimenikov iSeries Access**

Če izvajate selitev na novejši paket iSeries Access ali nameravate zbrisati ali zamenjati izdelke iSeries Access, v sistemu ne smete imeti nobenih uporabniško izdelanih podimenikov.

Zgledi vključujejo lastne imenike, ki ste jih izdelali na poteh /QIBM/ProdData/CA400/Express ali /QIBM/ProdData/Access.

Če uporabniško izdelani podimeniki obstajajo, se lahko zgodi, da operacija namestitve ali brisanja ne bo uspela. Z ukazom WRKLNK odstranite vse uporabniško izdelane podimenike za te izdelke.

# **Zagotavljanje neokrnjenosti potrditve v dveh korakih**

Opravite ali prekličite vsa vnovična usklajevanja definicij nadzora izvršitev v teku.

To nalogo morate izvesti samo v primeru, če velja naslednje:

- v Vaš strežnik je priključen na omrežje.
- v V sistemu tečejo aplikacije, ki uporabljajo podporo za potrditev v dveh korakih.

Podpora za potrditev v dveh korakih je namenjena za aplikacije, ki ažurirajo datoteke baz podatkov v več sistemih. Podpora za potrditev v dveh korakih zagotavlja, da baze podatkov ostanejo usklajene. Če niste zagotovo prepričani, ali uporabljate v sistemu podporo za krmiljenje potrditev v dveh korakih, izvedite korake v 1 in 2. Morda boste morali opraviti še preostanek postopka.

Zapomnite si, da vsa izvedena dejanja, ki se nanašajo na čakajoče vnovične uskladitve, vplivajo na druge sisteme, ki sodelujejo v logični enoti dela (transakciji) skupaj z vašim sistemom. Zato boste morali pred začetkom postopka nadgradnje obdelati čakajoče vnovične uskladitve v povezanih sistemih.

Če ta postopek izvedete 1 ali 2 dni pred namestitvijo nove izdaje, pred začetkom nameščanja znova preverite vnovične uskladitve.

Če želite delati s čakajočimi vnovičnimi uskladitvami v izvornem sistemu, storite naslednje:

1. Za prikaz vseh definicij potrditev, ki lahko zahtevajo vnovično uskladitev, vnesite naslednji ukaz WRKCMTDFN (Work with Commitment Definitions - Delo z definicijami potrditev):

WRKCMTDFN JOB(\*ALL) STATUS(\*RESYNC)

- 2. Če zagledate sporočilo Dejavna ni nobena definicija potrditev, lahko preskočite preostanek postopka.
- 3. Na zaslonu Delo z definicijami potrditev vpišite v stolpec Možnost za vsako definicijo potrditve 19 (Prekliči vnovično uskladitev). Prikaže se zaslon Preklic vnovične uskladitve.
- 4. Če je vrednost v stolpcu *Zahtevana uskladitev* enaka Da za vsa navedena oddaljena mesta, storite naslednje:
	- a. Poskusite izvesti dejanje, kot je vnovični zagon komunikacij in počakajte, da se vnovična uskladitev dokonča.
	- b. Če ne morete omogočiti, da bi se vnovična uskladitev dokončala, podajte možnost 1 (Izberi) in prekličite vnovično uskladitev za to oddaljeno mesto.

Prikaže se lahko sporočilo CPF83E4, ki kaže, da je logična enota dela v neodločenem stanju. Odločiti se boste morali, ali boste pred preklicem vnovične uskladitve izvedli operacijo potrditve ali povrnitve. Ti možnosti sta na voljo na zaslonu Delo z definicijami potrditev.

Preklic vnovične uskladitve lahko povzroči neskladno stanje baz podatkov med dvema sistemoma. Zato morate prevzeti odgovornost za dejanje, ki ga bodo izvedla tudi vsa ostala mesta, ki sodelujejo v tej logični enoti dela (LUW), in znova uskladiti spremembe v bazi podatkov.

5. Občasno osvežite zaslon. Če je vnovična uskladitev izvršitve uspešno dokončana ali prekinjena, bo vrednost v stolpcu *Vnovična uskladitev v teku* enaka Ne.

Vnovična uskladitev ali preklic vnovične uskladitve se morda ne bosta izvedla takoj. Odvisna sta od stanja drugih sistemov, ki sodelujejo v logični enoti dela.

Dodatne informacije o krmiljenju potrditev in vnovični uskladitvi boste našli v temi Odpravljanje težav v transakcijah in krmiljenju potrditev (**Baza podatkov** → **Krmiljenje** **potrditev** → **Odpravljanje težav v transakcijah in krmiljenju potrditev** → **Kdaj prisiliti odobritve in povrnitve in kdaj preklicati vnovično sinhronizacijo**), ki jo nudi Informacijski center iSeries.

# **Skrajšanje časa za namestitev programske opreme**

S pomočjo teh dejanj lahko skrajšate čas, potreben za namestitev sistema.

- v Sistema ne nameščajte ročno, temveč izvedite samodejni postopek nameščanja. ["Postopek](#page-14-0) nameščanja [programske](#page-14-0) opreme" na strani 7 vsebuje informacije o obeh načinih.
- v Če ne uporabljate samodejnega namestitvenega postopka, pred začetkom nameščanja sporočilno čakalno vrsto QSYSOPR nastavite na način \*BREAK.
- v Pred nameščanjem licenčnega programa vse ostale sisteme zaključite (ENDSBS \*ALL). Če želite izvesti samodejno nameščanje, morate delati v prednostnem okolju. To okolje nudi največ sistemskih sredstev za namestitveni postopek in odstrani določene funkcije.
- v Če imate v sistemu veliko vmesnih datotek, nastavite atribut IPL-a stisnjenih tabel opravil na nič. V ta namen uporabite ukaz Spremeni atribute IPL-a: CHGIPLA CPRJOBTBL(\*NONE).

# **Zbiranje podatkov o zmogljivosti za primerjalni preskus**

Preden namestite novo različico operacijskega sistema ali izvedete korenito spremembo konfiguracije, na primer dodate novo programsko aplikacijo, opravite primerjalne preskuse sistema.

Natančni sistemski primerjalni preskusi omogočajo, da primerjate zmogljivost sistema pred nadgraditvijo in po njej. Veljavna primerjava omogoča natančno oceno vsakršne izboljšave v zmogljivosti, kot tudi osamitev sprememb v sistemu, ki lahko preprečujejo optimalno zmogljivost.

S storitvami zbiranja je mogoče zbrati vzorčne podatke za vrsto sistemskih sredstev. Storitve zbiranja shranijo vzorčne podatke o zmogljivosti v objekt zbirke (\*MGTCOL) v vašem sistemu. Minimalno lahko primerjalni preskusi vključujejo podatke iz trenutne in predstavitvenih objektov zbiranja. To lahko zahteva izvajanje storitev zbiranja dovolj dolgo, da lahko zberejo dovolj predstavitvenih podatkov. Predstavitveni podatki bi morali vključevati vsa obdobja delovanja (tako obdobja najvišjih kot tudi obdobja najnižjih obremenitev), vse aplikacije in vse običajne dejavnosti, ki se izvajajo v sistemu. Poleg tega boste morda potrebovali podrobnejše informacije primerjalnega preskusa za določitev, kako sprememba v konfiguraciji sistema vpliva na pomembne aplikacije, transakcije in opravila.

Za zbiranje podrobnih informacij o zmogljivosti aplikacij je na voljo več orodij, toda včasih zahtevajo posebne veščine in lahko zmanjšajo zmogljivost sistema. Podrobnejše podatke o zbiranju različnih vrst podatkov o zmogljivosti boste našli v temi raziskovanje težave z zmogljivostjo (**Upravljanje sistemov** → **Zmogljivost** → **Upravljanje zmogljivosti iSeries** → **Raziskovanje težav z zmogljivostjo**) v informacijskem centru iSeries.

### **Zbiranje podatkov o zmogljivosti s Storitvami zbiranja:**

Če ne izvajate storitev zbiranja ali vaši objekti zbiranja niso ažurni, zaženite storitve zbiranja na kateregakoli od naslednjih načinov:

- v Z uporabo funkcije Storitve zbiranja, ki je na voljo v Navigatorju iSeries. Specifične informacije o storitvah zbiranja najdete v temi Informacijski center iSeries pod **Upravljanje sistemov** → **Zmogljivost** → **Aplikacije za upravljanje zmogljivosti** → **Storitve zbiranja**.
- v Uporabite bodisi API Poženi zbiralnik (QYPSSTRC) ali ukaz STRPFRCOL (Začni z zbiranjem podatkov o zmogljivosti). Če ne uporabite funkcije Osrednjega upravljanja v Navigatorju iSeries, lahko zbirke upravljate s katero od naslednjih metod:
- API-ji za upravljanje zmogljivosti v Informacijskem centru iSeries (**Programiranje** → **API-ji** → **API-ji po kategoriji** → **Upravljanje zmogljivosti**). Ti API-ji zaženejo, zaključijo in ponovijo zbiranje, poleg tega pa za zbrane podatke spremenijo in preberejo sistemske parametre.
- Ukazi za zbiranje podatkov o zmogljivosti: STRPFRCOL, Končaj zbiranje podatkov o zmogljivosti, (ENDPFRCOL), Konfiguriraj zbiranje podatkov o zmogljivosti, (CFGPFRCOL) in Preveri zbiranje podatkov o zmogljivosti (CHKPRFCOL). S temi ukazi je mogoče za zbrane podatke začeti, končati in izvajati cikluse zbiranja.
- v Če imate nameščen licenčni program Performance Tools (PT1), uporabite možnost 2 na

glavnem meniju orodij za zmogljivost. Priročnik Performance Tools for iSeries nudi dodatne informacije o zbiranju podatkov o zmogljivosti s to možnostjo.

v Aktivirajte IBM-ovo Upravljanje zmogljivosti za eServer iSeries, ki samodejno zažene Storitve zbiranja in med zbiranjem izdela datoteke baze podatkov.

Zagotovite, da so bile storitve zbiranja konfigurirane za zbiranje zahtevanih podatkov, ter da so se izvajale dovolj dolgo, da natančno predstavljajo vaše operativno okolje.

Naslednji zgled uporablja API-je zbiralnika.

1. Storitve zbiranja zaženite za vsaj en ali dva dni in zagotovite, da so predstavljene najvišje in najnižje obremenitve. Vnesite naslednji ukaz:

CALL PGM(QYPSSTRC) PARM('\*PFR ' '\*STANDARDP' X'00000000')

Ta ukaz zažene storitve zbiranja in za profil povezave uporablja **Standard plus protocol**. Ko s tem ukazom zaženete storitve zbiranja, boste zbirali podatke o zmogljivosti in jih shranjevali v objekt zbiranja, dokler izrecno jih ne zaustavite ali ponovno ne zaženete sistema. (Če je zbiranje teklo več dni, bo izdelano več objektov zbiranja.) Ta profil zbere vse kategorije podatkov, ki jih ponavadi potrebujejo orodja v Orodjih za uravnavanje zmogljivosti za iSeries, vključujoč podatke komunikacijskega protokola. Privzeta konfiguracija zažene tudi paketno opravilo CRTPFRDTA, ki izdela datoteke baze podatkov o zmogljivosti.

2. Storitve zbiranja shranjujejo podatke v tip objekta \*MGTCOL.

Ta objekt lahko pretvorite v datoteke baze podatkov o zmogljivosti za kasnejšo analizo. Če želite objekt zadržati za prihodnjo uporabo, lahko objekte shranite na trak ali v shranjevalno datoteko (SAVF). Storitve zbiranja lahko po izteku obdobja zadržanja kadarkoli zbrišejo objekte s strežnika. Privzeto obdobje zadržanja je 24 ur. Če ne želite, da storitve zbiranja namesto vas zbrišejo objekte zbiranja, lahko čas zadržanja spremenite na trajno, (nastavite obdobje zadržanja \*PERM) kot je prikazano v naslednjem zgledu.

**Opomba:** Primer spodnjega ukaza kaže naložene privzete vrednosti z izjemo vrednosti za obdobje zadržanja. Obdobje zadržanja \*PERM zahteva vrednost 0. To spremembo morate izvesti pred zbiranjem podatkov ali med njim. Sprememba ne vpliva na noben objekt zbiranja, ki je že v ciklusu zbiranja.

Za spremembo obdobja zadržanja z API-jem Spremeni atribute storitev zbiranja vpišite naslednji ukaz:

```
CALL PGM(QYPSCSCA) PARM('*PFR ' /* zbirka */
                            X'00000384' /* interval 900 sek */
                            'QPFRDATA ' /* knjižnica */
                            X'00000000' /* obdobje zadrževanja je trajno */
                            X'00000000' /* čas cikla 00:00:00 */
                            X'00000018' /* interval cikla zbiranja 24 ur */
                            X'00000001' /* zažene CRTPFRDTA */
                            '*STANDARDP' /* privzeti profil */
                           X'00000000') /* povratna koda */
```
3. Če želite po pridobitvi želenih podatkov izrecno zaustaviti zbiralnik, vnesite naslednji ukaz:

<span id="page-42-0"></span>CALL PGM(QYPSENDC) PARM('\*PFR ' X'00000000')

#### **Analiziranje podatkov o zmogljivosti:**

Če želite analizirati podatke o zmogljivosti, morate izvoziti podatke objekta zbiranja v datoteke baz podatkov o zmogljivosti (če tega niso storile že storitve zbiranja) ali pretvoriti datoteke baze podatkov, izdelane iz predhodne izdaje, v format trenutne izdaje.

Dodatne informacije najdete v temi Izdelava datotek baze podatkov iz objekta zbiranja v priročniku Informacijski center iSeries (**Upravljanje sistemov** → **Zmogljivost** → **Aplikacije za upravljanje zmogljivosti** → **Storitve zbiranja** → **Izdelava datotek baze podatkov iz objekta zbiranja**) in tudi korakov o pretvarjanju podatkov o zmogljivosti v ["Potrditveni](#page-83-0) seznam: Zaključitev nadgradnje ali [zamenjave"](#page-83-0) na strani 76.

Za analiziranje podatkov iz storitev zbiranja lahko uporabite različna orodja. Dodatne informacije najdete v temi Aplikacije za upravljanje zmogljivosti v informacijskem centru iSeries (**Upravljanje sistemov** → **Zmogljivost** → **Aplikacije za upravljanje zmogljivosti**). Predvsem tema Orodja za uravnavanje zmogljivosti za licenčni program iSeries povzema podatke v več poročil, ki jih lahko uporabite za podrobno analizo.

# **Izvajanje uvodnih nalog nadgradnje ali zamenjave**

Opravite naslednje uvodne namestitvene naloge, med katere sodi tudi shranjevanje strežnika. Za uspešno izvedeno nadgradnje programske opreme mora izvesti večino izmed teh uvodnih nalog.

## **Izbira metode in naprave za nameščanje programske opreme**

Če želite nadgraditi operacijski sistem in licenčne programe na novo izdajo, se morate odločiti za namestitveni postopek (ročni ali samodejni) in napravo, ki ju boste uporabili za nameščanje nove izdaje.

Splošni pregled namestitvenih načinov boste našli v temi "Postopek nameščanja [programske](#page-14-0) [opreme"](#page-14-0) na strani 7.

Za pomoč pri odločitvi katero napravo uporabiti preberite temo "Vrste naprav za [namestitev](#page-16-0) [programske](#page-16-0) opreme" na strani 9. ["Namestitvene](#page-184-0) naprave in mediji" na strani 177, ki vsebuje podrobnejše informacije o razpoložljivih napravah in medijih.

# **Priprava na globalizacijo**

Pripravite se, da boste spremenili primarni jezik v vašem strežniku ali namestili dodatne sekundarne jezike, če bo to potrebno.

Če boste na strežniku spremenili primarni jezik ali namestili dodatne sekundarne jezike, preglejte informacije v razdelku ["Globalizacija](#page-24-0) in namestitev programske opreme" na strani [17.](#page-24-0)

# **Priprava naprave in nosilca za nadgradnjo**

Pripravite se na namestitev programske opreme z optičnega medija, kataloga slik, tračnih enot, tračnih knjižnic, ali nadomestnih namestitvenih naprav.

Če ne veste, katero namestitveno napravo uporabiti za nadgradnjo programske opreme, preglejte razdelek "Vrste naprav za namestitev [programske](#page-16-0) opreme" na strani 9. Tema ["Namestitvene](#page-184-0) naprave in mediji" na strani 177 vsebuje podrobnejše informacije o razpoložljivih napravah in medijih.

**Priprava na nadgradnjo ali zamenjavo programske opreme s katalogom slik:**

<span id="page-43-0"></span>Za nadgradnjo programske opreme, namestitev PTF-jev (popravkov) ali namestitev posameznih licenčnih programov, ki jih prejmete na mediju, lahko uporabite katalog slik.

Če uporabljate katalog slik, lahko vnaprej naložite vse medije, tako da pri nameščanju PTF-jev ni treba obravnavati vsakega fizičnega medija posebej. To storite tako, da slike iz fizičnega nosilca prekopirate v datoteko v integriranem datotečnem sistemu in nato te vnaprej naložene slike uporabite pri nameščanju. V temi Navidezni optični pomnilnik v Informacijskem centru iSeries (**Pomnilniške rešitve** → **Optični pomnilnik** → **Navidezni optični pomnilnik**) je dodatno opisana zasnova in uporaba navideznih optičnih medijev. "Katalog slik za [navidezno](#page-184-0) optično napravo" na strani 177 opisuje zahteve za uporabo kataloga slik.

*Določanje zahtev po pomnilniku za namestitev kataloga slik:*

Za namestitev kataloga slik je potreben dodaten pomnilniški prostor, ki bo vseboval namestitvene slike. Količina prostora na diskovni enoti je odvisna od tega, kaj nameščate.

Nosilci, ki jih dobavlja IBM, uporabljajo naslednje količine pomnilnika.

| Medij      | Dodeljena velikost (v megabajtih) |
|------------|-----------------------------------|
| I Base 01  | 472 (V5R3M0)<br>483 (V5R3M5)      |
| B29xx 01   | 533                               |
| B29xx 02   | 456                               |
| B29MM 03   | 678                               |
| B29MM 04   | 397                               |
| $D29xx$ 01 | 424                               |
| D29xx 02   | 522                               |
| D29xx 03   | 489                               |
| D29xx 04   | 421                               |
| D29xx 05   | 309                               |
| $L29xx$ 01 | 411                               |
| $L29xx$ 02 | 516                               |
| Skupaj     | 5628                              |

*Tabela 4. Pomnilniške velikosti IBM-ovih medijev*

Če želite izračunati velikost nosilca, ki ga ni v tabeli, storite naslednje:

- 1. Medij naložite v optično napravo.
- 2. Vnesite ukaz za delo z optičnimi nosilci (WRKOPTVOL).
- 3. Izberite možnost 5. Uporabite vrednost za *Zmogljivost nosilca (v bajtih)* ter dodajte 1 Mb, da boste dobili približno velikost, dodeljeno za ta optični medij.

*Sproščanje prostora za katalog slik v diskovni enoti vira za nalaganje:*

Za namestitev kataloga slik potrebujete na strežniški diskovni enoti izvora nalaganja vsaj 1074 Mb nezasedenega prostora. Če za nameščanje programske opreme uporabljate katalog slik, izvedite naslednje korake, da preverite, koliko prostora imate na voljo.

1. Z ukazom WRKDSKSTS (Work with Disk Status - Delo s statusom diska) ugotovite, ali je na diskovni enoti izvora nalaganja (enota 1) vsaj 1074 Mb nezasedenega prostora.

- <span id="page-44-0"></span>v Če nimate na voljo 1074 Mb prostora in izvajate nadgraditev iz V5R1, s pomočjo navodil v PTF-ju SI17565 Optična podpora sprostite prostor na diskovni enoti izvora nalaganja.
- v Če nadgrajujete različico V5R2 ali zamenjujete različico V5R3 z novejšo posodobitvijo in nimate 1074 MB prostega prostora, morate naložiti in uveljaviti ustrezen PTF (V5R2 PTF SI17564 ali V5R3 PTF SI17566). Nadaljujte s korakom 2.
- 2. Z ukazom STRASPBAL (Poženi ravnovesje ASP-ja) dokončajte dodeljevanje prostora za diskovno enoto izvora za nalaganje: **STRASPBAL** TYPE(\*ENDALC) UNIT(1)
- 3. Z ukazom za preverjanje ravnovesja ASP (CHKASPBAL) preglejte predhodne končne dodelitve in poglejte naslednji sporočili:
	- v Enota 1 je izbrana za končanje dodelitve.
	- v Uravnoteženje ASP ni dejavno za ASP 1.
- 4. Z ukazom STRASPBAL premaknite podatke iz diskovne enota izvora za nalaganje: STRASPBAL TYPE(\*MOVDTA) TIMLMT(60)
- 5. Z ukazom WRKDSKSTS nadzorujte, kdaj je na diskovni enoti 1074 Mb nezasedenega prostora. Če imate na voljo premalo prostora, z ukazom CHKASPBAL (korak 3) ugotovite, ali je funkcija za premikanje podatkov še aktivna.

Če med nadgradnjo izvedete IPL, bo nadaljevano dodeljevanje prostora za diskovno enoto izvora za nalaganje.

*Scenarij: priprava na nadgraditev ali zamenjavo programske opreme s katalogom slik:*

Sledi scenarij, ki opisuje izdelavo kataloga slik in vnosa v katalog slik, dodajanje vnosa v katalog slik ter nalaganje kataloga slik za pripravo na izvedbo nadgraditve programske opreme.

*Če želite opraviti nadgraditev iz V5R1 v V5R3,* morate naložiti in uveljaviti PTF V5R1 SI17565 in slediti navodilom v spremnem pismu PTF-ja V5R1.

*Če želite izvesti nadgraditev programske opreme iz V5R2 v V5R3* iz kataloga slik, naložite in uveljavite PTF V5R2 SI17564. *Zamenjavo programske opreme V5R3-v-V5R3* z najnovejšo posodobitvijo izvedete tako, da naložite in uveljavite V5R3 PTF SI17566. Po uveljavitvi enega od teh PTF-jev, storite naslednje:

**Opomba:** Pri zamenjavi V5R3-v-V5R3 poskrbite, da imata IBM-ova dobavljena medija B29xx\_01 in B29xx\_02 ujemajoča se identifikatorja.

### 1. **Izdelajte navidezno optično napravo.**

Opis naprave izdelate tako, da vnesete naslednji ukaz: CRTDEVOPT DEVD(*ime-navidezne-naprave*) RSRCNAME(\*VRT)+ ONLINE(\*YES) TEXT(*besedilni-opis*)

### 2. **Vključite navidezno optično napravo**

Vnesite naslednje: VRYCFG CFGOBJ(*ime-navidezne-naprave*) CFGTYPE(\*DEV) STATUS(\*ON)

3. **Izdelajte katalog slik**

<span id="page-45-0"></span>Katalog slik izdelajte za licenčne programe, ki jih želite namestiti. Ukaz za izdelavo kataloga slik (CRTIMGCLG) poveže katalog slik s ciljnim imenikom, kjer so naložene datoteke optičnih slik.

```
CRTIMGCLG IMGCLG(ime-kataloga) DIR(pot-kataloga)
CRTDIR(*YES) TEXT(besedilni-opis)
```
#### 4. **Dodajte postavko kataloga slik**

Postavko kataloga slik dodajte za vsak fizični medij ali optično datoteko slike, ki jih imate. Ta korak morate ponavljati za vsak nosilec medija. Fizične medije ali optične datoteke slik dodajajte v istem zaporedju, kot da bi nameščali z njih. Začnite s prvim medijem na seznamu in nadaljujte, dokler ne naložite vseh medijev.

Postavke lahko dodate z optične naprave ali iz obstoječe datoteke optične slike. Izberite enega od naslednjih načinov:

Iz datoteke slik:

v (ta način je hitrejši) Če želite postavko slike dodati v katalog slik iz datoteke integriranega datotečnega sistema, ki je že v imeniku kataloga slik, vnesite naslednji ukaz:

```
ADDIMGCLGE
IMGCLG(ime-kataloga) FROMFILE(ime-datoteke)
TOFILE(*fromfile) TEXT(besedilni-opis)
```
v Če želite dodati postavko kataloga slik v katalog slik iz obstoječe datoteke optične slike integriranega datotečnega sistema iz imenika, ki ni imenik kataloga slik, vnesite naslednji ukaz:

```
ADDIMGCLGE IMGCLG(ime-kataloga)
FROMFILE(/ime-imenika/ime-imenika/ime-datoteke)
 TOFILE(ime-datoteke ali *FROMFILE)
TEXT(besedilni-opis)
```
Iz fizične naprave:

v Če želite postavko kataloga slik dodati v katalog slik iz fizičnega optičnega medija z napravo optičnega nosilca z imenom OPT01, vnesite naslednje:

```
ADDIMGCLGE IMGCLG(ime-kataloga) FROMDEV(OPT01)
 TOFILE(ime-datoteke ali *GEN) TEXT(besedilni-opis)
```
**Opomba:** Če želite generirati ime za parameter TOFILE, podajte \*GEN. Če želite generirati besedilni opis iz medija, podajte \*GEN.

### 5. **Naložite katalog slik**

Ta korak poveže navidezno optično napravo s katalogom slik. Le en katalog slik hkrati lahko povežete s specifično navidezno optično napravo. Katalog slik naložite, tako da vpišete naslednji ukaz:

LODIMGCLG IMGCLG(*ime-kataloga*) DEV(*ime-navidezne-naprave*) OPTION(\*LOAD)

#### 6. **Preverite, ali so slike v pravilnem vrstnem redu**

**Opozorilo:** Če ste na tem mestu navodil zato, ker izvajate korake v ["Vnaprejšnja](#page-46-0) izbira licenčnih programov za [nameščanje"](#page-46-0) na strani 39, tega koraka ne izvedite zdaj, saj ga boste opravili kasneje.

Če se pripravljate na nadgradnjo, morate preveriti, ali obstaja zahtevani nosilec za nadgradnjo, in ali so razvrščeni v pravilnem zaporedju. Preveriti morate tudi, ali so sprejete pogodbe za programsko opremo, ali imate dovolj prostora na izvoru za nalaganje, in ali imate dovolj rezerviranega pomnilnika za licenčno notranjo kodo.

Vnesite naslednji ukaz:

VFYIMGCLG IMGCLG(*ime-kataloga*) TYPE(\*UPGRADE) SORT(\*YES)

Če želite preveriti, ali so slike dodane, lahko to storite z dodatno metodo, tako da vnesete: WRKIMGCLGE IMGCLG(*ime-kataloga*)

<span id="page-46-0"></span>Nato pritisnite PF7, da prikažete poziv za ukaz VFYIMGCLG. Za tip vnesite \*UPGRADE in \*YES za polje razvrščanja.

Strežnik postavi slike v pravilno zaporedje. (Če niste uspešni, si oglejte temo ["Obnovitev](#page-149-0) s [katalogom](#page-149-0) slik" na strani 142.) Po privzetku je naložen nosilec z najnižjim indeksom, nato pa mu sledijo vsi drugi nosilci. Če želite videti zaporedje slik, uporabite ukaz Delo s postavkami kataloga slik (WRKIMGCLGE):

WRKIMGCLGE IMGCLG(*ime-kataloga*)

Po dokončanju tega postopka je katalog slik pripravljen za uporabo.

## **Obvezno: Izdelava prilagojenega seznama programske opreme, ki bo nameščena**

Uporabite možnost Priprava na namestitev, s katero lahko izdelate prilagojeni namestitveni seznam in vnaprejšnjo izbiro licenčnih programov, ki jih želite namestiti.

Preden izvedete te naloge, morate opraviti korake v temi "Obvezno: [Nameščanje](#page-34-0) Priprave za [namestitev](#page-34-0) PTF-jev za V5R1, V5R2 ali V5R3" na strani 27.

Možnost Priprava na namestitev primerja programe, nameščene na strežniku, s programi na mediju, in nato izdela seznam. Ta seznam vsebuje vnaprej izbrane programe, ki bodo zamenjani med namestitvijo. Seznam prilagodite tako, da izberete programe ali razveljavite njihovo izbiro, odvisno od tega, katere programe želite namestiti ali zamenjati. Preveriti pa morate, ali lahko naročene programe nadomestite. Poleg tega pa morate preveriti, ali imate na namestitvenem mediju vse nadgradnje, potrebne za zaključitev samodejne namestitve. Kasneje v teh pripravljalnih nalogah boste morali potrditi pogodbe programske opreme za te licenčne programe

Nekateri licenčni programi morda ne bodo prikazani na tem namestitvenem seznamu. Če so na strežniku trenutno nameščene prejšnje izdaje, bo med nadgraditvijo nameščena nova izdaja teh licenčnih programov. Če so ti programi novi (če so nameščeni prvič), jih ne morete dodati na ta prilagojeni seznam, lahko pa jih namestite kasneje s postopkom v razdelku ["Nameščanje](#page-121-0) dodatnih licenčnih [programov"](#page-121-0) na strani 114 ali s sledenjem naslednjim postopkom.

## **Vnaprejšnja izbira licenčnih programov za nameščanje:**

S pomočjo teh postopkov lahko iz distribucijskega nosilca izdelate namestitveni seznam in ga nato prilagodite.

**Opomba:** Če uporabljate kataloge slik, preglejte razdelek "Priprava na [nadgradnjo](#page-42-0) ali zamenjavo [programske](#page-42-0) opreme s katalogom slik" na strani 35 in izvedite korake od 1 na [strani](#page-44-0) 37 do 5 na [strani](#page-45-0) 38. Nato se vrnite na to temo. Z vnosom naslednjega ukaza zagotovite, da ima prvi vnos status priklopljenega: LODIMGCLGE IMGCLG(MYCATALOG) IMGCLGIDX(1) OPTION(\*MOUNT)

Naslednje korake, ki se nanašajo na nalaganje nosilcev, preskočite.

- 1. Prijavite se kot varnostnik (profil uporabnika QSECOFR). Če uporabljate kataloge slik, pojdite na korak 3.
- 2. Optične medije za licenčno notranjo kodo, operacijski sistem in licenčne programe razvrstite v vrstnem redu, prikazanem v tabeli "Oznake nosilcev in njihova [vsebina"](#page-192-0) na [strani](#page-192-0) 185. Vrstni red je namreč pomemben. Vključite samo optični medij I\_BASE\_01, B29xx\_nn, B29MM\_nn, D29xx\_nn, L29xx\_nn, in F29xx\_nn. Pri izdelavi namestitvenega seznama v tem trenutku ne vključujte nobenega drugega optičnega medija.
- 3. Vnesite CHGMSGQ QSYSOPR \*BREAK SEV(95), da čakalno vrsto sporočil postavite v prekinitveni način.
- <span id="page-47-0"></span>4. Prikaže se lahko zaslon s sporočilom. Pritisnite Enter.
- 5. Vnesite GO LICPGM in pritisnite Enter.
- 6. V meniju Delo z licenčnimi programi (LICPGM) izberite možnost 5 (Pripravi za namestitev) in pritisnite Enter. Prikaže se zaslon Priprava na namestitev.
- 7. Izberite možnost za delo z licenčnimi programi za ciljno izdajo in pritisnite Enter. Prikaže se zaslon Delo z licenčnimi programi za ciljno izdajo.
- 8. Storite naslednje:
	- a. V optično enoto vstavite prvi optični medij.
	- b. V pozivu *Seznam izdelaj iz* podajte 1 (Distribucijski nosilec).
	- c. Podajte vrednost za optično napravo ali navidezno optično napravo.
	- d. Podajte ciljno izdajo za izdajo i5/OS V5R3.
	- e. Pritisnite Enter.
- 9. Ko se prikaže zaslon Prikaz sporočil, vstavite naslednji nosilec medija. Vpišite G in pritisnite Enter.

#### **Opomba:**

- a. Ko naložite posamezni nosilec, vnesite G in pritisnite Enter.
- b. Če ste vstavili že vse nosilce, oziroma želite zaključiti postopek nalaganja, vnesite X in pritisnite Enter.
- 10. Nadaljujte z vstavljanjem optičnih medijev (kot v zgornjem koraku), dokler strežnik ne prebere vseh nosilcev.

Če se na zaslonu prikaže sporočilo, Med vstavljanjem nosilca v napravo je prišlo do težav, oziroma če je v sporočilu navedeno, da izdelka na mediju ni bilo mogoče najti, se je zgodilo nekaj izmed naslednjega:

- v V pogonu ste pustili medij, ki ga je strežnik še enkrat prebral.
- v Strežnik je imel težave z branjem novega nosilca, ki ste ga vstavili v pogon.
- 11. Ko strežnik prebere vse optične medije in se prikaže sporočilo Vstavite naslednji nosilec v optično napravo (X G), vnesite X in pritisnite Enter. Prikaže se zaslon Delo z licenčnimi programi za ciljno izdajo.

Prikazani seznam vsebuje licenčne programe, ki so na optičnem distribucijskem mediju. Vnaprej izbrani licenčni programi označujejo, da lahko izdelek na distribucijskem mediju nadomesti izdelek, ki je nameščen v strežniku. (Vnaprej izbran pomeni, da se v stolpcu možnosti prikaže 1.) Kljub temu da sta na zaslonu prikazani obe različici (V5R3M0 in V5R3M5) licenčne notranje kode, lahko izberete samo eno.

Preverite, ali ste prejeli vse naročene licenčne programe in plačljive komponente.

- v S tipko F11 lahko spremenite pogled in si podrobneje ogledate informacije o licenčnih programih. S pomočjo tipke F11 se lahko premikate med temi pogledi:
	- a. Prikaži dodatni pomnilnik
	- b. Prikaži pričakovano izdajo
	- c. Prikaži pričakovano dejanje
	- d. Prikaži možnost izdelka
- v Z možnostjo 5 (Prikaže preslikave med izdajami) si oglejte, kateri trenutno nameščeni izdelek (če sploh kateri) bo nadomestil izbrani izdelek.

Za združitev obstoječega seznama z informacijami o licenčnih programih na dodatnem optičnem mediju boste morda morali na zaslonu Delo z licenčnimi programi za ciljno izdajo podati možnost 2 (Združi z dodatnim distribucijskim medijem). Ta naloga je opisana pozneje. Nadaljujte z naslednjim korakom.

- 12. Izberite dodatne licenčne programe ali izbirne dele licenčnih programov, ki jih želite dodati na prilagojeni seznam. V stolpec *Možnost* vnesite 1 in s tem licenčni program izberite za nameščanje. Če želite izbrani izdelek odstraniti s seznama, iz stolpca *Možnost* zbrišite ali odstranite vrednost 1.
	- **Opomba:** Če razveljavite izbiro postavke, bo licenčni program kljub temu nameščen, razen če ne izvedete postopka v razdelku "Brisanje licenčnih [programov](#page-52-0) med [čiščenjem"](#page-52-0) na strani 45.

Ko izberete želeno, pritisnite Enter. Na spodnjem delu zaslona se prikaže sporočilo za vnos dodatnih sprememb ali pa pritisnite Enter in s tem potrdite spremembe. Prikaže se zaslon Potrditev licenčnih programov ciljne izdaje.

- 13. Pritisnite Enter in s tem potrdite seznam. Prikaže se zaslon Priprava na namestitev.
- 14. Izberite možnost za prikaz licenčnih programov, ki jih sistem ni našel na mediju, in pritisnite Enter. Prikaže se zaslon Licenčni programi, ki jih ni bilo na mediju.
- 15. Če ni navedenih izdelkov, imate vse medije, potrebne za nadgradnjo obstoječe programske opreme. Pritisnite Enter in se vrnite na meni Delo z licenčnimi programi. Premaknite se na naslednji korak (korak 16), da izdelate tiskani seznam izbranih licenčnih programov. Če so navedeni kakršnikoli izdelki, storite naslednje:
	- a. Zbrišite licenčne programe, ki niso več podprti.
	- b. Pred začetkom nameščanja programske opreme boste morda morali pridobiti druge. Storite naslednje:
		- 1) Preverite, ali morda med izvajanjem koraka 8 na [strani](#page-47-0) 40 niste nehote prezrli optičnega diska.
		- 2) Primerjajte oznake medijev s tabelama izdelka ("Izdelki [standardnega](#page-194-0) niza" na [strani](#page-194-0) 187, "Niz [izdelkov](#page-196-0) s ključi" na strani 189, in "Izdaje in velikosti [licenčnih](#page-170-0) [programov"](#page-170-0) na strani 163), da preverite, ali je bil izdelek poslan. Če niste prejeli pričakovanega licenčnega programa, se obrnite na ponudnika programske opreme.
		- 3) Ko prejmete izdelek ali najdete medij, s pomočjo distribucijskega medija in tabel izdelkov [\("Oznake](#page-192-0) nosilcev in njihova vsebina" na strani 185 ["Izdelki](#page-194-0) [standardnega](#page-194-0) niza" na strani 187, "Niz [izdelkov](#page-196-0) s ključi" na strani 189 in ["Izdaje](#page-170-0) in velikosti licenčnih [programov"](#page-170-0) na strani 163) dodajte vsebino na namestitveni seznam. Za izdelavo natisnjenega seznama programov, ki ste jih izbrali za namestitev, uporabite postopek "Dodajanje dodatnih licenčnih programov na namestitveni seznam".
		- 4) Če želite namestitveni seznam spremeniti, vnesite na zaslon Delo z licenčnimi programi za ciljno izdajo možnost 3 (Spremeni predhodno izdelan seznam).
- 16. Če ne želite izbrati nobenega dodatnega licenčnega programa, ta korak izvedite zdaj. V nasprotnem primeru ga preskočite in nadaljujte s korakom "Dodajanje dodatnih licenčnih programov na namestitveni seznam".
	- a. Na zaslonu Priprava na namestitev izberite možnost za prikaz licenčnih programov ciljne izdaje in pritisnite Enter.
	- b. Na zaslonu Prikaz licenčnih programov za ciljno izdajo kot izhod podajte \*PRINT in pritisnite Enter. Sistem bo nato izdelal vmesno datoteko, ki jo lahko natisnete in uporabite kot referenco pri nameščanju. Na dnu zaslona bi se moralo prikazati sporočilo Naloga za pripravo na nameščanje je uspešno dokončana.
	- c. Za izhod pritisnite F3.

### **Dodajanje dodatnih licenčnih programov na namestitveni seznam:**

Po izdelavi namestitvenega seznam dodajte na seznam poljubne dodatne licenčne programe, ki jih imate.

<span id="page-49-0"></span>To nalogo izvedite, ko je prilagojeni seznam programske opreme že izdelan, in samo, če imate dodatne licenčne programe, ki jih želite dodati na seznam.

Ti dodatni programi so lahko posamezni izdelki na mediju, ki ste ga dobili z naročilom ali pa so bili poslani ločeno. Vrstni red, v katerem naložite dodatne optične medije, ni pomemben.

Na ta seznam ne bodo vključeni vsi izdelki. Med njimi so PRPQ-ji (Programming Request for Price Quotations), LPO-ji (licensed program offerings) in posamezni licenčni programi. ["Nameščanje](#page-121-0) dodatnih licenčnih programov" na strani 114 opisuje, kako namestiti te izdelke po končani nadgraditvi v novo izdajo.

Če uporabljate kataloge slik, poskrbite, da ima postavka kataloga slik status naložene, tako da vnesete naslednji ukaz:

LODIMGCLGE IMGCLG(MYCATALOG) IMGCLGIDX(*index\_number*) OPTION(\*MOUNT)

Če imate več slik, vnesite naslednji ukaz:

LODIMGCLGE IMGCLG(MYCATALOG) IMGCLGIDX(*števila\_indeksa*) OPTION(\*LOAD)

Če želite na namestitveni seznam dodati licenčne programe z dodatnega optičnega nosilca, storite naslednje.

**Opomba:** Če uporabljate kataloge slik, ne upoštevajte korakov, ki se nanašajo na nalaganje nosilcev.

- 1. Vstavi namestitveni medij, ki vsebuje dodatne licenčne programe. Počakajte, da indikator zasedenosti ugasne.
- 2. Na meniju Delo z licenčnimi programi (LICPGM) izberite možnost 5 (Pripravi za namestitev) in pritisnite Enter. Prikaže se zaslon Priprava na namestitev.
- 3. Za ciljno izdajo izberite možnost za delo z licenčnimi programi in pritisnite Enter. Prikaže se zaslon Delo z licenčnimi programi za ciljno izdajo.
- 4. V pozivu *Izdelaj seznam iz* izberite možnost 2 (Združi z dodatnimi distribucijskimi nosilci), da bo vsebino optičnega nosilca mogoče dodati na seznam. Prikaže se vrednost ciljne izdaje obstoječega seznama.
- 5. Podajte ime optične enote in pritisnite Enter.
- 6. Ko se prikaže zaslon Prikaz sporočil, vstavite naslednji nosilec medija.

Vpišite G in pritisnite Enter.

Ko naložite posamezni nosilec, vnesite G in pritisnite Enter. Če ste vstavili že vse nosilce, oziroma želite zaključiti postopek nalaganja, vnesite X in pritisnite Enter. Prikaže se seznam licenčnih programov.

- 7. Poleg dodatnih licenčnih programov ali izbirnih delov, ki jih želite namestiti, vnesite 1 in pritisnite Enter. Prikaže se zaslon Potrditev licenčnih programov za ciljno izdajo. Pritisnite Enter in s tem potrdite seznam.
- 8. Prikazal se bo zaslon Priprava na namestitev. Izberite možnost za prikaz licenčnih programov za ciljno izdajo in pritisnite Enter.
- 9. Na zaslonu Prikaz licenčnih programov za ciljno izdajo za izhod podajte \*PRINT in pritisnite Enter. Sistem bo nato izdelal vmesno datoteko, ki jo lahko natisnete in uporabite kot referenco pri nameščanju.

### **Obvezno: Sprejemanje pogodb za programsko opremo**

V nadaljevanju uporabe možnosti Priprava na namestitev morate najprej sprejeti pogodbe o programski opremi za licenčne programe, šele nato jih lahko namestite.

Sistem zahteva, da pred nadgraditvijo v V5R3 sprejmete zaslonske pogodbe za programsko opremo licenčne notranje kode in operacijskega sistema i5/OS prek menija Priprava na namestitev. Če teh pogodb za programsko opremo ne sprejmete, nadgraditve licenčne notranje kode ne boste mogli dokončati. Pred nadgraditvijo drugih licenčnih programov v V5R3 morate sprejeti tudi njihove pogodbe za programsko opremo.

Če nadgrajujete licenčno notranjo kodo V5R3M0 na licenčno notranjo kodo V5R3M5, boste morali sprejeti dodatne pogodbe o programski opremi za licenčno notranjo kodo. Če ne želite namestiti nobenega licenčnega programa, lahko to temo preskočite.

Če želite sprejeti pogodbe programske opreme za licenčne programe, ki jih nameravate nadgraditi, upoštevajte naslednje korake:

- 1. Opravite korake v temah "Obvezno: [Nameščanje](#page-34-0) Priprave za namestitev PTF-jev za V5R1, V5R2 ali [V5R3"](#page-34-0) na strani 27 in "Obvezno: Izdelava [prilagojenega](#page-46-0) seznama programske opreme, ki bo [nameščena"](#page-46-0) na strani 39. Če želite nadgrajevati, mora prilagojen seznam vsebovati vsaj licenčno notranjo kodo in operacijski sistem i5/OS.
- 2. Vnesite GO LICPGM in pritisnite Enter. Pojavi se prikaz Delo z licenčnimi programi.
- 3. V meniju Delo z licenčnimi programi (LICPGM) izberite možnost 5 (Priprava na namestitev) in pritisnite Enter. Prikaže se zaslon Priprava na namestitev.
- 4. Izberite možnost za delo s pogodbami za programsko opremo. Pritisnite Enter.

Na zaslonu Delo s pogodbami o programski opremi bodo prikazani vsi IBM-ovi licenčni programi, ki zahtevajo sprejetje pogodb o programski opremi in podatek o tem, ali so bile pogodbe sprejete. Na seznamu bodo prikazani samo nenameščeni programi.

**Opozorilo:** Na seznamu morate videti vsaj izdelka 5722999 \*BASE in 5722SS1 \*BASE. Če se prikaže sporočilo, da za noben izdelek ni potrebno sprejeti pogodbe o programski opremi, ne nadaljujte. Preverite, ali ste dokončali predhodne korake v poglavju "Obvezno: Izdelava [prilagojenega](#page-46-0) seznama programske opreme, ki bo [nameščena"](#page-46-0) na strani 39. Če ste dokončali te korake in na seznamu ni nobenega licenčnega programa, ne nadaljujte, temveč se obrnite na IBM-ovo podporo.

Če imate na zgoščenki, ki je niste vstavili, ko ste uporabili možnost za delo z licenčnimi programi za ciljno izdajo (korak 7 na [strani](#page-47-0) 40 pod ["Vnaprejšnja](#page-46-0) izbira licenčnih programov za [nameščanje"](#page-46-0) na strani 39), licenčne programe, ki niso IBM-ovi, pritisnite F22 (Obnovi pogodbe o programski opremi) in te licenčne programe dodajte na zaslon Delo s pogodbami za programsko opremo.

5. Izberite prikaz pogodb programske opreme za licenčne programe, ki jih želite sprejeti in pritisnite Enter. Za sprejem pogojev pogodbe za programsko opremo pritisnite F14 (Sprejmi). Za prikaz seznama vseh licenčnih programov z enako skupino določb, kot veljajo za pogodbo programske opreme, ki jo berete trenutno, pritisnite F15 (Sprejmi vse). Za sprejem pogodb programske opreme za vse navedene licenčne programe pritisnite Enter.

# **Izpolnjevanje zahtev po zadostnem prostoru na disku strežnika za nadgradnje**

Preden začnete nameščati ali nadomeščati programsko opremo, morate preveriti, ali imate na disku dovolj prostega prostora.

Za bolj učinkovito rabo prostora iz sistema počistite postavke, ki jih ne potrebujete več in nato ocenite količino prostora, ki ga potrebujete.

#### **Ugotavljanje potrebnega pomnilniškega prostora:**

Preden izberete čas za namestitev te izdaje, ugotovite, koliko prostora je na voljo in koliko ga potrebujete.

#### **Zahteve za diskovno enoto izvora nalaganja**

- Za nadgradnjo na licenčno notranjo kodo V5R3M0 morate imeti diskovno enoto izvora za nalaganje z velikostjo 4GB ali ali več na vsakem strežniku ali logični particiji. (Ta enota je diskovna enota številka 1 v pomožnem pomnilniškem prostoru (ASP) številka 1.) Za optimalno zmogljivost priporočamo vsaj 8 GB.
- v Če želite izvesti nadgradnjo na licenčno notranjo kodo V5R3M5, morate imeti na vsakem strežniku ali logični particiji diskovno enoto izvora za nalaganje, ki je velika 17 GB ali več. Za informacije o nadgradnji diskovne enote izvora za nalaganje s paritetno zaščito naprav preglejte temo Potrditveni seznam 11: Nadgradnja diskovne enote izvora za nalaganje s paritetno zaščito naprav v publikaciji Informacijski center iSeries (**Upravljanje sistemov** → **Upravljanje diskov** → **Konfiguriranje diskov** → **Izbira ustrezne procedure za konfiguriranje diskov** → **Potrditveni seznam 11: Nadgradnja diskovne enote izvora za nalaganje s paritetno zaščito naprav**). V nasprotnem primeru se za pomoč obrnite na pooblaščenega serviserja.
- v Postopki v tej temi morda ne vključujejo vseh zahtev za pomnilniki, ki ga imate na strežniku. Če nameravate nadgradnjo ali zamenjavo programske opreme izvesti s katalogom slik, prej preberite temo "Določanje zahtev po [pomnilniku](#page-43-0) za namestitev [kataloga](#page-43-0) slik" na strani 36.

Če želite ugotoviti, ali imate na voljo dovolj pomnilniškega prostora za novo izdajo, izvedite naslednje korake:

- 1. Vnesite GO LICPGM. Pojavi se prikaz Delo z licenčnimi programi.
- 2. Izberite možnost 5 (Priprava na namestitev).
- 3. Poleg možnosti Ocenjene pomnilniške zahteve za sistemski ASP vnesite 1. Prikaže se zaslon Ocenjene pomnilniške zahteve za sistemski ASP.

Vnesite skupni prostor, ki je potreben za dodatne aplikacije. Vključite prostor za posamezne licenčne programe, ki niso bili na prilagojenem namestitvenem seznamu, in prostor za PRPQ-je (Programming Request for Price Quotations), LPO-je (ponudbe za licenčne programe) in programsko opremo drugih proizvajalcev.

Številko zaokrožite do najbližje cele številke. Preberite dokumentacijo izdelka, da boste ugotovili koliko dodatnega prostora potrebujete. Sistem to številko uporabi pri izračunu prostora na disku, ki je potreben za namestitev ciljne izdaje.

Programsko opremo drugih proizvajalcev vključite samo, če jo nameravate shraniti v ASP

sistema. Preglejte priročnik Backup and Recovery ali temo Izdelava varnostnih kopij in obnovitev v Informacijskem centru iSeries, kjer so na voljo dodatne informacije o sistemskih ASP-jih.

4. Za nadaljevanje na naslednjem zaslonu pritisnite Enter. Prikaže se drugi zaslon Ocenjene pomnilniške zahteve za sistemski ASP.

Na tem zaslonu so prikazane informacije, ki jih boste morali upoštevati, ko boste ugotavljali, ali imate na disku dovolj prostora za zaključitev namestitve.

- 5. Vrednost *Prostor, potreben za namestitev ciljne izdaje* primerjajte z vrednostjo *Trenutna podprta zmogljivost sistema*. Če je vrednost *Trenutna podprta zmogljivost sistema* večja od vrednosti *Prostor, potreben za namestitev ciljne izdaje*, lahko nadaljujete z namestitvenim postopkom. Če v sistemu nimate na voljo dovolj pomnilniškega prostora, boste morali dodati nekaj diskovnih enot ali namestiti manj izbirnih programov.
- 6. Pritisnite tipko Enter, da se boste vrnili na zaslon Priprava namestitve.

Če v sistemu spremenite karkoli, kar bi vplivalo na razpoložljivi prostor na disku, morate ta postopek ponoviti.

**Čiščenje pomnilniškega prostora na disku:**

<span id="page-52-0"></span>Če pred začetkom nameščanja nove izdaje počistite sistem, boste imeli za namestitveni postopek več razpoložljivega pomnilniškega prostora.

Za tekoče delovanje strežnika preglejte temo Osnovne sistemske operacije v Informacijskem centru iSeries (**Upravljanje sistemov** → **Osnovne sistemske operacije**).

Preglejte naslednje naloge, s katerimi lahko počistite sistem in na disku sprostite dodaten prostor:

- v S pomočjo funkcije samodejnega čiščenja, ki je del Pomočnika za delovanje, v sistemu čistite nepotrebne podatke.
- v Trajno uveljavite začasne popravke [programov](#page-35-0) (PTF-je), ki so začasno uveljavljeni v sistemu, če tega še niste storili.
- v Zbrišite shranjevalne datoteke spremna pisma PTF-jev, ki jih ne potrebujete več. (To storite z ukazom DLTPTF (Delete PTF - Zbriši PTF).)
- v Zbrišite aplikacije programske opreme, ki ste jih namestili z zgoščenk z vzorčno programsko opremo.
- v Za licenčne programe ali neobvezne dele, ki jih ne uporabljate več, izvedite korake v "Brisanje licenčnih programov med čiščenjem". Za dodatne informacije preberite temo v Poglavje 10, "Brisanje [programske](#page-144-0) opreme, povezane z i5/OS", na strani 137, ki opisuje brisanje licenčnih programov.
- v Vsak uporabnik naj izvede naloge v "Čiščenje profilov [uporabnikov"](#page-53-0) na strani 46. Zbrišite profile uporabnikov, ki jih ne potrebujete več.

#### *Brisanje licenčnih programov med čiščenjem:*

Ko čistite sistem pred namestitvijo nove izdaje programske opreme, lahko naloge zajemajo tudi brisanje izdelkov.

Nekaterih licenčnih programov na primer morda ne boste več uporabljali ali pa jih ne boste zamenjali. V nekaterih primerih lahko sistem zahteva brisanje zastarelega izdelka pred namestitvijo nove izdaje. Možnost Pripravi za namestitev na meniju Delo z licenčnimi programi (LICPGM) nudi preprost način, s pomočjo katerega lahko med pripravo na nameščanje nove izdaje programske opreme poiščete licenčne programe in jih zbrišete. Storite naslednje:

- 1. Na zaslonu Delo z licenčnimi programi izberite možnost 5 (Pripravi za namestitev) in pritisnite Enter. Prikaže se zaslon Priprava na namestitev.
- 2. Preverite, ali imate prilagojeni seznam namestitve programske opreme. Če ga nimate, pojdite na "Obvezno: Izdelava [prilagojenega](#page-46-0) seznama programske opreme, ki bo [nameščena"](#page-46-0) na strani 39 in se nato vrnite na ta korak.

Izberite možnost *Delo z licenčnimi programi za brisanje* in pritisnite Enter. Prikaže se zaslon Delo z licenčnimi programi, ki bodo zbrisani.

Na zaslonu je prikazan seznam nameščenih izdelkov, ki naj bi jih zbrisali iz sistema. Licenčni programi so lahko prikazani na tem seznamu iz naslednjih vzrokov:

- v Licenčni program ne sme ostati v sistemu, ker v ciljni izdaji ne bo več podprt.
- v Licenčni program je nameščen, vendar sistem na optičnem distribucijskem mediju ni našel nobenega izdelka za zamenjavo.
- v Z namestitvenega seznama ste odstranili vnaprej izbrani licenčni program, zato se na tem zaslonu prikaže nameščen izdelek, ki je povezan s tem programom. Če nameščeni izdelek ostane v sistemu, ga bo nadomestil licenčni program, ki je na distribucijskem mediju.

Pritisnite F11 (Prikaži vzroke), nato za posamezni izdelek, vključen na seznamu za brisanje, pritisnite tipko Pomoč in s tem prikažite vzrok. Pazljivo preberite vzroke brisanja preden izvedete kakršnokoli dejanje.

<span id="page-53-0"></span>3. Ko veste, katere izdelke boste zbrisali, z uporabo možnosti 1 (Shrani) shranite kopijo teh izdelkov, saj jih boste morda potrebovali. Nato z uporabo možnosti 4 (Zbriši) pred namestitvijo ciljne izdaje programske opreme zbrišite izdelke. Možnost 4 bo izdelke zbrisala takoj.

### *Čiščenje profilov uporabnikov:*

Preden izvedete nadgraditev v novo izdajo, počistite uporabniške profile in objekte, katerih lastniki so le-ti.

**Opozorilo:** Ne brišite IBM-ovih uporabniških profilov (profilov, ki se začnejo na črko Q).

#### **Če želite počistiti profile uporabnikov, naj se vsak uporabnik prijavi in stori naslednje:**

- 1. V ukazno vrstico i5/OS vnesite WRKOBJOWN. Prikaže se zaslon Delo z objekti po lastnikih. Ta navede vse objekte, ki so v lasti uporabnika. Z uporabo možnosti 4 (Zbriši) naj zbriše objekte, ki jih ne potrebuje več.
- 2. Vnesite WRKSPLF, da prikažete vse vmesne datoteke, ki so v lasti uporabnika. Zbrišite vmesne datoteke, ki jih ne potrebujete več.

## **Če uporabniki tega ne morejo storiti, lahko profile uporabnikov počistite na naslednji način:**

- 1. Prijavite se kot varnostnik (profil uporabnika QSECOFR).
- 2. V meniju Delo z licenčnimi programi (vnesite GO LICPGM) izberite možnost 5 (Priprava na namestitev).
- 3. Na zaslonu Priprava na namestitev izberite možnost za delo s profili uporabnikov. Prikaže se zaslon Delo s profili uporabnikov.
- 4. Za prikaz objektov, ki so v lasti profila uporabnika, uporabite možnost 12 (Delo z objekti po lastnikih).

Najprej pritisnite tipko F21 (F21=Izberi raven pomoči) in raven pomoči spremenite na Vmesna, nato pa storite naslednje:

- v Za posamezni profil uporabnika zbrišite objekte, ki jih ne potrebujete več.
- v Z uporabo ukaza WRKSPLF SELECT(\*ALL) zbrišite vmesne datoteke, ki jih ne potrebujete več.
- 5. Zbrišite profile uporabnikov, ki jih ne potrebujete več.

## **Obvezno: Dodelitev dodatnega prostora za licenčno notranjo kodo**

Licenčna notranja koda V5R3 zahteva več prostora od predhodnih izdaj.

Natančna količina dodatnega prostora je odvisna od trenutno nameščene izdaje in izdaje, ki naj bo nameščena. Licenčna notranja koda različice V5R3M5 zahteva več prostora kot različica V5R3M0. Če na vašem strežniku ali logičnih particijah ni dodatnega prostora, se bo postopek nadgraditve končal med nameščanjem licenčne notranje kode.

Z API-jem za dodeljevanje prostora za licenčno notranjo kodo (QLPALCSP) ugotovite, ali je na voljo dovolj rezerviranega pomnilnika, po potrebi dodelite dodaten prostor in odpravite vse ostale možne napake. Vnesite naslednje:

CALL PGM(QLPALCSP) PARM('V5R3M*n' 's'*)

Veljavni vrednosti za *n* sta 0 ali 5.

Veljavni vrednosti za *s* sta 0 ali 1:

- <span id="page-54-0"></span>v Za vrednost 0 je nastavljen indikator za licenčno notranjo kodo, ki med naslednjim IPL-om dodeli ves dodaten prostor, potreben za podano izdajo. Ta vrednost povzroči tudi, da licenčna notranja koda prekine druge zahteve za dodelitev prostora zaradi predhodnega klica QLPALCSP s parametrom za začetek dodeljevanja prostora nastavljenim na 1. V tem trenutku vam ni potrebno izvesti IPL-a, vendar ga morate izvesti pred nadgradnjo.
- v Za vrednost 1 je nastavljen indikator za licenčno notranjo kodo, ki takoj začne z dodeljevanjem dodatnega prostora, potrebnega za podano izdajo. Prostor, ki ga ni mogoče dodeliti med delovanjem strežnika, je dodeljen med naslednjim IPL-om. S to možnostjo minimizirate čas, ki ga bo naslednji IPL potreboval za dokončanje operacije.

Dodatne informacije o API-ju QLPALCSP najdete v temi API-ji v informacijskem centru iSeries (**Programiranje** → **API-ji**).

# **Izbira konfiguracije diska**

Če uporabljate za nadgraditev postopek samodejne namestitve in ne želite dodati nekonfiguriranih diskovnih enot, so na voljo PTF-ji, ki omogočajo nastavitev možnosti za konfiguracijo diska.

*Če izvajate nadgraditev iz V5R1 ali V5R2 v V5R3* in želite spremeniti konfiguracijo diska, preglejte navodila v temi "Namestitev neobveznega PTF-ja za izbiro [konfiguracije](#page-34-0) diska" na [strani](#page-34-0) 27.

*Če trenutno uporabljate sistem V5R3* in zamenjujete operacijski sistem, z naslednjim postopkom ohranite trenutno konfiguracijo diska:

- 1. Vnesite GO LICPGM in pritisnite Enter.
- 2. V meniju Delo z licenčnimi programi (LICPGM) izberite možnost 5 (Priprava na namestitev) in pritisnite Enter. Prikaže se zaslon Priprava na namestitev.
- 3. Izberite možnost, s katero ohranite konfiguracijo diska in pritisnite Enter. Prikaže se zaslon Ohranitev konfiguracije diska.
- 4. V poziv Ohranitev konfiguracije diska vpišite \*YES in pritisnite Enter.

# **Ocena časa nadgraditve ali zamenjave**

Morda boste želeli oceniti čas, potreben za nadgradnjo ali zamenjavo programske opreme.

"Ocene za čas namestitve [programske](#page-175-0) opreme" na strani 168 naj vam bo v pomoč pri izračunu ocene tega časa.

# **Priprava ukazne mize na nameščanje programske opreme**

Pred nameščanjem nove izdaje programske opreme upoštevajte te informacije na ukaznih mizah.

Čeprav lahko v večini strežnikov uporabite ukazno mizo twinax, IBM priporoča, da za V5R3 uporabite operacijsko ukazno mizo ali ukazno mizo za upravljanje strojne opreme za eServer. Zahteve za ukazno mizo twinax, operacijsko ukazno mizo in PC-je so navedene v kategoriji Povezovanje s sistemom iSeries v Informacijskem centru iSeries. Če želite namesto ukazne mize twinax uporabiti operacijsko ukazno mizo, pred nameščanjem nove izdaje s pomočjo zgoščenke *Setup and OperationsiSeries, SK3T-4098-02* namestite operacijsko ukazno mizo.

Če uporabljate ukazno mizo twinax, postopek namestitve programske opreme pričakuje, da bo naprava sistemske ukazne mize priključena na vratih 0 in naslovu 0 prvega krmilnika delovne postaje. V večini primerov mora biti strojna oprema definirana na ta način. Preverite, ali je ukazna miza priključena na vratih 0 in naslovu 0.

Če nameravate izvesti selitev operacijske ukazne mize, to naredite pred nagraditvijo ali po njej. Če nameravate preseliti ukazno mizo za upravljanje strojne opreme (HMC), to naredite po popolni namestitvi sistema. Za dodatne informacije o uporabi HMC-ja kot vaše ukazne mize i5/OS preglejte temo Ukazna miza za upravljanje strojne opreme v publikaciji IBM eServer Hardware Information Center (**Upravljanje strežnika** → **Ukazna miza za upravljanje strojne opreme**).

Za vse strežnike preverite, ali je vrednost za način pravilno nastavljena za ukazno mizo. Poleg tega lahko dovolite, da v primeru prekinitve povezave z ukazno mizo LAN i5/OS LAN ali ukazno mizo za upravljanje strojne opreme le-to prevzame druga ukazna miza. Če želite preveriti vrednost načina ukazne mize, storite naslednje:

- 1. Dostopite do namenskih servisnih orodij (DST).
- 2. Izberite možnost **Delo z okoljem DST**.
- 3. Izberite možnost **Sistemske naprave**.
- 4. Izberite možnost **Način ukazne mize**.

Vrednost trenutnega načina ukazne mize je prikazana v vnosnem polju. Preverite, ali je to pravilna nastavitev. Vrednost nič pomeni, da način ukazne mize ni bil nastavljen in lahko moti postopek samodejne namestitve. Vrednost načina ukazne mize mora biti enaka eni izmed naslednjih vrednosti.

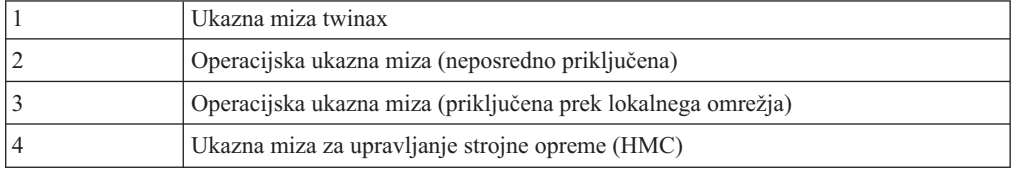

Med nameščanjem ali nadgradnjo na V5R3 bo uporabljen tip ukazne mize, ki ga podaja ta vrednost.

Prikaz načina ukazne mize vključuje tudi možnost, s katero lahko dovolite prevzem ukazne mize 5250 (ne vključuje ukazne mize twinax) z drugo ukazno mizo. Če je ta možnost vključena, se sistem v primeru napake ne zaustavi, pač pa nadaljuje neprekinjeno. Dodatne informacije si oglejte v temi Prevzem in obnavljanje ukazne mize v Informacijskem centru strojne opreme IBM eServer (**Upravljanje ukaznih miz, vmesnikov in terminalov** → **Upravljanje ukaznih miz i5/OS** → **Operacijske ukazna miza** → **Pojmi, problematika in zahteve** → **Prevzem in obnavljanje ukazne mize**).

Če uporabljate operacijsko ukazno mizo, pred namestitvijo V5R3 v strežniku storite naslednje:

v Preglejte temo Operacijska ukazna miza v publikaciji Informacijski center iSeries (**Povezovanje z iSeries** → **Operacijska ukazna miza**). Če želite zadnje informacije o

operacijski ukazni mizi, preglejte spletno stran [operacijske](http://www.ibm.com/servers/eserver/iseries/clientaccess/qnaopcons.htm) ukazne mize (http://www.ibm.com/servers/eserver/iseries/clientaccess/qnaopcons.htm)

- v IBM priporoča, da pred nadgradnjo operacijskega sistema i5/OS nadgradite program IBM eServer iSeries Access za Windows na različico V5R3. Za dodatne informacije preglejte temo Nameščanje in nastavitev v Informacijskem centru iSeries (**Povezovanje z iSeries** → **iSeries Access za Windows** → **Nameščanje in nastavitev**).
- v Če uporabite konfiguracijo operacijske ukazne mize, Lokalna ukazna miza, neposredno priključena na strežnik, mora biti vmesnik, namenjen za kabelsko povezavo, na ustreznem mestu. Vmesnik je lahko 2699, 2721, 2742, 2745, 2771 ali 2793. Mesto je odvisno od modela strežnika in je prikazano v naslednji tabeli:

*Tabela 5. Mesto kartice*

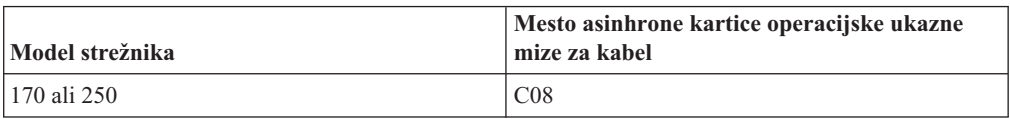

*Tabela 5. Mesto kartice (nadaljevanje)*

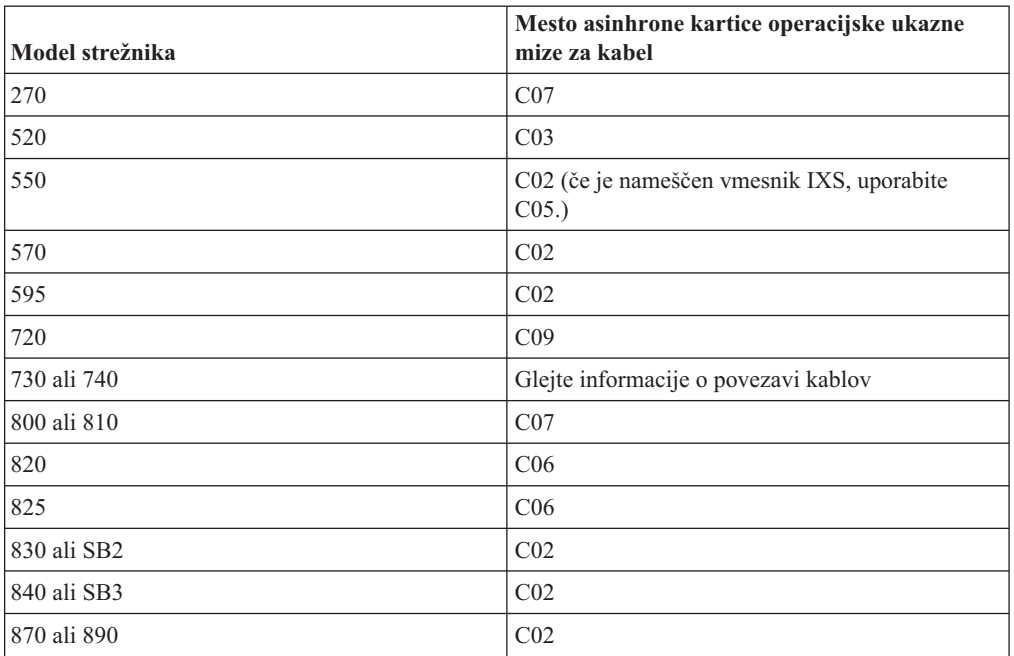

v Ko prejmete nadgradnjo izdaje i5/OS, so naloženi ID-ji uporabnikov storitvenih orodij (razen 11111111) že pretečeni. Pri vseh nadgradnjah in namestitvah morate vzpostaviti povezavo med strežnikom in PC-jem operacijske ukazne mize z uporabnikom 11111111 (osem enic) za oba, ID uporabnika storitvenih orodij in privzeto geslo. S tem zagotovite uspešno overjanje nadaljnje povezave odjemalca s strežnikom. To je še posebej pomembno pri samodejnem nameščanju.

Če zgornjih dejanj ne opravite, se lahko zgodi, da ukazna miza med postopkom nadgradnje ali namestitve ne bo pravilno delovala.

# **Priprava na nadgraditev izdelka IBM Cryptographic Access Provider**

Strežnik pri nadgraditvi izdelka Cryptographic Access Provider ne odstrani samodejno prejšnje različice. Preberite te informacije, da boste namestili pravilno različico tega licenčnega izdelka za V5R3.

Če izvajate nadgraditev v IBM 128-bitni Cryptographic Access Provider za iSeries, 5722-AC3 in na strežniku trenutno uporabljate 5769-AC1 (40-bitni Cryptographic Access Provider 40-bit za AS/400) ali 5722-AC2 (56-bitni Cryptographic Access Provider 56-bit za AS/400), morate pred namestitvijo 5722-AC3 odstraniti prejšnjo različico izdelka. V V5R3 lahko uporabite katerokoli različico licenčnega programa, vendar je lahko na strežniku sočasno nameščena le ena.

# **Zaustavitev integriranega strežnika xSeries za iSeries in drugih strežnikov aplikacij**

Če imate nameščen integrirani strežnik xSeries, ga morate izključiti, preden pričnete s postopkom nameščanja.

Če je na strežniku aktiviran integrirani strežnik xSeries za iSeries (s formalnim imenom Integrirani strežnik Netfinity, lahko povzroči napako v postopku nameščanja. Če zaustavite strežnik, boste zaustavili tudi operacijski sistem in aplikacije, ki trenutno tečejo v strežniku. Zaradi varnosti zabeležite sredstva, povezana s strojno opremo. Ta navodila si oglejte v temi Nadgradnja licenčnega programa IBM iSeries Integration za Windows Server, ki jo vsebuje Informacijski center iSeries (**Integrirana operacijska okolja** → **Okolje Windows v iSeries** → **Namestitev in konfiguriranje** → **Nadgradnja licenčnega programa IBM iSeries Integration za Windows Server**).

Preden zaustavite integrirani strežnik xSeries, o nameri obvestite uporabnike. ["Potrditveni](#page-83-0) seznam: Zaključitev nadgradnje ali [zamenjave"](#page-83-0) na strani 76 vsebuje navodila o zagonu strežnika po končani namestitvi.

Integrirani strežnik xSeries zaustavite tako, da storite naslednje:

- 1. V ukazno vrstico krmilnega jezika (CL) i5/OS vpišite GO NWSADM. Prikaže se zaslon Upravljanje omrežnega strežnika.
- 2. Izberite možnost 3 (Zaustavitev omrežnega strežnika).

Pred nadgraditvijo programske opreme zaustavite tudi druge strežnike aplikacij, kot je Lotus Domino Enterprise Server za AS/400 (5769-LNT).

# **Shranjevanje strežnika**

Pred prehodom na novo izdajo izdelajte veljavno varnostno kopijo strežnika.

Če že imate veljavno varnostno kopijo, ki jo lahko uporabite za obnovitev v primeru napake, ni treba shranjevati strežnika. To varnostno kopijo hranite do vnovične shranitve celotnega strežnika. Informacijski center iSeries vsebuje temo z naslovom Izdelava varnostne kopije strežnika (**Upravljanje sistemov** → **Izdelava varnostne kopije in obnovitev** → **Izdelava varnostne kopije strežnika**) vsebuje informacije o strategiji shranjevanja in tudi korake za samodejno shranjevanje celotnega strežnika.

- 1. Pred začetkom procesa shranjevanja strežnika za postopek obnovitve določite optično ali tračno napravo za nadomestni IPL.
- 2. Strežnik shranite z uporabo naprave za nadomestni IPL.

Trakov, ki ste jih izdelali z ukazom Shrani sistem (SAVSYS), ni mogoče uporabiti za samodejni namestitveni postopek. Ti trakovi ne omogočajo popolne varnostne kopije.

**Opomba:** Preden začnete z nadgrajevanjem licenčne notranje kode v naslednjo izdajo, mora biti postopek nadgraditve končan. Če ne dokončate nadgraditve in se želite vrniti v prejšnjo izdajo operacijskega sistema, morate inicializirati diske in znova naložiti strežnik, tako da pri tem uporabite trakove z varnostnimi kopijami, ki ste jih tik pred nadgraditvijo izdelali z ukazom GO SAVE (možnost 21).

# **Nadgradnja ali zamenjava programske opreme s pomočjo samodejnega nameščanja**

Sledite navodilom za uporabo samodejne namestitve za zamenjavo licenčne notranje kode, operacijskega sistema IBM i5/OS in licenčnih programov, ki so trenutno nameščeni v sistemu z izdajo V5R3.

# **Pred začetkom postopka samodejne namestitve**

Te točke preverite, preden sistem nadgradite na novo izdajoi5/OS.

1. Prepričajte se, da je to za vas prava tema, ki vam bo pomagala pri nadgradnji programske opreme. Preglejte "Podprte izdaje za [nadgradnjo](#page-21-0) i5/OS (OS/400)" na strani 14 in ugotovite, katere izdaje je mogoče nadgraditi v V5R3. Spoznajte vrstni red korakov za

nadgraditev ali zamenjavo izdaje na strežniku ali logični particiji, kot kaže [Poglavje](#page-30-0) 5, ["Nadgradnja](#page-30-0) ali zamenjava i5/OS 00 in s tem povezane programske opreme", na strani [23.](#page-30-0)

- 2. Če želite spremeniti primarni jezik, morate pred začetkom nameščanja upoštevati dodatne ozire. Preberite temo ["Globalizacija](#page-24-0) in namestitev programske opreme" na strani 17. Primarnega jezika ni mogoče spremeniti v jezik, ki je trenutno v sistemu naložen kot sekundarni jezik. Sekundarni jezik morate pred spremembo v primarni jezik zbrisati.
- 3. Pred nadgraditvijo opravite pripravljalne naloge v razdelku "Priprava na [nadgradnjo](#page-30-0) ali zamenjavo [programske](#page-30-0) opreme" na strani 23. Da bi lahko izvedli nadgraditev, morate uporabiti možnosti priprave na namestitev, s katerimi sprejmete zaslonske pogodbe za programsko opremo za licenčno notranjo kodo in operacijski sistem i5/OS. Preden izvedete nadgraditev v V5R3, morate z možnostmi priprave na namestitev dodeliti dodaten prostor za licenčno notranjo kodo.
- 4. Če načrtujete za namestitev uporabiti katalog slik (navidezna optična naprava), za izdelavo naprave, kataloga slik ali vnosa kataloga slik preberite temo ["Priprava](#page-42-0) na nadgradnjo ali zamenjavo [programske](#page-42-0) opreme s katalogom slik" na strani 35.
	- **Opomba:** Informacije o nadgradnji iz V5R1 v V5R3 boste našli v PTF-ju V5R1 SI10553 - optična podpora. Ta PTF vsebuje specifična navodila za uporabo katalogov slik in navidezne optične naprave.

Nadgraditev iz V5R2 v V5R3 s katalogom slik izvedete takole:

- a. Naložite in uveljavite zahtevani PTF V5R2 SI10563.
- b. Izvedite namestitvene korake iz razdelka "Priprava na [nadgradnjo](#page-42-0) ali zamenjavo [programske](#page-42-0) opreme s katalogom slik" na strani 35. Korak 6 na [strani](#page-45-0) 38 izvedite vsaj en dan pred izvedbo dejanske namestitve. S tem boste zagotovili, da so namestitveni mediji pripravljeni za uporabo.
- 5. Preden izvedete nadgraditev v V5R3, morate preveriti, ali je vrednost za način ukazne mize pravilno nastavljena. Preverite informacije o ukazni mizi v temi ["Priprava](#page-54-0) ukazne mize na nameščanje [programske](#page-54-0) opreme" na strani 47.
- 6. Če načrtujete uporabiti ali če uporabljate logične particije, preberite naslednje teme:
	- v Načrtovanje logičnih particij:
		- Za modele IBM eServer 5xx preberite temo Načrtovanje particij i5/OS v informacijskem centru za strojno opremo IBM eServer (**Particioniranje strežnika** → **Particioniranje za i5/OS** → **Načrtovanje za i5/OS particije**).
		- Za modele iSeries 8xx in starejše preglejte Načrtovanje logičnih particij v priročniku Informacijski center iSeries (**Upravljanje sistemov** → **Logične particije** → **Particioniranje z Navigatorjem iSeries** → **Načrtovanje logičnih particij**).
	- v Referenčne kode si lahko ogledate pod primarno particijo ali na ukazni mizi za upravljanje strojne opreme.
		- Za modele IBM eServer 5xx za dodatne informacije preglejte Upravljanjei5/OS particij v informacijskem centru strojne opreme IBM eServer (**Particioniranje strežnika** → **Particioniranje za i5/OS** → **Upravljanjei5/OS particij**).
		- Za modele iSeries 8xx in starejše za dodatne informacije preglejte Upravljanje logičnih particij v Informacijski center iSeries (**Upravljanje sistemov** → **Logične particije** → **Particioniranje z Navigatorjem iSeries** → **Upravljanje logičnih particij**).
	- v Nadomestna naprava IPL znotraj logične particije:
		- Če nameravate uporabiti nadomestno napravo IPL znotraj logične particije na modelih IBM eServer 5xx, preglejte temo Upravljanjei5/OS logičnih particijv informacijskem centru za strojno opremo IBM eServer(TM) (**Particioniranje strežnika** → **Particioniranje za i5/OS** → **Upravljanjei5/OS logičnih particij**).
- Za modele iSeries 8xx ali starejše preglejte temo Upravljanje logičnih particij v informacijskem centru iSeries (**Upravljanje sistemov** → **Logične particije** → **Particioniranje z Navigatorjem iSeries** → **Upravljanje logičnih particij**).
- 7. Če za nameščanje uporabljate nadomestno napravo, zagotovite, da je ta omogočena. Za informacije o nastavljanju nadomestne namestitvene naprave preglejte razdelek ["Nadomestna](#page-186-0) namestitvena naprava" na strani 179. Če ne nameravate uporabiti nadomestne namestitvene naprave in je ta trenutno konfigurirana, morate pred nameščanjem nove izdaje iz sistema zbrisati konfiguracijske informacije o nadomestni namestitveni napravi.

# **Zamenjava programske opreme s samodejno namestitvijo**

Postopek samodejnega nameščanja nadomesti vse izdelke, ki so trenutno nameščeni in ste jih ažurirali.

Če želite dodati nov izdelek, uporabite možnost 5 (Priprava na namestitev) menija Delo z licenčnimi programi (vpišite GO LICPGM), preden izvedete postopke samodejne namestitve, ali možnost 11 (Namesti licenčne programe) menija LICPGM, ko je samodejna namestitev končana. Po končani namestitvi boste morda morali zbrisati nekatere izdelke, ki jih ne želite.

Med izvajanjem teh korakov se na podatkovnem zaslonu nadzorne plošče ali navidezne nadzorne plošče primarne particije ali HMC prikazujejo referenčne kode (imenovane tudi sistemske referenčne kode ali SRC-ji). Če je opozorilna lučka sistema prižgana in se prikaže referenčna koda, ki se začne z A6, sistem čaka, da se odzovete na sporočilo ali pripravite napravo. Če je v teh informacijah navedena referenčna koda z xx (kot je A6xx 6001), to pomeni, da je lahko na mestu znakov xx prikazana katerakoli kombinacija znakov. Referenčne kode so lahko prikazane na ukazni mizi tudi med nameščanjem licenčne notranje kode. Podrobnosti o referenčnih kodah boste našli v razdelku ["Referenčne](#page-166-0) kode za namestitev [programske](#page-166-0) opreme" na strani 159.

Preden izvedete nadgraditev, morate z možnostmi priprave na namestitev sprejeti zaslonske pogodbe za programsko opremo za tiste licenčne programe (vključno z licenčno notranjo kodo in operacijskim sistemom i5/OS), ki jih nameravate namestiti. Za licenčno notranjo kodo pa morate dodeliti tudi dodaten prostor. Te naloge so opisane v razdelku ["Obvezno:](#page-49-0) [Sprejemanje](#page-49-0) pogodb za programsko opremo" na strani 42 in ["Obvezno:](#page-53-0) Dodelitev dodatnega prostora za [licenčno](#page-53-0) notranjo kodo" na strani 46. Če teh korakov ne opravite, nadgraditve ne bo mogoče izvesti.

Če uporabljate kataloge slik, morate najprej dokončati korake od 1 na [strani](#page-44-0) 37 do 5 na [strani](#page-45-0) [38](#page-45-0) v temi "Priprava na nadgradnjo ali zamenjavo [programske](#page-42-0) opreme s katalogom slik" na [strani](#page-42-0) 35. Nato se vrnite na to temo. Naslednje korake, ki se nanašajo na nalaganje nosilcev, preskočite.

1. Če za nameščanje uporabljate katalog slik (navidezno optično napravo), ta korak izvedite vsaj en dan pred dejanskim nameščanjem. Če ne uporabljate kataloga slik, pojdite na korak 2 na [strani](#page-60-0) 53.

Če želite preveriti, ali so postavke kataloga slik razvrščene v pravilnem zaporedju, ter ali imajo vse slike status naloženih, vnesite naslednji ukaz:

WRKIMGCLGE IMGCLG(*ime-kataloga*)

Poskrbite, da ima katalog status pripravljenega in da imajo vse postavke kataloga slik status naloženih ali vpetih. Katalog slik za namestitev razvrstite in preverite, tako da pritisnete PF7 za poziv ukaza VFYIMGCLG. Za tip vnesite \*UPGRADE in \*YES za polje razvrščanja.

Po drugi metodi za razvrstitev in preverjanje kataloga slik vnesite naslednji ukaz, s katerim postavite slike v pravilno zaporedje. Po privzetku je naložen nosilec z najnižjim indeksom, nato pa mu sledijo vsi drugi nosilci.

<span id="page-60-0"></span>VFYIMGCLG IMGCLG(*ime-kataloga*) TYPE(\*UPGRADE) SORT(\*YES)

Ko poskrbite, da imajo vse slike status naloženih, nadaljujte s korakom 3.

- 2. Namestitvene medije, ki jih nameravate namestiti, uredite v naslednjem vrstnem redu (morda nimate vseh navedenih). IBM-ova medija B29xx\_01 in B29xx\_02 morata imeti ujemajoča se identifikatorja.
	- a. I\_BASE\_01 Licenčna notranja koda za OS/400
	- b. B29xx\_01 OS/400
	- c. B29xx\_02 Brezplačne komponente OS/400
	- d. B29MM\_03 Brezplačne komponente OS/400
	- e. B29MM\_04 Brezplačne komponente OS/400
	- f. D29xx\_01 Brezplačne komponente OS/400
	- g. D29xx\_02 Brezplačne komponente OS/400
	- h. D29xx\_03 Brezplačne komponente OS/400
	- i. D29xx\_04 Brezplačne komponente OS/400
	- j. D29xx\_05 Brezplačni licenčni programi OS/400
	- k. L29xx\_01 Plačljivi licenčni programi
	- l. L29xx\_02 Plačljivi licenčni programi

m. F29xx\_01 Posamezni licenčni programi

- Za kasnejšo uporabo pripravite naslednje namestitvene medije:
- a. N29xx\_01 Medij za sekundarne jezike
- b. Cydddvrm\_01 Zbirni paket PTF-jev (po naročilu)
- c. SK3T-4091 Informacijski center iSeries

Opise optičnih medijev boste našli v razdelku "Oznake nosilcev in njihova [vsebina"](#page-192-0) na [strani](#page-192-0) 185.

- 3. Preverite, ali je sistemska enota vključena. Če ni, pojdite v razdelek ["Zagon](#page-165-0) iz [izključenega](#page-165-0) stanja" na strani 158 in izvedite tamkajšnjo proceduro. Ta procedura vas obvesti, kdaj se morate vrniti na to mesto.
- 4. Zagotovite, da je vzpostavljena povezava med ukazno mizo in strežnikom.
- 5. V namestitveno napravo, ki je definirana za strežnik, vstavite prvi nosilec namestitvenega medija, ki vsebuje Licenčna notranja koda. (Če uporabljate IBM-ov medij, ima ta nosilec oznako I\_BASE\_01.) V teh postopkih vstavite naslednji nosilec, ko se prikaže poziv strežnika. Počakajte, da indikator zasedenosti ugasne. Poskrbite tudi, da ste iz naprav odstranili druge medije, ki niso vključeni v te postopke.
	- a. Če namesto optičnega pogona uporabljate tračni pogon, preverite, ali je tračna enota vključena in ste jo dodelili sistemu.
	- b. Če uporabljate napravo, ki je omogočena kot nadomestna namestitvena naprava, morate naložiti medij Licenčna notranja koda v primarno napravo, namestitveni medij pa v nadomestno namestitveno napravo. Namestitev ne bo uspela, če medija ne vsebujeta iste ravni izdaje Licenčna notranja koda. Dodatne informacije boste našli v razdelku ["Nadomestna](#page-186-0) namestitvena naprava" na strani 179.
- 6. Na nadzorni plošči nastavite način na **Običajen**.

#### **Samo za logične particije**

Za nastavitev **normalnega** načina uporabite navidezno nadzorno ploščo (zaslon Delo s statusom particije na primarni particiji ali status particije v sistemih s HMC). Pred nalaganjem začetnega programa (IPL-a) v koraku 8 na [strani](#page-61-0) 54 mora biti naprava nadomestnega IPL-a že izbrana. **Opombe:**

- 1. Če še niste nastavili naprave za nadomestni IPL logične particije, preglejte informacije zaslonske pomoči v razdelku IBM iSeries Navigator.
- 2. Če uporabljate za izbiro naprave nadomestnega IPL-a na logični particiji drug način, preglejte temo "Pregled: nadomestna [namestitvena](#page-186-0) naprava" na strani 179.
- <span id="page-61-0"></span>7. Če IPL-a za izvedbo nalog dodelitve dodatnega pomnilnika za licenčno notranjo kodo V5R3 (obvezno) ali za spremembo konfiguracije diska (neobvezno) še niste izvedli, morate to narediti zdaj, preden zaustavite strežnik ali logično particijo.
	- **Opomba:** Če niste prepričani, ali je bil dodaten prostor za licenčno notranjo kodo dodeljen, opravite korake v ["Obvezno:](#page-53-0) Dodelitev dodatnega prostora za [licenčno](#page-53-0) notranjo kodo" na strani 46. Če je bil dodeljen dodaten prostor, se prikaže sporočilo Dodelitev dodatnega prostora ni potrebna.

Če uporabljate za izvedbo nadgraditve katalog slik in ste izvedli IPL v tem koraku, morate izvesti korak 5 na [strani](#page-45-0) 38 v ["Scenarij:](#page-44-0) priprava na [nadgraditev](#page-44-0) ali zamenjavo programske opreme s katalogom slik" na strani 37 in se vrniti sem na naslednji korak.

- 8. Zaustavite strežnik ali logično particijo.
	- v Če izvajate nadgraditev iz V5R1 v V5R3 in uporabljate za namestitev katalog slik (navidezna optična naprava), uporabite PTF V5R1 SI10553 Optična podpora in izvedite nadgraditvene korake s pomočjo navodil v spremnem pismu.
	- v Če izvajate nadgraditev iz V5R2 v V5R3 in uporabljate za namestitev navidezno optično napravo, morate namestiti in uveljaviti PTF SI10563. Nato vpišite naslednje: PWRDWNSYS OPTION(\*IMMED) RESTART(\*YES) IPLSRC(\*IMGCLG) IMGCLG(*ime\_kataloga*)
	- v Če nameravate izvesti katerokoli drugo nadgradnjo, vnesite naslednje: PWRDWNSYS OPTION(\*IMMED) RESTART(\*YES) IPLSRC(D)
	- **Opomba:** Če imate nekonfigurirane diskovne enote, jih boste s tem korakom po privzetku konfigurirali samodejno. Če nekonfiguriranih diskovnih enot ne želite dodati, sledite navodilom v temi "Namestitev [neobveznega](#page-34-0) PTF-ja za izbiro [konfiguracije](#page-34-0) diska" na strani 27.

Pritisnite Enter. Zaustavitev lahko pri tem koraku traja 15 minut ali več. V področju podatkovnega zaslona nadzorne plošče se prikazujejo referenčne kode.

- 9. Če zahtevanih pripravljalnih nalog za sprejem pogodb za programsko opremo ali dodelitev dodatnega pomnilnika za licenčno notranjo kodo niste izvedli, se prikažejo sporočila o napaki. V tem primeru morate slediti navodilom na zaslonu in znova začeti namestitev.
- 10. Če se prikaže sistemska opozorilna lučka, v podatkovnem področju nadzorne plošče pa ena od referenčnih kod, ki so navedene v ["Referenčne](#page-166-0) kode za namestitev programske [opreme"](#page-166-0) na strani 159, izpolnite navodila za to referenčno kodo. Če uporabljate logične particije, se prikažejo referenčne kode na primarni particiji ali HMC.
- 11. Če se prikaže zaslon Nadomestna namestitvena naprava ni uspela, obstaja v sistemu nadomestna namestitvena naprava, ki je omogočena. Morda je pred nameščanjem niste onemogočili ali pa naprava kako drugače ni pripravljena. Storite nekaj izmed naslednjega:
	- v Če želite nameščanje z optičnih medijev nadaljevati, pritisnite Enter.
	- v Če želite uporabiti nadomestno namestitveno napravo, zabeležite sporočilo v spodnjem delu zaslona.

Pritisnite F12 (Prekliči). Na nadzorni plošči se prikaže referenčna koda B608 1105. S pomočjo razdelka "Splošne referenčne kode za namestitev [programske](#page-166-0) opreme" na [strani](#page-166-0) 159 ugotovite, kako nadaljevati.

12. Če uporabljate za nadgraditev optični medij ali trak, se prikaže na ukazni mizi zaslon Licenčna notranja koda - status. Ko pride izvedba do 100%, se ukazna miza lahko za približno pet minut izprazni in se prikaže zaslon IPL v teku. Na te zaslone ni potrebno odgovoriti.

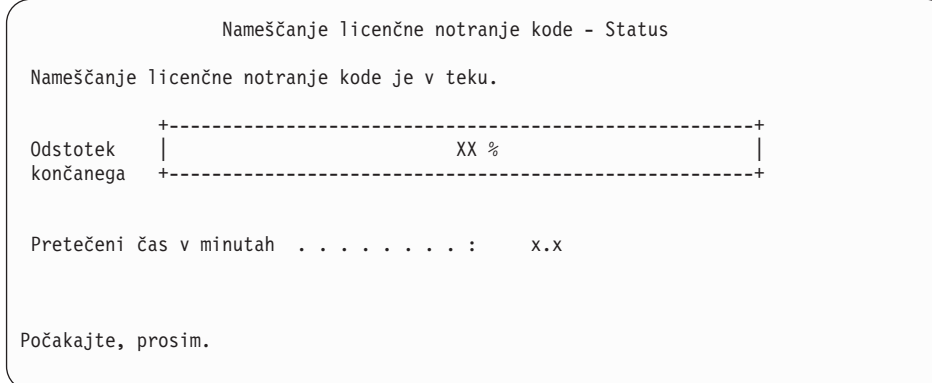

Če uporabljate za nadgraditev katalog slik (navidezna optična naprava), se prikažejo statusna sporočila, ki kažejo potek namestitve licenčne notranje kode:

- a. C6xx41DC je statusna referenčna koda, ki kaže potek razširjanja licenčne notranje kode. Znaka xx označujeta odstotek razširjenega. Potrebno ni nobeno dejanje.
- b. C6xx41CC je statusna referenčna koda, ki kaže potek namestitve licenčne notranje kode. Znaka xx označujeta odstotek nameščene licenčne notranje kode. Potrebno ni nobeno dejanje.
- 13. Če uporabljate za nadgraditev optični medij ali trak in pride do napake, se lahko prikaže zaslon, na katerega morate odgovoriti. Izvedite dejanje, zahtevano na zaslonu.

Če uporabljate za nadgraditev katalog slik in pride do napake, preglejte temo ["Obnovitev](#page-149-0) s katalogom slik" na strani 142, kjer boste našli dejanja obnovite.

Po določenem času (ko začne namestitveni postopek z nameščanjem operacijskega sistema), se na ukazni mizi prikaže nekaj zaslonov. Eden od teh zaslonov se imenuje V teku je IPL licenčne notranje kode. Nekateri koraki IPL-a so lahko dolgotrajni (do dveh ur ali več), odvisno od tega, koliko podatkov je potrebno obnoviti v sistemu. Zadnje sporočilo, prikazano na zaslonu IPL je v teku, bi morali biti Zagon operacijskega sistema.

- 14. Ko vas sistem pozove, da vstavite drug nosilec, vstavite nosilec, ki je na vrsti.
	- **Opomba:** Če sistem ne prikaže poziva ali pa se prikaže sporočilo Ukaz medija ni uspel, odstranite nosilec I\_BASE\_01 in vstavite nosilec B29xx\_01. Izberite možnost 1 (Znova poskusi namestiti operacijski sistem) in nadaljujte z nameščanjem.

Morda se bo poziv za naslednji nosilec med postopkom nameščanja prikazal večkrat.

Če prejmete sporočilo, ki se nanaša na napravo QINDEV, najprej pripravite napravo. Nato za nadaljevanje pritisnite Enter.

15. Med postopkom nameščanja se prikažejo statusni zasloni. Tu prikazani statusni zaslon namestitve označuje, kolikšen del namestitve je že končan in koliko stopenj je še ostalo. Na ta statusni zaslon ni potrebno odgovoriti. Zaslon med stopnjo 4 in 5 potemni.

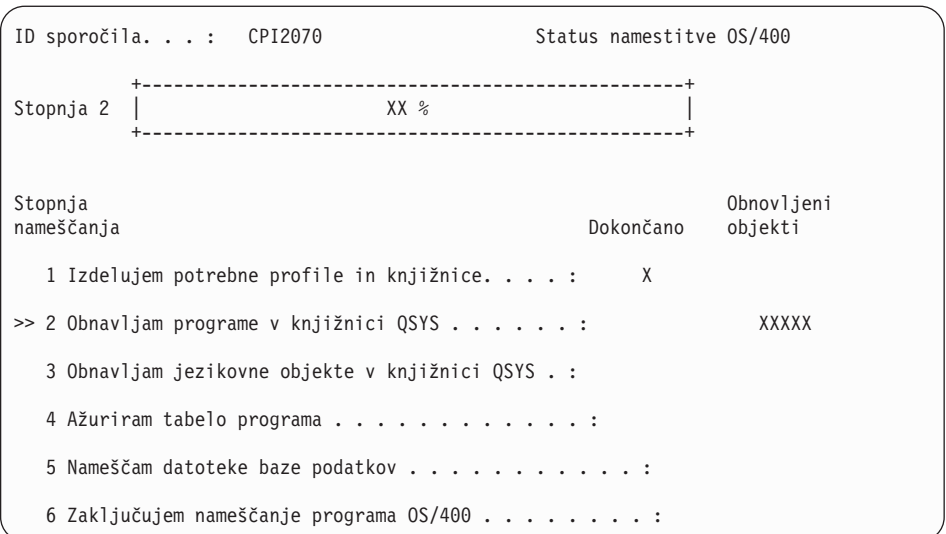

16. Prikažejo se lahko statusni zasloni. Te prikazujejo status nameščanja licenčnih programov in jezikovnih objektov v sistem. Nanje ni potrebno odgovoriti.

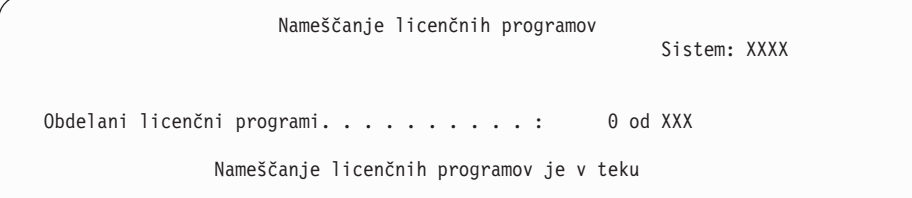

Naslednji zaslon je zgled zaslona, ki se prikaže med postopkom nameščanja.

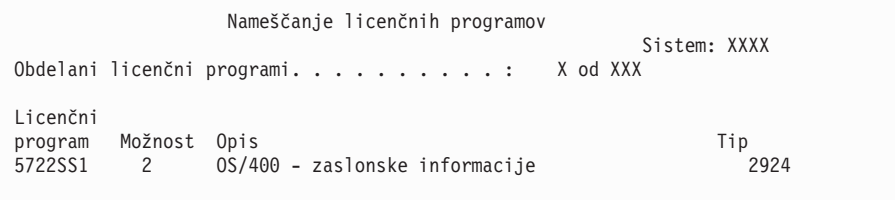

Ta zaslon prikazuje, katere licenčne programe in neobvezne dele licenčnih programov sistem obdeluje. Ko obdela objekte \*PGM in objekte \*LN, se na zaslonu prikaže skupno število obdelanih licenčnih programov.

17. Naslednje sporočilo se lahko prikaže, ko je strežnik pripravljen na naslednji nosilec, ki vsebuje licenčne programe. Pri nameščanju z optičnega medija počakajte, da indikator V uporabi ugasne in šele nato odgovorite na sporočilo.

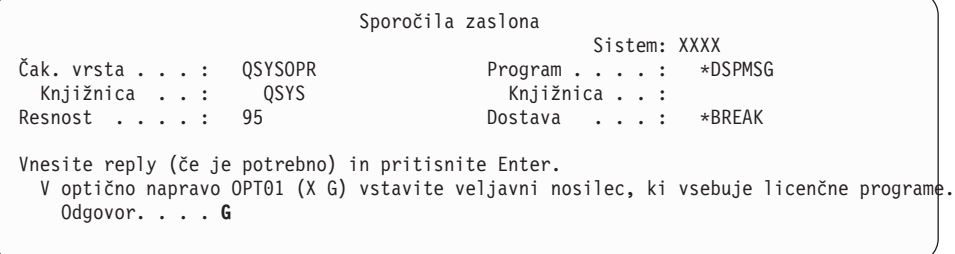

Vstavite naslednji nosilec, ki vsebuje licenčne programe in nadaljujte z nameščanjem. Včasih se bo po kratkem času prikazal poziv za vstavitev naslednjega nosilca. Do tega običajno pride v primeru, ko so licenčni programi na mediju iste ravni kot licenčni programi, že nameščeni v tem računalniku.

Vpišite G in pritisnite Enter. Ko naložite posamezni nosilec, vnesite G in pritisnite Enter. Če nimate več nobenega nosilca z licenčnim programom ali želite postopek nalaganja končati, vpišite X in pritisnite Enter.

18. Sistem je medij prebral, sedaj pa poteka postopek namestitve licenčnih programov. Kljub temu, da lahko to traja dlje časa, počakajte, da se prikaže zaslon Prijava. Ko se postopek namestitve uspešno konča, se prikaže zaslon Prijava. (Sporočilo, ki kaže uspešno izvedbo samodejne namestitve, se ne prikaže. Kot potrditev se prikaže zaslon Prijava.)

Če se prikaže sporočilo Samodejno nameščanje se ni končalo, se prijavite kot QSECOFR vašega ID-ja uporabnika, pojdite na korak Poglavje 11, ["Odpravljanje](#page-148-0) težav z [nameščanjem](#page-148-0) programske opreme", na strani 141 in poskusite odkriti težavo.

# **Preverjanje zaključka samodejnega nameščanja**

Če želite preveriti, ali ste uspešno končali namestitev, storite naslednje:

1. Na ukazni mizi se po zaključku nameščanja prikaže zaslon Prijava.

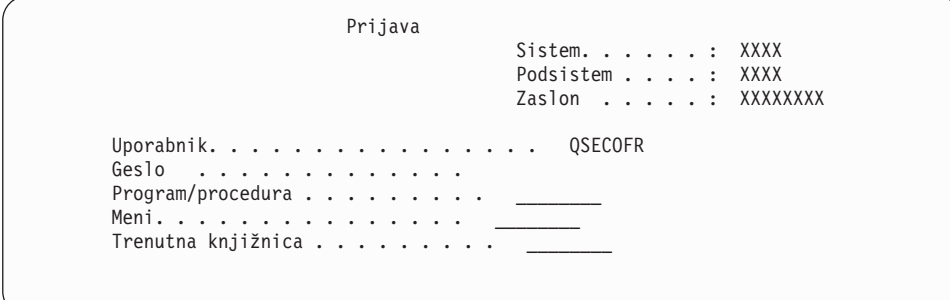

Vpišite naslednje in pritisnite Enter: Uporabnik: QSECOFR Geslo: (Vnesite geslo, če ga sistem zahteva.)

- 2. Na ukazni mizi se prikaže glavni meni OS/400 (ali meni, ki ste ga izbrali za začetni meni). Vnesite GO LICPGM in pritisnite Enter.
- 3. Pojavi se prikaz Delo z licenčnimi programi. Za prikaz tretjega zaslona menija Delo z licenčnimi programi uporabite tipko page down ali roll up. Na ukazni mizi se prikaže glavni medni OS/400 (ali meni, ki ste ga izbrali za začetni meni). Vnesite 50 in pritisnite Enter.
- 4. Prikaže se zaslon Prikaz zgodovine namestitve. Znaka XX označujeta privzete vrednosti.

```
Prikaz zgodovine nameščanja
Vnesite izbire in pritisnite Enter.
 Začetni datum . . . . XX/XX/XX MM/DD/LL
 Začetni čas. . . . . . XX : XX : XX HH : MM : SS
 Izhod \cdots . . . . . . *______ *, *PRINT
```
Pritisnite Enter.

5. Preglejte sporočila, ki se prikažejo na zaslonu Prikaz vsebine dnevnika zgodovine.

- v Če ste imeli nameščen licenčni program, ki ga IBM ni obnovil, morda ne bo zamenjan. Za dodatne informacije preglejte razdelek "Okolje [mešanih](#page-21-0) izdaj" na strani 14.
- v Če katerokoli izmed sporočil na zaslonu označuje napako ali licenčni program, ki je delno nameščen, pojdite na razdelek Poglavje 11, ["Odpravljanje](#page-148-0) težav z nameščanjem [programske](#page-148-0) opreme", na strani 141 in ugotovite težavo.

V nasprotnem primeru pritisnite F3 (Izhod).

6. Preverite vrednosti za status nameščenosti licenčnih programov in združljivost. Pomembno je, da zagotovite, da so vsi licenčni programi združljivi z operacijskim sistemom. Združljivost licenčnih programov lahko preverite s pomočjo statusne vrednosti namestitve.

Z možnostjo 10 (Prikaži licenčne programe) menija LICPGM prikažite vrednosti za izdajo in status nameščenosti licenčnih programov. Če je statusna vrednost namestitve licenčnega programa enaka \*COMPATIBLE, je ta pripravljen na uporabo. Če je statusna vrednost namestitve licenčnega programa \*BACKLEVEL, je licenčni program nameščen, vendar pa njegova različica, izdaja in raven popravkov niso združljivi s trenutno nameščeno ravnijo operacijskega sistema .

S pomočjo teme "Izdaje in velikosti licenčnih [programov"](#page-170-0) na strani 163 preverite trenutno različico, izdajo in popravke licenčnega programa. ["Nameščene](#page-200-0) statusne vrednosti" na [strani](#page-200-0) 193 navaja opise možnih statusnih vrednosti namestitve.

#### **Ta naloga je končana.**

- 1. Ali želite namestiti dodatne licenčne programe?
	- Ne. Pojdite na naslednji korak.
	- v **Da.** Pojdite v razdelek ["Nameščanje](#page-121-0) dodatnih licenčnih programov" na strani 114 in sledite navodilom.
- 2. Ali želite namestiti sekundarni jezik?
	- Ne. Pojdite na naslednji korak.
	- v **Da.** Pojdite v razdelek "Nameščanje [sekundarnega](#page-128-0) jezika" na strani 121 in sledite navodilom.
- 3. Namestitveni postopek morate izvesti pred zagonom sistema. Pojdite v razdelek ["Potrditveni](#page-83-0) seznam: Zaključitev nadgradnje ali zamenjave" na strani 76 in sledite navodilom.

# **Nadgradnja ali zamenjava programske opreme z ročnim nameščanjem**

V naslednjih navodilih je opisan način ročne namestitve za zamenjavo programa Licenčna notranja koda, IBM i5/OS in licenčnih programov, ki so trenutno nameščeni v sistemu z izdajo V5R3.

V sistemu pa lahko spremenite tudi primarni jezik.

# **Pred začetkom postopka ročne namestitve**

Preden nadgradite na novo izdajo sistema i5/OS preverite te točke.

- 1. Prepričajte se, da je to za vas prava tema, ki vam bo pomagala pri nadgradnji programske opreme. Preglejte "Podprte izdaje za [nadgradnjo](#page-21-0) i5/OS (OS/400)" na strani 14 in ugotovite, katere izdaje je mogoče nadgraditi v V5R3. Spoznajte vrstni red korakov za nadgraditev ali zamenjavo izdaje na strežniku ali logični particiji, kot kaže [Poglavje](#page-30-0) 5, ["Nadgradnja](#page-30-0) ali zamenjava i5/OS 00 in s tem povezane programske opreme", na strani [23.](#page-30-0)
- 2. Če želite spremeniti primarni jezik, morate pred začetkom nameščanja upoštevati dodatne ozire. Preberite temo ["Globalizacija](#page-24-0) in namestitev programske opreme" na strani 17.

Primarnega jezika ni mogoče spremeniti v jezik, ki je trenutno v sistemu naložen kot sekundarni jezik. Sekundarni jezik morate pred spremembo v primarni jezik zbrisati.

- 3. Pred nadgraditvijo opravite pripravljalne naloge v razdelku "Priprava na [nadgradnjo](#page-30-0) ali zamenjavo [programske](#page-30-0) opreme" na strani 23. Da bi lahko izvedli nadgraditev, morate uporabiti možnosti priprave na namestitev, s katerimi sprejmete zaslonske pogodbe za programsko opremo za licenčno notranjo kodo in operacijski sistem i5/OS. Preden izvedete nadgraditev v V5R3, morate z možnostmi priprave na namestitev dodeliti dodaten prostor za licenčno notranjo kodo.
- 4. Če načrtujete za namestitev uporabiti katalog slik (navidezna optična naprava), za izdelavo naprave, kataloga slik ali vnosa kataloga slik preberite temo ["Priprava](#page-42-0) na nadgradnjo ali zamenjavo [programske](#page-42-0) opreme s katalogom slik" na strani 35.
	- **Opomba:** Informacije o nadgradnji iz V5R1 v V5R3 boste našli v PTF-ju V5R1 SI10553 - optična podpora. Ta PTF vsebuje specifična navodila za uporabo katalogov slik in navidezne optične naprave.

Nadgraditev iz V5R2 v V5R3 s katalogom slik izvedete takole:

- a. Naložite in uveljavite zahtevani PTF V5R2 SI10563.
- b. Izvedite namestitvene korake iz razdelka "Priprava na [nadgradnjo](#page-42-0) ali zamenjavo [programske](#page-42-0) opreme s katalogom slik" na strani 35. Korak 6 na [strani](#page-45-0) 38 izvedite vsaj en dan pred izvedbo dejanske namestitve. S tem boste zagotovili, da so namestitveni mediji pripravljeni za uporabo.
- 5. Preden izvedete nadgraditev v V5R3, morate preveriti, ali je vrednost za način ukazne mize pravilno nastavljena. Preverite informacije o ukazni mizi v temi ["Priprava](#page-54-0) ukazne mize na nameščanje [programske](#page-54-0) opreme" na strani 47.
- 6. Če načrtujete uporabiti ali če uporabljate logične particije, preberite naslednje teme:
	- v Načrtovanje logičnih particij:
		- Za modele IBM eServer 5xx preberite temo Načrtovanje particij i5/OS v informacijskem centru za strojno opremo IBM eServer (**Particioniranje strežnika** → **Particioniranje za i5/OS** → **Načrtovanje za i5/OS particije**).
		- Za modele iSeries 8xx in starejše preglejte Načrtovanje logičnih particij , ki jo nudi Informacijski center iSeries (**Upravljanje sistemov** → **Logične particije** → **Particioniranje z Navigatorjem iSeries** → **Načrtovanje logičnih particij**).
	- v Referenčne kode si lahko ogledate pod primarno particijo ali na ukazni mizi za upravljanje strojne opreme.
		- Za modele IBM eServer 5xx za dodatne informacije preglejte Upravljanjei5/OS particij v informacijskem centru strojne opreme IBM eServer (**Particioniranje strežnika** → **Particioniranje za i5/OS** → **Upravljanjei5/OS particij**).
		- Za modele iSeries 8xx in starejše za dodatne informacije preglejte Upravljanje logičnih particij v Informacijski center iSeries (**Upravljanje sistemov** → **Logične particije** → **Particioniranje z Navigatorjem iSeries** → **Upravljanje logičnih particij**).
	- v Nadomestna naprava IPL znotraj logične particije:
		- Če načrtujete uporabiti nadomestno napravo IPL znotraj logične particije na modelih IBM eServer 5xx, preglejte temo Upravljanjei5/OS logičnih particijv informacijskem centru za strojno opremo IBM eServer(TM) (**Particioniranje strežnika** → **Particioniranje za i5/OS** → **Upravljanjei5/OS logičnih particij**).
		- Za modele iSeries 8xx ali starejše preglejte temo Upravljanje logičnih particij v informacijskem centru iSeries (**Upravljanje sistemov** → **Logične particije** → **Particioniranje z Navigatorjem iSeries** → **Upravljanje logičnih particij**).
- 7. Če uporabljate nadomestno napravo za nameščanje, zagotovite, da je ta omogočena. Za informacije o nastavljanju nadomestne namestitvene naprave preglejte razdelek ["Nadomestna](#page-186-0) namestitvena naprava" na strani 179. Če ne nameravate uporabiti

nadomestne namestitvene naprave in je ta trenutno konfigurirana, morate pred nameščanjem nove izdaje iz sistema zbrisati konfiguracijske informacije o nadomestni namestitveni napravi.

# **Zamenjava licenčne notranje kode**

Za zamenjavo licenčne notranje kode sledite naslednjem postopku.

Med izvajanjem teh korakov se na podatkovnem zaslonu nadzorne plošče ali navidezne nadzorne plošče na primarni particiji ali na ukazni mizi za upravljanje strojne opreme (HMC) prikazujejo referenčne kode. Če je opozorilna lučka sistema prižgana in se prikaže referenčna koda, ki se začne z A6, sistem čaka, da se odzovete na sporočilo ali pripravite napravo. Če je v teh informacijah navedena referenčna koda z xx (kot je A6xx 6001), to pomeni, da je lahko na mestu znakov xx prikazana katerakoli kombinacija znakov. Na ukazni mizi se lahko referenčne kode prikažejo tudi med nameščanjem licenčne notranje kode. Podrobnosti o referenčnih kodah boste našli v razdelku ["Referenčne](#page-166-0) kode za namestitev programske [opreme"](#page-166-0) na strani 159.

Če uporabljate kataloge slik, morate dokončati korake 1 na [strani](#page-44-0) 37 do 5 na [strani](#page-45-0) 38 v tej temi "Priprava na nadgradnjo ali zamenjavo [programske](#page-42-0) opreme s katalogom slik" na strani [35.](#page-42-0) Nato se vrnite na to temo. Naslednje korake, ki se nanašajo na nalaganje nosilcev, preskočite.

1. Če za nameščanje uporabljate katalog slik (navidezno optično napravo), ta korak izvedite vsaj en dan pred dejanskim nameščanjem. Če ne uporabljate kataloga slik, nadaljujte s korakom 2.

Če želite preveriti, ali so vnosi v katalogu slik v pravem zaporedju in imajo vse slike status naložene, vnesite naslednji ukaz:

WRKIMGCLGE IMGCLG(*ime-kataloga*)

Zagotovite, da ima katalog status pripravljenosti in imajo vsi vnosi kataloga slik status naložene ali priklopljene. Če želite katalog slik za nameščanje razvrstiti in preveriti, pritisnite tipko PF7 in s tem prikažite poziv ukaza VFYIMGCLG. Za tip vnesite \*UPGRADE in \*YES za polje razvrščanja.

Drug način razvrščanja in preverjanja kataloga slik je, da vnesete naslednji ukaz in s tem slike razvrstite v pravilni vrstni red. Po privzetku je naložen nosilec z najnižjim indeksom. Nato bodo naloženi vsi ostali nosilci.

VFYIMGCLG IMGCLG(*ime-kataloga*) TYPE(\*UPGRADE) SORT(\*YES)

Ko zagotovite, da imajo slike status naložene, nadaljujte s korakom 3 na [strani](#page-68-0) 61.

2. Namestitvene medije, ki jih želite namestiti, razvrstite v naslednjem vrstnem redu.

**Opomba:** Morda ne boste potrebovali vseh. Če želite, na primer, zamenjati licenčno notranjo kodo in i5/OS z isto različico in izdajo, boste potrebovali samo I\_BASE\_01, B29xx\_01 in B29xx\_02.

- a. I\_BASE\_01 Licenčna notranja koda za OS/400
- b. B29xx\_01 OS/400
- c. B29xx\_02 Brezplačne komponente OS/400
- d. B29MM\_03 Brezplačne komponente OS/400
- e. B29MM\_04 Brezplačne komponente OS/400
- f. D29xx\_01 Brezplačne komponente OS/400
- g. D29xx\_02 Brezplačne komponente OS/400
- h. D29xx\_03 Brezplačne komponente OS/400
- i. D29xx\_04 Brezplačne komponente OS/400
- j. D29xx\_05 Brezplačni licenčni programi OS/400
- k. L29xx\_01 Plačljivi licenčni programi
- l. L29xx\_02 Plačljivi licenčni programi

<span id="page-68-0"></span>m. F29xx\_01 Posamezni licenčni programi

Za kasnejšo uporabo pripravite naslednje namestitvene medije:

- a. N29xx\_01 Medij za sekundarne jezike
- b. Cydddvrm\_01 Zbirni paket PTF-jev (po naročilu)
- c. SK3T-4091 Informacijski center iSeries

Opise optičnih medijev boste našli v razdelku "Oznake nosilcev in njihova [vsebina"](#page-192-0) na [strani](#page-192-0) 185.

- 3. Če IPL-a za izvedbo nalog dodelitve dodatnega pomnilnika za licenčno notranjo kodo V5R3 (obvezno) ali za spremembo konfiguracije diska (neobvezno) še niste izvedli, morate to narediti zdaj, preden zaustavite strežnik ali logično particijo.
	- **Opomba:** Če niste prepričani, ali je bil dodaten prostor za licenčno notranjo kodo dodeljen, opravite korake v ["Obvezno:](#page-53-0) Dodelitev dodatnega prostora za [licenčno](#page-53-0) notranjo kodo" na strani 46. Če ste dodelili dodatni prostor, se bo prikazalo sporočilo Dodelitev dodatnega prostora ni potrebna.

Če za nadgradnjo uporabite katalog slik in ste v tem koraku izvršili IPL, morate izvršiti korak 5 na [strani](#page-45-0) 38 v "Scenarij: priprava na [nadgraditev](#page-44-0) ali zamenjavo [programske](#page-44-0) opreme s katalogom slik" na strani 37 in se nato vrniti sem na naslednji korak.

- 4. Preverite, ali je sistemska enota vključena. Če ni, pojdite na korak ["Zagon](#page-165-0) iz [izključenega](#page-165-0) stanja" na strani 158 in izvedite tamkajšnjo proceduro. Ta procedura vas obvesti, kdaj se morate vrniti na to mesto.
- 5. Preverite, ali je vzpostavljena povezava med ukazno mizo in strežnikom. Če delate na logični particiji, preverite, ali je vključeno napajanje za ukazno mizo te logične particije.
- 6. Če izvajate nadgradnjo logične particije, preverite, ali je tej particiji dodeljeno sredstvo za nadomestno nalaganje začetnega programa (IPL). V večini primerov je to optična naprava, ki podpira razred optičnih medijev.

Za dodatne informacije uporabite naslednje vire, s pomočjo katerih poiščite in izberite sredstvo nadomestnega IPL-a:

- v Pri modelih IBM eServer 5xx Upravljanje i5/OS logičnih particij v IBM eServer Hardware Information Center (**Izdelava particij strežnika** → **Izdelava particij za i5/OS** → **Upravljanje i5/OS logičnih particij**).
- v Pri iSeries 8xx in starejših modelih, Upravljanje logičnih particij v Informacijskem centru iSeries (**Upravljanje sistemov** → **Logične particije** → **Izdelava particij s programom iSeries Navigator** → **Upravljanje logičnih particij**).
- 7. V namestitveno napravo, ki je definirana za strežnik, vstavite prvi nosilec namestitvenega medija, ki vsebuje licenčno notranjo kodo. (Če uporabljate IBM-ov medij, ima ta nosilec oznako I\_BASE\_01.) V teh postopkih vstavite naslednji nosilec, ko se prikaže poziv strežnika. Počakajte, da indikator zasedenosti ugasne. Poskrbite tudi, da ste iz naprav odstranili druge medije, ki niso vključeni v te postopke.
	- a. Če namesto optičnega pogona uporabljate tračni pogon, preverite, ali je tračna enota vključena in ste jo dodelili sistemu.
	- b. Če uporabljate napravo, ki je omogočena kot nadomestna namestitvena naprava, morate naložiti medij z licenčno notranjo kodo v primarno napravo, namestitveni medij pa v nadomestno namestitveno napravo. Namestitev ne bo uspela, če medija ne vsebujeta iste ravni izdaje licenčne notranje kode. Dodatne informacije boste našli v razdelku ["Nadomestna](#page-186-0) namestitvena naprava" na strani 179.
- 8. S pomočjo nadzorne plošče nastavite način na **Ročni**. Če izvajate nadgradnjo logične particije, uporabite funkcijo navidezne nadzorne plošče na primarni particiji ali HMC. Pred nalaganjem začetnega programa (IPL) v naslednjem koraku tudi preverite, ali je naprava nadomestnega IPL-a že izbrana.
- 9. Zaustavite strežnik ali logično particijo:
	- v Če izvajate nadgradnjo iz V5R1 v V5R3 in uporabite katalog slik (navidezna optična naprava), uporabite PTF V5R1 SI10553 z optično podporo, in s pomočjo navodil v spremnem pismu izvedite korake nadgradnje.
	- v Če izvajate nadgradnjo iz V5R2 v V5R3 in uporabite navidezno optično napravo, morate naložiti in uveljaviti PTF SI10563. Nato vnesite naslednje in pritisnite Enter: PWRDWNSYS OPTION(\*IMMED) RESTART(\*YES) IPLSRC(\*IMGCLG) IMGCLG(*ime\_kataloga*)
	- v Če izvajate kakršnokoli drugo nadgradnjo, vpišite naslednje in pritisnite Enter: PWRDWNSYS OPTION(\*IMMED) RESTART(\*YES) IPLSRC(D)

Zaustavitev lahko pri tem koraku traja 15 minut ali več. Na podatkovnem področju nadzorne plošče se prikazujejo referenčne kode.

10. Če se prikaže opozorilna lučka sistema, v podatkovnem področju nadzorne plošče pa referenčna koda, ki je navedena v ["Referenčne](#page-166-0) kode za namestitev programske opreme" na [strani](#page-166-0) 159, izpolnite navodila za to referenčno kodo.

Če izvajate nadgradnjo logične particije, se opozorilna lučka sistema ne prikaže. Referenčne kode logične particije morate nadzorovati na primarni particiji ali HMC. Če se stanje spremeni v Neuspelo, pomeni isto kot če se na primarni particiji prižge opozorilna lučka.

- 11. Če za nameščanje uporabljate katalog slik (navidezno optično napravo), pojdite na korak 18 na [strani](#page-72-0) 65.
- 12. Na zaslonu Izbira jezikovne skupine se prikaže primarni jezik, trenutno nameščen v sistemu.

**Opomba:** Namestitveni medij za Licenčna notranja koda je sedaj neodvisen od jezika. Pomembno je, da ta korak opravite previdno.

```
Izbira jezikovne skupine
Prikazana jezikovna komponenta je jezikovna komponenta,
nameščena v sistemu.
Opozorilo: Če želite ohraniti primarni jezik, zagotovite,
da se medij, ki ga uporabljate za nameščanje operacijskega
sistema ujema s prikazano jezikovno komponento. Če se medij
operacijskega sistema ne ujema s prikazanim, bo namestitveni
postopek poskusil namestiti operacijski sistem v drugem
jeziku kot je licenčna notranja koda.
To pa ni zaželeno.
Vnesite izbire in pritisnite Enter.
  Jezikovna komponenta . . . . . . . . . . . . . 2924
```
*Če želite ohraniti isti primarni jezik,* preverite, ali se prikazana jezikovna komponenta ujema s komponento, natisnjeno na mediju, ki vsebuje operacijski sistem. Medij z operacijskim sistemom je označen z B29xx\_nn, kjer 29xx označuje komponento primarnega jezika.

**Opomba:** Izbrani jezik in jezik operacijskega sistema se morata ujemati. Če se ne, ne nadaljujte z nadgradnjo. Obrnite se na ponudnika programske opreme. Pred nadaljevanjem pridobite pravo jezikovno komponento.

> Seznam kod jezikovnih komponent je na voljo v razdelku "Kode [komponent](#page-198-0) za različico [nacionalnega](#page-198-0) jezika" na strani 191.

*Če želite spremeniti primarni jezik*, vpišite jezikovno možnost, prikazano na mediju, ki vsebuje operacijski sistem.

Pritisnite Enter.

13. Ko vnesete jezikovno komponento, se prikaže zaslon Potrditev jezikovne skupine.

```
Potrditev jezikovne skupine
Jezikovna komponenta . . . . . . . . . . . . . . : 2924
Pritisnite Enter in s tem potrdite izbiro jezikovne komponente.
Če želite spremeniti izbiro jezikovne komponente, pritisnite F12.
```
Pritisnite Enter.

14. Prikaže se zaslon Nameščanje licenčnih programov.

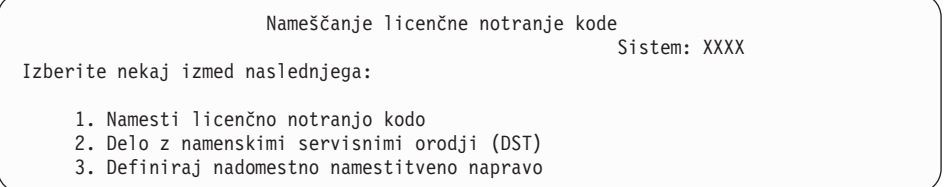

Izberite možnost za nameščanje licenčne notranje kode ali pa možnost, s katero definirate nadomestno namestitveno napravo:

- v Če ne uporabljate nadomestne namestitvene naprave, vnesite 1 (Namesti licenčno notranjo kodo). (Funkcija nadomestne namestitvene naprave podpira nameščanje z izdelanega optičnega ali tračnega medija. "Pregled: nadomestna [namestitvena](#page-186-0) [naprava"](#page-186-0) na strani 179 opisuje, kdaj lahko uporabite nadomestno namestitveno napravo.)
- v Če imate v sistem priključeno nadomestno namestitveno napravo, vpišite 3 in preverite njen naslov in določite, ali je omogočena ali onemogočena. Nadaljujte s podnalogo Preverjanje nadomestne namestitvene naprave v razdelku 15. Če ste konfigurirali nadomestno namestitveno napravo in je ne želite uporabiti, vpišite 3 ter počistite konfiguracijske informacije zanjo. Če ne uporabljate nadomestne namestitvene naprave, pojdite na korak 17 na [strani](#page-72-0) 65.

Pritisnite Enter.

15. **Podnaloga Preverjanje in izbiranje nadomestne namestitvene naprave:** prikaže se zaslon Izbira vodila nadomestne namestitvene naprave.

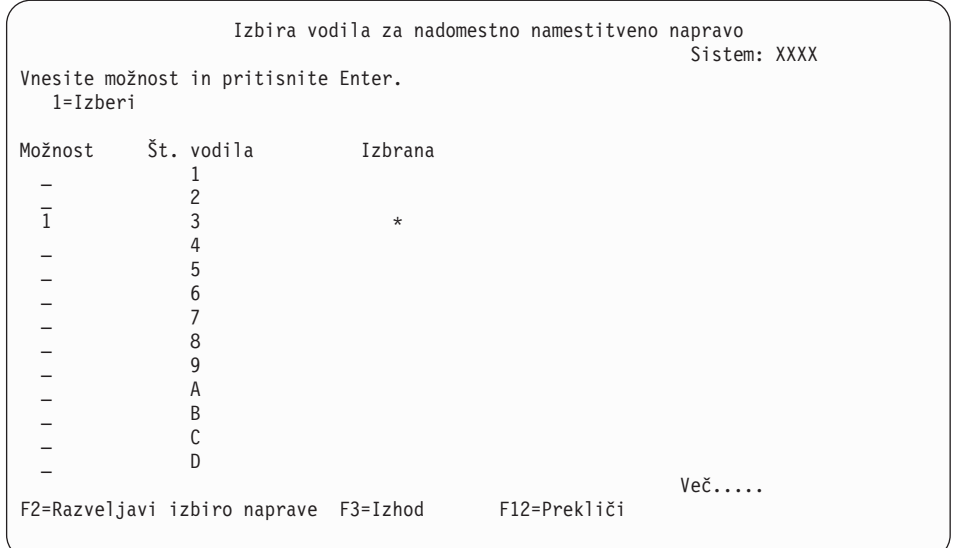

- a. Preverite, ali je izbrana naprava na pravem sistemskem vodilu. V polje Možnosti poleg izbranega vodila vnesite 1, pritisnite Enter in s tem prikažite informacije o napravi, priključeni na vodilo. To lahko traja nekaj minut. Če se prikaže sporočilo Nadomestna namestitvena naprava ni konfigurirana, počakajte eno minuto in osvežite zaslon.
- b. Ko se prikaže zaslon Izbira tipa medija, izberite 1 za trak ali 2 za optični medij. Pritisnite Enter.
- c. Prikaže se zaslon Izbira nadomestne namestitvene naprave. Na tem zaslonu preverite ime sredstva, tip, model in serijsko številko naprave. Naslednji zaslon prikazuje zgled tračnega pogona.

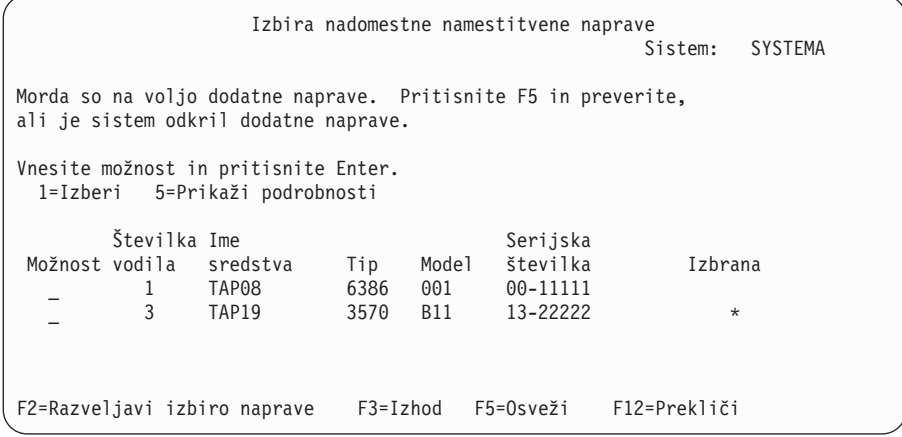

- d. Vnesite 1, izberite napravo in jo nato z ustreznimi popravki izberite, omogočite ali onemogočite. Pritisnite Enter in s tem potrdite spremembe.
- e. Prikaže se sporočilo Izbrana nadomestna namestitvena naprava. Pritisnite F3 in se s tem vrnite na zaslon Nameščanje licenčne notranje kode.
- f. Vnesite 1, pritisnite Enter in s tem namestite licenčno notranjo kodo.

#### **S tem je podnaloga preverjanja in izbiranja nadomestne namestitvene naprave končana.**

- 16. Če je nadomestna namestitvena naprava definirana in omogočena, se prikaže zaslon Potrditev nadomestne namestitvene naprave.
	- v Če želite nameščanje izvesti z nadomestne namestitvene naprave, pritisnite Enter.
- v Če želite nameščanje izvesti z optičnega medija, pritisnite F12 in s tem prekličite dejanje. Prikaže se zaslon Licenčna notranja koda. Izvršite korak 14 na [strani](#page-70-0) 63 in izberite možnost 3 (Definiraj nadomestno namestitveno napravo). Izvršite korak [15](#page-70-0) na [strani](#page-70-0) 63 in onemogočite nadomestno namestitveno napravo.
- 17. Na ukazni mizi se prikaže zaslon Nameščanje licenčne notranje kode (LIC).

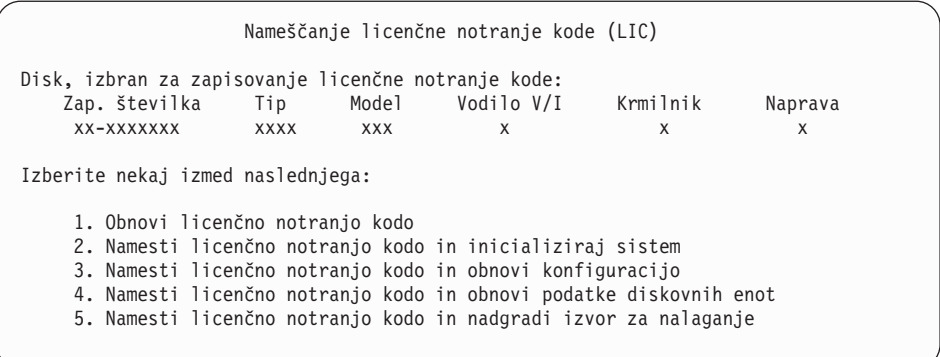

**Opozorilo:** Prepričajte se, ali ste izbrali možnost 1. Nekatere možnosti na tem zaslonu odstranijo iz sistema vse podatke.

Vpišite 1 (Obnovi licenčno notranjo kodo) in pritisnite Enter.

Če pogodbe za programsko opremo licenčne notranje kode niste predhodno sprejeli ali za licenčno notranjo kodo niste dodelili dodatnega prostora, se prikažejo sporočila o napaki. Sledite navodilom v sporočilih o napaki. Dodatne informacije so na voljo v temah ["Obvezno:](#page-53-0) Dodelitev dodatnega prostora za licenčno notranjo kodo" na strani 46 in "Obvezno: [Sprejemanje](#page-49-0) pogodb za programsko opremo" na strani 42.

18. Na ukazni mizi se prikaže zaslon Nameščanje licenčne notranje kode - Status. Na ta zaslon se ni treba odzvati. Na ukazni mizi bo ostal prikazan največ 30 minut.

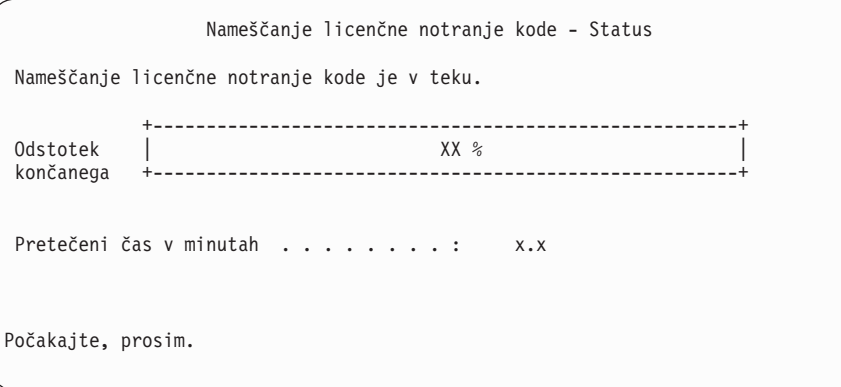

Če uporabljate za nadgradnjo katalog slik (navidezna optična naprava), se prikažejo statusna sporočila, ki kažejo potek namestitve licenčne notranje kode:

- a. C6xx41DC je statusna referenčna koda, ki kaže potek razširjanja licenčne notranje kode. Znaka xx označujeta odstotek razširjenega. Potrebno ni nobeno dejanje.
- b. C6xx41CC je statusna referenčna koda, ki kaže potek namestitve licenčne notranje kode. Znaka xx označujeta odstotek nameščene licenčne notranje kode. Potrebno ni nobeno dejanje.
- 19. Če uporabljate za nadgradnjo optični medij ali trak in pride do napake, se lahko prikaže zaslon, na katerega morate odgovoriti. Izvedite dejanje, zahtevano na zaslonu. Če uporabljate za nadgradnjo katalog slik in pride do napake, preglejte ["Obnovitev](#page-149-0) s [katalogom](#page-149-0) slik" na strani 142, kjer boste našli dejanja obnovite.

20. Prikaže se lahko zaslon Opozorilno poročilo o konfiguraciji diska. Če se, se bo za vsako težavo na zaslonu prikazalo podrobno poročilo. Za dodatne informacije o možnostih pritisnite tipko Pomoč na zaslonu Opozorilno poročilo o konfiguraciji diskov. Preberete lahko tudi temo "Opozorilo in sporočila o napakah [konfiguracije](#page-163-0) diska" na strani 156.

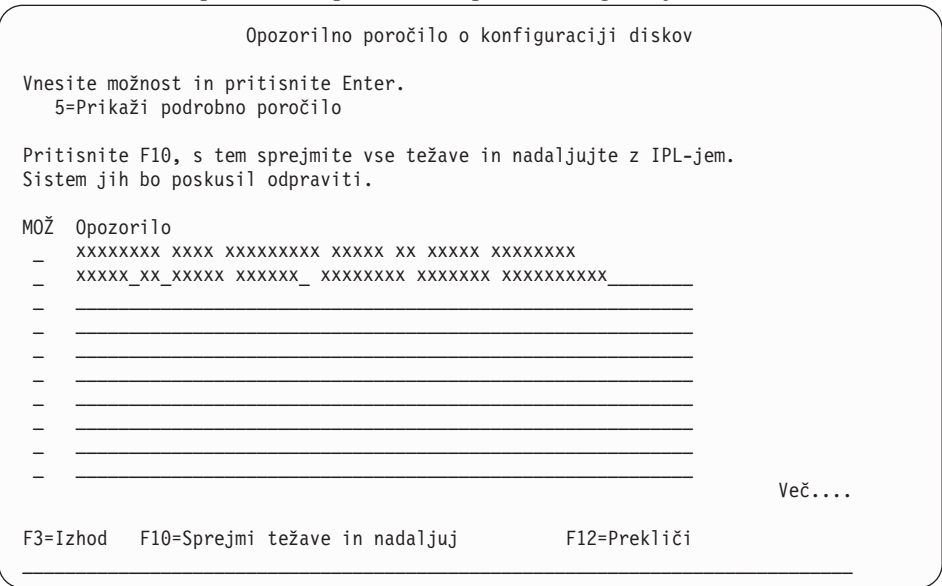

Če se na zaslonu prikaže težava Diskovna enota ni formatirana za optimalno zmogljivost, storite naslednje:

- v Vnesite 5, pritisnite Enter in s tem prikažite podrobno poročilo.
- v Zabeležite prikazane informacije. Ko je nadgradnja končana, boste te informacije potrebovali za formatiranje teh diskovnih enot za nastavitev optimalne zmogljivosti.
- v Pritisnite F12, s tem prekličite postopek in se vrnite na Opozorilno poročilo o diskovnih enotah.
- v Pritisnite F10, s tem sprejmite težave in nadaljujte z IPL-jem.
- 21. Če je vrednost za način ukazne mize nič, se prikaže zaslon Sprejem ukazne mize. V tem primeru storite naslednje:
	- a. Pritisnite F10 in s tem sprejmite trenutni tip ukazne mize. Prikaže se zaslon Sprejem in nastavitev novega tipa ukazne mize v tem IPL-ju. Prikažeta se stara vrednost (nič) in nova vrednost, ki jo želite nastaviti (trenutni tip ukazne mize).
	- b. Pritisnite Enter, nastavite novo vrednost in nadaljujte s temi navodili.
- 22. Če se je konfiguracija sistemskega procesorja spremenila, se lahko prikažejo še drugi zasloni. Ko podate zahtevane informacije, se nameščanje nadaljuje, prikaže pa se zaslon IPL ali nameščanje sistema. Za dodatne informacije preglejte razdelek ["Sistemsko](#page-200-0) [geslo"](#page-200-0) na strani 193.
- 23. Po približno 10 minutah se prikaže zaslon IPL ali nameščanje sistema. Licenčna notranja koda je sedaj nameščena. V tem trenutku še ne odstranjujte distribucijskega nosilca.
- 24. Če se zaslon Sprejem ukazne mize v koraku 21 ne prikaže, nastavite način ukazne mize za to particijo:
	- a. Na zaslonu IPL ali nameščanje sistema izberite možnost 3 in s tem dostopite do namenskih storitvenih orodij (DST).
	- b. Prijavite se kot varnostnik (profil uporabnika QSECOFR / geslo QSECOFR). Ko se prikaže poziv, geslo za to particijo spremenite po želji.
	- c. Izberite možnost 5 (Delo z okoljem DST).
	- d. Izberite možnost 2 (Sistemske naprave).
	- e. Izberite možnost 6 (Način ukazne mize).
- <span id="page-74-0"></span>f. Izberite veljavno ukazno mizo, ki naj bo dejavna za to particijo.
	- **Opomba:** Če uporabljate operacijsko ukazno mizo (LAN), v potrditvenem oknu pritisnite Enter. Za prikaz omrežne konfiguracije lahko tudi pritisnete F11.
- g. Izberite 1 (Da) ali 2 (Ne) in s tem podajte, ali naj ukazno mizo v primeru odpovedi ukazne mize 5250 (to ne vključuje ukazne mize twinax) prevzame druga ukazna miza. Če vključite to možnost, se sistem ob napaki ne bo zaustavil, temveč bo tekel naprej neprekinjeno. Za dodatne informacije preglejte temo Prevzem in obnovitev ukazne mize v IBM eServer Hardware Information Center (**Upravljanje ukaznih miz, vmesnikov in terminalov** → **Upravljanje ukaznih miz i5/OS** → **Operacijska ukazna miza** → **Pojmi, vprašanja in zahteve** → **Prevzem in obnovitev ukazne mize**).

Pritisnite Enter, nato pritisnite F3 in se s tem vrnite na glavni meni DST.

h. Pritisnite F3, zapustite DST in se s tem vrnite na zaslon IPL ali nameščanje sistema.

## **Zamenjava operacijskega sistema**

Spodaj je opisan postopek za zamenjavo operacijskega sistema IBM i5/OS.

1. Na ukazni mizi se prikaže meni IPL ali nameščanje sistema.

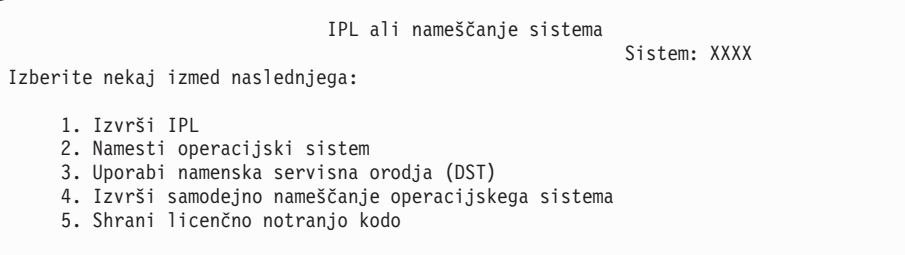

Naložite prvi nosilec namestitvenega medija, ki vsebuje operacijski sistem. (Če uporabljate IBM-ov medij, ima ta nosilec oznako B29xx\_01, kjer je 29xx identifikator primarnega jezika.) V teh postopkih vstavite naslednji nosilec, ko se prikaže poziv strežnika. Pri nameščanju z optičnega medija počakajte, da indikator V uporabi ugasne, in nato nadaljujte.

Po namestitvi nove izdaje prek predhodne izdaje (V5R1 ali V5R2) bodo gesla za vse profile storitvenih orodij, ki še vedno uporabljajo privzeto geslo, samodejno potekla. Če se poskusite prijaviti s temi profili ali z njimi dostopiti do servisnih orodij, se prikaže sporočilo, da je geslo poteklo in da ga morate zamenjati. Sledite pozivom ali pritisnite ustrezno tipko (F9) in spremenite geslo za ta profil uporabnika. Za dodatne informacije o profilih uporabnikov za storitvena orodja preglejte temo Nasveti in orodja za zaščito

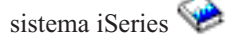

2. Vnesite 2 (Namesti operacijski sistem) in pritisnite Enter. Prikaže se zaslon Izbira tipa namestitvene naprave.

```
Izbira tipa namestitvene naprave
                                                          Sistem: XXXX
Izberite tip namestitvene naprave:
    1. Trak
    2. Optična naprava
    3. Navidezna optična naprava - vnaprej izbrani katalog slik
```
Vpišite številko, ki ustreza vašemu tipu naprave in pritisnite Enter.

3. Prikaže se zaslon Izbira jezikovne skupine, ki kaže primarni jezik, trenutno nameščen v sistemu. Vrednost primarnega jezika se mora ujemati s številko jezikovne komponente,

natisnjene na namestitvenem mediju. Če želite ugotoviti ustrezno kodo komponente za vaš jezik, preglejte razdelek "Kode komponent za različico [nacionalnega](#page-198-0) jezika" na [strani](#page-198-0) 191.

```
Izbira jezikovne skupine
                                                            Sistem: XXXX
Opomba: Prikazana jezikovna komponenta je jezikovna komponenta,
nameščena v sistemu.
Vnesite izbire in pritisnite Enter.
  Jezikovna komponenta . . . . . . . . . . . . . . . 2924
```
Če želite zamenjati komponento, vnesite številke kode komponente za želeni jezik. Pritisnite Enter.

- 4. Na ukazni mizi se prikaže zaslon Potrditev nameščanja sistema OS/400. Pritisnite Enter.
- 5. Če se meni Dodajanje vseh diskovnih enot v sistem ne prikaže, pojdite na korak 7 [na](#page-77-0) [strani](#page-77-0) 70.
- 6. **Podnaloga dodajanja diskovnih enot:**
	- a. Če so nekonfigurirane diskovne enote, ki omogočajo paritetno zaščito naprav, trenutno nezaščitene, se prikaže zaslon Dodajanje vseh diskovnih enot v sistem. Če se naslednji zaslon ne prikaže, nadaljujte s korakom 6b na [strani](#page-76-0) 69.

```
Dodajanje vseh diskovnih enot v sistem
                                                            Sistem: XXXX
Na sistem so priključene nekonfigurirane diskovne enote, ki
omogočajo paritetno zaščito naprav. Diskovne enote niso bile dodane
samodejno. Bolj učinkovito je, da te enote zaščitite s paritetno
zaščito naprav pred dodajanjem v sistem. Te diskovne enote imajo morda
omogočeno pariteto in so bile dodane v SST (OS/400). Konfigurirane
diskovne enote morajo imeti pariteto omogočeno v DST-ju.
Izberite nekaj izmed naslednjega:
     1. V SST-ju SST (OS/400) izvedite poljubno konfiguriranje diskov.
     2. Konfiguriranje diskov izvedite s pomočjo DST-ja
```
Hitreje je, če paritetno zaščito naprav za diskovne enote zaženete v DST-ju in jih šele nato dodate v konfiguracijo pomožnega pomnilniškega prostora.

Če želite paritetno zaščito naprav zagnati v razpoložljivih diskovnih enotah, na zaslonu Dodajanje vseh diskovnih enot v sistem izvedite naslednje naloge:

- 1) Izberite možnost 2 in v DST-ju izvršite konfiguriranje diskov.
- 2) Na prijavnem pozivu namenskih servisnih orodij se prijavite in se vrnite na meni Uporabi namenska servisna orodja (DST).
- 3) Izberite možnost Delo z diskovnimi enotami.
- 4) Izberite možnost Delo s konfiguracijo diska.
- 5) Izberite možnost Delo s paritetno zaščito naprav.
- 6) Izberite možnost Zaženi paritetno zaščito naprav.
- 7) Prikaže se seznam paritetnih nizov, ki omogočajo izvajanje paritetne zaščite naprav. Za posamezni paritetni niz v vrstico z možnostmi vnesite 1.
- 8) Morda se bo prikazal zaslon Potrditev nadaljevanja, ki označuje, da mora strežnik izvršiti obnovitev imenika. Za nadaljevanje pritisnite Enter.
- 9) Prikaže se zaslon Potrditev zagona paritetne zaščite naprav. Tu so prikazane diskovne enote, ki bodo zaščitene s paritetno zaščito naprav. Za nadaljevanje pritisnite Enter.
- 10) Prikaže se zaslon poteka, ki prikazuje status funkcije.
- 11) Vrnite se na zaslon IPL ali nameščanje sistema.
- <span id="page-76-0"></span>b. Če se prikaže meni Dodajanje vseh diskovnih enot v sistem, bo morda videti kot naslednji primer.

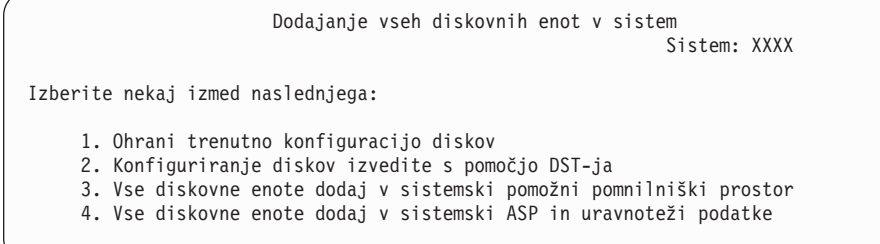

Če ne želite uporabljati paritetne zaščite naprave, zrcalne zaščite ali uporabniških ASP-jev, izberite možnost 3 (Dodaj vse diskovne enote v sistemsko pomožno pomnilniško področje). Če diskovne enote dodate pred nameščanjem operacijskega sistema, boste s tem izboljšali splošno zmogljivost sistema, saj bo operacijski sistem porazdeljen na vse diskovne enote.

#### **Samo za logične particije**

Če boste kasneje izdelali logične particije, zdaj ne konfigurirajte vseh enot. Za izbiro konfiguracije preglejte preverjene izhodne podatke orodja za preverjanje logičnih particij (LVT), ki ga nudi IBM. Za

dostop do orodja pojdite na spletno stran o izdelavi [logičnih](http://www.ibm.com/eserver/iseries/lpar) particij (http://www.ibm.com/eserver/iseries/lpar).

- **Opomba:** Če se prikaže zaslon Poročilo o napakah v konfiguraciji diska ali Opozorilno poročilo o konfiguraciji diska, pojdite v razdelek ["Opozorilo](#page-163-0) in sporočila o napakah [konfiguracije](#page-163-0) diska" na strani 156 in določite ustrezno dejanje.
- c. Če se konfiguracija diska spremeni, se lahko prikaže naslednji zaslon. Poleg težave vnesite 5, pritisnite Enter in s tem prikažite podrobno poročilo.

```
Poročilo o težavi
Opomba: Morda boste morali izvesti nekatere ukrepe za zgoraj navedene
težave. Izberite težavo, za katero želite prikazati podrobnejše
informacije in preverite, katera možne ukrepe je mogoče izvesti za
odpravo težave.
Vnesite možnost in pritisnite Enter.
  5=Prikaži podrobno poročilo
OPT Težava
  \mathcal{L} = \{ \mathcal{L} \mid \mathcal{L} \in \mathcal{L} \} , where \mathcal{L} = \{ \mathcal{L} \mid \mathcal{L} \in \mathcal{L} \} , where \mathcal{L} = \{ \mathcal{L} \mid \mathcal{L} \in \mathcal{L} \}\mathcal{L} = \{ \mathcal{L} \mid \mathcal{L} \in \mathcal{L} \} , where \mathcal{L} = \{ \mathcal{L} \mid \mathcal{L} \in \mathcal{L} \} , where \mathcal{L} = \{ \mathcal{L} \mid \mathcal{L} \in \mathcal{L} \}
```
d. Če se prikaže naslednji zaslon, lahko diskovna enota, ki ste jo izbrali za dodajanje v konfiguracijo diska, že vsebuje podatke. Če nadaljujete, bodo vsi podatki na navedenih diskovnih enotah odstranjeni.

Pred nadaljevanjem se prepričajte, ali disk res želite konfigurirati. Sledite navodilom na zaslonu.

Za vrnitev na zaslon Poročilo o težavi pritisnite Enter. Pritisnite F10 in nadaljujte s podnalogo Dodajanje diskovne enote.

<span id="page-77-0"></span>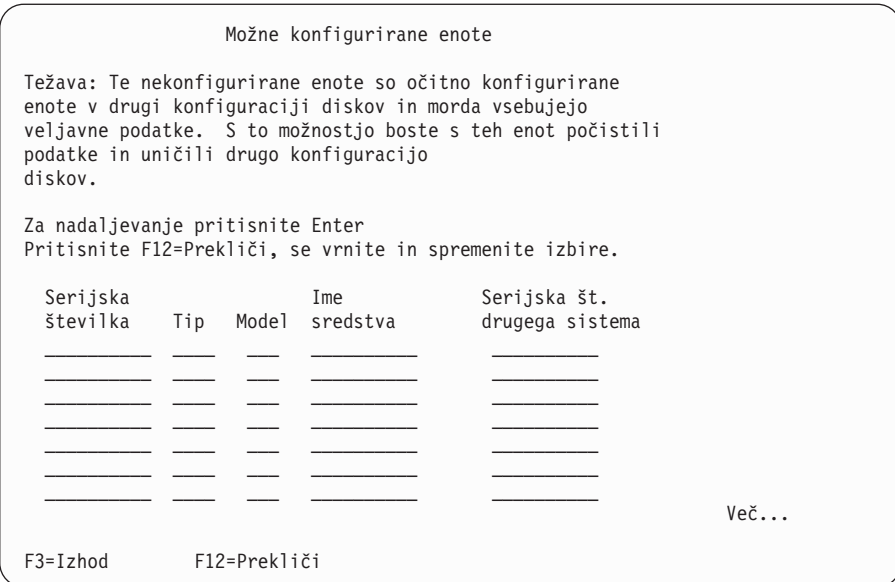

e. Naslednji zaslon prikazuje odstotek dodanih diskovnih enot. Ta zaslon ne potrebuje odziva.

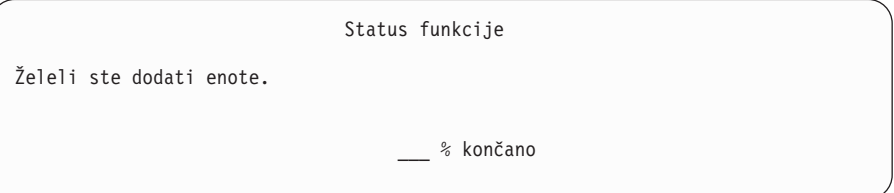

- f. Ko je postopek končan, nadaljujte postopek ročne namestitve z naslednjim korakom. **S tem boste dokončali podnalogo dodajanja diskovnih enot.**
- 7. Na ukazni mizi se prikažejo statusni zasloni. Nanje ni potrebno odgovoriti. Nekateri koraki IPL-a so lahko precej dolgotrajni. Čas je odvisen od tega, koliko podatkov mora sistem obnoviti.
- 8. Ko se IPL za licenčno notranjo kodo dokonča (Licenčna notranja koda ), se prikaže zaslon Nameščanje operacijskega sistema. XX na naslednjem zaslonu kaže privzeto datumsko in časovno vrednost.

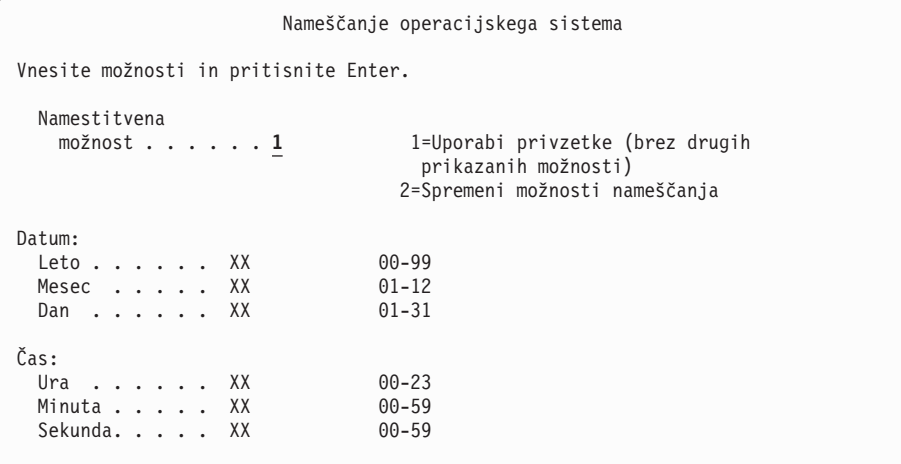

Vpišite naslednje in pritisnite Enter: Namestitvena možnost 1

Datum: (Vnesite trenutno leto, mesec in dan.) Čas: (Vnesite trenutni čas, v 24-urnem formatu.)

9. Med postopkom namestitve se prikažejo statusna sporočila. Nanje ni treba odgovoriti. Sledi zgled statusnega zaslona. Ta zaslon je lahko prikazan dve uri ali več. Zaslon med stopnjo 4 in 5 potemni.

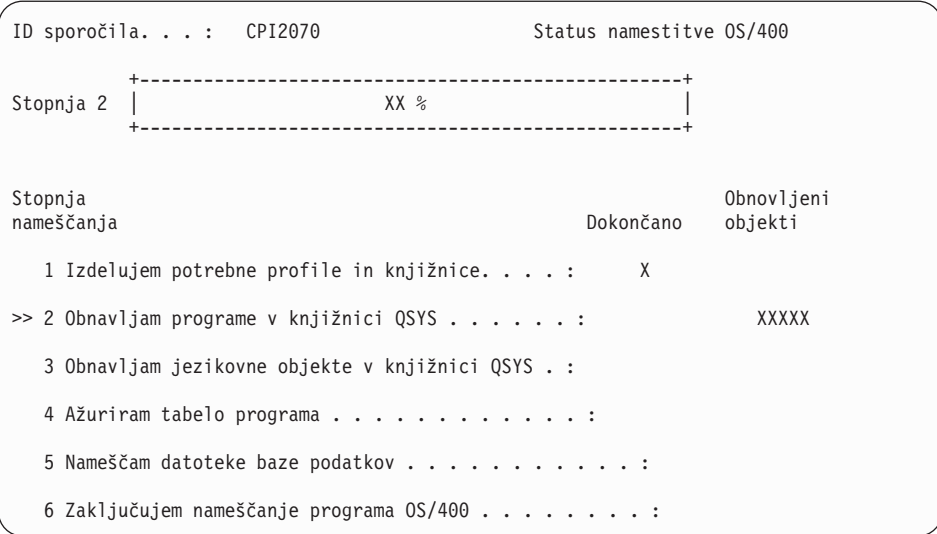

10. Ko je operacijski sistem zamenjan, se prikaže na ukazni mizi zaslon Prijava.

Dokončali ste namestitev operacijskega sistema i5/OS.

Pri večini nadgradenj zdaj pojdite na temo "Zamenjava licenčnih programov". Če pa nadomeščate programsko opremo iste različice in izdaje, ne zamenjajte nobenega drugega licenčnega programa. Opravite naloge v temi ["Potrditveni](#page-91-0) seznam: Zaključitev zamenjave iste [izdaje"](#page-91-0) na strani 84.

# **Zamenjava licenčnih programov**

Za zamenjavo licenčnih programov sledite naslednjim navodilom.

1. To nalogo začnite na prijavnem zaslonu.

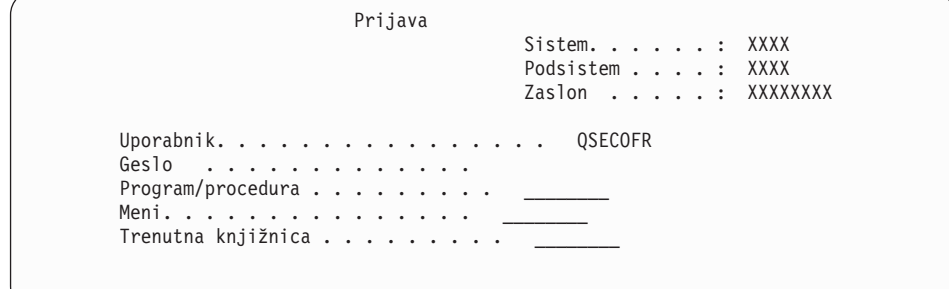

Vpišite naslednje in pritisnite Enter: Uporabnik: QSECOFR Geslo: (Vnesite geslo, če ga sistem zahteva.)

2. Prikaže se zaslon Možnosti IPL-ja.

Možnosti IPL-ja Vnesite izbire in pritisnite Enter. Sistemski datum . . . . . . . . . . . . . . XX / XX / XX MM / DD / LL Sistemski čas . . . . . . . . . . . . . . XX : XX : XX HH : MM : SS Sistemsko čas. območje . . . . . . . . . . . Q0000UTC F4 za seznam Počisti čakalne vrste opravil . . . . . . . . . . . N D= Da, N=Ne<br>Počisti izhodne čakalne vrste . . . . . . . . . N D= Da, N=Ne Počisti izhodne čakalne vrste . . . . . . . . . . N Počisti nepopol. dnevnike opravil . . . . . . . N D= Da, N=Ne<br>Zaženi tisk. pisalnike . . . . . . . . . D D= Da, N=Ne Zaženi tisk. pisalnike . . . . . . . . . D D= Da, I<br>Zaženi sistem v omejenem stanju. . . . N D= Da, N=Ne Zaženi sistem v omejenem stanju. . . . N Nastavi glavne možnosti sist. . . . . . . . . N D= Da, N=Ne<br>Definiraj ali spremeni sistem ob IPL-u . . . . . N D= Da, N=Ne Definiraj ali spremeni sistem ob IPL-u . . . . . N

**Zadnja operacija zaustavitve je bila NENORMALNA**

### **Opombe:**

- a. Zanemarite sporočilo v spodnjem delu zaslona Možnosti IPL-ja.
- b. Če želite spremeniti sistemske vrednosti, lahko to naredite zdaj. Primer sistemske vrednosti, ki jo lahko spremenite, je vrednost za raven zaščite (QSECURITY).

Drug primer je vrednost za krmiljenje pregledovanja (QSCANFSCTL). Za sistemsko vrednost QSCANFSCTL lahko podate \*NOPOSTRST, da v bodoče zmanjšate pregledovanje nekaterih objektov, ki so obnovljeni med nameščanjem licenčnih programov v naslednjih korakih. Dodatne informacije o pregledovanju in nastavitvah sistemske vrednosti boste našli v temi Podpora za pregledovanje v Informacijskem centru iSeries (**Datoteke in datotečni sistemi > Integrirani datotečni sistem > Koncepti > Podpora za pregledovanje**).

V pozivu *Definiranje ali spreminjanje sistema ob IPL-ju* vnesite Y. Sledite navodilom na zaslonih.

Vpišite naslednje in pritisnite Enter:

- v Sistemski datum: (Vnesite trenutni datum.)
- v Sistemski čas: (Vnesite trenutni čas s 24-urno uro.)
- v Sistemski časovni pas: (preverite, ali je pravilen ali pritisnite F4 in ga izberite.)
- Nastavi glavne možnosti sistema: N
- 3. Morda se bo prikazal zaslon Urejanje vnovične gradnje poti dostopa. Če se, za nadaljevanje pritisnite Enter.
- 4. Morda se bodo prikazala dodatna sporočila zaslona.

Pri vsakem sporočilu za nadaljevanje pritisnite Enter.

- 5. Na ukazni mizi se prikaže Glavni meni OS/400 (ali meni, ki ste ga izbrali za začetni meni).
	- a. Vnesite CHGMSGQ QSYSOPR \*BREAK SEV(60) in pritisnite Enter.
	- b. Prikaže se lahko zaslon s sporočilom. Pritisnite Enter.
	- c. Vnesite ENDSBS \*ALL \*IMMED in pritisnite Enter.
	- d. Ko se prikaže naslednje sporočilo, za nadaljevanje pritisnite Enter: Ukaz ENDSBS SBS(\*ALL) je v obdelavi
	- e. Prikaže se sporočilo Sistem se je zaključil v omejeno stanje. Za nadaljevanje pritisnite Enter.
	- f. Vpišite CHGMSGQ QSYSOPR SEV(95) in pritisnite Enter.
- g. Prikaže se lahko zaslon s sporočilom. Pritisnite Enter.
- 6. Na ukazni mizi se prikaže Glavni meni OS/400 (ali meni, ki ste ga izbrali za začetni meni).

Vnesite GO LICPGM in pritisnite Enter.

7. Pojavi se prikaz Delo z licenčnimi programi.

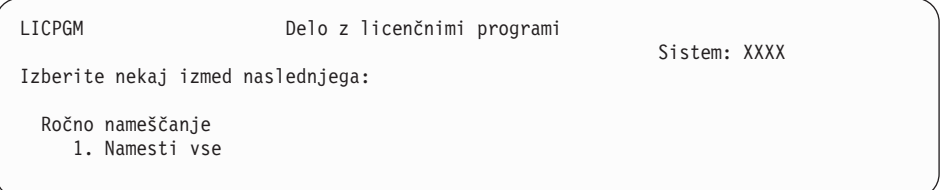

Vnesite 1 in pritisnite Enter.

8. Prikaže se zaslon Ročno nameščanje.

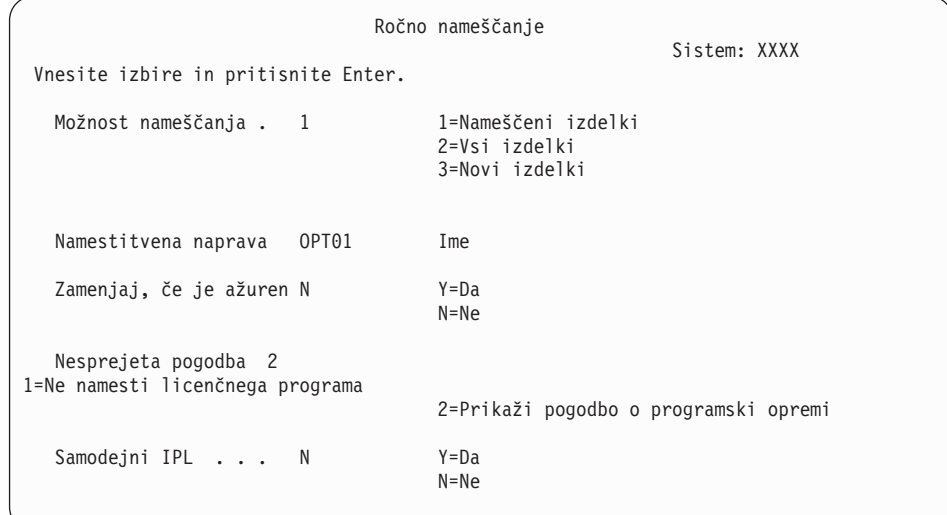

Vpišite naslednje in pritisnite Enter:

- Namestitvena možnost: 1
- v Namestitvena naprava: OPT01 (glejte opombe, ki sledijo)
- Zamenjaj, če je ažuren: N
- Nesprejeta pogodba: 2 (glejte opombo, ki sledi)
- Samodejni IPL: N

### **Opombe:**

- v Če ste izdelali prilagojeni namestitveni seznam, izberite namestitveno možnost 4 (Nameščeni in dodatno izbrani izdelki). Ta možnost se prikaže le v primeru, če ste pripravo namestitve izvedli prek možnosti menija LICPGM, ki je opisana v koraku "Obvezno: Izdelava [prilagojenega](#page-46-0) seznama programske opreme, ki bo [nameščena"](#page-46-0) na strani 39.
- v V tem primeru je namestitvena naprava OPT01. Če uporabljate drugačna pravila o poimenovanju, vnesite ime, ki ste ga dodelili namestitveni napravi.
- v Če uporabljate svoje distribucijske nosilce, v polju *Namestitvena možnost* vnesite 2. V polje *Zamenjaj, če je trenutni* vpišite D.
- v Če predhodno niste sprejeli pogodb za programsko opremo za licenčne programe, ki jih želite namestiti, prikaže možnost 2 pogodbe za programsko opremo, ki jih lahko sprejmete pri namestitvi posameznih

licenčnih programov. S tem boste se čas namestitve podaljša. Če želite zdaj sprejeti pogodbe za programsko opremo, pojdite na korak 5 na [strani](#page-123-0) [116,](#page-123-0) nato pa se vrnite sem.

9. Prikažejo se lahko statusni zasloni. Te prikazujejo status nameščanja licenčnih programov in jezikovnih objektov v sistem. Nanje ni potrebno odgovoriti.

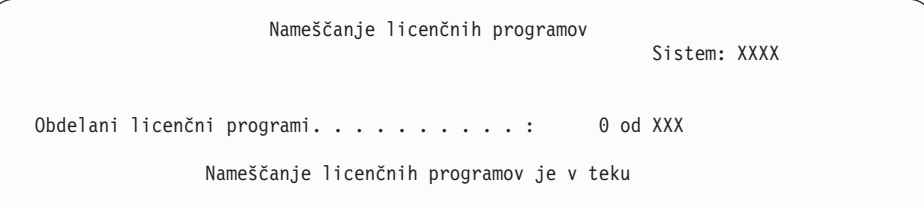

Naslednji zaslon je zgled zaslona, ki se prikaže med postopkom nameščanja.

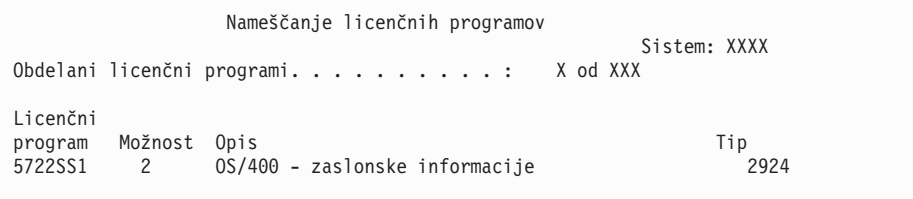

Ta zaslon prikazuje, katere licenčne programe in neobvezne dele licenčnih programov sistem obdeluje. Ko obdela objekte \*PGM in objekte \*LN, se na zaslonu prikaže skupno število obdelanih licenčnih programov.

10. Če je sporočilo podobno spodnjemu, vstavite naslednji nosilec, ki vsebuje izdelke licenčnega programa in nadaljujte z nameščanjem. Pri nameščanju z optičnega medija počakajte, da indikator V uporabi ugasne in šele nato odgovorite na sporočilo.

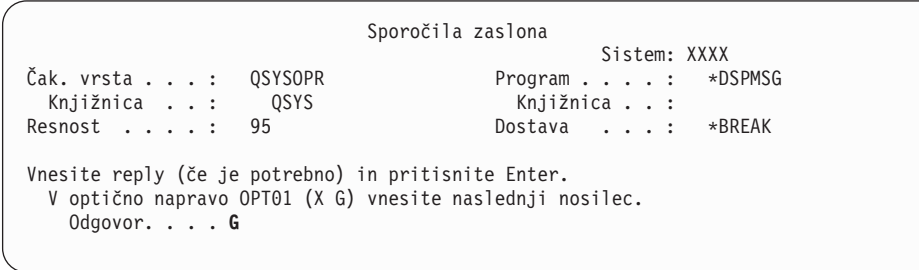

Vpišite G in pritisnite Enter.

Ko naložite posamezni nosilec, vnesite G in pritisnite Enter. Če nimate več nobenega nosilca z licenčnim programom ali želite postopek nalaganja končati, vpišite X in pritisnite Enter.

- 11. Če licenčni program zahteva sprejetje pogodbe za programsko opremo, se prikaže zaslon Pogodbe za programsko opremo. Naredite eno od naslednjega:
	- v pritisnite F14, da sprejmete pogodbo in omogočite nadaljevanje namestitve licenčnega programa
	- v pritisnite F16, da zavrnete pogodbo in končate namestitev licenčnega programa.
- 12. Ko se postopek namestitve konča, se na ukazni mizi prikaže zaslon Delo z licenčnimi programi. V spodnjem delu zaslona Delo z licenčnimi programi se prikaže eno izmed naslednjih sporočil:
	- v Funkcija zaslona Delo z licenčnimi programi se je dokončala.
	- Funkcija zaslona Delo z licenčnimi programi se ni dokončala.

# **Preverjanje zaključka ročnega nameščanja**

Če želite preveriti, ali ste uspešno končali namestitev, storite naslednje

1. Pojavi se prikaz Delo z licenčnimi programi. Za prikaz tretjega zaslona menija Delo z licenčnimi programi uporabite tipko page down ali roll up.

Vpišite 50 in pritisnite Enter.

2. Prikaže se zaslon Prikaz zgodovine namestitve. Znaka XX označujeta privzete vrednosti.

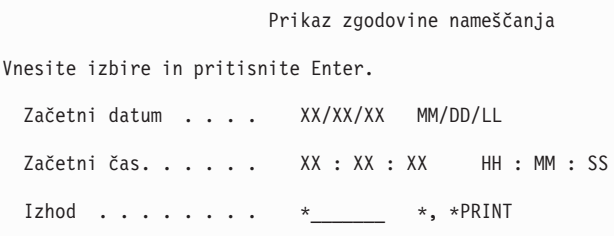

Pritisnite Enter.

- 3. Preglejte sporočila, ki se prikažejo na zaslonu Prikaz vsebine dnevnika zgodovine.
	- v Če ste imeli nameščen licenčni program, ki ga IBM ni obnovil, morda ne bo zamenjan. Za dodatne informacije preglejte razdelek "Okolje [mešanih](#page-21-0) izdaj" na strani 14.
	- v Če katerokoli izmed sporočil na zaslonu označuje napako ali licenčni program, ki je delno nameščen, pojdite na razdelek Poglavje 11, ["Odpravljanje](#page-148-0) težav z nameščanjem [programske](#page-148-0) opreme", na strani 141 in ugotovite težavo.

V nasprotnem primeru pritisnite F3 (Izhod).

4. Preverite vrednost za status nameščenosti licenčnih programov in njihovo združljivost. Vsi licenčni programi morajo biti namreč združljivi z operacijskim sistemom.

Z možnostjo 10 (Prikaži licenčne programe) menija LICPGM prikažite vrednosti za izdajo in status nameščenosti licenčnih programov. Če je statusna vrednost namestitve licenčnega programa enaka \*COMPATIBLE, je ta pripravljen na uporabo. Če je statusna vrednost namestitve licenčnega programa \*BACKLEVEL, je licenčni program nameščen, vendar pa njegova različica, izdaja in raven popravkov niso združljivi s trenutno nameščeno ravnijo operacijskega sistema . S pomočjo teme "Izdaje in velikosti [licenčnih](#page-170-0) [programov"](#page-170-0) na strani 163 preverite trenutno različico, izdajo in popravke licenčnega programa. ["Nameščene](#page-200-0) statusne vrednosti" na strani 193 navaja opise možnih statusnih vrednosti namestitve.

### **Ta naloga je končana.**

- 1. Ali želite namestiti dodatne licenčne programe?
	- Ne. Pojdite na naslednji korak.
	- v **Da.** Pojdite v razdelek ["Nameščanje](#page-121-0) dodatnih licenčnih programov" na strani 114 in sledite navodilom.
- 2. Ali želite namestiti sekundarni jezik?
	- Ne. Pojdite na naslednji korak.
	- v **Da.** Pojdite v razdelek "Nameščanje [sekundarnega](#page-128-0) jezika" na strani 121 in sledite navodilom.
- 3. Namestitveni postopek morate izvesti pred zagonom sistema. Pojdite v razdelek ["Potrditveni](#page-83-0) seznam: Zaključitev nadgradnje ali zamenjave" na strani 76 in sledite navodilom.

# <span id="page-83-0"></span>**Potrditveni seznam: Zaključitev nadgradnje ali zamenjave**

S pomočjo tega potrditvenega seznama lahko dokončate postopke nadgradnje ali zamenjave za IBM i5/OS.

- 1. Če za ID-je uporabnikov servisnih orodij še vedno uporabljate privzeta gesla, jih spremenite. Informacije o ID-jih uporabnikov servisnih orodij boste našli v temi Sprememba ID-jev in gesel uporabnikov servisnih orodij, ki jo nudi Informacijski center iSeries (**Zaščita** → **ID-ji in gesla uporabnikov servisnih orodij** → **Upravljanje ID-jev** → **Upravljanje ID-jev uporabnikov servisnih orodij** → **Spreminjanje ID-jev uporabnikov in gesel za servisna orodja**).
- 2. Po končani namestitvi odstranite nosilec medija. Če je medij trak, počakajte, da se previje na začetek.
- 3. Če imate kakšen IBM-ov ali drug izdelek s posebnimi navodili za namestitev, ga sedaj namestite. Preverite dokumentacijo izdelka in sledite posebnim navodilom, če ta obstajajo.
- 4. **Samo za logične particije:**

**Opozorilo:** Za modele iSeries 8xx in starejše ne izvedite naslednjega koraka (korak 5) za namestitev zbirnega paketa PTF-jev, dokler se ne seznanite z edinstveno problematiko namestitve PTF-jev, povezano s strežnikom z logičnimi particijami. Izgubite lahko namreč podatke. Preglejte temo Namestitev popravkov v sisteme z logičnimi particijami, ki jo nudi Informacijski center iSeries (**i5/OS in z njim povezana programska oprema** → **Vzdrževanje in upravljanje i5/OS in z njim povezane programske opreme** → **Uporaba popravkov programske opreme** → **Namestitev popravkov** → **Korak 3: Izbira scenarija za namestitev popravka** → **Namestitev popravkov v sisteme z logičnimi particijami**), da boste razumeli kako namestiti zbirni paket PTF-jev v sistem z logičnimi particijami.

- 5. Namestite najnovejši zbirni paket PTF-jev. (Najbolje, da ga naročite teden ali dva pred namestitvijo.) Pomagajte si z navodili v *Pismu z informacijami o pošiljanju PTF*. Nato se vrnite sem in nadaljujte z naslednjim korakom.
	- **Opomba:** Če v tem trenutku ne boste namestili zbirnega paketa PTF-jev, morate izvesti IPL in počakati na konec procesa inicializacije sistema (INZSYS). Preden ga izvedete, nastavite tip IPL-a na **B** (ali tip IPL-a, ki ga uporabljate za vsakdanje operacije), nato pa nastavite izbiro načina na **Običajno**. ["Obnovitev](#page-162-0) z ukazom INZSYS (Initialize System - Inicializiraj sistem)" na [strani](#page-162-0) 155 nudi več informacij o INZSYS.
- 6. Uveljavite vse skupine PTF-jev, ki ste jih naročili. Dodatne informacije o skupinah PTF-jev boste našli v temi "Pregled zahtev za PTF-je (popravke) [programske](#page-33-0) opreme" na [strani](#page-33-0) 26. Če želite uveljaviti skupine PTF-jev, preberite spremno pismo in navodila za začasni popravek programa (PTF). Za splošne informacije o uveljavljanju PTF-jev preberite temo Namestitev popravkov, ki jo nudi Informacijski center iSeries (**i5/OS in z njim povezana programska oprema** → **Vzdrževanje in upravljanje i5/OS in z njim povezane programske opreme** → **Uporaba popravkov programske opreme** → **Namestitev popravkov**).
- 7. Če sistem deluje kot servisna particija in strežnika ne upravljate z ukazno mizo za upravljanje strojne opreme, bo morda potrebno izvesti IPL strežnika. *IPL strežnika* je IPL, pri katerem se vse logične particije na strežniku zaustavijo sočasno. S tem na primer omogočite aktiviranje nove ravni strojno-programske opreme na strežniku.

IPL strežnika bo morda potrebno izvesti po uveljavitvi ali odstranitvi PTF-ja na particijo strežnika, če ta PTF vpliva na strojno-programski del licenčne notranje kode, ali po nadgraditvi ali namestitvi nove ravni licenčne notranje kode na servisno particijo.

- v Ali je potrebno izvesti IPL strežnika ugotovite tako, da v ukazno vrstico CL (krmilni jezik) i5/OS vpišete DSPPTF 5722999 in pritisnete Enter. Če je IPL strežnika potreben, se prikaže na dnu zaslona sporočilo CPD35F8 Potreben je IPL strežnika.
- v Da ugotovite, ali sistem deluje kot servisna particija, v ukazno vrstico CL vpišite DSPPTF 5729999 in pritisnite Enter. Če sistem deluje kot servisna particija, je v polju Izvor IPL-a prikazana kopija strojno-programske opreme strežnika, ki je bila uporabljena v prejšnjem IPL-u strežnika.
- 8. Preiščite dnevnik z zgodovino nameščanja za sporočili, ki kažejo status procesa inicializacije sistema (INZSYS).
	- a. Vnesite GO LICPGM in pritisnite Enter.
	- b. Na zaslonu Delo z licenčnimi programi vpišite 50 (Prikaži dnevnik) in pritisnite Enter.
	- c. Prikaže se zaslon Prikaz zgodovine namestitve. Pritisnite Enter.

Prikaže se zaslon Prikaz vsebine dnevnika zgodovine. Če na zaslonu ne zagledate nobenega od naslednjih sporočil, počakajte nekaj minut, nato pa znova izberite možnost 50. Poiščite sporočilo Inicializacija sistema (INZSYS) začeta. Ko se sporočilo prikaže, počakajte nekaj časa, nato pa poiščite sporočilo Obdelava inicializacije sistema (INZSYS) je uspešno zaključena (CPC37A9). Če na zaslonu ni prikazano sporočilo CPC37A9, pojdite v razdelek ["Obnovitev](#page-162-0) z ukazom INZSYS (Initialize System - [Inicializiraj](#page-162-0) sistem)" na strani 155 in določite težavo.

9. Če ste uporabili za izvedbo namestitve kataloge slik, lahko s strežnika odstranite vse namestitvene slike. Za izbris kataloga in vseh optičnih slik (slikovnih datotek) vpišite naslednje:

DLTIMGCLG IMGCLG(*mycatalog*) KEEP(\*NO)

10. Namestite licenčne ključe programske opreme i5/OS in izdelke s ključi. Z ukazom WRKLICINF (delo z informacijami licence) prikažete nameščene izdelke s ključi, da lahko vanje dodate podatke licenčnih ključev. Specifična navodila boste našli v temi Dodajanje informacij licenčnega ključa, ki jo nudi Informacijski center iSeries (**i5/OS in z njim povezana programska oprema** → **Vzdrževanje in upravljanje i5/OS in z njim povezane programske opreme** → **Delo s pogodbami in licencami za programsko opremo** → **Upravljanje pogodb in licenčnih ključev za programsko opremo** → **Prikaz in spreminjanje licenčnih informacij za programsko opremo** → **Dodajanje informacij o licenčnem ključu**)

Potem ko ažurirate informacije licenčnih ključev, se vrnite sem in nadaljujte z naslednjim korakom.

11. Ko dokončate postopek namestitve in preden ponudite strežnik ali particijo na razpolago vsem uporabnikom, nastavite omejitev uporabe za izdelke, ki jih upravlja programska licenca. Ti izdelki so navedeni na računu ali na drugih dokumentih, ki ste jih prejeli z naročilom programske opreme. Za izdelke, ki imajo omejitev uporabe, lahko to nastavite z ukazom WRKLICINF (delo z informacijami licence).

Če želite nastaviti omejitev uporabe, naredite naslednje:

- a. Vnesite WRKLICINF in pritisnite Enter.
- b. Na zaslonu Delo z informacijami licence pritisnite F11 (Prikaz informacij o uporabi). Številka omejitve uporabe na vsakem izdelku, ki je navedena na certifikatu, računu ali drugem dokumentu, se mora ujemati s številko omejitve uporabe za povezan izdelek, prikazano na zaslonu Delo z informacijami licence.
- c. Če bo omejitev uporabe ažurirana, premaknite utripalko v vrstico z imenom izdelka, katerega omejitev uporabe bo ažurirana.
- d. Vnesite 2 (Spremeni) in pritisnite Enter.

e. Ko je prikazan zaslon Spreminjanje informacij licence, ažurirajte poziv omejitev uporabe z omejitvijo uporabe, navedeno v certifikatu. Poleg tega ažurirajte tudi poziv za zgornjo mejo z bodisi \*CALC ali \*USGLMT. Zgornje meje ne pustite nastavljene na nič.

**Opomba:** Če je poslano sporočilo [CPA9E1B Za povečanje omejitve uporabe potrebujete pooblastilo, Pritisnite Pomoč, preden odgovorite (C G).] odgovorite z vpisom črke G.

- f. Če certifikat navaja več izdelkov kot zaslon Delo z informacijami licence, nastavite omejitve uporabe po namestitvi teh izdelkov.
- 12. Če ste s kateregakoli od seznamov sistemskih vrednosti za knjižnice [seznam sistemskih knjižnic (QSYSLIBL) ali seznam uporabniških knjižnic (QUSRLIBL)] zbrisali katero od knjižnic licenčnih programov ali dodatnih jezikov, spremenite sistemsko vrednost QSYSLIBL ali QUSRLIBL, in knjižnice vrnite na seznam knjižnic.
- 13. Če ste pred nadgraditvijo spremenili sistemsko vrednost za preverjanje podpisov objektov med obnovitvijo (QVFYOBJRST) iz 4 ali 5 v 3, jo zdaj vrnite v 4 ali 5. Če ste pred nadgraditvijo spremenili sistemsko vrednost, ki omogoča obnovitev za zaščito pomembnih objektov (QALWOBJRST) v \*ALL ali jo odklenili, jo zdaj vrnite v običajno zaklenjeno nastavitev.
- 14. Če ste spremenili sistemsko vrednost za nadzorovanje pregledovanja (QSCANFSCTL), da bi v bodoče zmanjšali pregledovanje nekaterih objektov, ki so bili obnovljeni pred namestitvijo licenčnih programov, lahko iz te sistemske vrednosti zdaj odstranite specifikacijo \*NOPOSTRST.
- 15. Če ste med namestitvijo spremenili katero drugo sistemsko vrednost, kot je na primer raven zaščite (QSECURITY), jo zdaj vrnite nazaj.
- 16. Za nekatere od teh nalog je potrebno spremeniti filter kode resnosti napake QSYSOPR v 95. Če s to ravnijo ne želite nadaljevati ali če želite spremeniti opozorilo o dostavi, vpišite CHGMSGQ QSYSOPR DLVRY(xx) SEV(yy), kjer *xx* kaže opozorilo o dostavi, *yy* pa kodo resnosti napake, ki jo želite uporabiti. Sistemska privzeta vrednost je DLVRY(\*HOLD) SEV(0).
- 17. Če imate trenutno nameščen iSeries Integration za Windows Server, 5722-WSV, in ga želite nadgraditi v trenutno različico iSeries, vključite strežnik in razmislite, ali je nadgradnja v najnovejšo različico iSeries sploh potrebna. Preglejte temo informacijskega centra Namestitev in konfiguracija okolja Windows v iSeries (**Integrirana operacijska okolja** → **Okolje Windows v iSeries** → **Namestitev in konfiguriranje okolja Windows v iSeries**).
- 18. Če ste namestili izdelek 5722-VI1, Content Manager, ga lahko uporabite, vendar morate izvesti nekaj ukaz po končani namestitvi. Dodatne informacije boste našli v razdelku Post Installation v dokumentu izdelka *IBM ImagePlus VisualInfo for AS/400: Planning and Installation Guide*, GC34-4585.
- 19. Če še niste preverili združljivosti vaših licenčnih programov z i5/OS, to storite zdaj. Uporabite možnost 10 v meniju LICPGM, Prikaz nameščenih licenčnih programov. Če ob licenčnem programu ni zapisano \*COMPATIBLE, pojdite na ["Nameščene](#page-200-0) statusne [vrednosti"](#page-200-0) na strani 193 in ugotovite, kako lahko nadaljujete.
- 20. Shranite sistem z uporabo običajnih shranjevalnih postopkov. Preglejte navodila v temi Izdelava varnostne kopije strežnika topic, ki jo nudi Informacijski center iSeries (**Upravljanje sistemov** → **Varnostno kopiranje in obnavljanje** → **Izdelava varnostne kopije strežnika**). Preden shranite sistem, se prepričajte, da je proces Inicializacija sistema (INZSYS) končan.
	- **Opomba:** Preden začnete z operacijo shranjevanja, z ukazom WRKACTJOB (delo z dejavnimi opravili) preverite status opravil QDCPOBJx. Ta opravila raztegujejo objekte. Obstaja lahko več opravil QDCPOBJx. Če so ta opravila

v nedejavnem stanju, lahko poženete operacijo shranjevanja. Če sistem postavite v omejeno stanje tako, da zaustavite podsisteme, opravila QDCPOBJx postanejo nedejavna. Opravila bodo znova zagnana, ko sistem ne bo v omejenem stanju. Dodatne informacije o raztegovanju podatkov boste našli v temi "Stisnjeni objekti in [pomnilniški](#page-23-0) prostor" na strani 16.

- 21. Če nameravate namestiti in uporabljati Informacijski center iSeries z delovne postaje ali strežnika, preglejte zgoščenke, ki ste jih dobili z naročilom: *Informacijski center iSeries*, SK3T-4091. Ta paket vsebuje tudi priročnike iSeries v različicah PDF. Namestitvena navodila boste našli v datoteki readme.txt.
- 22. Če ste namestili izdelke IBM eServer iSeries Access Family, boste morda morali izpolniti še druge naloge. Več informacij o nameščanju izdelkov iSeries Access Family najdete v naslednjih virih:
	- v iSeries Access za Windows v informacijskem centru iSeries (**Povezovanje s programom iSeries** → **iSeries Access** → **iSeries Access za Windows**).
	- Spletna stran IBM [eServer](http://www.ibm.com/servers/eserver/iseries/access/) iSeries Access Family (http://www.ibm.com/eserver/iseries/access).
- 23. Morda ste namestili licenčne programe, za katere morate na PC-ju izvesti dodatne namestitvene korake, ali pa imate programe, ki jih morate namestiti na PC-je prek funkcije iSeries Access Family. Če imate takšne programe, jih namestite na PC s pomočjo navodil za izdelek.
- 24. Če imate Integrated xSeries Server, ki ste ga pred procesom nameščanja zaustavili, ga zdaj znova zaženite.
	- a. V ukazno vrstico CL vnesite GO NWSADM. Prikaže se zaslon Upravljanje omrežnega strežnika.
	- b. Izberite možnost 2 (Zaženi omrežni strežnik).
- 25. Če ste namestili 5722-TC1, Pripomočki TCP/IP, preglejte temo informacijskega centra iSeries Namestitev TCP/IP (**Delo z omrežjem** → **Namestitev TCP/IP**), kjer boste našli informacije o zahtevnejši konfiguraciji in namestitvi.
- 26. Če ste v predhodni izdaji prilagodili kak IBM-ov program (na primer, QSTRUP v knjižnici QSYS), ga znova izdelajte, tako da se bo v novi različici pravilno izvajal.
- 27. Če ste podvojili katerega izmed IBM-ovih objektov, boste morda po namestitvi izdaje želeli narediti še kak dvojnik. Na ta način boste lahko izkoriščali prednosti funkcij, dodanih v novi izdaji. Primeri objektov, ki jih lahko podvojite, vključujejo naslednje:
	- Opise besedil sporočil
	- Ukaze
	- Privzetke ukazov
- 28. Če uporabite funkcijo IBM Performance Management za eServer iSeries, orodje za storitve zbiranja ali licenčni program Performance Tools za iSeries in ste zbrali podatke, preden ste namestili novo izdajo, morate za nadaljevanje izvesti dejanje, s katerim boste omogočili zbiranje podatkov o zmogljivosti.

Za obravnavanje podatkov o zmogljivosti iz predhodne izdaje so na voljo naslednje možnosti:

• Pretvorite podatke.

Z ukazom CVTPFRDTA (pretvori podatke o zmogljivosti) pretvorite podatke v knjižnici zbiranja.

v Uporabite podporo za samodejno zbiranje podatkov.

Če datotek baze podatkov zmogljivosti ne pretvorite, vendar ste zagnali Storitve zbiranja in podali možnost za samodejno izdelavo datotek baze podatkov, je za datoteke predhodne izdaje izdelana knjižnica zmogljivosti. V to knjižnico so prenesene datoteke baze podatkov zmogljivosti. S tem dejanjem je omogočena

izdelava novih datotek in ohranitev obstoječih podatkovnih datotek iz predhodne izdaje. Bodite pozorni na naslednja dejstva:

- Ime izdelane knjižnice je QPFRDvrmnn, pri čemer vrm predstavlja trenutno različico, izdajo in raven popravkov, nn pa unikatno zaporedno številko, ki se začne z 01, na primer, QPFRD52001.
- Knjižnica je izdelana z javnim pooblastilom \*EXCLUDE. Knjižnica je v lasti uporabniškega profila QSYS, lastnik izvirne knjižnice pa prejme pooblastilo \*ALL.
- Prenesene so vse datoteke QAPMxxxx.
- Če ne želite obdržati podatkov prejšnje izdaje, lahko z ukazom DLTLIB (DLTLIB qpfrdvrmnn) (zbriši knjižnico) zbrišete knjižnico QPFRDvrmnn.
- Zbrišite datoteke OAPMxxxx.

Če ne pretvorite datotek baze podatkov zmogljivosti in ne izvajate Storitev zbiranja, lahko z ukazom DLTF (zbriši datoteko) zbrišete datoteke QAPMxxxx (DLTF knjižnica/QAPM\*).

**Postopek nadgraditve v novo izdajo na strežniku je končan.**

# **Poglavje 6. Zamenjava licenčne notranje kode in i5/OS iste različice in izdaje**

S pomočjo tega postopka namestite novo spremembo licenčne notranje kode (V5R3M5) in najnovejšo posodobitev V5R3 i5/OS za podporo nove strojne opreme.

To ni procedura za izdelavo varnostnih kopij in obnavljanje. Če ste naročili možnost s kodo 2693 ali 29xx (3 zgoščenke), sledite tem nalogam za zamenjavo licenčne notranje kode in operacijskega sistema IBM i5/OS.

# **Potrditveni seznam: Zamenjava programske opreme (V5R3 v V5R3)**

S tem potrditvenim seznamom lahko dokončate vse naloge za zamenjavo programske opreme V5R3 z V5R3.

Informacije na tem potrditvenem seznamu so povzetek glavnih kategorij nalog, ki jih morate opraviti pred začetkom zamenjave programske opreme V5R3. Večina povezav na tem potrditvenem seznamu se sklicuje na procedure v temi Poglavje 5, ["Nadgradnja](#page-30-0) ali zamenjava i5/OS 00 in s tem povezane [programske](#page-30-0) opreme", na strani 23.

### **Preden začnete**

\_\_ Preverite, ali model strežnika izpolnjuje zahteve za podporo nove izdaje V5R3. Te informacije najdete v publikaciji [IBM](http://www.redbooks.ibm.com/redpieces/abstracts/ga195486.html)

eServer iSeries System [Handbook](http://www.redbooks.ibm.com/redpieces/abstracts/ga195486.html) na naslednji spletni strani: http://publib-b.boulder.ibm.com/cgi-bin/ searchsite.cgi?query=iseries+AND+handbook. S pomočjo te spletne strani poiščite pravilno različico.

- Preučite trenutno strategijo za povezavo ukazne mize s strežnikom ali logično particijo. Trenutna strategija povezovanja vpliva na načrtovalne dejavnosti. Informacije o ukaznih mizah twinax in operacijski ukazni mizi boste našli v temi Povezovanje s sistemom iSeries v Informacijskem centru iSeries. Informacije o upravljanju sistemov z ukazno mizo za upravljanje strojne opreme boste našli v temi Ukazna miza za upravljanje strojne opreme v publikaciji IBM eServer Hardware Information Center (**Upravljanje strežnika** → **Ukazna miza za upravljanje strojne opreme**).
- \_\_ Če uporabljate model IBM eServer 5xx, morate po nadgradnji računati na dodaten čas za izvršitev IPL-ja strežnika. To je ena izmed nalog, opisanih v razdelku ["Potrditveni](#page-91-0) seznam: Zaključitev zamenjave iste izdaje" na strani 84.
- \_\_ Razumevanje nalog upravljanja strežnika (osnovnih sistemskih operacij). Za izvedbo namestitvenih nalog programske opreme morate znati znova zagnati strežnik, se prijaviti in odjaviti, uporabiti ukazni vmesnik, namestiti popravke, spremeniti operacijski način sistema in izvor nalaganja začetnega programa (IPL) na nadzorni plošči sistemske enote in analizirati težave na strežniku.
- \_\_ Spoznajte različne "Vrste naprav za namestitev [programske](#page-16-0) opreme" na strani 9. Namestitvene naloge so različne in so odvisne od uporabljenega tipa naprave in medija.

Izvedite naloge z naslednjega seznama, ki so ustrezne za vaš strežnik. Obvezni koraki so označeni. Če besedilo berete v tiskani različici, naj vam bo ta potrditveni seznam kot vodič za korake na naslednjih straneh.

### **Naloge za zamenjavo programske opreme (V5R3 z V5R3)**

\_\_ Preverite vsebino naročila programske opreme.

- \_\_ Potrebujete tri zgoščenke: I\_BASE\_01, B29xx\_01 in B29xx\_02. Identifikatorja medijev B29xx\_01 in B29xx\_02 se morata ujemati. Preverite tudi, ali sta B29xx\_01 in B29xx\_02 v pravem primarnem jeziku.
- \_\_ ["Prepoznavanje](#page-30-0) in pregledovanje virov informacij" na strani 23
- \_\_ "Pregled zahtev za PTF-je (popravke) [programske](#page-33-0) opreme" na strani 26
	- \_\_ "Iskanje [najnovejših](#page-33-0) informacij PSP" na strani 26
	- \_\_ ["Analiziranje](#page-33-0) popravkov, ki so trenutno v sistemu" na strani 26
	- \_\_ ["Pridobivanje](#page-89-0) zapisa uveljavljenih PTF-jev" na strani 82

### <span id="page-89-0"></span>**Naloge za zamenjavo programske opreme (V5R3 z V5R3)**

- \_\_ **"Obvezno: [Nameščanje](#page-34-0) Priprave za namestitev PTF-jev za V5R1, V5R2 ali V5R3" na strani 27**
- \_\_ "Trajno [uveljavljanje](#page-90-0) PTF-jev za zamenjavo iste izdaje" na strani 83

\_\_ "Delo s kritičnimi sistemskimi vrednostmi pred [namestitvijo](#page-35-0) programske opreme" na strani 28

- \_\_ "Beleženje in tiskanje vseh sistemskih vrednosti pred [namestitvijo](#page-36-0) programske opreme" na strani 29
- \_\_ "Spreminjanje določenih sistemskih vrednosti (QSYSLIBL, QUSRLIBL, QALWOBJRST ali [QVFYOBJRST\)"](#page-36-0) na strani 29 (Na zamenjavo V5R3 z V5R3 se nanaša samo QALWOBJRST.)
- \_\_ ["Zagotavljanje](#page-39-0) neokrnjenosti potrditve v dveh korakih" na strani 32
- \_\_ Če imate v sistemu veliko vmesnih datotek, nastavite atribut IPL-a stisnjenih tabel opravil na nič. V ta namen uporabite ukaz Spremeni atribute IPL-a: CHGIPLA CPRJOBTBL(\*NONE).
- \_\_ "Zbiranje podatkov o [zmogljivosti](#page-40-0) za primerjalni preskus" na strani 33
- \_\_ "Priprava naprave in nosilca za [nadgradnjo"](#page-42-0) na strani 35
- \_\_ "Priprava na nadgradnjo ali zamenjavo [programske](#page-42-0) opreme s katalogom slik" na strani 35. (Uporabljene so samo tri zgoščenke:
	- I\_BASE\_01, B29xx\_01 in B29xx\_02.) Ta naloga vključuje naslednje teme:
	- 1. "Določanje zahtev po [pomnilniku](#page-43-0) za namestitev kataloga slik" na strani 36 2. ["Sproščanje](#page-43-0) prostora za katalog slik v diskovni enoti vira za nalaganje" na strani 36
	- 3. "Scenarij: priprava na [nadgraditev](#page-44-0) ali zamenjavo programske opreme s katalogom slik" na strani 37
- \_\_ "Ugotavljanje potrebnega [pomnilniškega](#page-90-0) prostora za zamenjavo iste izdaje" na strani 83
- \_\_ **["Obvezno:](#page-53-0) Dodelitev dodatnega prostora za licenčno notranjo kodo" na strani 46**
- \_\_ "Priprava ukazne mize na nameščanje [programske](#page-54-0) opreme" na strani 47
- \_\_ "Zaustavitev [integriranega](#page-56-0) strežnika xSeries za iSeries in drugih strežnikov aplikacij" na strani 49
- \_\_ ["Shranjevanje](#page-57-0) strežnika" na strani 50
- \_\_ ["Zamenjava](#page-91-0) programske opreme iste različice z uporabo ročne namestitve" na strani 84
- ["Nameščanje](#page-91-0) PTF-jev za licenčno notranjo kodo in operacijski sistem" na strani 84
- \_\_ ["Potrditveni](#page-91-0) seznam: Zaključitev zamenjave iste izdaje" na strani 84

Ko opravite naloge za zamenjavo s tega potrditvenega seznama, lahko opravite naslednje naloge.

#### **Ko končate**

- \_\_ Izdelajte strategijo za upravljanje in vzdrževanje programske opreme. Za informacije o popravkih programske opreme (ali začasnih popravkih programa, PTF-jih) in licencah za programsko opremo ter licenčnih ključih preglejte temo Vzdrževanje in upravljanje i5/OS in z njim povezane programske opreme (**i5/OS in z njim povezana programska oprema** → **Vzdrževanje in upravljanje i5/OS in z njim povezane programske opreme**) v publikaciji iSeries Informacijski center.
- \_\_ Za informacije o distribuciji programske opreme podprtih izdelkov preglejte temo Distribucija programske opreme (**i5/OS in z njim povezana programska oprema** → **Distribucija programske opreme**).

# **Pridobivanje zapisa uveljavljenih PTF-jev**

Priskrbite si zapis PTF-jev, uveljavljenih za vaš strežnik, za poznejšo primerjavo, s pomočjo katerega se prepričate, da so vsi uveljavljeni popravki prisotni tudi po končanih postopkih nadgradnje.

Če PTF-je postavite v izhodno datoteko (\*OUTFILE), pozneje ni več treba pregledovati vseh seznamov, saj lahko s pomočjo funkcij poizvedbe preverite, ali so po namestitvi licenčne notranje kode in i5/OS uveljavljeni vsi trenutni PTF-ji.

Če želite ugotoviti, kateri PTF-ji so uveljavljeni za licenčno notranjo kodo, v ukazno vrstico Cl (krmilni jezik) i5/OS vnesite naslednje: DSPPTF LICPGM(5722999) za \*PRINT ali \*OUTFILE

Če želite ugotoviti, kateri PTF-ji so uveljavljeni za operacijski sistem i5/OS, v ukazno vrstico CL vnesite naslednje:

DSPPTF LICPGM(5722SS1) to \*PRINT ali \*OUTFILE

# <span id="page-90-0"></span>**Trajno uveljavljanje PTF-jev za zamenjavo iste izdaje**

Trajno uveljavite PTF-je licenčne notranje kode in operacijskega sistema tako, da pred vsemi namestitvami uporabite naslednje ukaze (izbrana je možnost zakasnitve, da lahko določite čas IPL-a).

**Opomba:** S primarno particijo strežnika z logičnimi particijami je treba ravnati previdno.

- 1. Zagotovite, da so sekundarne particije v načinu običajnega IPL-a in je dejanje sistemskega IPL-a nastavljeno na IPL.
- 2. Zagotovite, da je primarna particija v načinu običajnega IPL-a.
- 3. Na primarni particiji izvedite ukaze APYPTF.

Za podrobnejše informacije o modelih IBM eServer 5xx preglejte razdelek Upravljanje i5/OSparticij v informacijskem centru za strojno opremo IBM eServer (**Particioniranje strežnika** → **Particioniranje za i5/OS** → **Upravljanje i5/OS particij**) za podrobnejše informacije. Za modele iSeries 8xx ali starejše preglejte razdelek Upravljanje logičnih particij, ki ga nudi Informacijski center iSeries (**Upravljanje sistemov** → **Logične particije** → **Particioniranje z Navigatorjem iSeries** → **Upravljanje logičnih particij**).

APYPTF LICPGM(5722999) SELECT(\*ALL) APY(\*PERM) DELAYED(\*YES) IPLAPY(\*YES) APYPTF LICPGM(5722SS1) SELECT(\*ALL) APY(\*PERM) DELAYED(\*YES) IPLAPY(\*YES)

Izvedite IPL: PWRDWNSYS RESTART(\*YES)

# **Ugotavljanje potrebnega pomnilniškega prostora za zamenjavo iste izdaje**

Preden izberete čas za namestitev te izdaje, ugotovite, koliko prostora je na voljo in koliko ga potrebujete.

### **Zahteve za diskovno enoto izvora za nalaganje:**

- v Če želite izvesti nadgradnjo na licenčno notranjo kodo V5R3M5, morate imeti na vsakem strežniku ali logični particiji diskovno enoto izvora za nalaganje, ki je velika 17 GB ali več. Za informacije o nadgradnji diskovne enote izvora za nalaganje s paritetno zaščito naprave preglejte temo Potrditveni seznam 11: Nadgradnja diskovne enote izvora za nalaganje s paritetno zaščito naprave v publikaciji Informacijski center iSeries (**Upravljanje sistemov** → **Upravljanje diskov** → **Konfiguriranje diskov** → **Izbira ustrezne procedure za konfiguriranje diskov** → **Potrditveni seznam 11: Nadgradnja diskovne enote izvora za nalaganje s paritetno zaščito naprave**).
- v Preden dodelite prostor za licenčno notranjo kodo, preverite, ali imate na voljo dovolj diskovnega prostora. Naloge, ki jih morate opraviti v ta namen, so opisane v temi ["Izpolnjevanje](#page-50-0) zahtev po zadostnem prostoru na disku strežnika za nadgradnje" na strani [43.](#page-50-0) Naloge za dodelitev dodatnega prostora so opisane v temi ["Obvezno:](#page-53-0) Dodelitev [dodatnega](#page-53-0) prostora za licenčno notranjo kodo" na strani 46.
- v Postopki v tej temi morda ne vključujejo vseh zahtev za pomnilniki, ki ga imate na strežniku. Če nameravate nadgradnjo ali zamenjavo programske opreme izvesti s katalogom slik, prej preberite temo "Določanje zahtev po [pomnilniku](#page-43-0) za namestitev [kataloga](#page-43-0) slik" na strani 36.

# <span id="page-91-0"></span>**Zamenjava programske opreme iste različice z uporabo ročne namestitve**

Če želite programsko opremo nadgraditi ali zamenjati z isto izdajo, uporabite metodo ročne namestitve.

Preglejte "Nadgradnja ali zamenjava programske opreme z ročnim [nameščanjem"](#page-65-0) na strani [58.](#page-65-0) Opravite naloge v temah ["Zamenjava](#page-67-0) licenčne notranje kode" na strani 60 in ["Zamenjava](#page-74-0) [operacijskega](#page-74-0) sistema" na strani 67. Po izvedbi teh nalog pojdite na "Nameščanje PTF-jev za licenčno notranjo kodo in operacijski sistem".

# **Nameščanje PTF-jev za licenčno notranjo kodo in operacijski sistem**

PTF-je (zbirne, HIPER, skupinske, ali posamezne) namestite samo za licenčno notranjo kodo in operacijski sistem.

- 1. Nastavite medij PTF.
- 2. Vnesite GO PTF. Za možnost 7 izberite 5722999 in 5722SS1.
- 3. Po dokončani obdelavi vseh medijev, izvedite IPL.

Če želite ugotoviti, ali trenutno v particiji obstajajo vsi PTF-ji licenčne notranje kode in PTF-ji i5/OS, ki so bili za particijo uveljavljeni pred namestitvijo, v ukazno vrstico i5/OS vnesite naslednje:

DSPPTF LICPGM(5722999) za \*PRINT ali \*OUTFILE DSPPTF LICPGM(5722SS1) za \*PRINT ali \*OUTFILE

- 1. Preverite izhodne podatke ukaza DSPPTF, ki ste jih pridobili pred nadgradnjo, da ugotovite, ali manjkajo kateri izmed PTF-jev, ki ste jih imeli v strežniku.
- 2. Namestite PTF-je, ki manjkajo po nadgradnji.

# **Potrditveni seznam: Zaključitev zamenjave iste izdaje**

S pomočjo tega potrditvenega seznama lahko dokončate kateregakoli od postopkov zamenjave izdaje V5R3 z izdajo V5R3 IBM i5/OS.

- 1. Če za ID-je uporabnikov servisnih orodij še vedno uporabljate privzeta gesla, jih spremenite. Informacije o ID-jih uporabnikov servisnih orodij boste našli v temi Sprememba ID-jev in gesel uporabnikov servisnih orodij, ki jo nudi Informacijski center iSeries (**Zaščita** → **ID-ji in gesla uporabnikov servisnih orodij** → **Upravljanje ID-jev** → **Upravljanje ID-jev uporabnikov servisnih orodij** → **Spreminjanje ID-jev uporabnikov in gesel za servisna orodja**).
- 2. Če sistem deluje kot servisna particija in strežnika ne upravljate z ukazno mizo za upravljanje strojne opreme, bo morda potrebno izvesti IPL strežnika. *IPL strežnika* je IPL, pri katerem se vse logične particije na strežniku zaustavijo sočasno. S tem na primer omogočite aktiviranje nove ravni strojno-programske opreme na strežniku.

IPL strežnika bo morda potrebno izvesti po uveljavitvi ali odstranitvi PTF-ja na particijo strežnika, če ta PTF vpliva na strojno-programski del licenčne notranje kode, ali po nadgraditvi ali namestitvi nove ravni licenčne notranje kode na servisno particijo.

- v Ali je potrebno izvesti IPL strežnika ugotovite tako, da v ukazno vrstico CL (krmilni jezik) i5/OS vpišete DSPPTF 5722999 in pritisnete Enter. Če je IPL strežnika potreben, se prikaže na dnu zaslona sporočilo CPD35F8 Potreben je IPL strežnika.
- v Da ugotovite, ali sistem deluje kot servisna particija, v ukazno vrstico CL vpišite DSPPTF 5729999 in pritisnite Enter. Če sistem deluje kot servisna particija, je v polju Izvor IPL-a prikazana kopija strojno-programske opreme strežnika, ki je bila uporabljena v prejšnjem IPL-u strežnika.

3. Če ste uporabili za izvedbo namestitve kataloge slik, lahko s strežnika odstranite vse namestitvene slike. Za izbris kataloga in vseh optičnih slik (slikovnih datotek) vpišite naslednje:

DLTIMGCLG IMGCLG(*mycatalog*) KEEP(\*NO)

4. Ko dokončate postopek namestitve in preden ponudite strežnik ali particijo na razpolago vsem uporabnikom, nastavite omejitev uporabe za izdelke, ki jih upravlja programska licenca. Ti izdelki so navedeni na računu ali na drugih dokumentih, ki ste jih prejeli z naročilom programske opreme. Za izdelke, ki imajo omejitev uporabe, lahko to nastavite z ukazom WRKLICINF (delo z informacijami licence).

Če želite nastaviti omejitev uporabe, naredite naslednje:

- a. Vnesite WRKLICINF in pritisnite Enter.
- b. Na zaslonu Delo z informacijami licence pritisnite F11 (Prikaz informacij o uporabi). Številka omejitve uporabe na vsakem izdelku, ki je navedena na certifikatu, računu ali drugem dokumentu, se mora ujemati s številko omejitve uporabe za povezan izdelek, prikazano na zaslonu Delo z informacijami licence.
- c. Če bo omejitev uporabe ažurirana, premaknite utripalko v vrstico z imenom izdelka, katerega omejitev uporabe bo ažurirana.
- d. Vnesite 2 (Spremeni) in pritisnite Enter.
- e. Ko je prikazan zaslon Spreminjanje informacij licence, ažurirajte poziv omejitev uporabe z omejitvijo uporabe, navedeno v certifikatu. Poleg tega ažurirajte tudi poziv za zgornjo mejo z bodisi \*CALC ali \*USGLMT. Zgornje meje ne pustite nastavljene na nič.

**Opomba:** Če je poslano sporočilo [CPA9E1B Za povečanje omejitve uporabe potrebujete pooblastilo, Pritisnite Pomoč, preden odgovorite (C G).] odgovorite z vpisom črke G.

- f. Če certifikat navaja več izdelkov kot zaslon Delo z informacijami licence, nastavite omejitve uporabe po namestitvi teh izdelkov.
- 5. Če ste pred nadgraditvijo spremenili sistemsko vrednost, ki omogoča obnovitev za zaščito pomembnih objektov (QALWOBJRST) v \*ALL ali jo odklenili, jo zdaj vrnite v običajno zaklenjeno nastavitev.
- 6. Če ste med namestitvijo spremenili katero drugo sistemsko vrednost, kot je na primer raven zaščite (QSECURITY), jo zdaj vrnite nazaj.
- 7. Za nekatere od teh nalog je potrebno spremeniti filter kode resnosti napake QSYSOPR v 95. Če s to ravnijo ne želite nadaljevati ali če želite spremeniti opozorilo o dostavi, vpišite CHGMSGQ QSYSOPR DLVRY(xx) SEV(yy), kjer *xx* kaže opozorilo o dostavi, *yy* pa kodo resnosti napake, ki jo želite uporabiti. Sistemska privzeta vrednost je DLVRY(\*HOLD) SEV(0).
- 8. Shranite sistem z uporabo običajnih shranjevalnih postopkov. Preglejte navodila v temi Izdelava varnostne kopije strežnika topic, ki jo nudi Informacijski center iSeries (**Upravljanje sistemov** → **Varnostno kopiranje in obnavljanje** → **Izdelava varnostne kopije strežnika**).
	- **Opomba:** Preden začnete z operacijo shranjevanja, z ukazom WRKACTJOB (delo z dejavnimi opravili) preverite status opravil QDCPOBJx. Ta opravila raztegujejo objekte. Obstaja lahko več opravil QDCPOBJx. Če so ta opravila v nedejavnem stanju, lahko poženete operacijo shranjevanja. Če sistem postavite v omejeno stanje tako, da zaustavite podsisteme, opravila QDCPOBJx postanejo nedejavna. Opravila bodo znova zagnana, ko sistem ne bo v omejenem stanju. Dodatne informacije o raztegovanju podatkov boste našli v temi "Stisnjeni objekti in [pomnilniški](#page-23-0) prostor" na strani 16.
- 9. Če nameravate namestiti in uporabljati Informacijski center iSeries z delovne postaje ali strežnika, preglejte zgoščenke, ki ste jih dobili z naročilom: *Informacijski center iSeries*, SK3T-4091. Ta paket vsebuje tudi priročnike iSeries v različicah PDF. Namestitvena navodila boste našli v datoteki readme.txt.
- 10. Če imate Integrated xSeries Server, ki ste ga pred procesom nameščanja zaustavili, ga zdaj znova zaženite.
	- a. V ukazno vrstico CL vnesite GO NWSADM. Prikaže se zaslon Upravljanje omrežnega strežnika.
	- b. Izberite možnost 2 (Zaženi omrežni strežnik).
- 11. Če ste v predhodni izdaji prilagodili kak IBM-ov program (na primer, QSTRUP v knjižnici QSYS), ga znova izdelajte, tako da se bo v novi različici pravilno izvajal.
- 12. Če ste podvojili katerega izmed IBM-ovih objektov, boste morda po namestitvi izdaje želeli narediti še kak dvojnik. Na ta način boste lahko izkoriščali prednosti funkcij, dodanih v novi izdaji. Primeri objektov, ki jih lahko podvojite, vključujejo naslednje:
	- Opise besedil sporočil
	- Ukaze
	- Privzetke ukazov

**Dokončali ste zamenjavo iste izdaje na vašem strežniku.**

# **Poglavje 7. Potrditveni seznam: pripravljenost za namestitev programske opreme**

S pomočjo tega potrditvenega seznama se lahko prepričate, ali ste izpolnili vse potrebne pripravljalne naloge za namestitev programske opreme.

Sledi povzetek glavnih kategorij nalog, ki jih morate opraviti, preden namestite programsko opremo.

#### **Preden začnete**

\_\_ Preverite, ali model strežnika izpolnjuje zahteve za podporo nove izdaje. Te informacije najdete v

publikaciji IBM eServer iSeries System [Handbook](http://www.redbooks.ibm.com/redpieces/abstracts/ga195486.html) na naslednji spletni strani: http://publib-b.boulder.ibm.com/cgi-bin/searchsite.cgi?query=iseries+AND+handbook. S pomočjo te spletne strani poiščite pravilno različico.

- \_\_ Preučite trenutno strategijo za povezavo ukazne mize s strežnikom ali logično particijo. Trenutna strategija povezovanja vpliva na načrtovalne dejavnosti. Informacije o ukaznih mizah twinax in operacijski ukazni mizi boste našli v temi Povezovanje s sistemom iSeries v Informacijskem centru iSeries. Za informacije o upravljanju sistemov z ukazno mizo za upravljanje strojne opreme za eServer preglejte temo Ukazna miza za upravljanje strojne opreme v publikaciji IBM eServer Hardware Information Center (**Upravljanje strežnika** → **Ukazna miza za upravljanje strojne opreme**).
- \_\_ Razumevanje nalog upravljanja strežnika (osnovnih sistemskih operacij). Če želite izvršiti naloge za nameščanje programske opreme, morate znati znova zagnati strežnik, se prijaviti in odjaviti, uporabljati ukazni vmesnik, namestiti popravke, zamenjati operacijski način sistema in izvor za nalaganje začetnega programa (IPL) na nadzorni plošči sistemske enote ter razčleniti težave s strežnikom.
- \_\_ Spoznajte različne "Vrste naprav za namestitev [programske](#page-16-0) opreme" na strani 9. Namestitvene naloge so različne glede na optični medij, ki ga uporabljate.

Izvedite naslednje naloge, ki so primerne za vaš strežnik.

#### **Naloge pred namestitvijo programske opreme**

- ["Preverjanje](#page-96-0) vsebine naročila programske opreme" na strani 89
	- \_\_ ["Prepoznavanje](#page-96-0) in pregledovanje virov informacij" na strani 89
		- \_\_ "Preverjanje pravilnega [distribucijskega](#page-97-0) medija" na strani 90
	- ["Preverjanje](#page-32-0) licenčnih ključev za izdelke s ključi" na strani 25
- \_\_ "Izvrševanje uvodnih [namestitvenih](#page-98-0) nalog" na strani 91
	- \_\_ ["Zagotavljanje](#page-98-0) uporabe najnovejših informacij" na strani 91
	- \_\_ ["Ugotavljanje](#page-98-0) potrebnega prostora na disku" na strani 91
	- \_\_ "Ocenitev časa [namestitve"](#page-98-0) na strani 91
	- \_\_ "Priprava ukazne mize na nameščanje [programske](#page-54-0) opreme" na strani 47
	- \_\_ "Priprava [namestitvene](#page-100-0) naprave in nosilca" na strani 93

Ko opravite naloge s prejšnjega potrditvenega seznama in je namestitev končana, lahko opravite naslednje naloge.

#### **Ko končate**

\_\_ Izdelajte strategijo za upravljanje in vzdrževanje programske opreme. Za informacije o popravkih programske opreme (znanih tudi kot začasni popravki programa ali PTF-jih), licencah programske opreme in licenčnih ključih preglejte temo Vzdrževanje in upravljanje i5/OS in povezane programske opreme v Informacijskem centru iSeries (**i5/OS in povezana programska oprema** → **Vzdrževanje in upravljanje i5/OS in povezane programske opreme**).

### **Ko končate**

\_\_ Za informacije o distribuciji programske opreme podprtih izdelkov preglejte temo Distribucija programske opreme v Informacijskem centru iSeries (**i5/OS in povezana programska oprema** → **Distribucija programske opreme**).

# <span id="page-96-0"></span>**Poglavje 8. Nameščanje i5/OS in z njim povezane programske opreme v nov strežnik ali logično particijo**

Te postopke uporabite za načrtovanje in pripravo na namestitev izdaje, namestitev programske preme na nov strežnik ali logično particijo, namestitev dodatnih licenčnih programov, namestitev sekundarnega jezika in dopolnitev končnega potrditvenega seznama.

Ta postopek nameščanja programske opreme vključuje prvo nameščanje licenčne notranje kode operacijskega sistema IBM i5/OS in druge programske opreme.

Če nadgrajujete trenutno nameščeno programsko opremo, pojdite v razdelek [Poglavje](#page-30-0) 5, ["Nadgradnja](#page-30-0) ali zamenjava i5/OS 00 in s tem povezane programske opreme", na strani 23. Če želite namestiti nov primarni jezik z medija s sekundarnimi jeziki ali z medija s primarnimi jeziki, pojdite v razdelek Poglavje 9, ["Spreminjanje](#page-136-0) primarnega jezika vašega strežnika ali logične [particije",](#page-136-0) na strani 129.

# **Priprava na namestitev izdaje i5/OS**

Izvedite pripravljalna opravila, preden nameravate namestiti programsko opremo. Za izvedbo teh nalog si vzemite dovolj časa (nekaj tednov ali mesecev), šele nato začnite izvajati dejanske namestitvene naloge.

Z natančno, popolno in pravočasno pripravo si boste prihranili veliko časa in omogočili tekočo namestitev programske opreme na nov strežnik ali logično particijo.

Če nastavljate logične particije, morate izdelati vnaprejšnji načrt namestitve in razumeti logične particije, zahteve po programski opremi in zahteve po strojni opremi. Za modele iSeries 8xx in starejše si oglejte temo Načrtovanje logičnih particij, ki jo vsebuje Informacijski center iSeries (**Upravljanje sistemov** → **Logićne particije** → **Razdelitev na particije z Navigatorjem iSeries** → **Načrtovanje za logične particije**). Za modele IBM eServer 5xx si oglejte temo Načrtovanje za particije i5/OS v Informacijskem centru za strojno opremo IBM eServer(TM) (**Razdelitev strežnika na particije** → **Razdelitev na particije za i5/OS** → **Načrtovanje za logične particije i5/OS**). Prav tako pa lahko v različnih particijah uporabljate različne ravni izdaj. Navodila za pravilno izvedbo za iSeries 8xx in starejše modele boste našli v temi Upravljanje logičnih particij, ki jo vsebuje Informacijski center iSeries (**Upravljanje sistemov** → **Razdelitev na particije z Navigatorjem iSeries** → **Upravljanje logičnih particij**). Za modele IBM eServer 5xx si oglejte temo Upravljanje i5/OS particij v Informacijskem centru za strojno opremo IBM eServer (**Razdelitev strežnika na particije** → **Razdelitev na particije za i5/OS** → **Upravljanje i5/OS logičnih particij**).

## **Preverjanje vsebine naročila programske opreme**

Če želite prihraniti čas in se izogniti presenečenjem, pred nameščanjem preverite, ali je vsebina naročila programske opreme prava.

## **Prepoznavanje in pregledovanje virov informacij**

Spoznajte se s pomembnimi viri, ki se nanašajo na namestitev nove programske opreme. Te dokumente uporabite pri načrtovanju postopka namestitve.

Mnogi od teh virov so poslani z distribucijskim nosilcem v naročilu programske opreme . Preberite gradivo, ki se nanaša na vaš strežnik.

**Zgoščenka Nastavitev in uporaba**

<span id="page-97-0"></span>Ob vsakem naročilu programske opreme, ki vsebuje operacijsko ukazno mizo, prejmete tudi zgoščenko *iSeries Setup and Operations*, SK3T-4098. Ta zgoščenka vsebuje program IBM eServer iSeries Access za Windows in čarovnika EZ-Setup.

### **Zgoščenka Informacijski center iSeries**

Ta zgoščenka *Informacijski center iSeries, SK3T-4091* je priložena naročilu programske opreme IBM i5/OS.

#### **Informacije PSP**

Da bi bili obveščeni o najnovejših informacijah o pogojih, ki lahko ovirajo namestitev programske opreme, potrebujete najnovejšo izdajo informacij o načrtovanju preventivnih servisov (PSP). Informacije o načrtovanju preventivnih servisov najdete v temi Informacije o načrtovanju preventivnih servisov v Informacijskem centru iSeries (**Vzdrževanje in upravljanje i5/OS in z njim povezane programske opreme** → **Uporaba popravkov programske opreme** → **Kje najdem informacije o popravkih** → **Informacije o načrtovanju preventivnih servisov (PSP)**).

### **Informacijsko pismo, priloženo PTF-ju iSeries**

To pismo vsebuje navodila za nameščanje zbirnega paketa začasnih popravkov programa (PTF) in je dodano paketu. IBM močno priporoča, da zbirni paket PTF-jev naročite teden ali dva pred nameščanjem izdaje i5/OS, nato pa paket namestite kot del nalog nameščanja. Za informacije o zadnjem zbirnem paketu preglejte temo Naročanje popravkov v publikaciji Informacijski center iSeries (**i5/OS in z njim povezana programska oprema** → **Vzdrževanje in upravljanje i5/OS in z njim povezane programske opreme** → **Uporaba popravkov programske opreme** → **Naročanje popravkov**).

### **Preverjanje pravilnega distribucijskega medija**

Preverite, ali imate ustrezen medij za naslednje naloge.

- 1. Preverite, ali je optični medij za licenčno notranjo kodo in i5/OS namenjen za V5R3.
- 2. Preverite, ali prejeti mediji uporabljajo pravilne primarne in sekundarne jezike.

### **Preverjanje licenčnih ključev za izdelke s ključi**

Za IBM-ove izdelke s ključi ali za IBM-ove komponente izdelkov s ključi, ki jih naročite, preglejte licenčne ključe za programsko opremo strežnika.

Informacije o tem, kako prikazati licenčne ključe programske opreme, boste našli v obvestilu strankam, ki ga prejmete s paketom programske opreme. V postopku zaslonskega dostopa morate narediti naslednje:

- v registrirati se pri IBM-u
- v s pakirnim seznamom za stranko iz paketa programske opreme poiskati naslednji številki:
	- številko stranke, uporabljeno za vaše naročilo
	- številko paketa programske opreme, uporabljeno za obdelavo vašega naročila.

Ko opravite te korake, si lahko licenčne ključe programske opreme ogledate, jih natisnete ali presnamete na strežnik. Če imate kakšna vprašanja, preglejte obvestilo strankam, kjer boste našli podatke o tem, kako stopiti v stik z IBM-ovim centrom za licenčne ključe programske opreme.

Splošne informacije o licenčnih ključih boste našli v temi Licenčni ključi programske opreme, ki jo vsebuje Informacijski center iSeries (**i5/OS in z njim povezana programska oprema**

<span id="page-98-0"></span>→ **Vzdrževanje in upravljanje i5/OS ter z njim povezane programske opreme** → **Delo s pogodbami in licencami za programsko opremo** → **Pojmi** → **Licenčni ključi za programsko opremo**).

Seznam izdelkov boste našli v razdelku "Izdaje in velikosti licenčnih [programov"](#page-170-0) na strani [163.](#page-170-0)

# **Izvrševanje uvodnih namestitvenih nalog**

Pred začetkom nameščanja nove programske opreme v strežnik izvršite naslednje uvodne namestitvene naloge.

## **Zagotavljanje uporabe najnovejših informacij**

Zagotovite, da je vaš strežnik pripravljen s tem, da preverite, ali imate najnovejše informacije.

- v **Iskanje zadnjih razpoložljivih informacij PSP** Bodite obveščeni o najnovejših informacijah o pogojih, ki lahko ovirajo postopek namestitve programske opreme. Preglejte zadnjo izdajo informacij za načrtovanje preventivnih storitev (**i5/OS in povezana programska oprema** → **Vzdrževanje in upravljanje sistema i5/OS in z njim povezane programske opreme** → **Uporaba popravkov programske opreme** → **Zasnova in izrazi za popravke** → **Kje najdem informacije o popravkih** → **Informacije o načrtovanju preventivnih storitev (PSP)**).
- v **Naročanje zadnjega zbirnega paketa PTF in zahtevanih skupinskih popravkov** Zbirni paket PTF ni dodan paketu programske opreme. Teden ali dva pred namestitvijo naročite najnovejši zbirni paket PTF-jev in skupine PTF-jev, ki se nanašajo na vaše okolje.

## **Ugotavljanje potrebnega prostora na disku**

Preden izberete čas za namestitev nove izdaje, ugotovite koliko prostora je na voljo in koliko ga potrebujete.

**Zahteve za diskovno enoto izvora za nalaganje:** Potrebujete diskovno enoto izvora za nalaganje, ki je velika 4 GB ali večja, v vsakem strežniku ali logični particiji. (Ta enota je diskovna enota številka 1 v pomožnem pomnilniškem prostoru (ASP) številka 1.) Za optimalno zmogljivost priporočamo vsaj 8 GB. Licenčna notranja koda V5R3M5 zahteva, da imate v vsakem strežniku ali logični particiji diskovno enoto izvora za nalaganje, ki je velika 17 GB ali več.

Za informacije o nadgradnji diskovne enote izvora za nalaganje s paritetno zaščito naprave preglejte temo Potrditveni seznam 11: Nadgradnja diskovne enote izvora za nalaganje s paritetno zaščito naprave v publikaciji Informacijski center iSeries (**Upravljanje sistemov** → **Upravljanje diskov** → **Konfiguriranje diskov** → **Izbira ustrezne procedure za konfiguriranje diskov** → **Potrditveni seznam 11: Nadgradnja diskovne enote izvora za nalaganje s paritetno zaščito naprave**). V nasprotnem primeru se za pomoč obrnite na pooblaščenega serviserja.

## **Ocenitev časa namestitve**

Morda boste želeli oceniti čas, potreben za namestitev te izdaje programske opreme na strežnik.

Če želite določiti čas, potreben za namestitev programske opreme na nov strežnik ali logično particijo, preglejte informacije v razdelku "Ocene za čas namestitve [programske](#page-175-0) opreme" na [strani](#page-175-0) 168. Naloge, ki se nanašajo na nadgraditev, preskočite.

## **Priprava ukazne mize na nameščanje programske opreme**

Pred nameščanjem nove izdaje programske opreme upoštevajte te informacije na ukaznih mizah.

Čeprav lahko v večini strežnikov uporabite ukazno mizo twinax, IBM priporoča, da za V5R3 uporabite operacijsko ukazno mizo ali ukazno mizo za upravljanje strojne opreme za eServer. Zahteve za ukazno mizo twinax, operacijsko ukazno mizo in PC-je so navedene v kategoriji Povezovanje s sistemom iSeries v Informacijskem centru iSeries. Če želite namesto ukazne mize twinax uporabiti operacijsko ukazno mizo, pred nameščanjem nove izdaje s pomočjo zgoščenke *Setup and OperationsiSeries, SK3T-4098-02* namestite operacijsko ukazno mizo.

Če uporabljate ukazno mizo twinax, postopek namestitve programske opreme pričakuje, da bo naprava sistemske ukazne mize priključena na vratih 0 in naslovu 0 prvega krmilnika delovne postaje. V večini primerov mora biti strojna oprema definirana na ta način. Preverite, ali je ukazna miza priključena na vratih 0 in naslovu 0.

Če nameravate izvesti selitev operacijske ukazne mize, to naredite pred nagraditvijo ali po njej. Če nameravate preseliti ukazno mizo za upravljanje strojne opreme (HMC), to naredite po popolni namestitvi sistema. Za dodatne informacije o uporabi HMC-ja kot vaše ukazne mize i5/OS preglejte temo Ukazna miza za upravljanje strojne opreme v publikaciji IBM eServer Hardware Information Center (**Upravljanje strežnika** → **Ukazna miza za upravljanje strojne opreme**).

Za vse strežnike preverite, ali je vrednost za način pravilno nastavljena za ukazno mizo. Poleg tega lahko dovolite, da v primeru prekinitve povezave z ukazno mizo LAN i5/OS LAN ali ukazno mizo za upravljanje strojne opreme le-to prevzame druga ukazna miza. Če želite preveriti vrednost načina ukazne mize, storite naslednje:

- 1. Dostopite do namenskih servisnih orodij (DST).
- 2. Izberite možnost **Delo z okoljem DST**.
- 3. Izberite možnost **Sistemske naprave**.
- 4. Izberite možnost **Način ukazne mize**.

Vrednost trenutnega načina ukazne mize je prikazana v vnosnem polju. Preverite, ali je to pravilna nastavitev. Vrednost nič pomeni, da način ukazne mize ni bil nastavljen in lahko moti postopek samodejne namestitve. Vrednost načina ukazne mize mora biti enaka eni izmed naslednjih vrednosti.

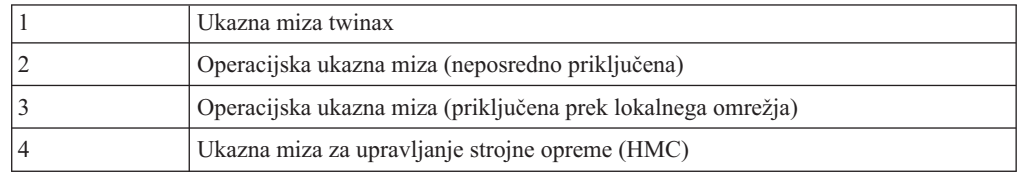

Med nameščanjem ali nadgradnjo na V5R3 bo uporabljen tip ukazne mize, ki ga podaja ta vrednost.

Prikaz načina ukazne mize vključuje tudi možnost, s katero lahko dovolite prevzem ukazne mize 5250 (ne vključuje ukazne mize twinax) z drugo ukazno mizo. Če je ta možnost vključena, se sistem v primeru napake ne zaustavi, pač pa nadaljuje neprekinjeno. Dodatne informacije si oglejte v temi Prevzem in obnavljanje ukazne mize v Informacijskem centru strojne opreme IBM eServer (**Upravljanje ukaznih miz, vmesnikov in terminalov** → **Upravljanje ukaznih miz i5/OS** → **Operacijske ukazna miza** → **Pojmi, problematika in zahteve** → **Prevzem in obnavljanje ukazne mize**).

Če uporabljate operacijsko ukazno mizo, pred namestitvijo V5R3 v strežniku storite naslednje:

v Preglejte temo Operacijska ukazna miza v publikaciji Informacijski center iSeries (**Povezovanje z iSeries** → **Operacijska ukazna miza**). Če želite zadnje informacije o

operacijski ukazni mizi, preglejte spletno stran [operacijske](http://www.ibm.com/servers/eserver/iseries/clientaccess/qnaopcons.htm) ukazne mize (http://www.ibm.com/servers/eserver/iseries/clientaccess/qnaopcons.htm)

- <span id="page-100-0"></span>v IBM priporoča, da pred nadgradnjo operacijskega sistema i5/OS nadgradite program IBM eServer iSeries Access za Windows na različico V5R3. Za dodatne informacije preglejte temo Nameščanje in nastavitev v Informacijskem centru iSeries (**Povezovanje z iSeries** → **iSeries Access za Windows** → **Nameščanje in nastavitev**).
- v Če uporabite konfiguracijo operacijske ukazne mize, Lokalna ukazna miza, neposredno priključena na strežnik, mora biti vmesnik, namenjen za kabelsko povezavo, na ustreznem mestu. Vmesnik je lahko 2699, 2721, 2742, 2745, 2771 ali 2793. Mesto je odvisno od modela strežnika in je prikazano v naslednji tabeli:

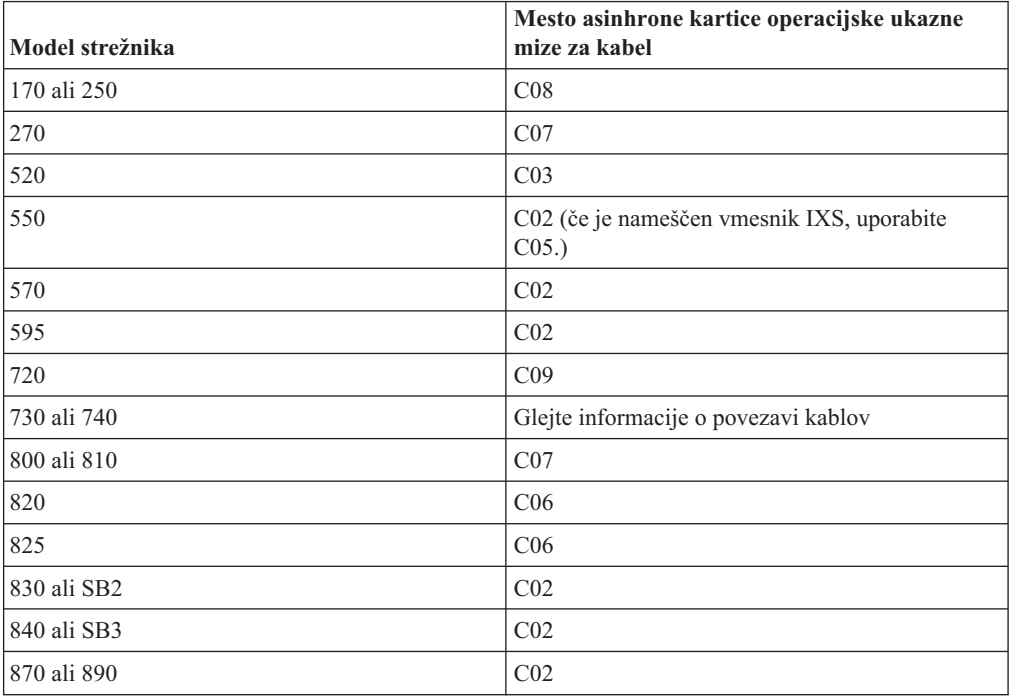

*Tabela 6. Mesto kartice*

v Ko prejmete nadgradnjo izdaje i5/OS, so naloženi ID-ji uporabnikov storitvenih orodij (razen 11111111) že pretečeni. Pri vseh nadgradnjah in namestitvah morate vzpostaviti povezavo med strežnikom in PC-jem operacijske ukazne mize z uporabnikom 11111111 (osem enic) za oba, ID uporabnika storitvenih orodij in privzeto geslo. S tem zagotovite uspešno overjanje nadaljnje povezave odjemalca s strežnikom. To je še posebej pomembno pri samodejnem nameščanju.

Če zgornjih dejanj ne opravite, se lahko zgodi, da ukazna miza med postopkom nadgradnje ali namestitve ne bo pravilno delovala.

## **Priprava namestitvene naprave in nosilca**

Pripravite se na namestitev programske opreme z optičnih medijev, tračnih pogonov ali knjižnic trakov, ali pa z nadomestnih namestitvenih naprav.

Če niste prepričani, katero namestitveno napravo uporabiti, preglejte razdelek "Vrste [naprav](#page-16-0) za namestitev [programske](#page-16-0) opreme" na strani 9. Razdelek ["Namestitvene](#page-184-0) naprave in mediji" na [strani](#page-184-0) 177 vsebuje podrobnejše informacije o razpoložljivih napravah in medijih.

## **Namestitev izdaje i5/OS**

Ta tema opisuje namestitev izdaje i5/OS (licenčna notranja koda, operacijski sistem ali licenčni programi) na nov strežnik ali logično particijo ali prvo izvedbo IPL-a.

# **Namestitev licenčne notranje kode na novo logično particijo**

Te naloge izvršite, če želite licenčno notranjo kodo namestiti na novo logično particijo z nameščeno ukazno mizo twinax ali operacijsko ukazno mizo.

Če uporabljate ukazno mizo za upravljanje strojne opreme za namestitev licenčne notranje kode, preglejte temo Ukazna miza za upravljanje strojne opreme v informacijskem centru za strojno opremo IBM eServer(TM) (**Upravljanje strežnika** → **Ukazna miza za upravljanje strojne opreme**).

Ko izvedete navodila v tej temi, sledite navodilom v razdelku ["Namestitev](#page-107-0) programske opreme na nov strežnik ali logično particijo (brez [nameščenega](#page-107-0) i5/OS)" na strani 100, da namestite Operating System/400 in licenčne programe.

## **Preden začnete z nameščanjem licenčne notranje kode na logično particijo**

Preden namestite licenčno notranjo kodo na logično particijo, preverite te točke.

- 1. Prepričajte se, da je to za vas prava tema. Ta tema opisuje različico V5R3M0 in različico V5R3M5 licenčne notranje kode in različico V5R3 operacijskega sistema i5/OS.
- 2. Preverite, ali ste dokončali vse pripravljalne naloge v temi "Priprava na [namestitev](#page-96-0) izdaje [i5/OS"](#page-96-0) na strani 89, ki jo nudi Informacijski center iSeries.
- 3. Preverite informacije o ukazni mizi v temi "Priprava ukazne mize na [nameščanje](#page-54-0) [programske](#page-54-0) opreme" na strani 47.
- 4. Sedaj je pravi trenutek, da preberete informacije o načrtovanju za logične particije:
	- v Za modele IBM eServer 5xx preberite temo Načrtovanje particij i5/OS v informacijskem centru za strojno opremo IBM eServer (**Particioniranje strežnika** → **Particioniranje za i5/OS** → **Načrtovanje za i5/OS particije**).
	- v Za modele iSeries 8xx in starejše preglejte Načrtovanje logičnih particij , ki jo nudi Informacijski center iSeries (**Upravljanje sistemov** → **Logične particije** → **Particioniranje z Navigatorjem iSeries** → **Načrtovanje logičnih particij**).

**Opozorilo:** Ta postopek povzroči izgubo obstoječih podatkov na diskovnih enotah, dodeljenih tej logični particiji. Prepričajte se, ali morate to proceduro res izvršiti.

Referenčne kode si lahko ogledate pod primarno particijo ali na ukazni mizi za upravljanje strojne opreme. Če je referenčna koda prikazana z znaki xx (kot je na primer B2xx xxxx), se xx nanaša na identifikator particije, xxxx pa na različne druge znake.

Izraz *sistem* se nanaša na logično particijo, na kateri izvajate namestitev.

Pri nameščanju na logične particije najdete *nadzorno ploščo* na primarni particiji ali na HMC.

Dokler ne dokončate namestitve licenčne notranje kode, informacije, ki so prikazane o konfiguraciji logičnih particij, ne bodo pravilne. Naprave, priključene na logične particije, niso navedene, dokler namestitev ni končana. Če uporabljate logične particije in si ogledate konfiguracijo s primarne particije ali HMC pred dokončano namestitvijo, so lahko prikazana samo vodila in IOP-ji, ne pa tudi OIA in podrobnosti o napravah.

## **Namestitev licenčne notranje kode na novo logično particijo**

Pri nameščanju licenčne notranje kode sledite naslednjim postopkom:

1. V namestitveno napravo, ki je definirana za strežnik, vstavite prvi nosilec namestitvenega medija, ki vsebuje Licenčna notranja koda. (Če uporabljate IBM-ov medij, ima ta nosilec oznako I\_BASE\_01.) V teh postopkih vstavite naslednji nosilec, ko se prikaže poziv strežnika. Počakajte, da indikator V uporabi izgine. Poskrbite tudi, da ste iz naprav odstranili druge medije, ki niso vključeni v nadgradnjo.

**Opomba:** Optični mediji, ki jih boste potrebovali kasneje za operacijski sistem in druge licenčne programe, so navedeni v koraku 2 na [strani](#page-108-0) 101.

2. Za nadzorovanje nove logične particije morate odpreti primarno particijo ali ukazno mizo za upravljanje strojne opreme (HMC).

Če napajanje ni vključeno, preglejte naslednje vire dodatnih informacij, nato pa se vrnite sem.

- v Za modele IBM eServer 5xx preglejte temo Vnovični zagon in zaustavitev i5/OS logične particije v Informacijskem centru za strojno opremo IBM eServer (**Razdelitev strežnika na particije** → **Razdelitev na particije za i5/OS** → **Upravljanje i5/OS logičnih particij** → **Vnovični zagon in zaustavitev i5/OS logične particije**).
- v Za modele iSeries 8xx in starejše si oglejte temo Vnovični zagon in zaustavitev sistema z logičnimi particijami v Informacijski center iSeries (**Upravljanje sistema** → **Logične particije** → **Razdelitev na particije z Navigatorjem iSeries** → **Upravljanje logičnih particij** → **Vnovični zagon in zaustavitev sistema z logičnimi particijami**).
- 3. Za novo logično particijo zagotovite naslednje:
	- v Če uporabljate ukazno mizo twinax, mora biti naprava za novo logično particijo vključena.
	- v Če uporabljate operacijsko ukazno mizo, morate imeti po zagonu čarovnika za operacijsko ukazno mizo vzpostavljeno veljavno konfiguracijo povezave za logično particijo. Ukazna miza za logično particijo mora biti na **povezovalni ukazni mizi**. (Če želite prikazati status v operacijski ukazni mizi, kliknite ikono IBM eServer iSeries Access for Windows in dvokliknite **iSeries Operacijska ukazna miza**.)
- 4. Preverite, ali je tej logični particiji dodeljeno sredstvo za nadomestni IPL (sredstvo za nalaganje). Dodatne informacije o sredstvih nadomestnega IPL boste našli v naslednjih virih:
	- v Za modele IBM eServer 5xx si oglejte temo Nadomestna naprava za vnovični zagon in naprave zamenljivih medijev za i5/OS logične particije v Informacijskem centru za strojno opremo IBM eServer (**Razdelitev strežnika na particije** → **Pojmi za razdelitev strežnika na particije** → **Sredstva strojne opreme** → **Fizična in navidezna strojna oprema** → **I/O** → **IOA-ji** → **Nadomestna naprava za vnovični zagon**).
	- v Za modele iSeries 8xx in starejše si oglejte temo Pojmi logične particije, ki jo vsebuje Informacijski center iSeries (**Upravljanje sistema** → **Logične particije** → **Razdelitev na particije z Navigatorjem iSeries** → **Pojmi**).
- 5. V namestitveni vir, definiran za to logično particijo, vstavite nosilec namestitvenega medija, ki vsebuje Licenčna notranja koda (I\_BASE\_01). Preden nadaljujete z naslednjim korakom, se prepričajte, da ni nobenega stanja, ki bi zahtevalo vaše posredovanje.
	- **Opomba:** Če namesto optične naprave, ki je optimizirana za optične medije, uporabljate tračni pogon, preverite, ali je tračna enota naložena in je tračni pogon pripravljen.
- 6. V nadzorni plošči preverite ali nastavite izbiro načina na **Ročni**, izvor IPL pa na **D**. Te nastavitve določajo, da boste logično particijo nadzirali s primarne ali HMC, nameščanje pa se bo izvedlo na logični particiji.
- 7. Za vklop te logične particije uporabite nadzorno ploščo.
- 8. Počakajte, da se prikaže zaslon i5/OS, kjer morate izbrati jezikovno komponento. (To lahko traja nekaj minut, vendar lahko status nadzorujete.)
	- **Opomba:** Če uporabljate operacijsko ukazno mizo in se med izvajanjem tega koraka prikaže okno **Prijava v servisno napravo**, se prijavite z ustreznimi podatki.

Močno priporočamo, da za to povezavo uporabite ID uporabnika in geslo 11111111/11111111. Če se okno **Prijava v servisno napravo** ne prikaže, bo podatke osebni računalnik določil iz predhodno vnesenih podatkov.

<span id="page-103-0"></span>Namestitveni medij za Licenčna notranja koda je sedaj neodvisen od jezika. Pomembno je, da ta korak opravite previdno.

Jezika na mediju za Licenčna notranja koda in operacijski sistem se morata ujemati. Če se ne, ne nadaljujte z nameščanjem. Obrnite se na ponudnika programske opreme. Pred nadaljevanjem pridobite pravo jezikovno komponento.

Ustrezno kodo komponente za vaš jezik poiščite s pomočjo razdelka "Kode [komponent](#page-198-0) za različico [nacionalnega](#page-198-0) jezika" na strani 191.

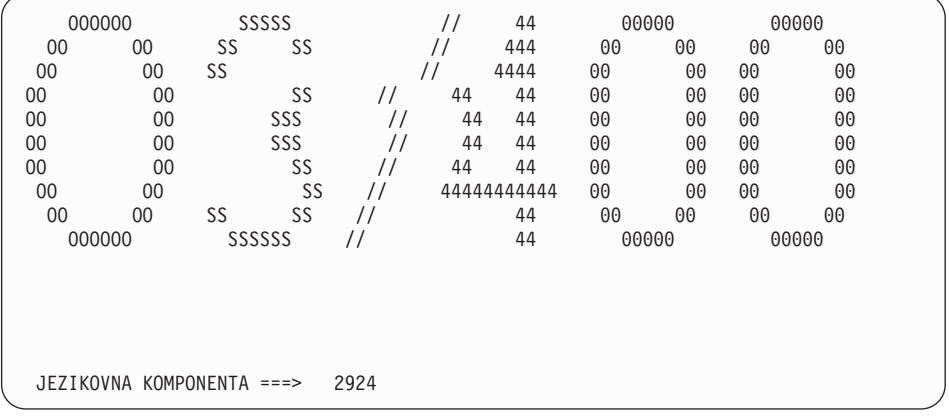

Za ta zaslon je privzeta jezikovna komponenta 2924 (angleščina). Če nameščate jezik, ki ni 2924, namesto 2924 vnesite ustrezno kodo komponente primarnega jezika. Jezikovna komponenta je prikazana na oznaki namestitvenega medija kot B29xx\_nn, kjer 29xx označuje komponento primarnega jezika.

Pritisnite Enter.

9. Ko vnesete jezikovno komponento, se prikaže zaslon Potrditev jezikovne skupine.

```
Potrditev jezikovne skupine
Jezikovna komponenta . . . . . . . . . . . . . 2924
Pritisnite Enter in s tem potrdite izbiro jezikovne komponente.
Če želite spremeniti izbiro jezikovne komponente, pritisnite F12.
```
Pritisnite Enter.

10. Prikaže se zaslon Namestitev Licenčna notranja koda.

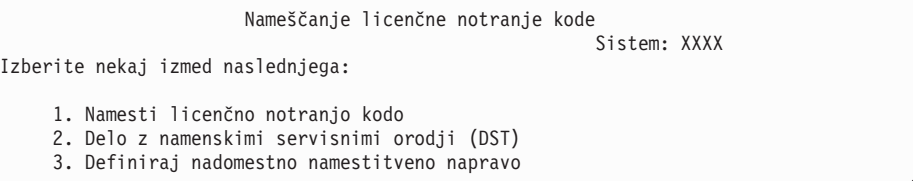

**Opozorilo:** Tračne pogone, priključene z vmesnikom optičnega kanala, je treba nastaviti kot nadomestne namestitvene naprave.

Če uporabljate nadomestno namestitveno napravo, se prepričajte, da je naprava nastavljena in omogočena. Prav tako morate imeti zgoščenko, DVD ali tračni medij, na katerem sta licenčna notranja koda in vaš shranjevalni medij.

<span id="page-104-0"></span>Izberite možnost za nameščanje licenčne notranje kode ali pa možnost, s katero definirate nadomestno namestitveno napravo:

- v Če ne uporabljate nadomestne namestitvene naprave, vnesite 1 (Namesti licenčno notranjo kodo). (Funkcija nadomestne namestitvene naprave podpira nameščanje s tračnega medija, ki ste ga izdelali."Pregled: nadomestna [namestitvena](#page-186-0) naprava" na [strani](#page-186-0) 179 opisuje, kdaj lahko uporabite nadomestno namestitveno napravo.)
- v Če imate v sistem priključeno nadomestno namestitveno napravo, vpišite 3 in preverite njen naslov in določite, ali je omogočena ali onemogočena. Nadaljujte s podnalogo Preverjanje nadomestne namestitvene naprave v razdelku 11. Če ste konfigurirali nadomestno namestitveno napravo in je ne želite uporabiti, vpišite 3 ter počistite konfiguracijske informacije zanjo. Če ne uporabljate nadomestne namestitvene naprave, pojdite na korak 13 na [strani](#page-105-0) 98.

Pritisnite Enter. Ta korak lahko traja nekaj časa.

11. **Podnaloga preverjanja in izbiranja nadomestne namestitvene naprave:**

Prikaže se zaslon Izbira vodila nadomestne namestitvene naprave.

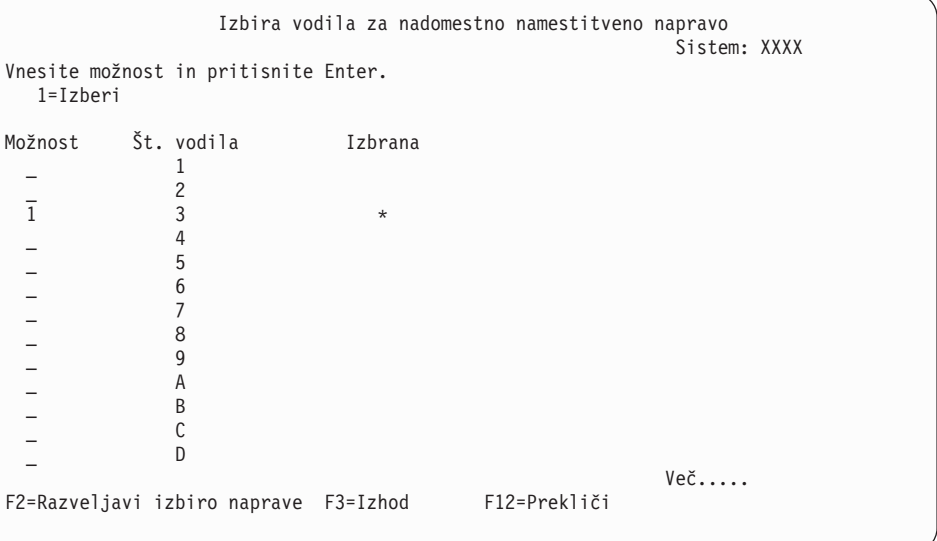

- a. Preverite, ali je izbrana naprava na pravem sistemskem vodilu. V polje Možnosti, ki je ob izbranem vodilu, vnesite 1 in pritisnite Enter, da si ogledate informacije o napravi, ki je priključena na vodilo. To lahko traja nekaj minut. Če se prikaže sporočilo Nadomestna namestitvena naprava ni konfigurirana, počakajte eno minuto in osvežite zaslon.
- b. Ko se prikaže zaslon Izbira tipa medija, izberite 1 za trak ali 2 za optični medij. Pritisnite Enter.
- c. Prikaže se zaslon Izbira nadomestne namestitvene naprave. Na tem zaslonu preverite ime sredstva, tip, model in serijsko številko naprave. Naslednji zaslon kaže primer tračne naprave.

<span id="page-105-0"></span>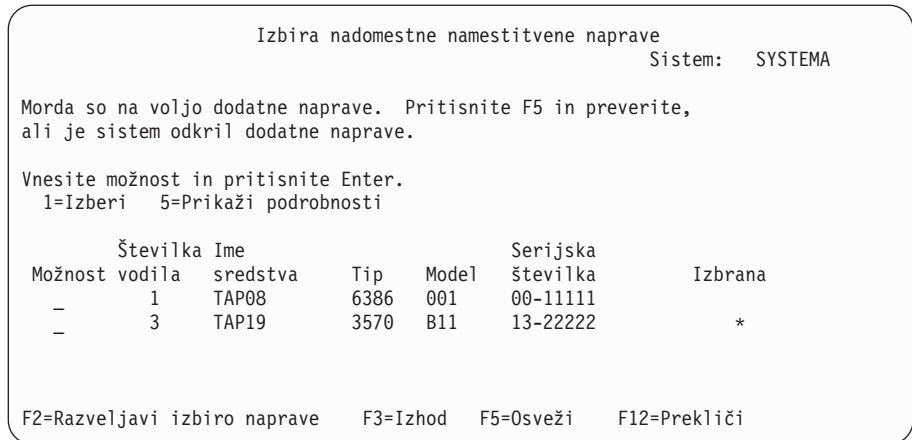

- d. Vnesite 1, izberite napravo in jo nato z ustreznimi popravki izberite, omogočite ali onemogočite. Pritisnite Enter, da potrdite spremembe.
- e. Prikaže se sporočilo Izbrana nadomestna namestitvena naprava. Pritisnite F3, da se vrnete nazaj na zaslon Namestitev Licenčna notranja koda.
- f. Vnesite 1 in pritisnite Enter, da namestite Licenčna notranja koda.

### **Končajte podnalogo preverjanja in izbiranja nadomestne namestitvene naprave.**

- 12. Če je nadomestna namestitvena naprava definirana in omogočena, se prikaže zaslon Potrditev nadomestne namestitvene naprave.
	- v Če želite nameščanje izvesti z nadomestne namestitvene naprave, pritisnite Enter.
	- v Če želite nameščanje izvesti z optičnega medija, pritisnite F12 in s tem prekličite dejanje. Prikaže se zaslon Licenčna notranja koda. Izvršite korak 10 na [strani](#page-103-0) 96 in izberite možnost 3 (Definiraj nadomestno namestitveno napravo). Izvršite korak [11](#page-104-0) na [strani](#page-104-0) 97 in onemogočite nadomestno namestitveno napravo.
- 13. Na ukazni mizi se prikaže zaslon Nameščanje Licenčna notranja koda (LIC).

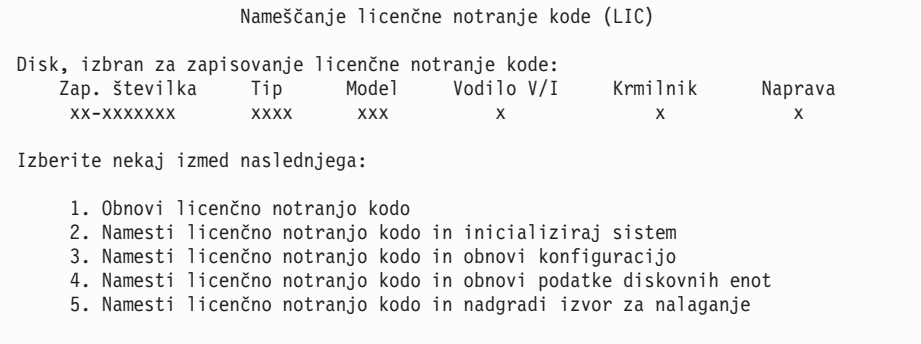

Vnesite 2 (Namesti licenčno notranjo kodo in inicializiraj sistem) in pritisnite Enter.

- 14. Preberite opozorilno opombo in odgovorite na potrditveni zaslon.
	- **Opozorilo:** Ta postopek povzroči izgubo obstoječih podatkov na diskovnih enotah, dodeljenih tej logični particiji. Prepričajte se, ali morate ta postopek res izvršiti.

Med inicializiranjem izvora nalaganja za logično particijo se prikaže zaslon Inicializiranje diska - status.

15. Na ukazni mizi se prikaže zaslon Nameščanje Licenčna notranja koda - Status. Na ta zaslon se ni treba odzvati. Na ukazni mizi bo ostal prikazan približno 30 minut. Če

uporabljate operacijsko ukazno mizo, bo morda zaslon izginil. Za zaključitev nameščanja licenčne notranje kode bo sistem sedaj samodejno znova zagnal logično particijo (IPL v ročnem načinu).

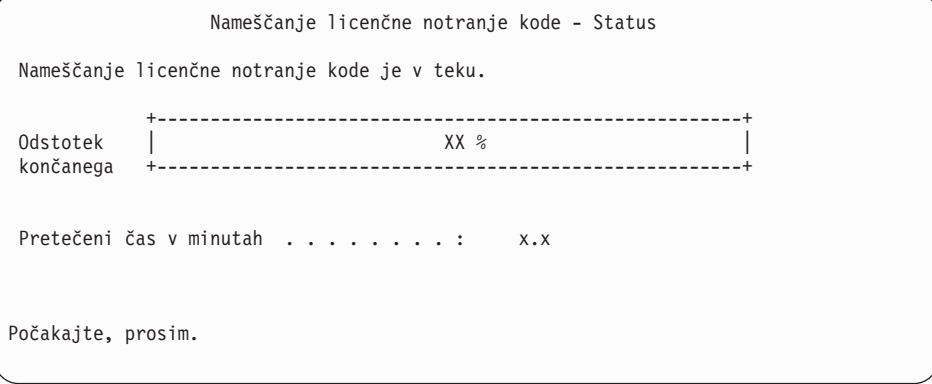

- 16. Če pride do napake, se lahko prikaže zaslon, na katerega se morate odzvati. Izvedite dejanje, zahtevano na zaslonu. V nasprotnem primeru nadaljujte s korakom 19 na [strani](#page-107-0) [100.](#page-107-0)
- 17. Prikaže se lahko zaslon Opozorilno poročilo o konfiguraciji diska. Če se, se bo za vsako opozorilno opombo na zaslonu prikazalo podrobno poročilo. Za dodatne informacije o možnostih pritisnite tipko Pomoč na zaslonu Opozorilno poročilo o konfiguraciji diskov. Prav tako pa lahko preberete temo "Opozorilo in sporočila o napakah [konfiguracije](#page-163-0) [diska"](#page-163-0) na strani 156, kjer boste našli dodatne informacije.

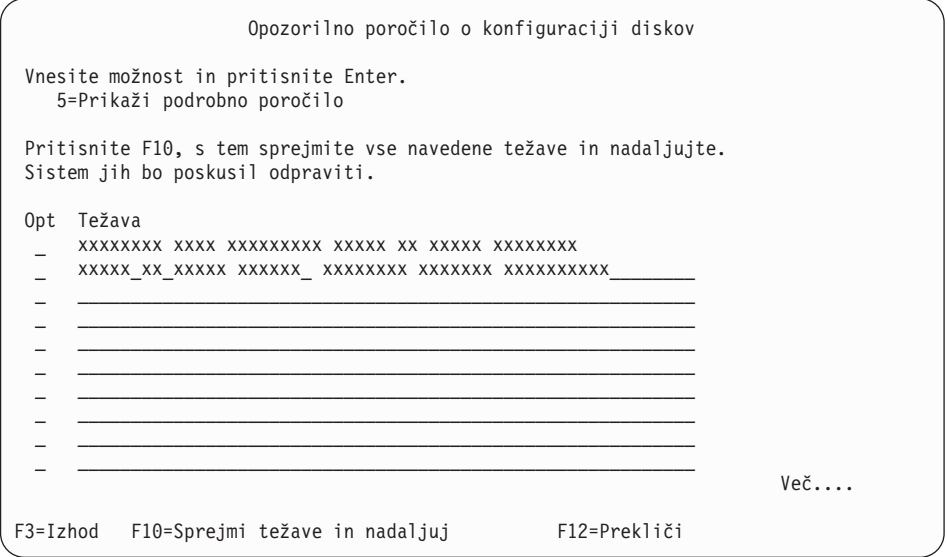

**Opomba:** Če se na zaslonu prikaže opozorilna opomba Diskovna enota ni formatirana za optimalno zmogljivost, storite naslednje:

- a. Vnesite 5, pritisnite Enter in s tem prikažite podrobno poročilo.
- b. Zabeležite prikazane informacije. Ko je nadgraditev končana, boste te informacije potrebovali za formatiranje teh diskovnih enot za nastavitev optimalne zmogljivosti.
- c. Pritisnite F12, s tem prekličite postopek in se vrnite na Opozorilno poročilo o diskovnih enotah.
- d. Pritisnite F10, s tem sprejmite opozorila in nadaljujte z IPL-jem.

Če sistem najde novo konfiguracijo diskov, se lahko prikaže tudi zaslon Opozorilno poročilo konfiguracije diskov. Pritisnite F10 in s tem sprejmite novo konfiguracijo.

- <span id="page-107-0"></span>18. Če je vrednost za način ukazne mize nič, se prikaže zaslon Sprejem ukazne mize. V tem primeru storite naslednje:
	- a. Pritisnite F10 in s tem sprejmite trenutni tip ukazne mize. Prikaže se zaslon Sprejem in nastavitev novega tipa ukazne mize v tem IPL-ju. Prikazani sta stara vrednost (nič) in nova vrednost, ki jo boste nastavili (trenutni tip ukazne mize).
	- b. Pritisnite Enter, nastavite novo vrednost in nadaljujte s temi navodili.
- 19. Po približno 10 minutah se prikaže zaslon IPL ali nameščanje sistema. Licenčna notranja koda je sedaj nameščena. V tem trenutku še ne odstranjujte distribucijskega nosilca.
- 20. Če se zaslon Sprejem ukazne mize v koraku 18 ne prikaže, nastavite način ukazne mize za to particijo:
	- a. Na zaslonu IPL ali nameščanje sistema izberite možnost 3 in s tem dostopite do namenskih storitvenih orodij (DST).
	- b. Prijavite se kot varnostnik (QSECOFR *profil uporabnika* / QSECOFR *geslo*). Ko se prikaže poziv, geslo za to particijo spremenite po želji.
	- c. Izberite možnost 5 (Delo z okoljem DST).
	- d. Izberite možnost 2 (Sistemske naprave).
	- e. Izberite možnost 6 (Način ukazne mize).
	- f. Izberite veljavno ukazno mizo, ki naj bo dejavna za to particijo.
		- **Opomba:** Če uporabljate operacijsko ukazno mizo (LAN), v potrditvenem oknu pritisnite Enter. Za prikaz omrežne konfiguracije lahko tudi pritisnete F11.
	- g. Izberite možnost 1 (Da) ali 2 (Ne), če želite dovoliti, da ukazno mizo prevzame druga ukazna miza v primeru, da pride do odpovedi ukazne mize 5250 (ne vključuje twinaksialne ukazne mize). Če je ta možnost vključena, se sistem ne zaustavi z napako, pač pa nadaljuje neprekinjeno. Dodatne informacije si oglejte v temi Prevzem in obnavljanje ukazne mize v Informacijskem centru strojne opreme IBM eServer (**Upravljanje ukaznih miz, vmesnikov in terminalov** → **Upravljanje ukaznih miz i5/OS** → **Operacijske ukazna miza** → **Pojmi, problematika in zahteve** → **Prevzem in obnavljanje ukazne mize**).

Pritisnite Enter, nato pritisnite F3 in se s tem vrnite na glavni meni DST.

h. Pritisnite F3, zapustite DST in se s tem vrnite na zaslon IPL ali nameščanje sistema.

**Namestitev licenčne notranje kode na novo logično particijo je končana.** Optični mediji, ki jih boste potrebovali za operacijski sistem in druge licenčne programe, so navedeni v koraku 2 na [strani](#page-108-0) 101 v ["Namestitev](#page-108-0) sistema i5/OS na nov strežnik ali logično particijo" na [strani](#page-108-0) 101. Nadaljujte s korakom 10 na [strani](#page-110-0) 103.

## **Namestitev programske opreme na nov strežnik ali logično particijo (brez nameščenega i5/OS)**

Sledite tem navodilom in v novi strežnik ali logično particijo namestite operacijski sistem in licenčne programe, oziroma med nameščanjem operacijskega sistema spremenite primarni jezik.

Tema Globalizacija OS/400 topic, ki jo nudi Informacijski center iSeries (**Programiranje** → **Globalizacija**) opisuje posebne ozire, ki jih morate poznati o ostalih jezikih.

#### **Opomba:**

1. Za nameščanje programske opreme v strežnik je v teh navodilih predpostavljeno, da je nameščena izdaja V5R3 licenčne notranje kode (Licenčna notranja koda), strežnik pa je izključen. Če ne veste, katero raven licenčne notranje kode (Licenčna notranja koda) uporabljate v sistemu, se
prijavite v DST. Izberite možnost 7 (Zaženi servisno orodje), nato pa možnost 4 (Upravljalnik sredstev strojne opreme). Izdaja na vrhu zaslona bi morala biti V5R3M0 ali V5R3M5.

2. Če nameščate programsko opremo na novo logično particijo, morate najprej opraviti korake v ["Namestitev](#page-101-0) licenčne notranje kode na novo logično [particijo"](#page-101-0) na strani 94, nato pa nadaljevati s korakom 10 na [strani](#page-110-0) 103 te teme.

## **Preden začnete z namestitvijo programske opreme na nov strežnik ali logično particijo**

Preden namestite programsko opremo v nov strežnik ali logično particijo, preverite te točke.

**Ali je ta tema namenjena vam?** Izdaja, podprta v tej temi, je V5R3.

Če nalog v temi "Priprava na [namestitev](#page-96-0) izdaje i5/OS" na strani 89, ki jo nudi Informacijski center iSeries še niste opravili, to naredite zdaj.

**Ali nameravate uporabljati logične particije?** Za modele iSeries 8xx in starejše preberite temo Načrtovanje logičnih particij, ki jo nudi Informacijski center iSeries (**Upravljanje sistemov** → **Logične particije** → **Particioniranje z Navigatorjem iSeries** → **Načrtovanje logičnih particij**). Za modele IBM eServer 5xx preberite temo Načrtovanje logičnih particij i5/OS, ki jo nudi informacijski center za strojno opremo IBM eServer(TM) (**Particioniranje strežnika** → **Particioniranje za i5/OS** → **Načrtovanje logičnih particij i5/OS**). Poleg tega

preglejte spletno stran o izdelavi [logičnih](http://www.ibm.com/eserver/iseries/lpar) particij (http://www.ibm.com/eserver/iseries/lpar).

#### **Samo za logične particije**

Če izvajate ta dejanja v sistemu z logičnimi particijami, se navodila nanašajo samo na to particijo. Če je ta particija primarna, boste s temi navodili spremenili status napajanja in izvedli IPL celotnega sistema. Za sistem, ki ga upravljate z ukazno mizo za upravljanje strojne opreme za eServer, ta navodila ne veljajo.

**Opozorilo:** Če izvajate namestitev na primarno particijo, morate pred izvedbo teh navodil zaustaviti vse particije, sicer lahko izgubite podatke ali okvarite objekte sistemske programske opreme. Ta navodila morate izvesti za vsako posamezno particijo, ki je vključena v to delo. Reference na nadzorno ploščo se nanašajo na navidezno nadzorno ploščo (zaslon Delo s statusom particije) na primarni particiji.

## **Namestitev sistema i5/OS na nov strežnik ali logično particijo**

Sledite spodnjemu postopku za namestitev sistema i5/OS na nov strežnik ali logično particijo.

- 1. Pred začetkom zagotovite, da je strežnik izključen.
- 2. Namestitvene medije, ki jih nameravate namestiti, uredite v naslednjem vrstnem redu (morda nimate vseh navedenih). IBM-ova medija B29xx\_01 in B29xx\_02 morata imeti ujemajoča se identifikatorja.
	- a. B29xx\_01 Operating System/400
	- b. B29xx\_02 Brezplačne komponente OS/400
	- c. B29MM\_03 Brezplačne komponente OS/400
	- d. B29MM\_04 Brezplačne komponente OS/400
	- e. D29xx\_01 Brezplačne komponente OS/400
	- f. D29xx\_02 Brezplačne komponente OS/400
	- g. D29xx\_03 Brezplačne komponente OS/400
	- h. D29xx\_04 Brezplačne komponente OS/400
	- i. D29xx\_05 Brezplačni licenčni programi OS/400
	- j. L29xx\_01 Plačljivi licenčni programi
	- k. L29xx\_02 Plačljivi licenčni programi
	- l. F29xx\_01 Posamezni licenčni programi

Za kasnejšo uporabo pripravite naslednje namestitvene medije:

- a. N29xx\_01 Medij za sekundarne jezike
- b. Cydddvrm\_01 Zbirni paket PTF-jev (po naročilu)
- c. SK3T-4091 Informacijski center iSeries

Opis optičnega medija boste našli v razdelku "Oznake nosilcev in njihova [vsebina"](#page-192-0) na [strani](#page-192-0) 185.

- 3. Za strežnik zagotovite naslednje:
	- v Če uporabljate ukazno mizo twinax, mora biti ukazna miza strežnika vključena.
	- v Če uporabljate operacijsko ukazno mizo in ste izvedli čarovnika za operacijsko ukazno mizo, mora biti konfiguracija povezav veljavna za strežnik. Ukazna miza strežnika mora biti v stanju **Vzpostavljam povezavo z ukazno mizo**. (Če želite prikazati status v operacijski ukazni mizi, kliknite ikono IBM eServer iSeries Access za Windows in dvokliknite ikono **iSeriesOperacijska ukazna miza**.)
- 4. Če ima namestitvena naprava ločeno stikalo za vklop, ga vključite.
- 5. Z nadzorno ploščo nastavite tip IPL-a **A** in **ročni** način.
- 6. Na nadzorni plošči pritisnite tipko Enter.
- 7. Pritisnite gumb za napajanje in s tem vključite napajanje strežnika.

**Opomba:** Če se prikaže zaslon Poročilo o napakah v konfiguraciji diska ali Opozorilno poročilo o konfiguraciji diska, pojdite v razdelek ["Opozorilo](#page-163-0) in sporočila o napakah [konfiguracije](#page-163-0) diska" na strani 156 in določite ustrezno dejanje.

8. Na ukazni mizi se prikaže meni IPL ali nameščanje sistema.

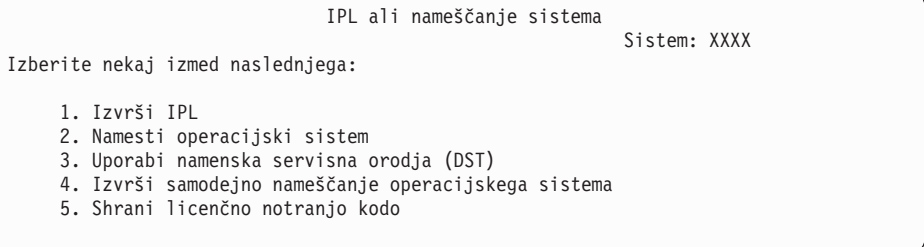

Če tega še niste storili, nastavite način ukazne mize za strežnik:

- a. Na zaslonu IPL ali nameščanje sistema izberite možnost 3 in s tem dostopite do namenskih storitvenih orodij (DST).
- b. Prijavite se kot varnostnik (QSECOFR *profil uporabnika* / QSECOFR *geslo*). Ko se prikaže poziv, geslo za to particijo spremenite po želji.
- c. Izberite možnost 5 (Delo z okoljem DST).
- d. Izberite možnost 2 (Sistemske naprave).
- e. Izberite možnost 6 (Način ukazne mize).
- f. Izberite veljavno ukazno mizo, ki naj bo dejavna za to particijo.

**Opomba:** Če uporabljate operacijsko ukazno mizo (LAN), v potrditvenem oknu pritisnite Enter. Za prikaz omrežne konfiguracije lahko tudi pritisnete F11.

g. Izberite možnost 1 (Da) ali 2 (Ne), če želite dovoliti, da ukazno mizo prevzame druga ukazna miza v primeru, da pride do odpovedi ukazne mize 5250 (ne vključuje twinaksialne ukazne mize). Če je ta možnost vključena, se sistem ne zaustavi z napako, pač pa nadaljuje neprekinjeno. Dodatne informacije si oglejte v temi Prevzem in obnavljanje ukazne mize v Informacijskem centru strojne opreme IBM eServer (**Upravljanje ukaznih miz, vmesnikov in terminalov** → **Upravljanje**

### <span id="page-110-0"></span>**ukaznih miz i5/OS** → **Operacijske ukazna miza** → **Pojmi, problematika in zahteve** → **Prevzem in obnavljanje ukazne mize**).

Pritisnite Enter, nato pritisnite F3 in se s tem vrnite na glavni meni DST.

h. Pritisnite F3, zapustite DST in se s tem vrnite na zaslon IPL ali nameščanje sistema.

```
IPL ali nameščanje sistema
                                                          Sistem: XXXX
Izberite nekaj izmed naslednjega:
    1. Izvrši IPL
    2. Namesti operacijski sistem
    3. Uporabi namenska servisna orodja (DST)
    4. Izvrši samodejno nameščanje operacijskega sistema
    5. Shrani licenčno notranjo kodo
```
- 9. Naložite prvi nosilec namestitvenega medija, ki vsebuje operacijski sistem. (Če uporabljate IBM-ov medij, ima prvi nosilec oznako B29xx\_01, kjer je 29xx identifikator primarnega jezika.) V teh postopkih vstavite naslednji nosilec, ko se prikaže poziv strežnika. Pri nameščanju z optičnega medija počakajte, da indikator V uporabi ugasne, in nato nadaljujte. Poskrbite tudi, da ste iz naprav odstranili druge medije, ki niso vključeni v nadgradnjo.
- 10. Na zaslonu IPL ali nameščanje sistema vnesite 2 in pritisnite Enter. Prikaže se zaslon Izbira tipa namestitvene naprave.

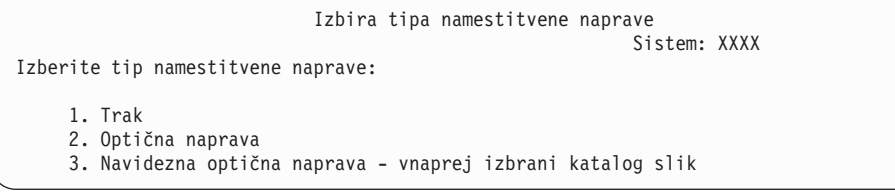

Vpišite številko, ki ustreza pravilnemu tipu naprave in pritisnite Enter.

- 11. Na ukazni mizi se prikaže zaslon Potrditev nameščanja sistema OS/400. Pritisnite Enter.
- 12. Prikaže se zaslon Izbira jezikovne skupine, ki prikazuje primarni jezik, trenutno v sistemu. Ta vrednost se mora ujemati s številko jezikovne komponente, natisnjene na namestitvenem mediju. Seznam kod jezikovnih komponent prikazuje "Kode [komponent](#page-198-0) za različico [nacionalnega](#page-198-0) jezika" na strani 191.

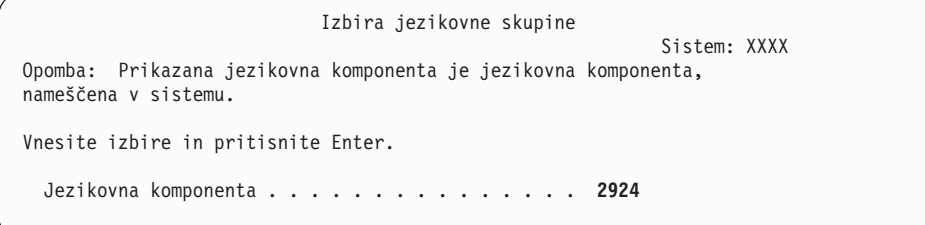

Preverite, ali je prikazana vrednost pravilna, oziroma vnesite številke kode za komponento želenega jezika. Pritisnite Enter.

- 13. Ko vnesete jezikovno komponento, se na ukazni mizi prikaže zaslon Potrditev izbire jezikovne komponente. Pritisnite Enter.
- 14. Če se meni Dodajanje vseh diskovnih enot v sistem ne prikaže, pojdite na zaslon Korak IPL-ja je v teku v koraku 16 na [strani](#page-113-0) 106.

**Opomba:** Če želite nameščanje izvesti v posamezno diskovno enoto, se prepričajte, ali je na voljo dovolj prostora. Minimalne zahteve za vsak strežnik ali logično particijo so navedene v razdelku ["Ugotavljanje](#page-98-0) potrebnega prostora na disku" na [strani](#page-98-0) 91.

#### 15. **Podnaloga dodajanja diskovnih enot:**

a. Če so nekonfigurirane diskovne enote, ki omogočajo paritetno zaščito naprav, trenutno nezaščitene, se prikaže zaslon Dodajanje vseh diskovnih enot v sistem. Če se naslednji zaslon ne prikaže, pojdite na korak 15b.

```
Dodajanje vseh diskovnih enot v sistem
                                                            Sistem: XXXX
Na sistem so priključene nekonfigurirane diskovne enote, ki
omogočajo paritetno zaščito naprav. Diskovne enote niso bile dodane
samodejno. Bolj učinkovito je, da te enote zaščitite s paritetno
zaščito naprav pred dodajanjem v sistem. Te diskovne enote imajo morda
omogočeno pariteto in so bile dodane v SST (OS/400). Konfigurirane
diskovne enote morajo imeti pariteto omogočeno v DST-ju.
Izberite nekaj izmed naslednjega:
```
1. V SST-ju SST (OS/400) izvedite poljubno konfiguriranje diskov. 2. Konfiguriranje diskov izvedite s pomočjo DST-ja

Hitreje je, če paritetno zaščito naprav za diskovne enote zaženete v DST-ju in jih šele nato dodate v konfiguracijo pomožnega pomnilniškega prostora.

Če želite paritetno zaščito naprav zagnati v razpoložljivih diskovnih enotah, na zaslonu Dodajanje vseh diskovnih enot v sistem izvedite naslednje naloge:

- 1) Izberite možnost 2 in v DST-ju izvršite konfiguriranje diskov.
- 2) Na prijavnem pozivu namenskih servisnih orodij se prijavite in se vrnite na meni Uporabi namenska servisna orodja (DST).
- 3) Izberite možnost Delo z diskovnimi enotami.
- 4) Izberite možnost Delo s konfiguracijo diskov.
- 5) Izberite možnost Delo s paritetno zaščito naprav.
- 6) Izberite možnost Zaženi paritetno zaščito naprav.
- 7) Prikaže se seznam paritetnih nizov, ki omogočajo izvajanje paritetne zaščite naprav. Za posamezni paritetni niz v vrstico z možnostmi vnesite 1.
- 8) Morda se bo prikazal zaslon Potrditev nadaljevanja, ki označuje, da mora strežnik izvršiti obnovitev imenika. Za nadaljevanje pritisnite Enter.
- 9) Prikaže se zaslon Potrditev zagona paritetne zaščite naprav. Tu so prikazane diskovne enote, ki bodo zaščitene s paritetno zaščito naprav. Za nadaljevanje pritisnite Enter. Prikaže se zaslon poteka, ki prikazuje status funkcije.
- 10) Vrnite se na zaslon IPL ali nameščanje sistema.
- b. Če se prikaže naslednji zaslon, nadaljujte s tem korakom.

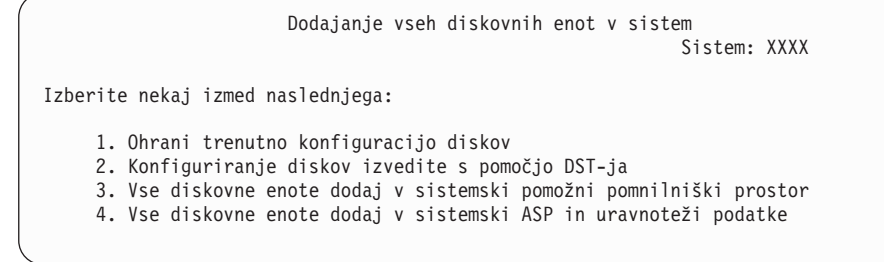

Če ne želite uporabljati paritetne zaščite naprave, zrcalne zaščite ali uporabniških ASP-jev, izberite možnost 3 (Dodaj vse diskovne enote v sistemsko pomožno

pomnilniško področje). Če diskovne enote dodate pred nameščanjem operacijskega sistema, boste s tem izboljšali splošno zmogljivost sistema, saj bo operacijski sistem porazdeljen na vse diskovne enote.

**Samo za logične particije:** Pred dodajanjem diskovnih enot v to particijo zagotovite, da ste dodelili prava V/I sredstva. Morda zdaj ne boste želeli konfigurirati vseh diskovnih enot. Za izbiro konfiguracije preglejte preverjene izhodne podatke orodja za preverjanje logičnih particij (LVT), ki ga nudi IBM. Za dostop do orodja pojdite na [spletno](http://www.ibm.com/eserver/iseries/lpar)

stran o izdelavi [logičnih](http://www.ibm.com/eserver/iseries/lpar) particij (http://www.ibm.com/eserver/iseries/lpar).

Vnesite 3 in pritisnite Enter.

- **Opomba:** Če se prikaže zaslon Poročilo o napakah v konfiguraciji diska ali Opozorilno poročilo o konfiguraciji diska, pojdite v razdelek ["Opozorilo](#page-163-0) in sporočila o napakah [konfiguracije](#page-163-0) diska" na strani 156 in določite ustrezno dejanje.
- c. Če se konfiguracija diska spremeni, se lahko prikaže naslednji zaslon. Poleg težave vnesite 5, pritisnite Enter in s tem prikažite podrobno poročilo.

```
Poročilo o težavi
Opomba: Morda boste morali izvesti nekatere ukrepe za zgoraj navedene
težave. Izberite težavo, za katero želite prikazati podrobnejše
informacije in preverite, katera možne ukrepe je mogoče izvesti za
odpravo težave.
Vnesite možnost in pritisnite Enter.
    5=Prikaži podrobno poročilo
OPT Težava
   \mathcal{L} = \mathcal{L} \mathcal{L} \mathcal\mathcal{L} = \mathcal{L} \mathcal{L} \mathcal
```
d. Če se prikaže naslednji zaslon, lahko diskovna enota, ki ste jo izbrali za dodajanje v konfiguracijo diska, že vsebuje podatke. Če nadaljujete, bodo vsi podatki na navedenih diskovnih enotah odstranjeni.

Pred nadaljevanjem se prepričajte, ali disk res želite konfigurirati. Sledite navodilom na zaslonu.

Za vrnitev na zaslon Poročilo o težavi pritisnite Enter. Pritisnite F10 in nadaljujte s podnalogo Dodajanje diskovne enote.

<span id="page-113-0"></span>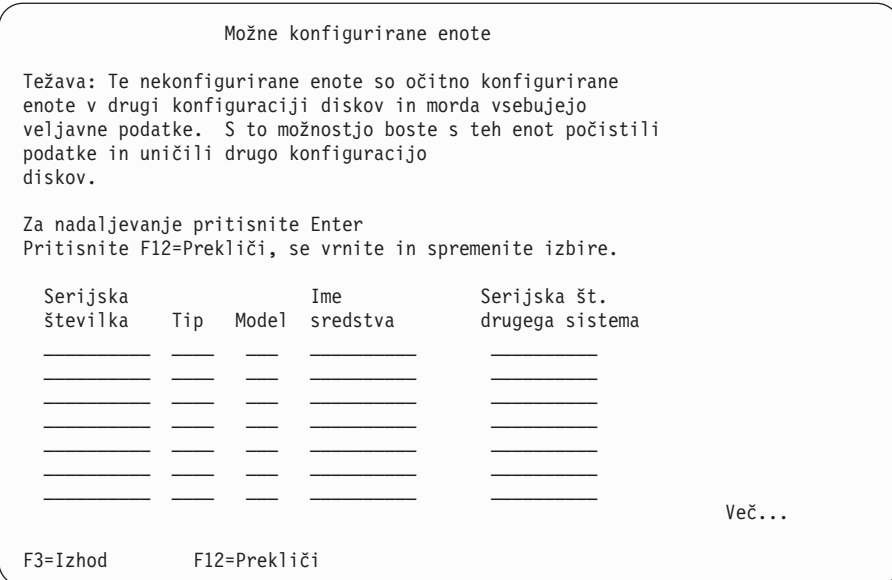

e. Naslednji zaslon prikazuje odstotek dodanih diskovnih enot. Ta zaslon ne potrebuje odziva.

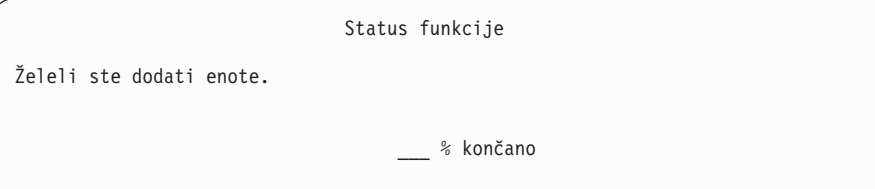

f. Ko je postopek končan, nadaljujte postopek namestitve programske opreme z naslednjim korakom.

### **S tem boste dokončali podnalogo dodajanja diskovnih enot.**

16. Na ukazni mizi se prikažejo statusni zasloni. Na te zaslone se ni treba odzvati. Sledi zgled statusnega zaslona:

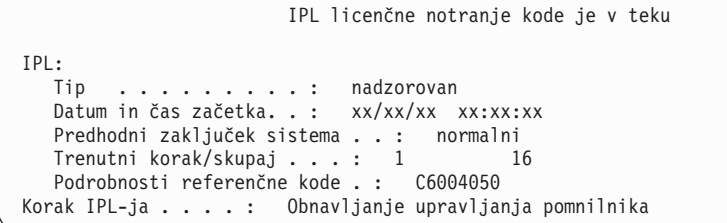

Naslednji seznam prikazuje nekaj korakov IPL-ja, ki so prikazani na zaslonu Korak IPL-ja je v teku.

Obnovitev pooblastil

Obnovitev dnevnika

Obnovitev baze podatkov

Usklajevanje dnevnika

Zagon operacijskega sistema

17. Prikaže se zaslon Nameščanje operacijskega sistema.

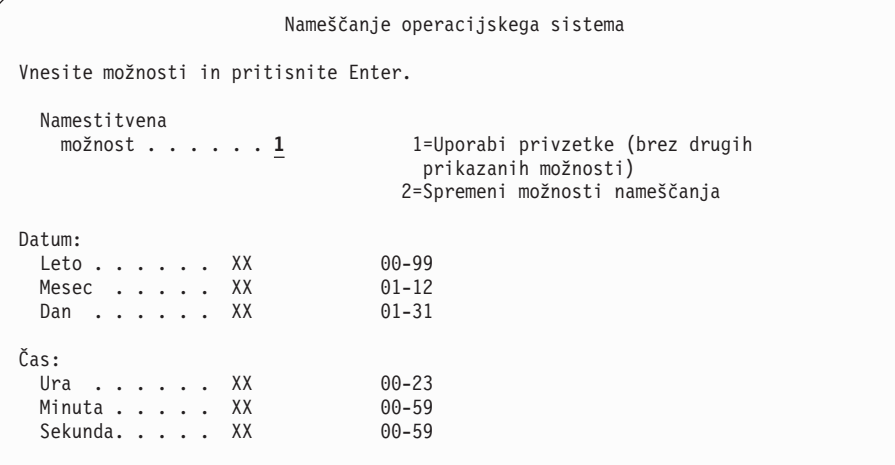

Vpišite naslednje in pritisnite Enter:

Namestitvena možnost: 1

Datum: (Vnesite trenutno leto, mesec in dan.) Čas: (Vnesite trenutni čas, v 24-urnem formatu.)

18. Med postopkom nameščanja se prikažejo statusna sporočila. Na te statusne zaslone se ni treba odzvati. Sledi zgled statusnega zaslona. Zaslon med stopnjo 4 in 5 potemni.

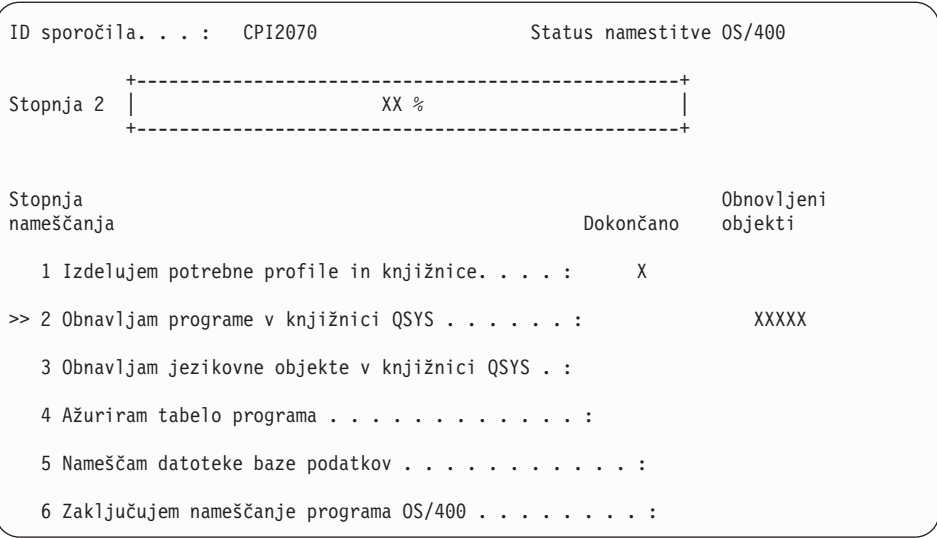

19. Prikažejo se lahko sporočila, podobna naslednjim:

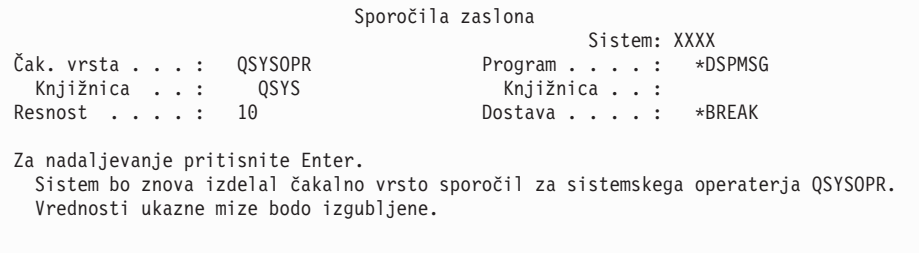

Pritisnite Enter.

20. Prikaže se zaslon Prijava.

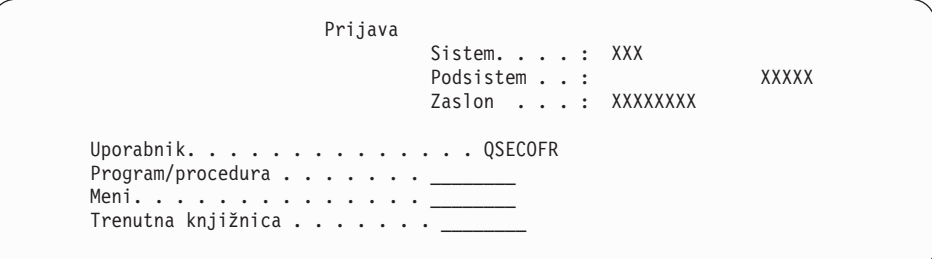

V poziv *Uporabnik* vnesite QSECOFR. Pritisnite Enter.

21. Prikaže se lahko več zaslonov Prikaz sporočil. Za nadaljevanje ob vsakem prikazanem sporočilu pritisnite Enter.

Naslednji zaslon je zgled sporočila, ki se lahko prikaže:

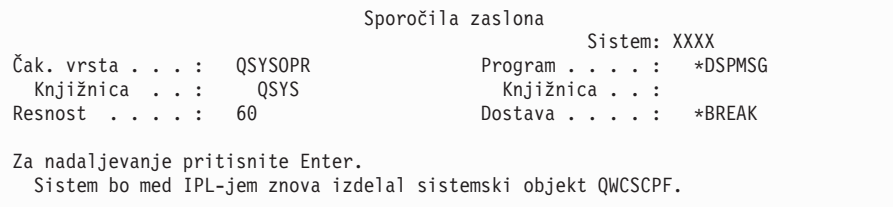

22. Prikaže se zaslon Možnosti IPL-ja.

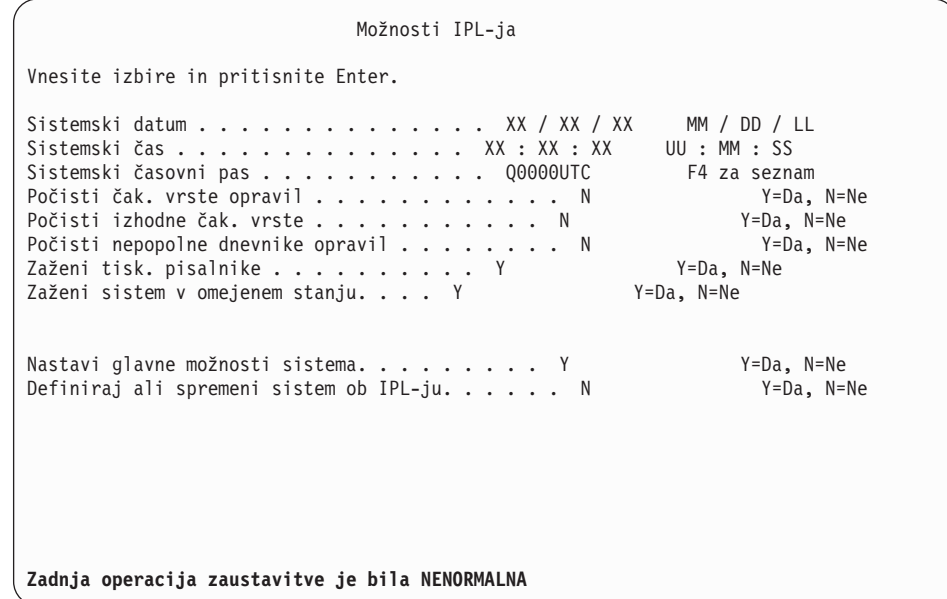

### **Opombe:**

- v Zanemarite sporočilo v spodnjem delu zaslona Možnosti IPL-ja.
- v Če želite spremeniti sistemske vrednosti, lahko to naredite zdaj. Primer sistemske vrednosti, ki jo lahko spremenite, je vrednost za raven zaščite (QSECURITY).

Drug primer je vrednost za krmiljenje pregledovanja (QSCANFSCTL). Za sistemsko vrednost QSCANFSCTL lahko podate \*NOPOSTRST, da v bodoče zmanjšate pregledovanje nekaterih objektov, ki so obnovljeni med nameščanjem licenčnih programov v naslednjih korakih. Za dodatne informacije o pregledovanju in nastavitvah sistemskih vrednosti preglejte

temo Podpora za pregledovanje v Informacijskem centru iSeries (**Datoteke in datotečni sistemi > Integrirani datotečni sistem > Pojmi > Podpora za pregledovanje**).

V pozivu *Definiranje ali spreminjanje sistema ob IPL-ju* vnesite Y. Sledite navodilom na zaslonih.

Vpišite naslednje in pritisnite Enter:

Sistemski datum (Uporabi trenutni datum.) Sistemski čas (Uporabi trenutni čas s 24-urno uro.) Sistemski časovni pas (preverite, ali je pravilen ali ga s pritiskom na F4 izberite) Zaženi sistem v omejenem stanju Y Nastavi glavne možnosti sistema Y

23. Morda se bodo prikazala dodatna sporočila zaslona.

Pri vsakem sporočilu za nadaljevanje pritisnite Enter.

24. Prikaže se zaslon Nastavitev glavnih možnosti sistema.

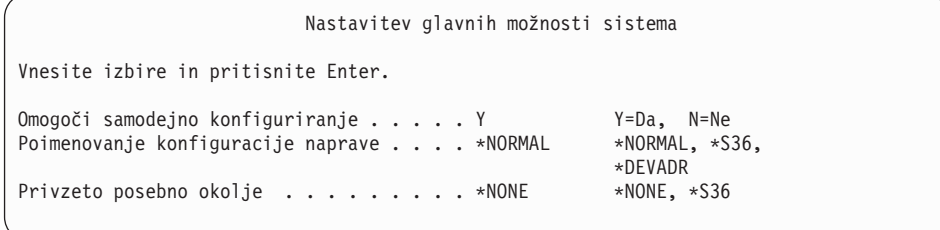

Odgovorite na pozive na zaslonu Nastavitev glavnih možnosti sistema.

• Omogoči samodejno konfiguriranje

Vrednost Y (Da) bo samodejno konfigurirala lokalne naprave. N (Ne) označuje, da se samodejno konfiguriranje ne bo izvedlo.

v Poimenovanje konfiguracije naprav

Podajte \*NORMAL, če želite uporabiti pravila za poimenovanje, unikatna za operacijski sistem i5/OS. Vrednost \*S36 določa pravila o poimenovanju, ki so podobna sistemu System/36. Informacije o poimenovanju konfiguracije naprave in \*DEVADR poiščite v knjigi *Local Device Configuration, SC41-5121-00*.

• Privzeto posebno okolje

Privzeta vrednost \*NONE označuje, da ne bo uporabljeno nobeno posebno okolje. \*S36 nastavi okolje System/36. Dodatne informacije o delu z okoljem System/36 lahko najdete v knjigi *System/36 Environment Programming*, SC41-4730 (V4R5 ali starejši).

Pritisnite Enter.

- 25. Morda se bo prikazal zaslon Urejanje vnovične gradnje poti dostopa. Če se, za nadaljevanje pritisnite Enter.
- 26. Prikaže se lahko sporočilo Geslo je poteklo. Pritisnite Enter. Prikaže se zaslon Sprememba gesla. Geslo QSECOFR spremenite na želeno vrednost. Najprej vnesite staro geslo QSECOFR, nato pa novo geslo po svoji izbiri. Novo geslo morate še enkrat vnesti, da ga sistem preveri.
- 27. Prikaže se več zaslonov Prikaz sporočil. Za nadaljevanje ob vsakem prikazanem sporočilu pritisnite Enter.

Naslednji zaslon je zgled sporočila, ki se lahko prikaže:

```
Sporočila zaslona
                                              Sistem: XXXX
Čak. vrsta . . . : QSYSOPR Program . . . . : *DSPMSG
Knjižnica . . : QSYS Knjižnica . . :
                                     Dostava . . . . : *BREAK
Za nadaljevanje pritisnite Enter.
Sistem ni našel knjižnice QHLPSYS v SYSVAL QSYSLIBL.
```
- 28. Prikaže se zaslon Delo s pogodbami za programsko opremo. Prikažite pogodbe za programsko opremo licenčne notranje kode (5722999) in operacijski sistem OS/400 (5722SS1). Preberite te pogodbe in jih sprejmite. Če pogodbe za programsko opremo zavrnete, se prikaže možnost za zaustavitev strežnika ali za vrnitev in sprejem pogodb. Pritisnite Enter.
- 29. Ko se na ukazni mizi prikaže glavni meni OS/400, je naloga nameščanje operacijskega sistema končana.

### **Ta naloga je končana.**

Za namestitev dodatnih licenčnih programov nadaljujte z nalogami v ["Uporaba](#page-122-0) menija Delo z licenčnimi programi za nameščanje IBM-ovih licenčnih [programov"](#page-122-0) na strani 115.

# **Nameščanje programske opreme v nov strežnik (z nameščenim i5/OS)**

Te postopke uporabite v primeru, če imate v novem strežniku že i5/OS in želite namestiti druge licenčne programe.

V naslednjih navodilih je predpostavljeno, da je nameščena izdaja V5R3 licenčne notranje kode (Licenčna notranja koda) in operacijskega sistema, primarni jezik je pravi, vrednost načina ukazne mize je prava, strežnik pa je izključen.

Če niste prepričani, ali je operacijski sistem že nameščen, se obrnite na pooblaščenega ponudnika storitev.

## **Pred začetkom nameščanja programske opreme v nov strežnik**

Preden namestite programsko opremo v nov strežnik, preverite te točke.

Če nalog v temi "Priprava na [namestitev](#page-96-0) izdaje i5/OS" na strani 89, ki jo nudi Informacijski center iSeries še niste opravili, to naredite zdaj.

**Opomba:** Če ste v strežnik dodali novo diskovno enoto, morate operacijski sistem znova naložiti, da bo ta enota uporabna. S tem boste izboljšali zmogljivost strežnika, saj bo operacijski sistem porazdeljen prek vseh diskovnih enot. Če nameravate dodajati diskovne enote, opravite korak ["Namestitev](#page-107-0) programske opreme na nov strežnik ali logično particijo (brez [nameščenega](#page-107-0) i5/OS)" na strani 100. Če nameravate uporabiti paritetno zaščito naprav, pomožna pomnilniška področja ali zrcalno zaščito, pred začetkom preglejte knjigo *Izdelava varnostne kopije in obnavljanje, SC41-5304-07*.

**Ali nameravate uporabljati logične particije?** Za modele iSeries 8xx in starejše preberite temo Načrtovanje logičnih particij, ki jo nudi Informacijski center iSeries (**Upravljanje sistemov** → **Logične particije** → **Particioniranje z Navigatorjem iSeries** → **Načrtovanje logičnih particij**). Za modele IBM eServer 5xx preberite temo Načrtovanje logičnih particij i5/OS, ki jo nudi informacijski center za strojno opremo IBM eServer(TM) (**Particioniranje**

### **strežnika** → **Particioniranje za i5/OS** → **Načrtovanje logičnih particij i5/OS**). Poleg tega preglejte spletno stran o izdelavi logičnih particij:

http://www.ibm.com/eserver/iseries/lpar

**Samo za logične particije**

Če izvajate ta dejanja v sistemu z logičnimi particijami, se navodila nanašajo samo na to particijo. Če je ta particija primarna, boste s temi navodili spremenili status napajanja in izvedli IPL celotnega sistema. Za sistem, ki ga upravljate z ukazno mizo za upravljanje strojne opreme za eServer, ta navodila ne veljajo.

**Opozorilo:** Če izvajate namestitev na primarno particijo, morate pred izvedbo teh navodil zaustaviti vse particije, sicer lahko izgubite podatke ali okvarite objekte sistemske programske opreme. Ta navodila morate izvesti za vsako posamezno particijo, ki je vključena v to delo. Reference na nadzorno ploščo se nanašajo na navidezno nadzorno ploščo (zaslon Delo s statusom particije) na primarni particiji.

## **Izvrševanje nalaganja začetnega programa (IPL)**

**Opomba:** Če je na ukazni mizi že prikazan glavni meni OS/400, pojdite v razdelek ["Uporaba](#page-122-0) menija Delo z licenčnimi programi za [nameščanje](#page-122-0) IBM-ovih licenčnih [programov"](#page-122-0) na strani 115 in namestite licenčne programe.

- 1. Pred začetkom zagotovite, da je sistem izključen.
- 2. Na ukazni mizi vzpostavite povezavo s strežnikom.
- 3. Če ima namestitvena naprava ločeni stikali za vklop in izklop, preverite, ali je stikalo v vključenem položaju.
- 4. Z nadzorno ploščo nastavite tip IPL-ja na **A**, način pa na **Ročni**.
- 5. Na nadzorni plošči pritisnite tipko Enter.
- 6. Pritisnite gumb za napajanje in s tem vključite sistem.
- 7. Po določenem času se prikaže zaslon IPL ali nameščanje sistema.

IPL ali nameščanje sistema Sistem: XXXX

Izberite nekaj izmed naslednjega:

```
1. Izvrši IPL
```

```
2. Namesti operacijski sistem
```
- 3. Uporabi namenska servisna orodja (DST)
- 4. Izvrši samodejno nameščanje operacijskega sistema
- 5. Shrani licenčno notranjo kodo

Vpišite 1 in pritisnite Enter.

8. Na ukazni mizi se prikažejo statusni zasloni. Na te zaslone se ni treba odzvati. Sledi zgled statusnega zaslona:

```
IPL licenčne notranje kode je v teku
IPL:
  Tip . . . . . . . . . : nadzorovan
  Datum in čas začetka. . : xx/xx/xx xx:xx:xx
  Predhodni zaključek sistema . . : normalni
  Trenutni korak/skupaj . . . : 1 16
  Podrobnosti referenčne kode . : C6004050
Korak IPL-ja . . . . : Obnavljanje upravljanja pomnilnika
```
Naslednji seznam prikazuje nekaj korakov IPL-ja, ki so prikazani na zaslonu Korak IPL-ja je v teku.

Obnovitev pooblastil

Obnovitev dnevnika

Obnovitev baze podatkov

Usklajevanje dnevnika

Zagon operacijskega sistema

Nekateri koraki IPL-ja lahko trajajo dlje časa.

9. Na ukazni mizi se lahko prikaže več sporočil. Sledi zgled sporočila, ki se lahko prikaže:

```
Sporočila zaslona
                                      Sistem. . . . . : XXXX<br>Program . . . . : *DSPMSG
Čak. vrsta . . . : QSYSOPR Program . . . . :
  Knjižnica . . : QSYS Knjižnica . . :
Resnost . . . . : 10 Dostava . . . . : *BREAK
Za nadaljevanje pritisnite Enter.
  Sistem bo med IPL-jem znova izdelal sistemski objekt xxxxx.
```
Za nadaljevanje pri vsakem sporočilu pritisnite Enter.

10. Prikaže se zaslon Prijava.

**Opomba:** Če želite spremeniti geslo za profil uporabnika QSECOFR, zapišite novega. Shranite ga na varno mesto.

- 11. Prikaže se zaslon IPL OS/400 je v teku.
- 12. Če se prikaže zaslon Izbira izdelkov za delo s PTF-ji, pritisnite F3 (Izhod).
- 13. Prikaže se zaslon Možnosti IPL-ja.

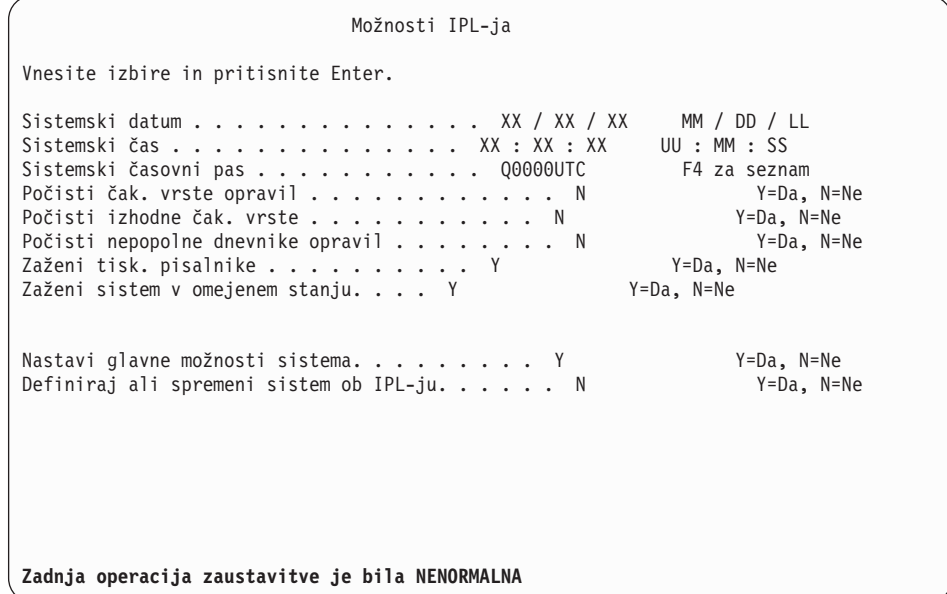

#### **Opombe:**

- v Zanemarite sporočilo v spodnjem delu zaslona Možnosti IPL-ja.
- v Če želite spremeniti sistemske vrednosti, lahko to naredite zdaj. Primer sistemske vrednosti, ki jo lahko spremenite, je vrednost za raven zaščite (QSECURITY).

Drug primer je vrednost za krmiljenje pregledovanja (QSCANFSCTL). Za sistemsko vrednost QSCANFSCTL lahko podate \*NOPOSTRST, da v bodoče zmanjšate pregledovanje nekaterih objektov, ki so obnovljeni med nameščanjem licenčnih programov v naslednjih korakih. Za dodatne informacije o pregledovanju in nastavitvah sistemskih vrednosti preglejte

temo Podpora za pregledovanje v Informacijskem centru iSeries (**Datoteke in datotečni sistemi > Integrirani datotečni sistem > Pojmi > Podpora za pregledovanje**).

V pozivu *Definiranje ali spreminjanje sistema ob IPL-ju* vnesite Y. Sledite navodilom na zaslonih.

Vpišite naslednje in pritisnite Enter:

Sistemski datum (Uporabi trenutni datum.) Sistemski čas (Uporabi trenutni čas s 24-urno uro.) Sistemski časovni pas (preverite, ali je pravilen ali ga s pritiskom na F4 izberite) Zaženi sistem v omejenem stanju Y Nastavi glavne možnosti sistema Y

14. Morda se bodo prikazala dodatna sporočila zaslona.

Pri vsakem sporočilu za nadaljevanje pritisnite Enter.

15. Prikaže se zaslon Nastavitev glavnih možnosti sistema.

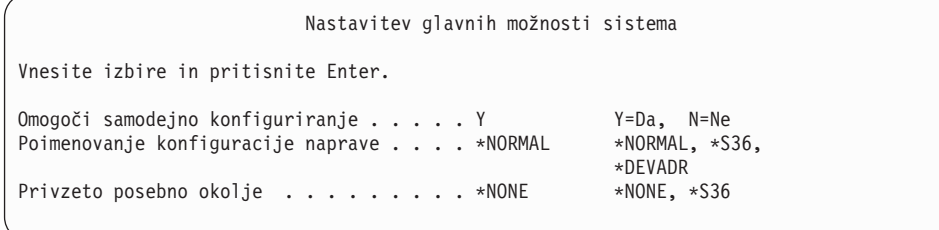

Odgovorite na pozive na zaslonu Nastavitev glavnih možnosti sistema.

• Omogoči samodejno konfiguriranje

Vrednost Y (Da) bo samodejno konfigurirala lokalne naprave. N (Ne) označuje, da se samodejno konfiguriranje ne bo izvedlo.

v Poimenovanje konfiguracije naprav

Podajte \*NORMAL, če želite uporabiti pravila za poimenovanje, unikatna za operacijski sistem i5/OS. Vrednost \*S36 določa pravila o poimenovanju, ki so podobna sistemu System/36. Informacije o poimenovanju konfiguracije naprave in \*DEVADR poiščite v knjigi *Local Device Configuration, SC41-5121-00*.

• Privzeto posebno okolje

Privzeta vrednost \*NONE označuje, da ne bo uporabljeno nobeno posebno okolje. \*S36 nastavi okolje System/36. Dodatne informacije o delu z okoljem System/36 lahko najdete v knjigi *System/36 Environment Programming*, SC41-4730 (V4R5 ali starejši).

Pritisnite Enter.

- 16. Morda se bo prikazal zaslon Urejanje vnovične gradnje poti dostopa. Če se, za nadaljevanje pritisnite Enter.
- 17. Prikaže se zaslon Delo s pogodbami za programsko opremo. Prikažite pogodbe za programsko opremo licenčne notranje kode (5722999) in operacijski sistem (5722SS1). Preberite te pogodbe in jih sprejmite. Če pogodbe za programsko opremo zavrnete, se prikaže možnost za zaustavitev strežnika ali za vrnitev in sprejem pogodb.
- 18. Prikaže se nekaj praznih zaslonov in zasloni Sporočila zaslona. Za nadaljevanje ob vsakem prikazanem sporočilu pritisnite Enter. Na prazne zaslone se ne odzivajte. Naslednji zaslon je zgled prikazanega sporočila:

```
Sporočila zaslona
                                          Sistem. . . . . : XXXX<br>Program . . . . : *DSPMSG
Čak. vrsta . . . : QSYSOPR Program . . . . : *DSPMSG
Knjižnica . . : QSYS Knjižnica . . :
                                          Dostava . . . . : *BREAK
Za nadaljevanje pritisnite Enter.
  Izgubljena so bila vsa opravila v sistemu. Počistil sem čakalne vrste opravil in izhodne čakalne vrste
```
19. Na ukazni mizi se prikaže glavni meni OS/400.

#### **Ta naloga je končana.**

Za namestitev dodatnih licenčnih programov nadaljujte z nalogami v ["Uporaba](#page-122-0) menija Delo z licenčnimi programi za nameščanje IBM-ovih licenčnih [programov"](#page-122-0) na strani 115.

# **Nameščanje dodatnih licenčnih programov**

Ta tema vam nudi pomoč pri nameščanju dodatnih licenčnih programov ali neobveznih delov licenčnih programov v vaš strežnik ali logično particijo. (Ločeno naročene komponente so nameščene kot licenčni programi.)

S pomočjo tega postopka lahko namestite večino programskih izdelkov. Če ste skupaj z naročilom prejeli kakšna druga posebna navodila za namestitev, jih pred namestitvijo izdelka preberite.

## **Preden začnete z nameščanjem dodatnih licenčnih programov**

Te informacije uporabite za dodajanje licenčnih programov kot del nadgraditve izdaje programske opreme ali neodvisno od nje.

Če nalog v temi "Priprava na [namestitev](#page-96-0) izdaje i5/OS" na strani 89, ki jo nudi Informacijski center iSeries še niste opravili, to naredite zdaj.

Če dodatni licenčni program namestite neodvisno od nadgradnje izdaje programske opreme, preverite naslednje:

- v Prepričajte se, ali imate novo kopijo zbirnega paketa PTF-jev (SF99530). Ob naročilu zbirnega paketa PTF-jev prejmete tudi najnovejši zgoščenki Skupine PTF-jev HIPER (SF99529) ter Skupine baze podatkov (SF99503).
- v S pomočjo informacij o načrtovanju preventivnih servisov (PSP) določite, ali je potrebno namestiti kakšne predpogojne PTF-je ali če so vključena kakšna posebna navodila za namestitev licenčnega programa.

PTF-ji za licenčne programe so na ločenem mediju. Potem ko ste dodali dodatne licenčne programe, s pomočjo *iSeries Pisma z informacijami o pošiljanju PTF-jev* namestite še zbirni paket PTF-jev.

Če dodajate licenčne programe in imate v sistemu nameščen sekundarni jezik, morate tega namestiti po namestitvi licenčnih programov. V nasprotnem primeru dodan licenčni program ne bo vseboval podpore za sekundarni jezik.

### **Opomba: Obvezno omejeno stanje:** Sistem mora biti za namestitev naslednjih knjižnic in možnosti operacijskega sistema v omejenem stanju.

- OS/400 knjižnic QGPL in QUSRSYS
- v OS/400 možnost 3 razširjena podpora za osnovni imenik

<span id="page-122-0"></span>v OS/400 možnost 12 - gostiteljski strežniki

Medtem ko nekateri licenčni programi in knjižnice zahtevajo omejeno stanje, drugi zahtevajo le delno omejen sistem. Toda sistem preklopite v omejeno stanje, da se izognete namestitvenim napakam in dosežete čim boljšo zmogljivost med postopkom nadgraditve.

Drugi licenčni programi lahko pred shranitvijo, obnovitvijo ali namestitvijo nove kopije izdelka zahtevajo posebna dejanja. IBM WebSphere MQ za iSeries, V5.3 denimo za omejitev izdelka zahteva lastno specifično proceduro.

Če želite namestiti druge licenčne programe, ko sistem ni v omejenem stanju, lahko preskočite korake od 3a do 3e v razdelku "Uporaba menija Delo z licenčnimi programi za nameščanje IBM-ovih licenčnih programov".

Če izberete več licenčnih programov in želite zagotoviti njihovo čim hitrejšo namestitev, preglejte informacije v razdelku ["Namestitveni](#page-176-0) postopki" na strani 169. V temi ["Obvezno:](#page-49-0) [Sprejemanje](#page-49-0) pogodb za programsko opremo" na strani 42 je opisano, kako sprejmete pogodbe o programski opremi za licenčne programe pred nadgradnjo in tako izkoristite prednosti večprocesne namestitve.

**Ali nameravate uporabiti logične particije, oziroma jih trenutno uporabljate?** Za modele iSeries 8xx in starejše preberite temo Načrtovanje logičnih particij, ki jo nudi Informacijski center iSeries (**Upravljanje sistemov** → **Logične particije** → **Particioniranje z Navigatorjem iSeries** → **Načrtovanje logičnih particij**). Za modele IBM eServer 5xx preberite temo Načrtovanje logičnih particij i5/OS, ki jo nudi informacijski center za strojno opremo IBM eServer(TM) (**Particioniranje strežnika** → **Particioniranje za i5/OS** → **Načrtovanje logičnih particij i5/OS**).

**Ali nameravate pri nameščanju uporabiti katalog slik (navidezno optično napravo)?** Za izdelavo naprave, kataloga slik in vnosa kataloga slik preberite temo "Priprava na [nadgradnjo](#page-42-0) ali zamenjavo [programske](#page-42-0) opreme s katalogom slik" na strani 35. Informacije o nadgradnji

# **Uporaba menija Delo z licenčnimi programi za nameščanje IBM-ovih licenčnih programov**

Če uporabljate logične particije, morate izvesti ta postopek za vsako particijo, na katero želite namestiti IBM-ove licenčne programe.

1. Če na strežnik še niste prijavljeni kot varnostnik (profil uporabnika QSECOFR), to naredite zdaj.

**Opomba:** Na ukazni mizi se prikaže glavni meni OS/400 (ali meni, ki ste ga izbrali za začetni meni).

2. Če izvajate namestitev iz kataloga slik (navidezna optična naprava), boste našli namestitvena navodila v temi "Priprava na nadgradnjo ali zamenjavo [programske](#page-42-0) opreme s [katalogom](#page-42-0) slik" na strani 35.

Če izvajate namestitev z optičnega medija, vstavite v namestitveno napravo medij z licenčnim programom, ki ga želite namestiti. Če gre za novo namestitev, začnite z nosilcem medija OS/400 B29xx\_02. Če želite namestiti izdelke s ključi, vstavite nosilca z oznakama L29xx\_01 in L29xx\_02. Če imate komponente OS/400, ki jih je potrebno plačati ali samostojne licenčne programe, vstavite nosilec z oznako F29xx\_01. Dodatne informacije o prejetem optičnem mediju ki ste ga prejeli v paketu, boste našli v razdelku "Oznake nosilcev in njihova [vsebina"](#page-192-0) na strani 185. Preden nadaljujete, počakajte, da indikator V uporabi izgine.

- 3. Če želite sistem postaviti v omejeno stanje in filtrirati prikazana sporočila, storite naslednje.
	- a. Vnesite CHGMSGQ QSYSOPR \*BREAK SEV(60) in pritisnite Enter.
	- b. Prikaže se lahko zaslon s sporočilom. Pritisnite Enter.
	- c. Vnesite ENDSBS \*ALL \*IMMED in pritisnite Enter.
	- d. Ko se prikaže naslednje sporočilo, za nadaljevanje pritisnite Enter: Ukaz ENDSBS SBS(\*ALL) je v obdelavi
	- e. Prikaže se sporočilo Sistem se je zaključil v omejeno stanje. Za nadaljevanje pritisnite Enter.
	- f. Vpišite CHGMSGQ QSYSOPR SEV(95) in pritisnite Enter.
	- g. Prikaže se lahko zaslon s sporočilom. Pritisnite Enter.
- 4. Vnesite GO LICPGM in pritisnite Enter.
- 5. Pojavi se prikaz Delo z licenčnimi programi.

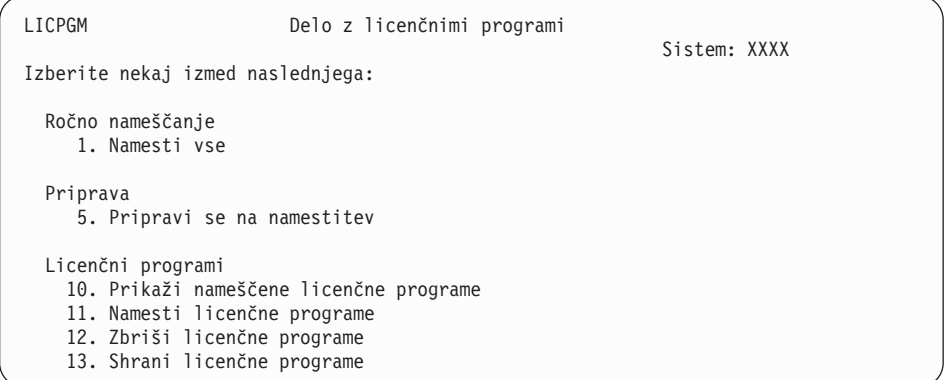

Če želite sprejeti pogodbe za programsko opremo licenčnih programov posamezno, nadaljujte s korakom 6.

Če boste namestili veliko licenčnih programov, bo skupno sprejetje pogodb hitrejše od posameznih sprejetih prek ročne namestitve. Če želite sprejeti pogodbe za licenčne programe vnaprej in sočasno, izberite možnost 5 (Pripravi za namestitev).

- a. Izberite možnost za delo s pogodbami za programsko opremo. Če licenčni program, ki ga želite namestiti, ni prikazan na zaslonu Delo s pogodbami za programsko opremo, uporabite možnost F22 (Obnovi pogodbe za programsko opremo). V nasprotnem primeru nadaljujte z naslednjim korakom.
- b. Za prikaz licenčnih programov, ki jih želite namestiti, vpišite 5 in pritisnite Enter. Za sprejem pogodb za programsko opremo in vrnitev na zaslon Delo z licenčnimi programi pritisnite F14.
- 6. Na zaslonu Delo z licenčnimi programi vpišite 1 (Namesti vse) ali 11 (Namesti licenčne programe). Pri odločitvi vam bo v pomoč naslednji zaznamek.
	- **Opomba:** Če želite namestiti vse licenčne programe, ki so na distribucijskem mediju, izberite Možnost ročne namestitve 1, Namesti vse. S tem boste prihranili čas za namestitev. Tudi če želite večino licenčnih programov, ki so na mediju, je najustreznejša izbira Možnost ročne namestitve 1. Pri tem boste morali zbrisati neželene licenčne programe. Ko izberete Možnost ročne namestitve 1, se prikaže zaslon Ročna namestitev.

Na tem zaslonu vnesite naslednje:

- Namestitvena možnost: 2 (2=Vsi izdelki)
- Namestitvena naprava: OPT01
- Zamenjaj, če je ažuren: N
- <span id="page-124-0"></span>• Nesprejeta pogodba: 2 (2=Prikaži pogodbo za programsko opremo)
- Samodejni IPL: N

V tem primeru je za namestitveno napravo uporabljen OPT01. Če uporabljate druga pravila o poimenovanju, vnesite ime, ki ste ga dodelili namestitveni napravi.

Več informacij o uporabi možnosti 1 je na voljo v ["Možnost](#page-203-0) ročnega [nameščanja](#page-203-0) 1. Namesti vse" na strani 196.

- Pritisnite Enter. Če ste vpisali 1, nadaljujte s korakom 10 na [strani](#page-125-0) 118 teh navodil.
- 7. Če ste vnesli 11, se prikaže zaslon Nameščanje licenčnih programov.

Preglejte zaslon in poiščite želene licenčne programe. V stolpec Možnost poleg licenčnih programov, ki jih želite namestiti, vpišite 1.

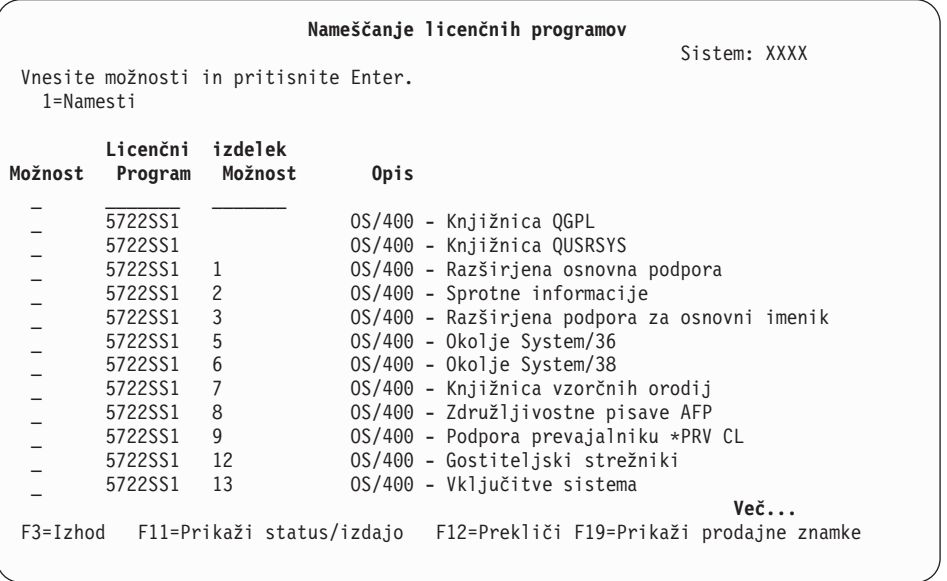

#### **Opombe:**

- v Knjižnici QGPL ter QUSRSYS, Razširjena osnovna podpora (možnost 1) in Razširjena podpora za osnovni imenik (možnost 3) so že izbrane, če nameščate licenčne programe kot del namestitve novega sistema. Če pa dodajate dodatne (nove) licenčne programe ali neobvezne dele, bi bile te postavke že izbrane samo, če so v stanju napake.
- v Licenčnega programa, ki ga želite namestiti, morda ne bo na zaslonu Namestitev licenčnih programov. Če ni naveden, ga lahko dodate tako, da v prazna polja na vrhu seznama vnesete informacije. Ko pritisnete Enter, se izdelek pojavi na seznamu, skupaj z drugimi izdelki.
	- V stolpec Možnost vpišite 1.
	- V stolpec Licenčni program vpišite identifikator izdelka.
	- V stolpec Možnost izdelka vpišite vrednosti možnosti izdelka.
	- Pritisnite Enter.

Pri vnosu možnosti izdelka bo sistem sprejel samo tri vrednosti: \*BASE, številka možnosti ali \*ALL.

– Če je podana vrednost \*BASE, bo nameščen samo osnovni izdelek identifikatorja povezanega izdelka.

- <span id="page-125-0"></span>– Če je podano število možnosti, je nameščen samo določen del identifikatorja povezanega izdelka. Če želite namestiti možnosti, morate prej namestiti osnovni izdelek (\*BASE).
- Z vrednostjo \*ALL je nameščen osnovni izdelek in vse možnosti identifikatorja povezanega izdelka, ki so na mediju.

Pomnite, da bo sistem za licenčne programe, ki jih dodate, na seznamu prikazal samo identifikator izdelka, brez opisnega imena izdelka. Poglejte tudi dokumentacijo, ki ste jo prejeli z izdelkom, in preverite, ali vsebuje kakšna specifična navodila.

Če prejmete sporočilo, da je izdelek že na seznamu, se premaknite do njega. Poskrbite, da je v stolpcu Možnost podana možnost 1 in da je izbrana za namestitev.

Pritisnite Enter.

- 8. Na ukazni mizi se prikaže zaslon Potrditev nameščanja licenčnih programov. Pritisnite Enter in s tem potrdite izbire.
- 9. Prikaže se zaslon Namestitvene možnosti.

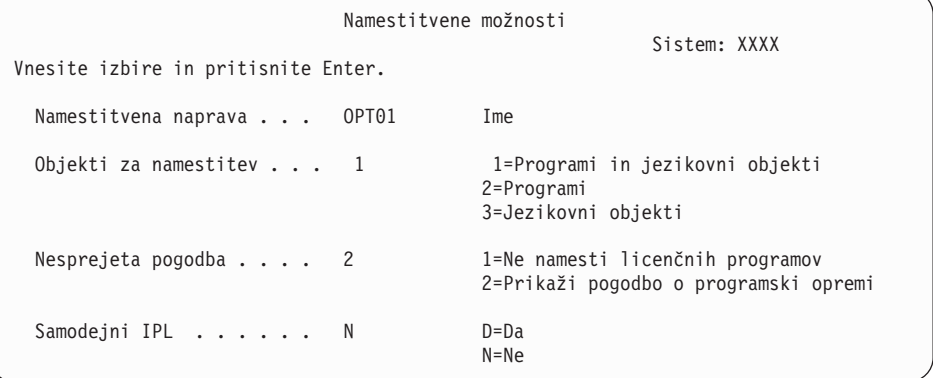

Na tem zaslonu vnesite naslednje:

- v Namestitvena naprava: OPT01 (v tem primeru bo za namestitveno napravo uporabljen OPT01. Če uporabite drugačna pravila o poimenovanju, vnesite ime, ki ste ga dodelili namestitveni napravi.)
- Objekti za nameščanje: 1
- Nesprejeta pogodba: 2
- Samodejni IPL: N
- 10. Eden ali oba izmed naslednjih zaslonov prikazujeta status nameščanja licenčnih programov in jezikovnih objektov v sistem. Na te statusne zaslona ni potrebno odgovoriti.

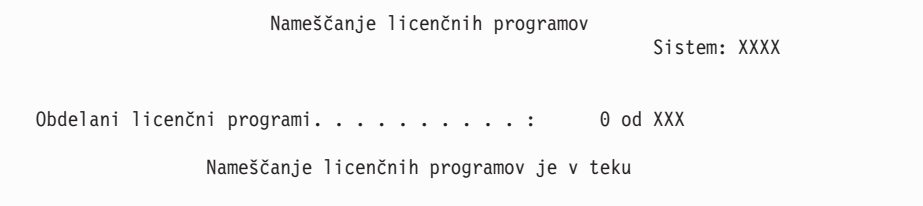

Naslednji zaslon je zgled zaslona, ki se prikaže med postopkom nameščanja.

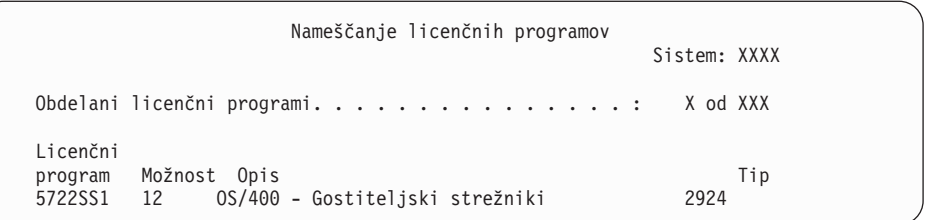

- **Opomba:** Ta zaslon prikazuje, katere licenčne programe in neobvezne dele licenčnih programov sistem namešča. Ko namesti objekte \*PGM in objekte \*LNG za posamezni licenčni program ali neobvezni del, bo identifikator licenčnega programa izginil z zaslona, številka v polju z obdelanimi licenčnimi programi pa bo prikazala novo stanje obdelanih programov.
- 11. Morda boste zagledali zaslon Prikaz sporočil. Če imate še kak nosilec medija, na katerem so licenčni programi, ki jih je treba naložiti, lahko to storite sedaj. Če nameščate z optičnega medija, počakajte, da se izključi indikator V uporabi, šele nato odgovorite na sporočilo.

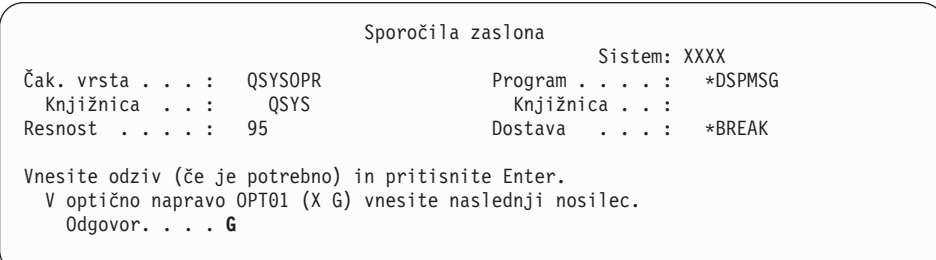

Vpišite G in pritisnite Enter. Ko naložite posamezni nosilec, vnesite G in pritisnite Enter. Če nimate več nobenega nosilca z licenčnim programom ali želite postopek nalaganja končati, vpišite X in pritisnite Enter.

- 12. Če licenčni program zahteva sprejetje pogodbe za programsko opremo, se prikaže zaslon Pogodbe za programsko opremo. Naredite eno od naslednjega:
	- v pritisnite F14, da sprejmete pogodbo in omogočite nadaljevanje namestitve licenčnega programa
	- v pritisnite F16, da zavrnete pogodbo in končate namestitev licenčnega programa.
- 13. Ko se postopek namestitve konča, se na ukazni mizi prikaže zaslon Delo z licenčnimi programi. V spodnjem delu zaslona Delo z licenčnimi programi se prikaže eno izmed naslednjih sporočil.

Funkcija dela z licenčnimi programi se ni dokončala. Za določitev težave pojdite v razdelek Poglavje 11, ["Odpravljanje](#page-148-0) težav z nameščanjem programske opreme", na [strani](#page-148-0) 141.

Funkcija dela z licenčnimi programi se je dokončala. Nadaljujte z naslednjim korakom.

14. Preverite vrednosti za status nameščenosti licenčnih programov in združljivost. Pomembno je, da zagotovite, da so vsi licenčni programi združljivi z operacijskim sistemom.

Z možnostjo 10 (Prikaži licenčne programe) menija LICPGM prikažite vrednosti za izdajo in status nameščenosti licenčnih programov. Če je statusna vrednost namestitve licenčnega programa enaka \*COMPATIBLE, je ta pripravljen na uporabo. Če je statusna vrednost namestitve licenčnega programa \*BACKLEVEL, je licenčni program nameščen, vendar pa njegova različica, izdaja in raven popravkov niso združljivi s trenutno nameščeno ravnijo operacijskega sistema . S pomočjo teme "Izdaje in velikosti

<span id="page-127-0"></span>licenčnih [programov"](#page-170-0) na strani 163 preverite trenutno različico, izdajo in popravke licenčnega programa. ["Nameščene](#page-200-0) statusne vrednosti" na strani 193 navaja opise možnih statusnih vrednosti namestitve.

### **Ta naloga je končana.**

- 1. Želite namestiti več licenčnih programov ali neobveznih delov, pa jih ni na seznamu, prikazanem v koraku 7 na [strani](#page-124-0) 117 (oz. jih ni bilo mogoče dodati na seznam)?
	- v **Ne.** Pojdite na naslednji korak (korak 2).
	- v **Da.** Pojdite v temo "Uporaba ukaza Obnovi licenčne programe za namestitev IBM-ovih in drugih licenčnih programov" in namestite te licenčne programe in neobvezne dele.
- 2. Ali želite namestiti sekundarni jezik?
	- v **Ne.** Pojdite na naslednji korak (korak 3).
	- v **Da.** Pojdite v razdelek "Nameščanje [sekundarnega](#page-128-0) jezika" na strani 121 in sledite navodilom.
- 3. Namestitveni postopek morate izvesti pred zagonom sistema. Pojdite v razdelek ["Potrditveni](#page-132-0) seznam: Dokončanje namestitve" na strani 125 in sledite navodilom.

# **Uporaba ukaza Obnovi licenčne programe za namestitev IBM-ovih in drugih licenčnih programov**

V nadaljevanju je opisan postopek za namestitev licenčnih programov z ukazom Obnovi licenčne programe.

Za namestitev licenčnih programov, ki niso IBM-ovi, boste morda dobili navodila za uporabo ukaza RSTLICPGM. Vsi IBM-ovi licenčni programi, vključno s plačljivimi programskimi zahtevami (PRPQ-ji), paketi licenčnih programov (LPO-ji) in posameznimi licenčnimi programi, so že bili nameščeni z možnostjo 1 ali 11 menija LICPGM ali med postopkom samodejne namestitve.

- **Opomba:** Če nimate licenčnih programov, ki niso IBM-ovi, lahko to nalogo preskočite. Če morate namestiti sekundarni jezik, pojdite v razdelek "Nameščanje [sekundarnega](#page-128-0) [jezika"](#page-128-0) na strani 121 in izpolnite navodila, sicer pa morate opraviti namestitveni postopek, nato pojdite v ["Potrditveni](#page-132-0) seznam: Dokončanje namestitve" na strani [125](#page-132-0) in izpolnite navodila.
- 1. S temi izdelki ste morda dobili posebna namestitvena navodila. Če ste, jih upoštevajte.
- 2. Vstavite medij z licenčnim programom ali neobveznim delom v namestitveno napravo.
- 3. Če morate sprejeti pogodbe za programsko opremo, ki ni IBM-ova, lahko to naredite vnaprej in sočasno, kot je na primer pri namestitvi izdelkov v paketnem postopku, lahko pa jih sprejmete kasneje posamično. Če želite sprejeti vse pogodbe za programsko opremo, vpišite GO LICPGM. Izberite možnost 5 (Pripravi za namestitev).
	- a. Izberite možnost za delo s pogodbami za programsko opremo. Na zaslonu Delo s pogodbami za programsko opremo uporabite možnost F22 (Obnovi pogodbe za programsko opremo).
	- b. Vnesite 5, da sprejmete licenčne programe, ki jih želite namestiti, in pritisnite Enter. Sledite navodilom za sprejem pogodb za programsko opremo, nato pa se vrnite na zaslon Delo z licenčnimi programi.
- 4. V naslednjih korakih je za namestitveno napravo uporabljen OPT01. Če uporabljate drugačna pravila o poimenovanju, vnesite ime, ki ste ga dodelili namestitveni napravi.

Če želite namestiti nov licenčni program, vnesite ukaz:

RSTLICPGM LICPGM(xxxxxxx) DEV(OPT01) OPTION(\*BASE)

pri čemer je *xxxxxxx* identifikator izdelka za licenčni program, ki ga nameščate.

Pritisnite Enter. Morda bo prikazana pogodba o programski opremi. Če jo sprejmete, lahko nadaljujete z namestitvijo in uporabo programa.

<span id="page-128-0"></span>5. Če želite namestiti nov neobvezni del, vnesite ukaz: RSTLICPGM LICPGM(xxxxxxx) DEV(OPT01) OPTION(n)

pri čemer je *xxxxxxx* identifikator izdelka za licenčni program, ki ga nameščate, *n* pa predstavlja številko možnosti.

Pritisnite Enter. Morda bo prikazana pogodba o programski opremi. Če jo sprejmete, lahko nadaljujete z namestitvijo in uporabo možnosti.

6. Ponavljajte koraka 4 na [strani](#page-127-0) 120 in 5, dokler ne namestite vseh novih licenčnih programov in izbirnih delov, ki jih ni bilo mogoče namestiti v razdelku ["Uporaba](#page-122-0) menija Delo z licenčnimi programi za nameščanje IBM-ovih licenčnih [programov"](#page-122-0) na strani 115.

#### **Ta naloga je končana.**

- 1. Ali morate namestiti druge licenčne programe, kot so Lotus Domino za iSeries, TCP/IP ali WebSphere, ki bodo vašemu podjetju omogočili sodelovanje z drugimi elektronskimi podjetji prek interneta?
	- Ne. Pojdite na naslednji korak.
	- v **Da.** Pojdite v kategorijo Informacijski center iSeries Elektronsko poslovanje in spletno streženje.
- 2. Ali želite namestiti sekundarni jezik?
	- Ne. Pojdite na naslednji korak.
	- v **Da.** Pojdite v razdelek "Nameščanje sekundarnega jezika" in sledite navodilom.
- 3. Namestitveni postopek morate izvesti pred zagonom sistema. Pojdite v razdelek ["Potrditveni](#page-132-0) seznam: Dokončanje namestitve" na strani 125 in sledite navodilom.

# **Nameščanje sekundarnega jezika**

Te naloge izvršite, če želite v strežnik ali logično particijo namestiti nov sekundarni jezik.

# **Pred začetkom nameščanja sekundarnega jezika**

Preden namestite sekundarni jezik, preverite naslednje naloge.

Opravite naloge v temi "Priprava na [namestitev](#page-96-0) izdaje i5/OS" na strani 89, ki jo nudi Informacijski center iSeries. Posebej bodite pozorni na opozorilo v temi ["Globalizacija](#page-24-0) in namestitev [programske](#page-24-0) opreme" na strani 17 glede dodatnih informacij o nameščanju in uporabi sekundarnih jezikov.

# **Namestitev sekundarnih jezikov za IBM-ove licenčne programe**

Namestitev sekundarnega jezika za IBM-ove licenčne programe izvedete po naslednjem postopku:

- 1. V sistem se morate prijaviti kot QSECOFR. Če niste tako prijavljeni, se odjavite in se znova prijavite s QSECOFR.
- 2. Zapišite identifikator državnega jezika na mediju s sekundarnim jezikom. To boste potrebovali v koraku 8 na [strani](#page-129-0) 122. \_\_\_\_\_\_\_\_

Medij s sekundarnim jezikom določa besedilo N29xx na oznaki. Identifikator je v obliki 29xx, kjer je xx edinstvena številka za posamezni jezik. Če želite ugotoviti ustrezno kodo komponente za vaš jezik, preglejte razdelek "Kode [komponent](#page-198-0) za različico [nacionalnega](#page-198-0) jezika" na strani 191.

3. V namestitveno napravo vstavite medij s sekundarnim jezikom.

<span id="page-129-0"></span>4. V katerokoli ukazno vrstico krmilnega jezika i5/OS vpišite naslednji ukaz in pritisnite Enter:

CHGMSGQ QSYSOPR \*BREAK SEV(95)

5. Prikaže se lahko zaslon s sporočilom. Pritisnite F3 (Izhod).

**Opomba:** Zanemarite prikazana sporočila.

- 6. V katerokoli ukazno vrstico CL vpišite GO LICPGM in pritisnite Enter:
- 7. Prikaže se meni Delo z licenčnimi programi. S pomočjo tipke za premikanje po straneh navzdol ali tipke Roll up prikažite naslednji zaslon menija Delo z licenčnimi programi.

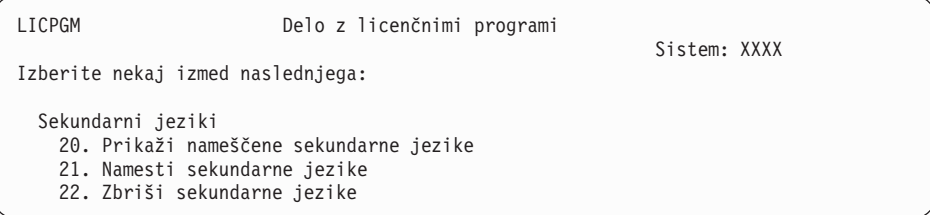

Vpišite 21 in pritisnite Enter.

8. Prikaže se zaslon Nameščanje sekundarnih jezikov.

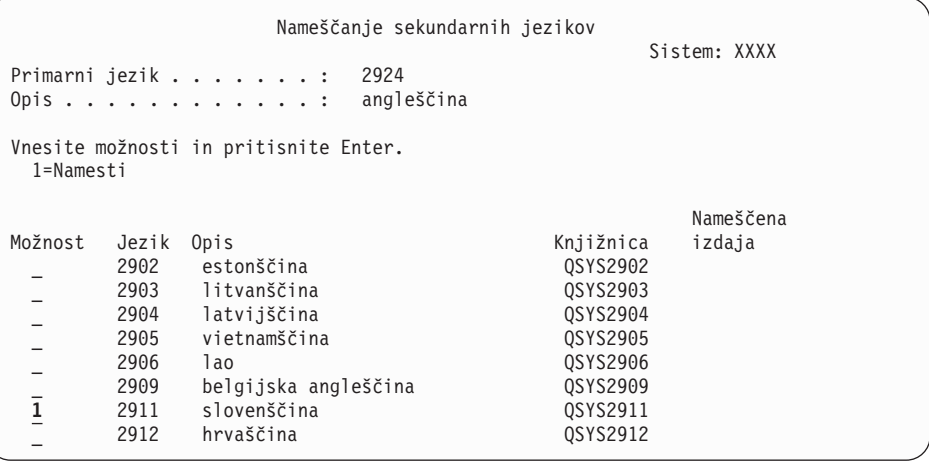

S pomočjo tipke za pomikanje po straneh naprej se premaknite do mesta, kjer je jezik, ki ga želite namestiti. V stolpec možnosti poleg želenega jezika vnesite 1. Naenkrat lahko namestite samo en jezik. Pritisnite Enter.

9. Ko vnesete jezikovno komponento, se prikaže zaslon Potrditev nameščanja sekundarnih jezikov.

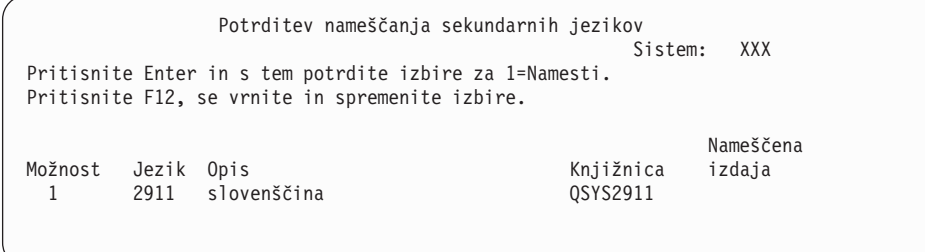

Pritisnite Enter.

10. Prikaže se zaslon Možnosti nameščanja za sekundarne jezike.

Možnosti nameščanja za sekundarne jezike Sistem: XXX Vnesite izbire in pritisnite Enter. Namestitvena naprava . . . **OPT01** Ime<br>Zamenjaj, če ažurno . . . . N Y=Da Zamenjaj, če ažurno . . . . N N=Ne

Vpišite naslednje in pritisnite Enter:

Namestitvena naprava: OPT01 (Glejte opombo.) Zamenjaj, če je trenutna: N

**Opomba:** V tem primeru je za namestitveno napravo uporabljen OPT01. Če uporabljate drugačna pravila o poimenovanju, vnesite ime, ki ste ga dodelili namestitveni napravi.

Eden ali oba izmed naslednjih zaslonov prikazujeta status nameščanja jezikovnih objektov v sistem.

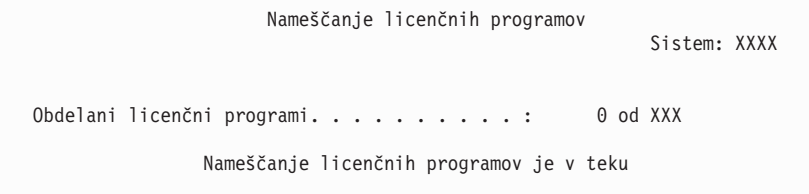

Naslednji zaslon je zgled zaslona, ki se prikaže med postopkom nameščanja.

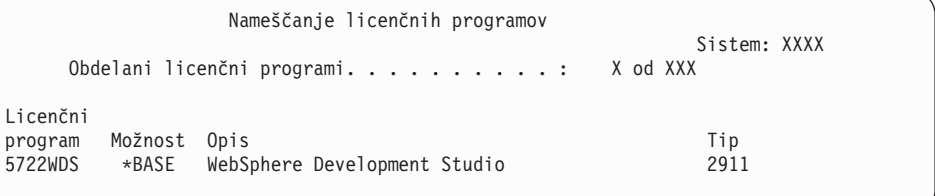

11. Če se prikaže naslednje sporočilo, vstavite naslednji nosilec s sekundarnim jezikom in nadaljujte z nameščanjem.

**Opomba:** Prepričajte se, da je oznaka na naslednjem nosilcu za isti sekundarni jezik.

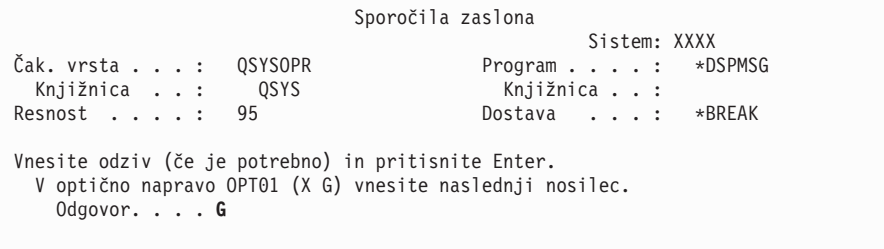

Vpišite G in pritisnite Enter. Ko naložite posamezni nosilec, vnesite G in pritisnite Enter. Če nimate več nobenega nosilca z licenčnim programom ali želite postopek nalaganja končati, vpišite X in pritisnite Enter.

12. Ko se postopek namestitve konča, se na ukazni mizi prikaže zaslon Delo z licenčnimi programi. V spodnjem delu zaslona Delo z licenčnimi programi se prikaže eno izmed naslednjih sporočil.

<span id="page-131-0"></span>Funkcija dela z licenčnimi programi se ni dokončala. Za določitev težave pojdite v razdelek Poglavje 11, ["Odpravljanje](#page-148-0) težav z nameščanjem programske opreme", na [strani](#page-148-0) 141.

Funkcija dela z licenčnimi programi se je dokončala. Nadaljujte z naslednjim korakom.

**Opomba:** Nekatere možnosti licenčnih programov nimajo jezikovnih objektov, oziroma ne podpirajo sekundarnih jezikov. Take so, na primer, možnosti 6, 7 in 9 operacijskega sistema. Možnost 8 operacijskega sistema nima jezikovnih objektov. Izdelke, ki imajo nameščene sekundarne jezike, lahko prikažete prek možnosti 20 na meniju LICPGM.

### **Ta naloga je končana.**

- 1. Ali želite namestiti dodatne sekundarne jezike?
	- Ne. Pojdite na naslednji korak.
	- v **Da.** Vrnite se na korak 2 na [strani](#page-128-0) 121 na začetku te teme.
- 2. Ali morate namestiti sekundarne jezike za licenčne programe, ki niso prikazani na seznamu z možnostjo 11 menija Delo z licenčnimi programi?
	- Ne. Pojdite na naslednji korak.
	- v **Da.** Pojdite na korak "Nameščanje sekundarnih jezikov za licenčne programe, ki niso IBM-ovi" in namestite sekundarne jezike za navedene licenčne programe.
- 3. Namestitveni postopek morate izvesti pred zagonom sistema. Pojdite v razdelek ["Potrditveni](#page-132-0) seznam: Dokončanje namestitve" na strani 125 in sledite navodilom.

# **Nameščanje sekundarnih jezikov za licenčne programe, ki niso IBM-ovi**

Namestitev sekundarnega jezika za ne-IBM-ove licenčne programe izvedete po naslednjem postopku:

Morda boste morali za namestitev sekundarnih jezikov za licenčne programe, ki niso IBM-ovi, uporabiti ukaz RSTLICPGM (Restore Licensed Program - Obnovi licenčni program). Sekundarni jeziki za vse IBM-ove licenčne programe, vključno s plačljivimi programskimi zahtevami (PRPQ-ji), ponudbami licenčnih programov (LPO-ji) in posameznimi licenčnimi programi bi morali biti že nameščeni z možnostjo 21 LICPGM.

- **Opomba:** Če nimate licenčnih programov, ki niso IBM-ovi, lahko to nalogo preskočite, toda namestitveni postopek morate izvesti. Pojdite v razdelek ["Potrditveni](#page-132-0) seznam: [Dokončanje](#page-132-0) namestitve" na strani 125 in sledite navodilom.
- 1. Za neodvisno dobavljene licenčne programe (ki niso na istem mediju kot izdaja programske opreme) ste lahko dobili posebna namestitvena navodila. V tem primeru jih upoštevajte.
- 2. Vstavite nosilec medija s sekundarnim jezikom, ki ga želite namestiti.

V naslednjih korakih je za namestitveno napravo uporabljen OPT01. Če uporabljate drugačna pravila o poimenovanju, vnesite ime, ki ste ga dodelili namestitveni napravi.

3. Za namestitev sekundarnega jezika za licenčni program vpišite naslednji ukaz in pritisnite Enter:

RSTLICPGM LICPGM(xxxxxxx) DEV(OPT01) OPTION(\*BASE) RSTOBJ(\*LNG) LNG(29xx)

kjer je *xxxxxxx* identifikator izdelka licenčnega programa in 29*xx* koda komponente za različico nacionalnega jezika.

<span id="page-132-0"></span>4. Za namestitev sekundarnega jezika za neobvezni del licenčnega programa vpišite naslednji ukaz in pritisnite Enter:

RSTLICPGM LICPGM(xxxxxxx) DEV(OPT01) OPTION(n) RSTOBJ(\*LNG) LNG(29xx)

kjer je *xxxxxxx* identifikator izdelka licenčnega programa, *n* številka možnosti in 29*xx* koda komponente za različico nacionalnega jezika.

5. Koraka 3 na [strani](#page-131-0) 124 in 4 ponovite tolikokrat, da namestite vse potrebne sekundarne jezike za licenčne programe in neobvezne dele, ki ste jih namestili ločeno.

#### **Ta naloga je končana.**

Namestitveni postopek morate izvesti pred zagonom sistema. Pojdite v razdelek "Potrditveni seznam: Dokončanje namestitve" in sledite navodilom.

## **Potrditveni seznam: Dokončanje namestitve**

S pomočjo tega potrditvenega seznama lahko dokončate postopke nastavitve sistema i5/OS.

- 1. Če za ID-je uporabnikov servisnih orodij še vedno uporabljate privzeta gesla, jih spremenite. Informacije o ID-jih uporabnikov za servisna orodja so na voljo v temi Sprememba ID-jev in gesel uporabnikov servisnih orodij, ki jo nudi Informacijski center iSeries (**Zaščita** → **ID-ji in gesla uporabnikov servisnih orodij** → **Upravljanje servisnih orodij** → **Upravljanje ID-jev uporabnikov servisnih orodij** → **>Spreminjanje ID-jev uporabnikov in gesel za servisna orodja**).
- 2. Po končani namestitvi odstranite nosilec medija. Če je medij trak, počakajte, da se previje na začetek.
- 3. Če imate kakšen IBM-ov ali drug izdelek s posebnimi navodili za namestitev, ga sedaj namestite. Preverite dokumentacijo izdelka in sledite posebnim navodilom, če ta obstajajo.
- 4. **Samo za logične particije:**

**Opozorilo:** Za modele iSeries 8xx in starejše ne izvedite naslednjega koraka (korak 5) za namestitev zbirnega paketa PTF-jev, dokler se ne seznanite z edinstveno problematiko namestitve PTF-jev, povezano s strežnikom z logičnimi particijami. Izgubite lahko namreč podatke. Preglejte temo Namestitev popravkov v sisteme z logičnimi particijami, ki jo nudi Informacijski center iSeries (**i5/OS in z njim povezana programska oprema** → **Vzdrževanje in upravljanje i5/OS in z njim povezane programske opreme** → **Uporaba popravkov programske opreme** → **Namestitev popravkov** → **Korak 3: Izbira scenarija za namestitev popravka** → **Namestitev popravkov v sisteme z logičnimi particijami**), da boste razumeli kako namestiti zbirni paket PTF-jev v sistem z logičnimi particijami.

5. Namestite najnovejši zbirni paket PTF-jev. (Najbolje, da ga naročite teden ali dva pred namestitvijo.)

Pomagajte si z navodili v *Pismu z informacijami o pošiljanju PTF*. Nato se vrnite sem in nadaljujte z naslednjim korakom.

- **Opomba:** Če v tem trenutku ne boste namestili zbirnega paketa PTF-jev, morate izvesti IPL in počakati na konec procesa inicializacije sistema (INZSYS). Preden ga izvedete, nastavite tip IPL-a na **B** (ali tip IPL-a, ki ga uporabljate za vsakdanje operacije), nato pa nastavite izbiro načina na **Običajno**. ["Obnovitev](#page-162-0) z ukazom INZSYS (Initialize System - Inicializiraj sistem)" na [strani](#page-162-0) 155 nudi več informacij o INZSYS.
- 6. Uveljavite vse skupine PTF-jev, ki ste jih naročili. Dodatne informacije o skupinah PTF-jev boste našli v temi ["Zagotavljanje](#page-98-0) uporabe najnovejših informacij" na strani 91. Če želite uveljaviti skupine PTF-jev, preberite spremno pismo in navodila za začasni

popravek programa (PTF). Za splošne informacije o uveljavljanju PTF-jev preberite temo Namestitev popravkov, ki jo nudi Informacijski center iSeries (**i5/OS in z njim povezana programska oprema** → **Vzdrževanje in upravljanje i5/OS in z njim povezane programske opreme** → **Uporaba popravkov programske opreme** → **Namestitev popravkov**).

7. Če sistem deluje kot servisna particija in strežnika ne upravljate z ukazno mizo za upravljanje strojne opreme, bo morda potrebno izvesti IPL strežnika. *IPL strežnika* je IPL, pri katerem se vse logične particije na strežniku zaustavijo sočasno. S tem na primer omogočite aktiviranje nove ravni strojno-programske opreme na strežniku.

IPL strežnika bo morda potrebno izvesti po uveljavitvi ali odstranitvi PTF-ja na particijo strežnika, če ta PTF vpliva na strojno-programski del licenčne notranje kode, ali po nadgraditvi ali namestitvi nove ravni licenčne notranje kode na servisno particijo.

- v Ali je potrebno izvesti IPL strežnika ugotovite tako, da v ukazno vrstico CL (krmilni jezik) i5/OS vpišete DSPPTF 5722999 in pritisnete Enter. Če je IPL strežnika potreben, se prikaže na dnu zaslona sporočilo CPD35F8 Potreben je IPL strežnika.
- v Da ugotovite, ali sistem deluje kot servisna particija, v ukazno vrstico CL vpišite DSPPTF 5729999 in pritisnite Enter. Če sistem deluje kot servisna particija, je v polju Izvor IPL-a prikazana kopija strojno-programske opreme strežnika, ki je bila uporabljena v prejšnjem IPL-u strežnika.
- 8. V dnevniku zgodovine namestitve poiščite sporočila, ki kažejo status postopka INZSYS (Initialize System - Inicializiraj sistem):
	- a. Vnesite GO LICPGM in pritisnite Enter.
	- b. Na zaslonu Delo z licenčnimi programi vpišite 50 (Prikaži dnevnik) in pritisnite Enter.
	- c. Prikaže se zaslon Prikaz zgodovine namestitve. Pritisnite Enter.

Prikaže se zaslon Prikaz vsebine dnevnika zgodovine. Če na zaslonu ne zagledate nobenega od naslednjih sporočil, počakajte nekaj minut, nato pa znova izberite možnost 50. Poiščite sporočilo Inicializacija sistema (INZSYS) začeta. Ko se sporočilo prikaže, počakajte nekaj časa, nato pa poiščite sporočilo Obdelava inicializacije sistema (INZSYS) je uspešno zaključena (CPC37A9). Če na zaslonu ni prikazano sporočilo CPC37A9, pojdite v razdelek ["Obnovitev](#page-162-0) z ukazom INZSYS (Initialize System - [Inicializiraj](#page-162-0) sistem)" na strani 155 in določite težavo.

9. Če ste uporabili za izvedbo namestitve kataloge slik, lahko s strežnika odstranite vse namestitvene slike. Za izbris kataloga in vseh optičnih slik (slikovnih datotek) vpišite naslednje:

DLTIMGCLG IMGCLG(*mycatalog*) KEEP(\*NO)

10. Namestite licenčne ključe programske opreme za vaš operacijski sistem in izdelke s ključi. Z ukazom WRKLICINF (delo z informacijami licence) prikažete nameščene izdelke s ključi, da lahko vanje dodate podatke licenčnih ključev. Specifična navodila boste našli v temi Dodajanje informacij licenčnega ključa, ki jo nudi Informacijski center iSeries (**i5/OS in z njim povezana programska oprema** → **Vzdrževanje in upravljanje i5/OS in z njim povezane programske opreme** → **Delo s pogodbami in licencami za programsko opremo** → **Upravljanje pogodb in licenčnih ključev za programsko opremo** → **Prikaz in spreminjanje licenčnih informacij za programsko opremo** → **Dodajanje informacij o licenčnem ključu**).

Potem ko ažurirate informacije licenčnih ključev, se vrnite sem in nadaljujte z naslednjim korakom.

11. Ko dokončate postopek namestitve in preden ponudite strežnik ali particijo na razpolago vsem uporabnikom, nastavite omejitev uporabe za izdelke, ki jih upravlja programska licenca. Ti izdelki so navedeni na računu ali na drugih dokumentih, ki ste jih prejeli z naročilom programske opreme. Za izdelke, ki imajo omejitev uporabe, lahko to nastavite z ukazom WRKLICINF (delo z informacijami licence).

Če želite nastaviti omejitev uporabe, naredite naslednje:

- a. Vnesite WRKLICINF in pritisnite Enter.
- b. Na zaslonu Delo z informacijami licence pritisnite F11 (Prikaz informacij o uporabi). Številka omejitve uporabe na vsakem izdelku, ki je navedena na certifikatu, računu ali drugem dokumentu, se mora ujemati s številko omejitve uporabe za povezan izdelek, prikazano na zaslonu Delo z informacijami licence.
- c. Premaknite utripalko v vrstico z imenom izdelka, katerega omejitev uporabe bo ažurirana.
- d. Vnesite 2 (Spremeni) in pritisnite Enter.
- e. Ko je prikazan zaslon Spreminjanje informacij licence, ažurirajte poziv omejitev uporabe z omejitvijo uporabe, navedeno v certifikatu. Poleg tega ažurirajte tudi poziv za zgornjo mejo z bodisi \*CALC ali \*USGLMT. Zgornje meje ne pustite nastavljene na nič.
	- **Opomba:** Če je poslano sporočilo [CPA9E1B Za povečanje omejitve uporabe potrebujete pooblastilo, Pritisnite Pomoč, preden odgovorite (C G).] odgovorite z vpisom črke G.
- f. Če certifikat navaja več izdelkov kot zaslon Delo z informacijami licence, nastavite omejitve uporabe po namestitvi teh izdelkov.
- 12. Če ste namestili izdelek 5722-VI1, Content Manager, ga lahko uporabite, vendar morate izvesti nekaj ukaz po končani namestitvi. Dodatne informacije boste našli v razdelku Post Installation v dokumentu izdelka *IBM ImagePlus VisualInfo for AS/400: Planning and Installation Guide*, GC34-4585.
- 13. Če še niste preverili združljivosti vaših licenčnih programov z operacijskim sistemom, to storite zdaj. Uporabite možnost 10 v meniju LICPGM, Prikaz nameščenih licenčnih programov. Če ob licenčnem programu ni zapisano \*COMPATIBLE, pojdite na ["Nameščene](#page-200-0) statusne vrednosti" na strani 193 in ugotovite, kako lahko nadaljujete.
- 14. Če ste spremenili sistemsko vrednost za nadzorovanje pregledovanja (QSCANFSCTL), da bi v bodoče zmanjšali pregledovanje nekaterih objektov, ki so bili obnovljeni pred namestitvijo licenčnih programov, iz te sistemske vrednosti zdaj odstranite specifikacijo \*NOPOSTRST.
- 15. Če ste med namestitvijo spremenili katero drugo sistemsko vrednost, kot je na primer raven zaščite (QSECURITY), jo zdaj spremenite nazaj.
- 16. Za nekatere od teh nalog je potrebno spremeniti filter kode resnosti napake QSYSOPR v 95. Če s to ravnijo ne želite nadaljevati ali če želite spremeniti opozorilo o dostavi, vpišite CHGMSGQ QSYSOPR DLVRY(xx) SEV(yy), kjer *xx* kaže opozorilo o dostavi, *yy* pa kodo resnosti napake, ki jo želite uporabiti. Sistemska privzeta vrednost je DLVRY(\*HOLD) SEV(0).
- 17. Shranite sistem z uporabo običajnih shranjevalnih postopkov. Preglejte navodila v temi Izdelava varnostne kopije strežnika topic, ki jo nudi Informacijski center iSeries (**Upravljanje sistemov** → **Varnostno kopiranje in obnavljanje** → **Izdelava varnostne kopije strežnika**). Preden shranite sistem, se prepričajte, da je proces Inicializacija sistema (INZSYS) končan.
	- **Opomba:** Preden začnete z operacijo shranjevanja, z ukazom WRKACTJOB (delo z dejavnimi opravili) preverite status opravil QDCPOBJx. Ta opravila raztegujejo objekte. Obstaja lahko več opravil QDCPOBJx. Če so ta opravila v nedejavnem stanju, lahko poženete operacijo shranjevanja. Če sistem postavite v omejeno stanje tako, da zaustavite podsisteme, opravila QDCPOBJx postanejo nedejavna. Opravila bodo znova zagnana, ko sistem ne bo v omejenem stanju. Dodatne informacije o raztegovanju podatkov boste našli v temi "Stisnjeni objekti in [pomnilniški](#page-23-0) prostor" na strani 16.
- 18. Če nameravate namestiti in uporabljati Informacijski center iSeries z delovne postaje ali iSeries, preglejte zgoščenke, ki ste jih dobili z naročilom: *Informacijski center iSeries*, SK3T-4091. Ta paket vsebuje tudi priročnike iSeries v različicah PDF. Namestitvena navodila boste našli v datoteki readme.txt.
- 19. Če ste namestili izdelke IBM eServer iSeries Access Family, boste morda morali izpolniti še druge naloge. Več informacij o nameščanju izdelkov iSeries Access Family najdete v naslednjih virih:
	- v iSeries Access za Windows v informacijskem centru iSeries (**Povezovanje s programom iSeries** → **iSeries Access** → **iSeries Access za Windows**).
	- Spletna stran IBM [eServer](http://www.ibm.com/servers/eserver/iseries/access/) iSeries Access Family (http://www.ibm.com/eserver/iseries/access).
- 20. Morda ste namestili licenčne programe, za katere morate na PC-ju izvesti dodatne namestitvene korake, ali pa imate programe, ki jih morate namestiti na PC-je prek funkcije iSeries Access Family. Če imate takšne izdelke, opravite namestitev na PC-je s pomočjo navodil za izdelek.
- 21. Če imate Integrated xSeries Server, ki ste ga pred procesom nameščanja zaustavili, ga zdaj znova zaženite.
	- a. V ukazno vrstico CL vnesite GO NWSADM. Prikaže se zaslon Upravljanje omrežnega strežnika.
	- b. Izberite 2. možnost, Zagon omrežnega strežnika.
- 22. Če ste namestili 5722-TC1, Pripomočki TCP/IP, preglejte temo informacijskega centra iSeries Namestitev TCP/IP (**Delo z omrežjem** → **Namestitev TCP/IP**), kjer boste našli informacije o zahtevnejši konfiguraciji in namestitvi.
- 23. Če ste v predhodni izdaji prilagodili kak IBM-ov program (na primer, QSTRUP v knjižnici QSYS), ga znova izdelajte, tako da se bo v novi različici pravilno izvajal.
- 24. Če ste podvojili katerega izmed IBM-ovih objektov, boste morda po namestitvi izdaje želeli narediti še kak dvojnik. Tako boste lahko uporabljali funkcije, dodane v novi izdaji. Primeri objektov, ki jih lahko podvojite, vključujejo naslednje:
	- Opise besedil sporočil
	- Ukaze
	- Privzetke ukazov

### **Postopek namestitve je končan.**

# **Poglavje 9. Spreminjanje primarnega jezika vašega strežnika ali logične particije**

S pomočjo te procedure lahko primarni jezik namestite z niza medijev s sekundarnimi jeziki ali z niza medijev s primarnim jezikom.

Natančno upoštevajte navodila, saj boste glede na tip medija uporabili različne možnosti.

#### **Opomba:**

- 1. Če uporabljate logične particije, morate izvesti ta navodila za vsako particijo, za katero želite spremeniti primarni jezik.
- 2. Katalogi slik (navidezne optične naprave) ne podpirajo postopkov iz te teme.

Naslednje teme se nanašajo na naloge za spreminjanje primarnega jezika.

# **Preden spremenite primarni jezik**

Preden spremenite primarni jezik na strežniku ali logični particiji, preberite te informacije.

Preden začnete spreminjati primarni jezik, preberite temo ["Globalizacija](#page-24-0) in namestitev [programske](#page-24-0) opreme" na strani 17.

Pridobite enega od naslednjih medijev:

- v Celoten niz medijev s primarnimi jeziki, ki vključuje Operating System/400 (5722-SS1). Oznake medija vključujejo znake B29xx\_01, kjer je 29xx na primer koda jezika za primarni jezik, ki ga želite namestiti. Uporabite korake v tej zbirki tem ("Spreminjanje primarnega jezika"), če pa želite spremeniti primarni jezik kot del nadgraditve izdaje, preglejte temo "Nadgradnja ali zamenjava programske opreme s pomočjo [samodejnega](#page-57-0) [nameščanja"](#page-57-0) na strani 50 ali temo ["Nadgradnja](#page-65-0) ali zamenjava programske opreme z ročnim [nameščanjem"](#page-65-0) na strani 58.
- v Medij s sekundarnim jezikom. Zagotoviti morate, da oznaka medija vključuje znake N29xx in ime jezika. Znak N označuje, da medij vsebuje samo jezikovne objekte, 29xx pa je koda jezikovne komponente sekundarnega jezika. Potrebovali boste tudi medij B29xx\_01 iz sistemskega medija s primarnim jezikom. Sledite navodilom za uporabo medija s sekundarnim jezikom v "Spreminjanje primarnega jezika".
	- **Opomba:** Če se oznaka na mediju sekundarnega jezika ne ujema s tem opisom, ne nadaljujte s temi navodili. Če je pred kodo jezika črka B, pojdite v razdelek ["Namestitev](#page-107-0) programske opreme na nov strežnik ali logično particijo (brez [nameščenega](#page-107-0) i5/OS)" na strani 100 in s pomočjo teh navodil spremenite primarni jezik.

Izdaja in raven popravkov sistema morata biti enaka izdaji in ravni popravkov medija s sekundarnim jezikom.

Če nalog v temi "Priprava na [namestitev](#page-96-0) izdaje i5/OS" na strani 89 še niste opravili, to naredite zdaj.

# **Spreminjanje primarnega jezika**

Primarni jezik na strežniku ali logični particiji spremenite z spodnjim postopkom.

**Opozorilo:** Primarnega jezika ni mogoče spremeniti v jezik, ki je trenutno v sistemu naložen kot sekundarni jezik. Najprej morate sekundarni jezik zbrisati, nato pa ga lahko spremenite v primarnega. Za dodatne informacije o brisanju sekundarnih jezikov preglejte razdelek "Možnost 22. Zbriši [sekundarne](#page-210-0) jezike" na strani 203.

Če imate sekundarne logične particije, morate s ta navodila izvesti za vsako particijo, kjer želite spremeniti primarni jezik.

1. Začnite na Glavnem meniju OS/400 (ali meniju, ki ste ga izbrali za začetni meni). Naložite prvi nosilec medija, ki vsebuje operacijski sistem (5722-SS1). Označen je kot B29xx\_01. Preverite tudi, ali ste odstranili ostale medije iz naprav, ki niso vključene v te procedure.

**Opomba:** V tem trenutku še ne vstavljajte medija s sekundarnimi jeziki.

- 2. S pomočjo nadzorne plošče preklopite način v **Ročni**.
- 3. Vnesite PWRDWNSYS OPTION(\*IMMED) RESTART(\*YES) in pritisnite Enter.
- 4. Počakajte, da se na ukazni mizi prikaže zaslon IPL ali nameščanje sistema.

IPL ali nameščanje sistema Sistem: XXXX Izberite nekaj izmed naslednjega: 1. Izvrši IPL 2. Namesti operacijski sistem 3. Uporabi namenska servisna orodja (DST) 4. Izvrši samodejno nameščanje operacijskega sistema 5. Shrani licenčno notranjo kodo

Vnesite 2 (Namesti operacijski sistem) in pritisnite Enter.

```
Izbira tipa namestitvene naprave
                                                          Sistem: XXXX
Izberite tip namestitvene naprave:
     1. Trak
     2. Optična naprava
     3. Navidezna optična naprava - vnaprej izbrani katalog slik
```
Vnesite 2 (Optični pogon) in pritisnite Enter.

- 5. Na ukazni mizi se prikaže zaslon Potrditev nameščanja sistema OS/400. Pritisnite Enter.
- 6. Na zaslonu Izbira jezikovne skupine se prikaže primarni jezik, ki je trenutno nameščen v sistemu. Primarni jezik spremenite tako, da na tem zaslonu podate kodo jezikovne komponente na mediju s sekundarnim jezikom.

Denimo, da je primarni jezik angleščina (2924) in ga boste z medijem sekundarnega jezika spremenili v portugalščino (2922). Na tem zaslonu se bo prikazalo število 2924. Vi pa bi vnesli 2922.

```
Izbira jezikovne skupine
                                                            Sistem: XXXX
Opomba: Prikazana jezikovna komponenta je jezikovna komponenta,
nameščena v sistemu.
Vnesite izbire in pritisnite Enter.
  Jezikovna komponenta . . . . . . . . . . . . . . . 2924
```
Vpišite številke želene jezikovne kode in pritisnite Enter.

7. Ko vnesete kodo jezikovne komponente, se na ukazni mizi prikaže zaslon Potrditev izbire jezikovne komponente. Pritisnite Enter.

8. Na ukazni mizi se bo morda prikazalo nekaj statusnih zaslonov. Na te statusne zaslone se ni treba odzvati. Sledi zgled statusnega zaslona:

```
IPL licenčne notranje kode je v teku
IPL:
   Tip . . . . . . . . . : nadzorovan
   Datum in čas začetka. . : xx/xx/xx xx:xx:xx
  Predhodni zaključek sistema . . : normalni
  Trenutni korak/skupaj . . . : 1 16
  Podrobnosti referenčne kode . : C6004050
Korak IPL-ja . . . . : Obnavljanje upravljanja pomnilnika
```
Naslednji seznam prikazuje nekaj korakov IPL-ja, ki so prikazani na zaslonu Korak IPL-ja je v teku.

Obnovitev pooblastil

Obnovitev dnevnika

Obnovitev baze podatkov

Usklajevanje dnevnika

Zagon operacijskega sistema

Nekateri koraki IPL-ja lahko trajajo dlje časa.

9. Ko se IPL dokonča, se prikaže zaslon Nameščanje operacijskega sistema.

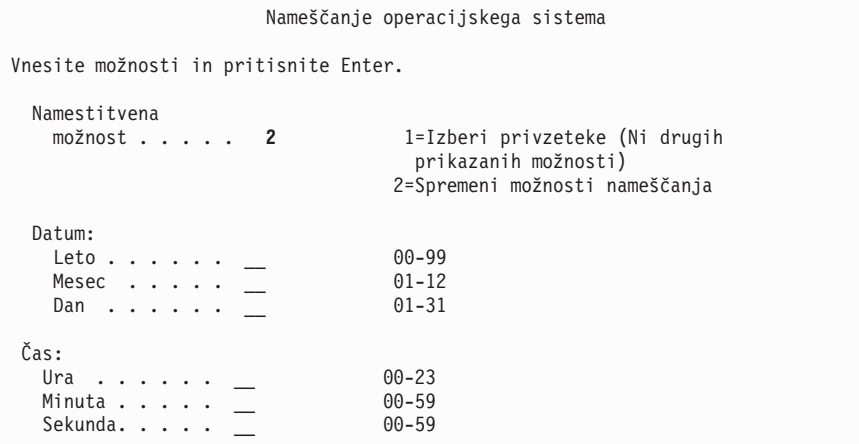

Vpišite naslednje in pritisnite Enter:

Namestitvena možnost: 2

Datum: (Vnesite trenutno leto, mesec in dan.)

Čas: (Vnesite trenutni čas, v 24-urnem formatu.)

- 10. Prikaže se zaslon Status nameščanja. Na ta zaslon se ni treba odzvati.
- 11. Prikaže se zaslon Določitev možnosti nameščanja.

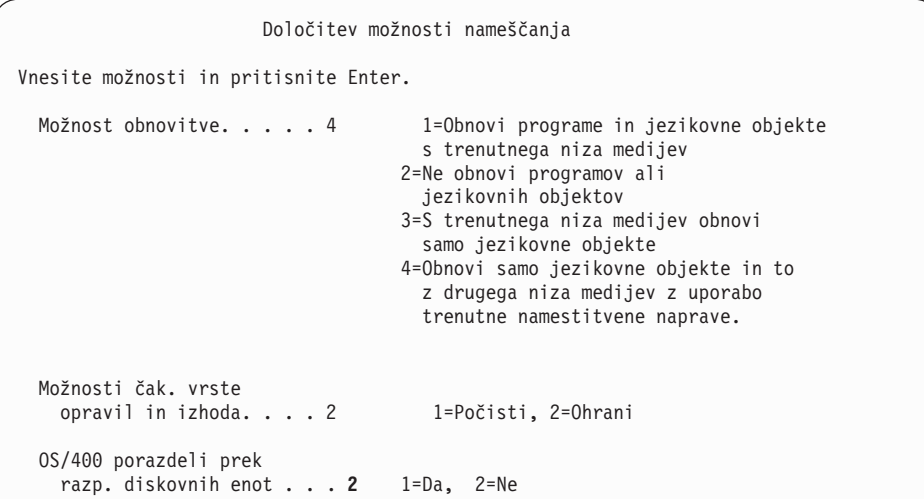

- a. Za možnost obnovitve vnesite nekaj izmed naslednjega:
	- 1) 3 (Obnovi samo jezikovne objekte in to s trenutnega niza medijev), če izvajate nameščanje z medija s primarnim jezikom.
	- 2) 4 (Obnovi samo jezikovne objekte in to z drugega niza medijev z uporabo trenutne namestitvene naprave), če izvajate nameščanje z medija s sekundarnim jezikom.
- b. Za možnost Opravilo in izhodne čakalne vrste vpišite 2 in pritisnite Enter.
- 12. Naslednje korake izvedite glede na tip uporabljenega medija:
	- v Če uporabljate medij s sekundarnim jezikom, se prikaže zaslon Status nameščanja. Na ta zaslon se ni treba odzvati. Ko se prikaže naslednje sporočilo, vstavite nosilec, ki vsebuje medij s sekundarnim jezikom, označen z N29xx. Vrednost 29xx je koda komponente sekundarnega jezika.

```
Sporočilo
ID sporočila. . . . . . : CPA2057 Tip . . . . . . :
Poizvedba<br>Iz programa
            . . . . . : XXXXXXX Resnost . . . . : 99
ID jezika . . . . . . . : 2922
Sporočilo . . . . . : Za nadaljevanje postopka nameščanja
 je potreben namestitveni medij, ki vsebuje jezikovne
 objekte za sistemski jezik.
Obnovitev . . . . . : Vstavite namestitveni medij, ki vsebuje jezikovne
 objekte za podani jezik.
Vnesite izbire in pritisnite Enter.
  Odgovor. . . . . 1 1=Nadaljuj, 2=Prekini namestitev
```
Vpišite 1 in pritisnite Enter.

Sistem bo pregledal medij in naložil ustrezne informacije o jezikih. Prikazal se bo zaslon Status nameščanja, ki označuje, da se je jezik spremenil (v stopnji 3). Nameščanje se bo nadaljevalo po preostalih stopnjah. Ta zaslon ne potrebuje odziva.

- v Če uporabljate medij s primarnim jezikom, ob pozivu vstavite pravi medij.
- 13. Ko se osnovni del operacijskega sistema spremeni v novi primarni jezik, se na ukazni mizi prikaže zaslon Prijava. Nadaljujte s koraki za spremembo jezikovnih objektov za licenčne programe v "Nameščanje licenčnih programov po spreminjanju primarnega jezika".

# **Nameščanje licenčnih programov po spreminjanju primarnega jezika**

Za namestitev licenčnih programov po spremembi primarnega jezika sledite naslednjemu postopku.

Če imate sekundarne logične particije, morate ta postopek izvesti za vsako particijo, v katero želite namestiti licenčne programe.

1. Začnite na zaslonu Prijava.

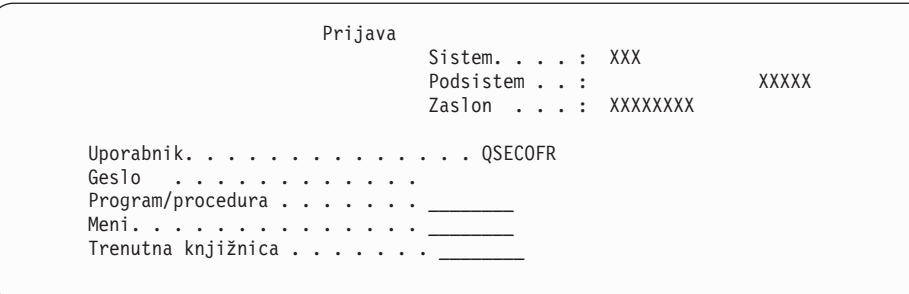

V pozivu *Uporabnik* vnesite QSECOFR in po potrebi vnesite še geslo. Pritisnite Enter.

2. Prikaže se nekaj sporočil zaslona. Za nadaljevanje na vsakem zaslonu pritisnite Enter. Sledi zgled sporočila, ki se lahko prikaže:

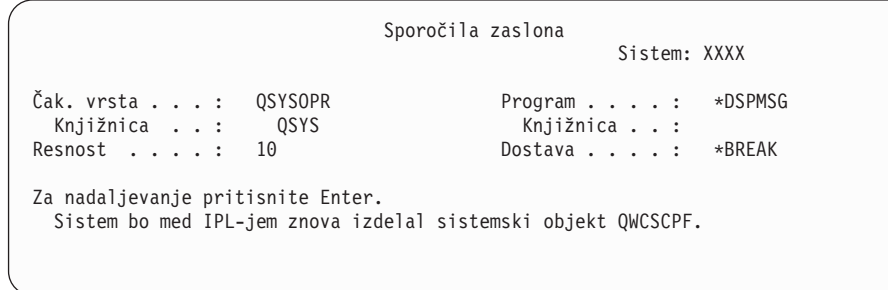

3. Prikaže se zaslon Možnosti IPL-ja.

Možnosti IPL-ja Vnesite izbire in pritisnite Enter. Sistemski datum . . . . . . . . . . . . . . XX / XX / XX MM / DD / LL Sistemski čas . . . . . . . . . . . . . . XX : XX : XX UU : MM : SS Sistemski časovni pas . . . . . . . . . . . Q0000UTC F4 za seznam Počisti čak. vrste opravil . . . . . . . . . . . N Y=Da, N=Ne<br>Počisti izhodne čak. vrste . . . . . . . . . . N Y=Da, N=Ne Počisti izhodne čak. vrste . . . . . . . . . . N Y=Da, N=Ne<br>Počisti nepopolne dnevnike opravil . . . . . . . N Y=Da, N=Ne Počisti nepopolne dnevnike opravil . . . . . . . . N Y=Da, N=Ne<br>Zaženi pisalnike tiskalnika . . . . . . . . . Y Y Y=Da, N=Ne Zaženi pisalnike tiskalnika . . . . . . . . . . . Y Y=Da, N=Ne Zaženi sistem v omejenem stanju . . . . Y Nastavi glavne možnosti sistema. . . . . . . . Y<br>Definiraj ali spremeni sistem ob IPL-ju. . . . . . N Y=Da, N=Ne Definiraj ali spremeni sistem ob IPL-ju. . . . . . N **Zadnja operacija zaustavitve je bila NENORMALNA**

**Opomba:** Zanemarite sporočilo v spodnjem delu zaslona Možnosti IPL-ja.

Vpišite naslednje in pritisnite Enter:

- v Sistemski datum (Uporabi trenutni datum.)
- v Sistemski čas (Uporabi trenutni čas s 24-urno uro.)
- v Sistemski časovni pas (preverite, ali je pravilen ali ga s pritiskom na F4 izberite)
- Zaženi sistem v omejenem stanju Y
- Nastavi glavne možnosti sistema: N
- 4. Morda se bodo prikazala dodatna sporočila zaslona.

Pri vsakem sporočilu za nadaljevanje pritisnite Enter.

- 5. Na ukazni mizi se prikaže glavni meni OS/400 (ali meni, ki ga izberete za začetni meni). Vnesite CHGMSGQ QSYSOPR \*BREAK SEV(95) in pritisnite Enter.
- 6. Prikaže se lahko zaslon s sporočilom. Pritisnite Enter.
- 7. Znova se prikaže glavni meni OS/400 (ali meni, ki ga izberete za začetni meni). Vnesite GO LICPGM in pritisnite Enter.
- 8. Pojavi se prikaz Delo z licenčnimi programi.

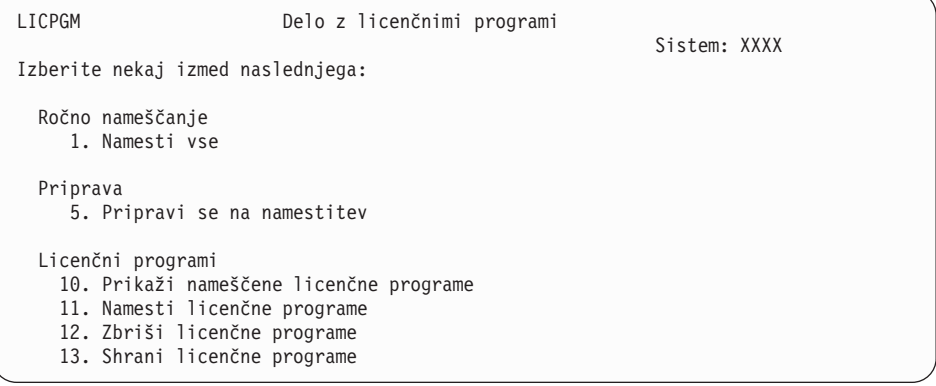

Če uporabljate medij s primarnim jezikom, vnesite 11, pritisnite Enter in nadaljujte s korakom 9 na [strani](#page-142-0) 135.

Če uporabite medij s sekundarnimi jeziki, vpišite 1, pritisnite Enter in pojdite na korak 12.

- <span id="page-142-0"></span>9. Prikaže se zaslon Nameščanje licenčnih programov. V stolpec možnosti poleg izdelkov in možnosti IBM, ki imajo vrednost statusa namestitve enako \*COMPATIBLE ali \*INSTALLED in so na voljo na mediju, ki ga boste uporabili za nameščanje, vnesite 1. Pritisnite Enter.
- 10. Prikaže se zaslon Potrditev nameščanja licenčnih programov. Pritisnite Enter, če želite potrditi izbire, oziroma pritisnite F12, če se želite vrniti na zaslon Nameščanje licenčnih programov in kaj spremeniti.
- 11. Prikaže se zaslon Namestitvene možnosti.

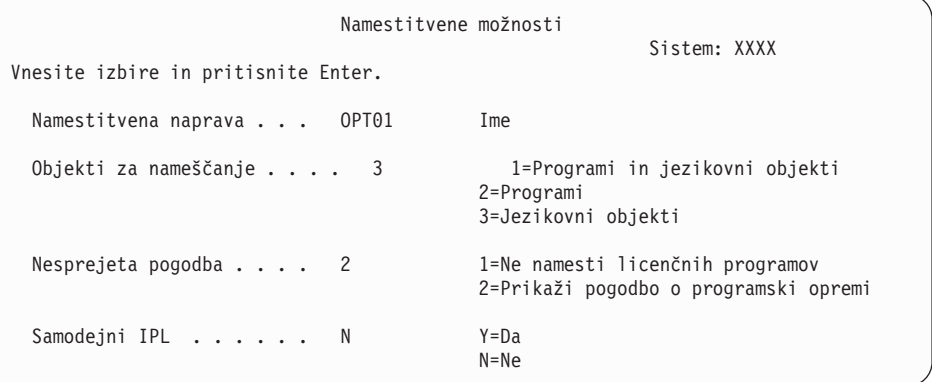

Na tem zaslonu vnesite naslednje:

- v Namestitvena naprava: OPT01 (v tem primeru bo za namestitveno napravo uporabljen OPT01. Če uporabite drugačna pravila o poimenovanju, vnesite ime, ki ste ga dodelili namestitveni napravi.)
- Objekti za namestitev: 3
- Nesprejeta pogodba: 2
- 12. Eden ali oba izmed naslednjih zaslonov prikazujeta status nameščanja licenčnih programov in jezikovnih objektov v sistem. Na te statusne zaslona ni potrebno odgovoriti.

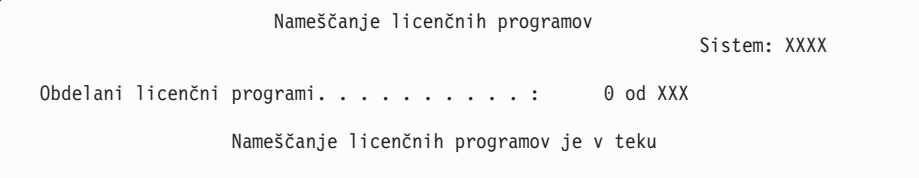

Naslednji zaslon je zgled zaslona, ki se prikaže med postopkom nameščanja.

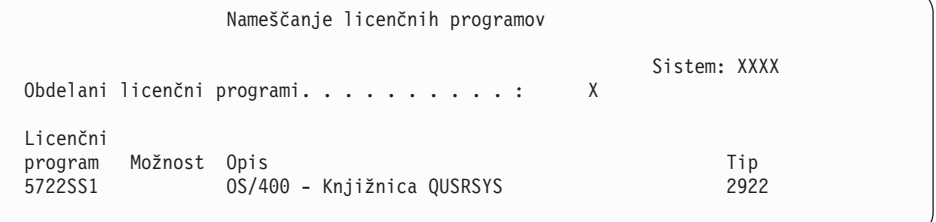

13. Če se prikaže naslednje sporočilo, naložite naslednji nosilec jezikovnega medija in nadaljujte z nameščanjem. Zagotovite, da je oznaka na naslednjem nosilcu za isti jezik.

```
Sporočila zaslona
                                                     Sistem: XXXX
Čak. vrsta . . . : QSYSOPR Program . . . . : *DSPMSG
Knjižnica . . : (<br>Resnost . . . . : 95
                                           Dostava . . . : *BREAK
Vnesite odziv (če je potrebno) in pritisnite Enter.
  V optično napravo OPT01 (X G) vnesite naslednji nosilec.
    Odgovor. . . . G
```
Vpišite G in pritisnite Enter. Ko naložite posamezni nosilec, vnesite G in pritisnite Enter. Če nimate več nobenega nosilca z licenčnim programom ali želite postopek nalaganja končati, vpišite X in pritisnite Enter.

14. Ko se nameščanje jezikovnih objektov za vse licenčne programe dokonča, se na ukazni mizi prikaže zaslon Delo z licenčnimi programi. V spodnjem delu zaslona Delo z licenčnimi programi se prikaže eno izmed naslednjih sporočil:

Funkcija dela z licenčnimi programi se je dokončala. Pritisnite F3 (Izhod) in se vrnite na glavni meni OS/400.

Funkcija dela z licenčnimi programi se ni dokončala. Pojdite na razdelek Poglavje 11, ["Odpravljanje](#page-148-0) težav z nameščanjem programske opreme", na strani 141 in odkrijte težavo.

#### **Ta naloga je končana.**

Če želite dokončati nameščanje, nadaljujte s korakom ["Potrditveni](#page-132-0) seznam: Dokončanje [namestitve"](#page-132-0) na strani 125 in sledite navodilom.
# **Poglavje 10. Brisanje programske opreme, povezane z i5/OS**

S pomočjo teh informacij lahko ugotovite, ali morate zbrisati neželene dele licenčnih programov. Te zahteve niso vedno jasne. S pomočjo procedur v tej temi lahko zbrišete tudi dele licenčnih programov, ki jih ne potrebujete več.

# **Ugotavljanje, katere neuporabljene dele izdelkov zbrisati**

Za pridobitev dodatnega prostora lahko zbrišete nekatere neobvezne dele licenčnih programov.

Glede na potrebe vašega poslovanja lahko zbrišete nekatere neobvezne dele licenčnih programov, ki jih prikazuje [Tabela](#page-145-0) 8 na strani 138. [\(Tabela](#page-145-0) 8 na strani 138 prikazuje identifikatorje izdelkov V5R3, informacije v tabeli pa se nanašajo na brisanje neželenih delov pred ali po namestitvi nove izdaje programske opreme.) Zbrišete na primer lahko licenčne programe za katerekoli odjemalce iSeries Access Family, ki jih ne boste uporabljali. Z brisanjem neželenih licenčnih programov ali neobveznih delov boste pridobili več prostora za potrebe poslovanja.

#### **Pred brisanjem česarkoli** preberite naslednje:

- v Če nimate izvirne ali veljavne kopije medija za distribucijo programske opreme OS/400, zagotovite, da licenčni program, ki ga želite zbrisati, najprej shranite. V ukazno vrstico CL (krmilni jezik) i5/OS vnesite GO LICPGM in izberite možnost 13 (Shrani licenčne programe). Za to operacijo shranjevanja boste potrebovali dodatne trakove. Shranjevanje teh licenčnih programov na trak lahko traja nekaj ur. Če boste kasneje katerega izmed licenčnih programov ali zbrisanih neobveznih delov vseeno potrebovali, jih lahko namestite s teh trakov. Za namestitev vnesite GO LICPGM in izberite možnost 11 (Namesti licenčne programe).
- v Nekaterim sistemom so dodani sistemski varnostni trakovi. Ti varnostni trakovi niso enaki distribucijskemu mediju programske opreme. Za vnovično namestitev posameznih licenčnih programov ali neobveznih delov lahko uporabite distribucijski medij programske opreme, ne pa trakov za varnostno kopijo sistema. Če izvornega namestitvenega medija ne morete najti ali če ni bil dodan sistemu, morate licenčne programe in neobvezne dele shraniti, preden jih zbrišete. Shranjeno kopijo boste potrebovali v primeru, če boste kasneje želeli obnoviti licenčne programe ali neobvezne dele.

Pri določanju, katere programe ali neobvezne dele lahko zbrišete, si pomagajte s tabelo [Tabela](#page-145-0) 8 na strani 138, temami Poglavje 12, ["Referenčni](#page-170-0) opis programske opreme", na strani [163](#page-170-0) (**Namestitvene opombe o izdaji i5/OS** in **Namestitvene opombe o ostalih licenčnih programih**) in ključi v naslednji tabeli.

| Ključ | <b>Opis</b>                                                                                                    |
|-------|----------------------------------------------------------------------------------------------------|
| a     | Celotnega operacijskega sistema ni mogoče zbrisati. Zbrišete lahko neobvezne dele,<br>vendar pa ni mogoče zbrisati OS/400, možnosti 1 ali možnosti 3. |
|       | IBM priporoča, da tega dela ne brišete.                                                                                                    |
| C     | Ta neobvezni del zbrišite, če nameravate izvajati samo aplikacije iSeries.                                                                            |
|       | Ta neobvezni del potrebujejo razvijalci programske opreme.                                                                                            |
| e     | Tega neobveznega dela ne brišite, če uporabljate Print Services Facility/400.                                                                         |
|       | Ta del lahko zbrišete, če ne nameravate prevajati programov CL za starejše izdaje.                                                                    |

*Tabela 7. Tabela ključev za brisanje neželenih licenčnih programov*

| Ključ        | Opis                                                                                                    |  |
|--------------|----------------------------------------------------------------------------------------------------|--|
| g            | Ta možnost je komponenta, ki jo je mogoče ločeno naročiti.                                                                                                    |  |
| h            | Ta neobvezni del je potreben, če nameravate uporabljati aplikacije Unicode.                                                                                                    |  |
| $\mathbf{i}$ | Ne brišite tega dela, če uporabljate izdelke IBM eServer iSeries Access Family.                                                                                                    |  |
|              | Če ne uporabljate tega specifičnega odjemalca, lahko zbrišete celotni licenčni program<br>zanj.                                                                                                    |  |
| k            | Če zbrišete ta neobvezni del, morate najprej s seznama sistemskih knjižnic odstraniti<br>QHLPSYS. Za dodatne informacije preglejte razdelek "Problematika brisanja licenčnih<br>programov" na strani 139.                                                                                                    |  |
| 1            | Te dele lahko zbrišete, če jih ne uporabljate.                                                                                                    |  |
| m            | Da bi se izognili težavam s pretvarjanjem Application Program Driver (Application<br>Program Driver) za uporabo s tehnologijo PowerPC in s tem vnovičnim opravljanjem dela<br>Application Program Driver, IBM močno priporoča, da Application Program Driver<br>konfigurirate tako, da bo poenostavljeno prijavno okno onemogočeno. Za onemogočitev<br>poenostavljenega prijavnega okna in omogočitev standardnega prijavnega okna sledite<br>naslednjem postopku. Prijavite se z ID-jem uporabnika, ki ima pooblastilo, identično<br>QSECOFR, in vnesite STRAPD: |  |
|              | 1. Izberite 1. Application Program Driver                                                                                                    |  |
|              | 2. Izberite 2. Namesti in zbriši aplikacije                                                                                                    |  |
|              | Izberite 6. Namesti Standardno prijavno okno<br>З.                                                                                                    |  |
|              | Ko dokončate te korake, bo dejavno Standardno prijavno okno. Sedaj lahko shranite<br>podatke in začnete s selitvijo.                                                                                                    |  |

<span id="page-145-0"></span>*Tabela 7. Tabela ključev za brisanje neželenih licenčnih programov (nadaljevanje)*

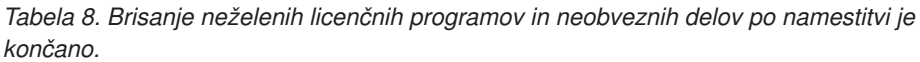

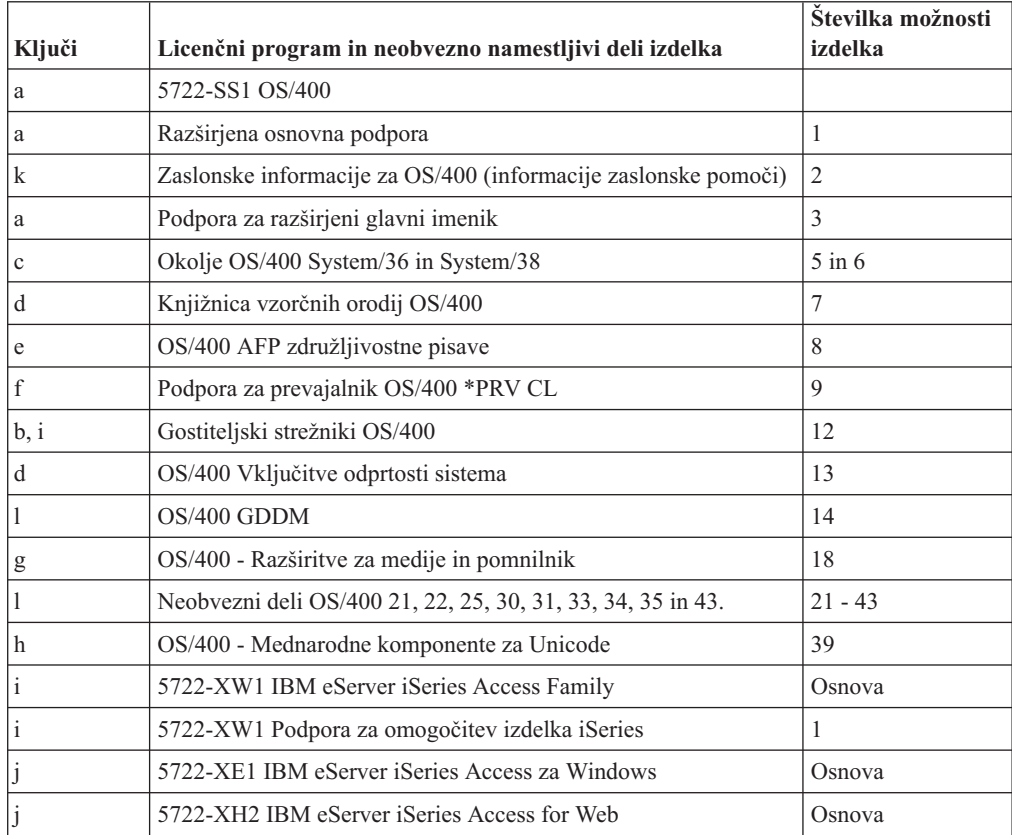

*Tabela 8. Brisanje neželenih licenčnih programov in neobveznih delov po namestitvi je končano. (nadaljevanje)*

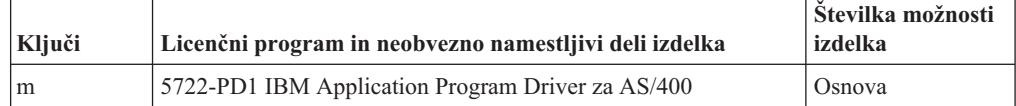

# <span id="page-146-0"></span>**Problematika brisanja licenčnih programov**

Preglejte te opombe in spoznajte edinstvene situacije, do katerih lahko pride pri brisanju nekaterih licenčnih programov.

Ukaza DLTLIB (Delete Library - Zbriši knjižnico) ne poskušajte uporabljati za odstranitev licenčnega programa ali neobveznega dela licenčnega programa iz sistema. Nekateri licenčni programi prekopirajo objekte v druge knjižnice; ukaz DLTLIB ne bo zbrisal podvojenih objektov. Če za brisanje licenčnega programa ali neobveznega dela uporabite ukaz DLTLIB, bo ostal licenčni program v delno nameščenem stanju. Seznam IBM-ovih knjižnic,

razvrščenih po licenčnih programih, poiščite v knjigi CL Programming ...

Če licenčnega programa ne morete zbrisati, je vzrok za to morda, da knjižnica za licenčni program obstaja na enem od obstoječih seznamov knjižnic. Storite naslednje:

- 1. Z ukazom WRKSYSVAL preverite sezname sistemskih in uporabniških knjižnic.
- 2. Ko se prikaže zaslon Delo s sistemskimi vrednostmi, poleg sistemskih vrednosti QSYSLIBL in QUSRLIBL vnesite 5 in s tem prikažite povezane knjižnice.
- 3. Če je knjižnica licenčnega programa prikazana na tem zaslonu, pritisnite Enter in se s tem vrnite na zaslon Delo s sistemskimi vrednostmi.
- 4. Vnesite 2 in spremenite sistemsko vrednost.
- 5. Ko se prikaže zaslon Spreminjanje sistemske vrednosti, knjižnico licenčnega programa s preslednico odstranite s seznama knjižnic.

Tako boste lahko po naslednjem IPL-ju zbrisali želeni licenčni program.

#### **Brisanje licenčnih programov**

Za brisanje licenčnega programa sledite naslednjim navodilom.

- 1. Vnesite GO LICPGM in pritisnite Enter. Prikaže se meni Delo z licenčnimi programi.
- 2. Izberite možnost 12 (Zbriši licenčne programe). Prikaže se zaslon Brisanje licenčnih programov.
- 3. V stolpec Možnost poleg posameznega licenčnega programa, ki ga želite zbrisati, vnesite 4 (Zbriši). Premaknite se navzdol in s tem prikažite preostale licenčne programe.
- 4. Pritisnite Enter. Prikaže se zaslon Potrditev brisanja licenčnih programov.
- 5. Pritisnite Enter, če so vaše izbire pravilne. Pritisnite F12 in uveljavite popravke.
- 6. Sistem bo po zaključku brisanja licenčnih programov prikazal potrditvena sporočila.
- 7. Pritisnite F12 in se vrnite na meni Delo z licenčnimi programi.

Če imate pri uporabi tega postopka težave z brisanjem licenčnega programa, vnesite ENDSBS \*IMMED in pritisnite Enter. Nato nadaljujte s korakom 1.

# <span id="page-148-0"></span>**Poglavje 11. Odpravljanje težav z nameščanjem programske opreme**

Te informacije opisujejo splošne scenarije ugotavljanja težav, metode za obnavljanje ter načine za pridobitev pomoči, če naletite na težavo med nameščanjem programske opreme.

Sporočila o napakah in referenčne kode (imenovane tudi sistemske referenčne kode ali SRC-ji) vas obveščajo o tem, da je med postopkom namestitve prišlo do napake. S pomočjo sporočil o napakah ali referenčnih kod določite, v katerem delu postopka je prišlo do napake.

## **Kje začeti obnovitev?**

Ko ugotovite napako pri nameščanju, morate najprej določiti, kateri bo prvi korak pri obnavljanju.

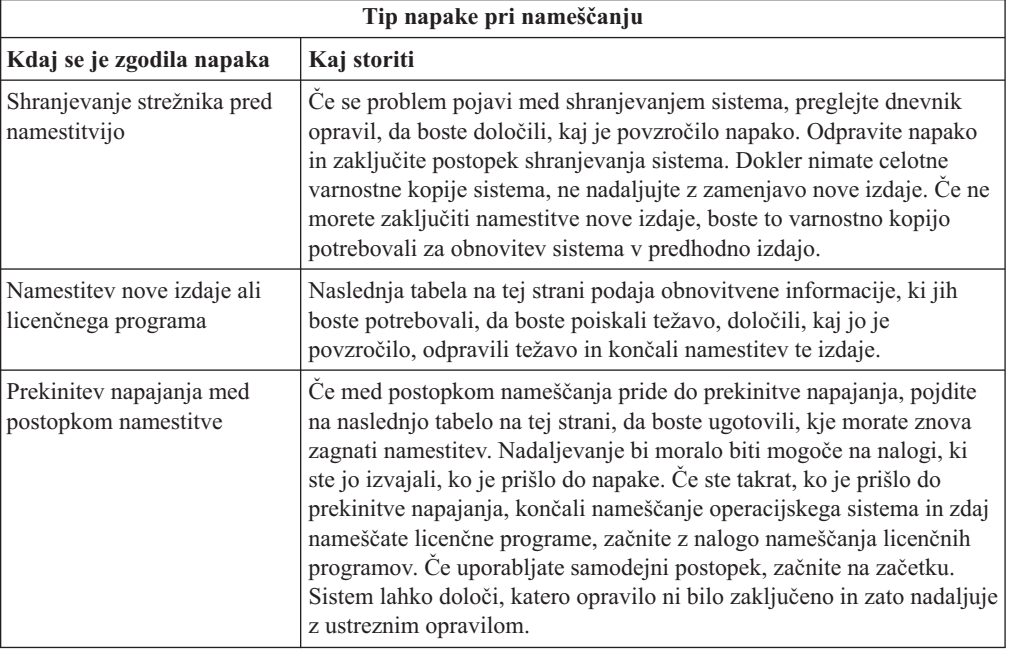

Če postopek nameščanja odpove in ne morete nadaljevati s trenutnim nameščanjem, preglejte

knjigo Izdelava varnostnih kopij in obnavljanje in s pomočjo varnostne kopije strežnika obnovite predhodno izdajo.

V skrajno levem stolpcu naslednje tabele poiščite del nameščanja, ki ste ga uporabljali, ko je prišlo do napake. V drugem stolpcu poiščite naloge, ki ste jih izvajali v tem delu. Poiščite prvo opravilo, ki ni uspelo med namestitvijo, nato pa informacije v zadnjem stolpcu uporabite, da boste določili začetno točko obnovitve.

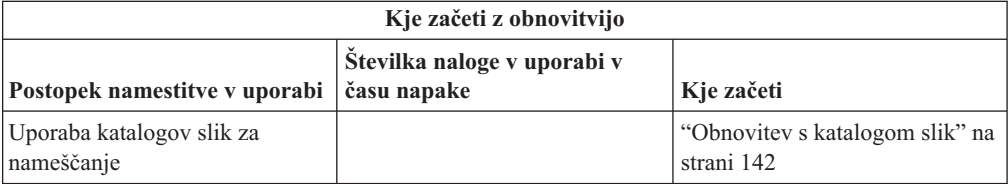

<span id="page-149-0"></span>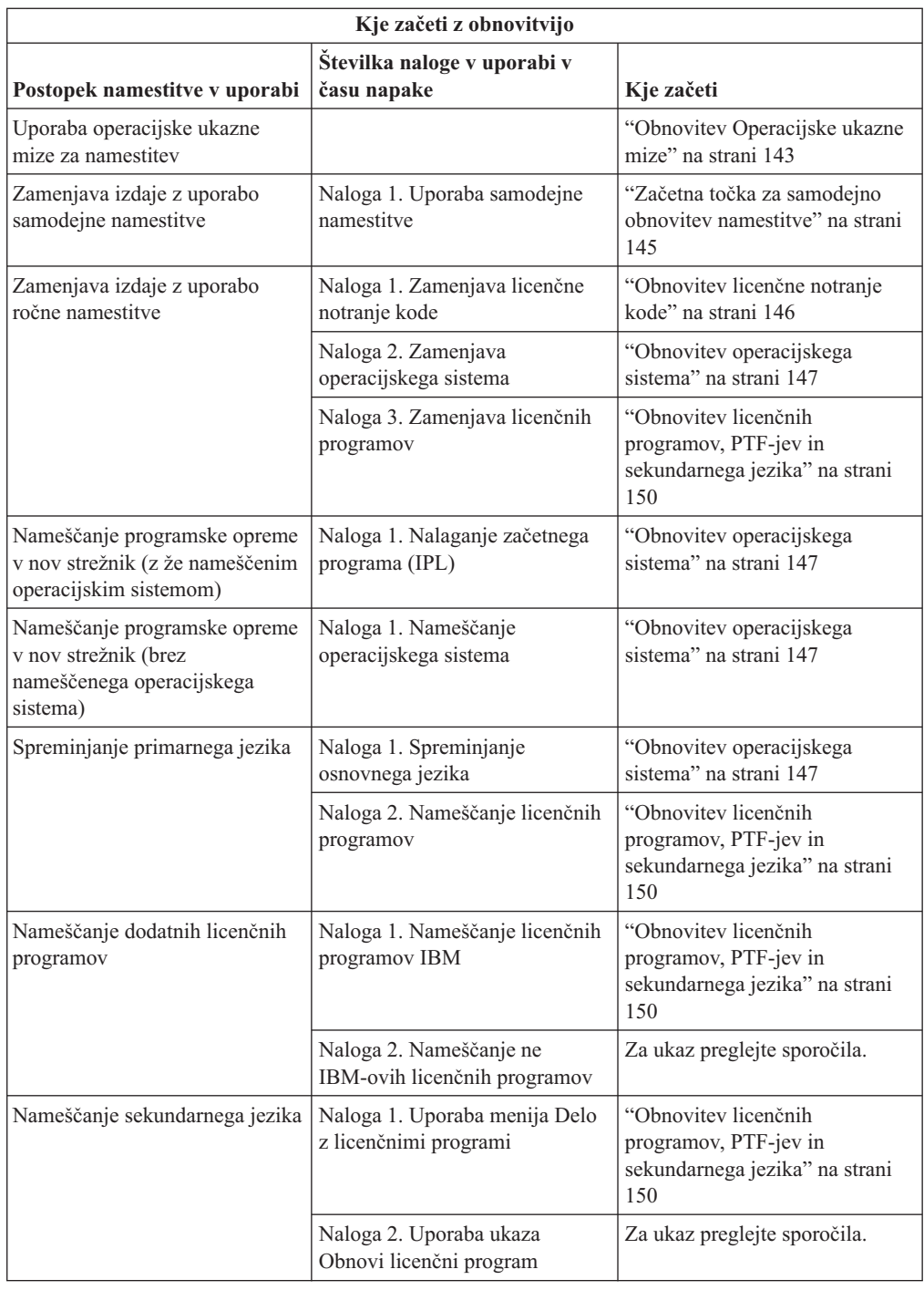

# **Obnovitev s katalogom slik**

Če uporabljate za nameščanje katalog slik, sledite tem navodilom in poskusite ugotoviti, kje je prišlo do napake in poiskati ustrezni ukrep.

Naslednja tabela prikazuje sporočila o napakah, ki se lahko pojavijo pri nameščanju s pomočjo kataloga slik.

<span id="page-150-0"></span>*Tabela 9. Obnovitev s preverjanjem kataloga slik*

| Sporočilo                                        | Opis                                                                                                    |  |
|--------------------------------------------------|----------------------------------------------------------------------------------------------------|--|
| <b>CPF9897</b><br><b>CPDBD1E</b>                 | Vzrok (koda vzroka 01): Na diskovni enoti z izvorom nalaganja mora biti vsaj<br>1074 Mb nezasedenega prostora, da lahko izvedete namestitev iz kataloga slik<br>(navidezne optične naprave).                             |  |
|                                                  | Ukrep: Na diskovni enoti izvora za nalaganje s pomočjo spodnje procedure<br>povečajte razpoložljivi prostor in nato zahtevo ponovite. Proceduro opisuje tema<br>"Čiščenje pomnilniškega prostora na disku" na strani 44. |  |
|                                                  | Vzrok (koda vzroka 02): Nameščanje izdaje zahteva dodelitev dodatnega<br>prostora za licenčno notranjo kodo.                                                                                                    |  |
|                                                  | Ukrep: sledite navodilom v sporočilu o napaki. Več informacij boste našli v temi<br>"Obvezno: Dodelitev dodatnega prostora za licenčno notranjo kodo" na strani 46.                                                      |  |
|                                                  | Vzrok (koda vzroka 03): Medija Licenčna notranja koda ni mogoče namestiti<br>prek trenutno nameščene različice, izdaje in ravni popravkov ali v model iSeries.                                                           |  |
| <b>Ukrep:</b> Zahtevo ponovite v podprti izdaji. |                                                                                                    |  |
|                                                  | Vzrok: PTF 5722SS1-SI17361 V5R1M0 in zahtevani PTF-ji so potrebni za<br>nadgradnjo na i5/OS V5R3.                                                                                                    |  |
|                                                  | <b>Ukrep:</b> uveljavite PTF-je in ponovite zahtevo.                                                                                                    |  |
| CPF3DE5                                          | Vzrok: Niste sprejeli pogodb za programsko opremo Licenčna notranja koda in<br>Operating System/400.                                                                                                    |  |
|                                                  | Ukrep: izvedite korake v razdelku "Obvezno: Sprejemanje pogodb za programsko<br>opremo" na strani 42.                                                                                                    |  |

# **Obnovitev Operacijske ukazne mize**

V nadaljevanju so opisane splošne težave, do katerih lahko pride, če uporabljate Operacijsko ukazno mizo med namestitvijo ali nadgradnjo i5/OS.

#### **Simptom: Ni povezave med strežnikom in PC-jem z Operacijsko ukazno mizo.**

**Ukrep:** Ko prejmete nadgradnjo izdaje i5/OS, so naloženi ID-ji uporabnikov storitvenih orodij (razen 11111111) pretečeni. Pri vseh nadgradnjah in namestitvah morate povezavo med strežnikom in operacijsko ukazno mizo vzpostaviti z 11111111 (osem enic) za oba, ID uporabnika servisnih orodij in privzeto geslo. S tem zagotovite uspešno overjanje nadaljnje povezave odjemalca s strežnikom. To je še posebej pomembno pri samodejnem nameščanju.

#### **Simptom: Referenčni kodi A6005008 in B6005008**

Če prejmete referenčno kodo A6005008 ali B6005008, si pomagajte s to tabelo. Če IPL ni našel ukazne mize in tip ukazne mize ni nastavljen na 1, sistem prikaže kodo A6005008 ali B6005008.

- v Če poskušate uporabljati ukazno mizo twinax, je edini pomembni podatek v tej referenčni kodi beseda 16. S pomočjo spodnje tabele ugotovite napako v povezavi twinax. Prvi 4 znaki v tej besedi vsebujejo vsaj 4 znake izvirnega tipa okvare. Če je na primer beseda 16 vsebovala niz 50010001, je referenčna koda, povezana s povezavo twinax A6005001 in tip ukazne mize je nastavljen za uporabo ukazne mize twinax. Preglejte referenčno kodo.
- v Če poskušate uporabiti Operacijsko ukazno mizo, v naslednji tabeli izberite ustrezen razdelek na temelju naslednjih informacij:
	- Lokalna ukazna miza v omrežju uporablja besede 13, 14 in 15.
- Lokalna ukazna miza, neposredno povezana na strežnik, uporablja besede 17, 18 in 19.
- **Opomba:** Če ste pravkar zamenjali vmesnik LAN, povezan z Operacijsko ukazno mizo (LAN), morate počakati vsaj 35 minut, da strežnik najde in uporabi novo vmesniško kartico LAN. Ko strežnik uredi vse potrebno, se zažene z novim vmesnikom, zagnati se mora ukazna miza in referenčna koda izgine.

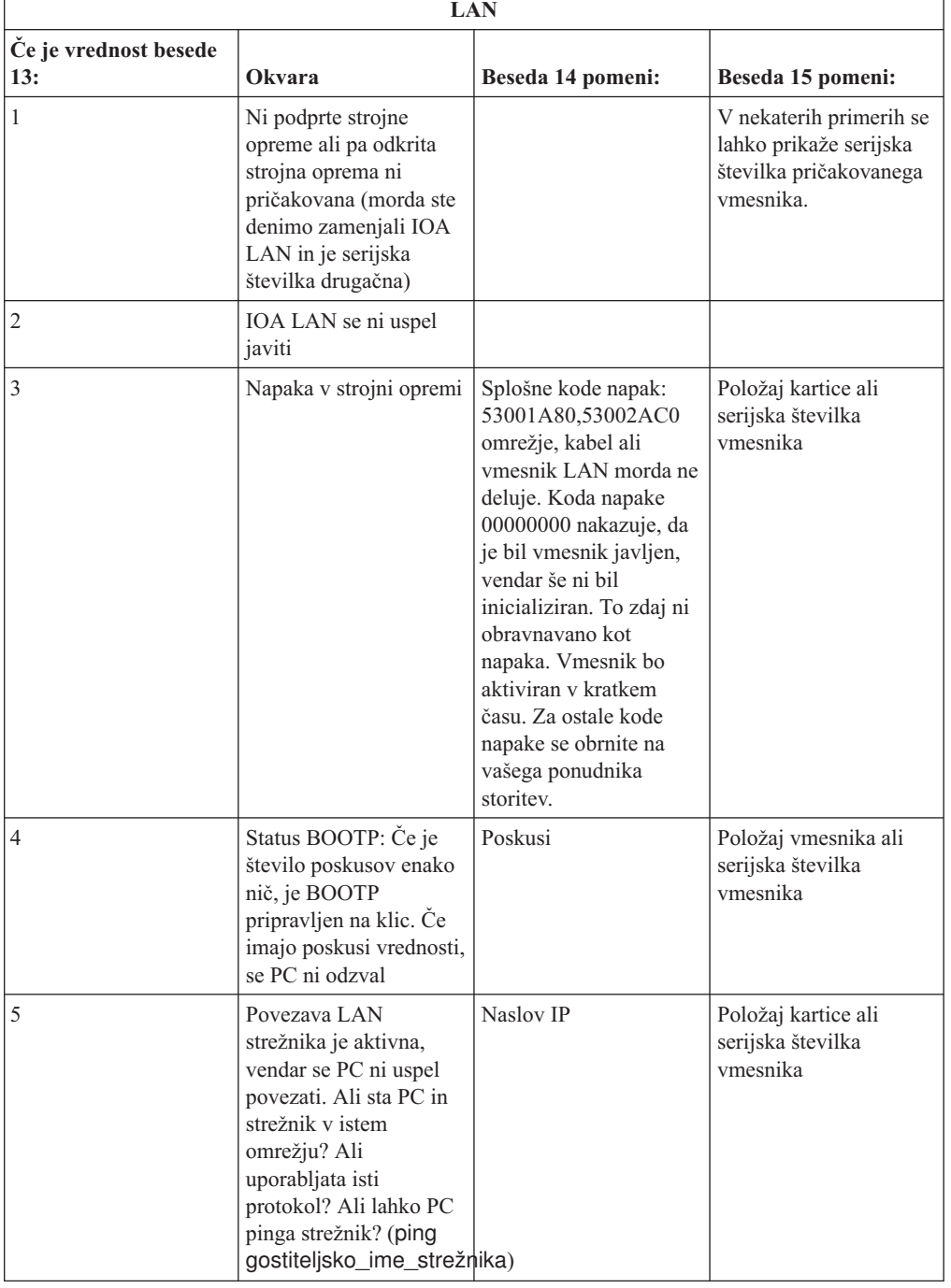

*Tabela 10. Referenčni kodi A6005008 in B6005008: LAN*

<span id="page-152-0"></span>

| LAN                          |        |                                                                                                    |  |  |
|------------------------------|--------|----------------------------------------------------------------------------------------------------|--|--|
| Ce je vrednost besede<br>13: | Okvara | Beseda 14 pomeni:<br>Beseda 15 pomeni:                                                                                                    |  |  |
| Beseda 16                    |        | S twinaxom povezana referenčna koda je<br>predstavljena s prvimi 4 znaki. Vrednost tipa<br>ukazne mize je predstavljena z vsaj 4 znaki v<br>obliki xxxx xxxx.<br>00 nakazuje, da ni uporabniško definirano<br>(stara privzeta vrednost)<br>01 nakazuje ukazno mizo twinax<br>02 nakazuje operacijsko ukazno mizo (neposredno)<br>03 nakazuje operacijsko ukazni mizo (LAN) |  |  |

*Tabela 10. Referenčni kodi A6005008 in B6005008: LAN (nadaljevanje)*

*Tabela 11. Referenčni kodi A6005008 in B6005008: Kabel*

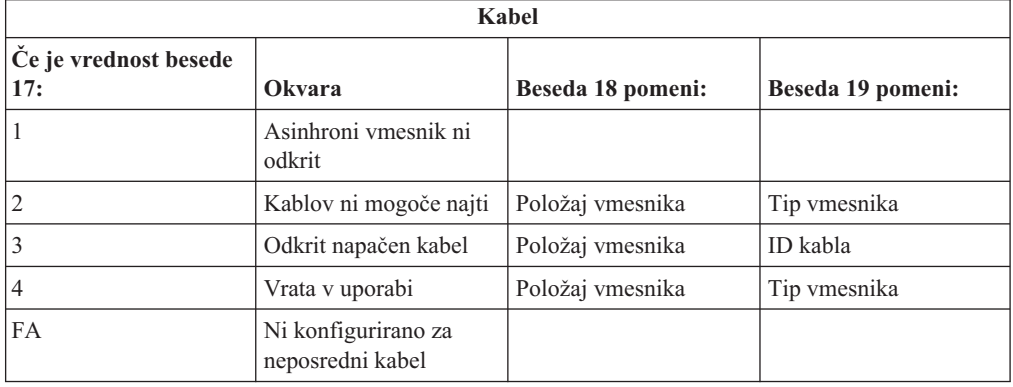

## **Začetna točka za samodejno obnovitev namestitve**

Če ste uporabili postopek samodejnega nameščanja (zamenjava izdaje z uporabo samodejne namestitve), uporabite naslednjo tabelo, da boste določili mesto napake ter ustrezno dejanje za rešitev.

Ko odpravite težavo, pojdite na korak "Vnovični zagon postopka [samodejnega](#page-161-0) nameščanja" na [strani](#page-161-0) 154.

- v Če želite uporabiti obnovitev samodejne namestitve, morate uporabiti isto različico, izdajo in raven popravkov distribucijskega nosilca, ki je povzročil napako.
- v Če se napaka zgodi med postopkom samodejne namestitve in se odločite, da boste naredili analizo problema, bo vaš sistem tekel pod krmilnim podsistemom QSYSSBSD. Ko bo sistem pa uspešni namestitvi zaključil IPL, bo krmilni podsistem znova dejaven.

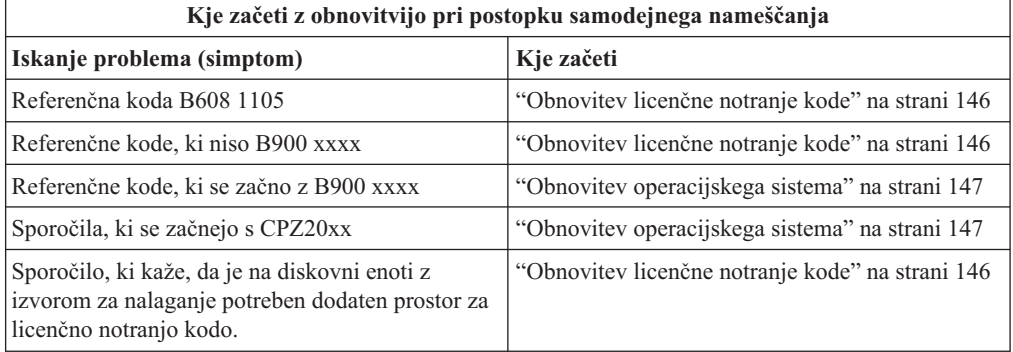

<span id="page-153-0"></span>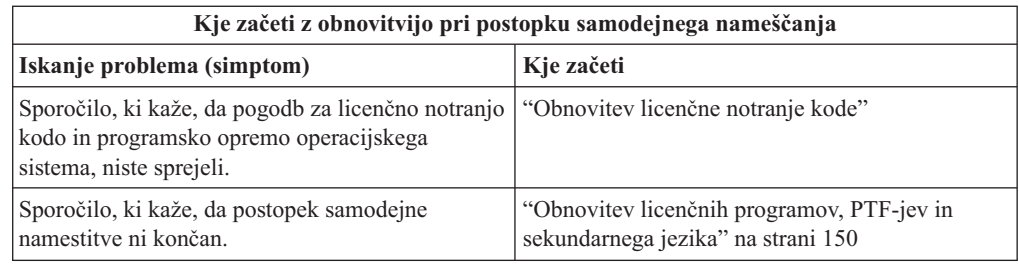

### **Obnovitev licenčne notranje kode**

Ta postopek uporabite, če je prišlo do napake pri nameščanju licenčne notranje kode.

1. S pomočjo naslednje tabele lahko določite dejanje, ki ga morate izvesti, če se na zaslonu Nameščanje licenčne notranje kode - napaka prikaže naslednje sporočilo: Prišlo je do nepopravljive napake. Koda vzroka napake je navedena spodaj. Te namestitve ni mogoče dokončati. Kodo vzroka sporočite pooblaščenemu ponudniku storitev. Počakajte, da pooblaščeni ponudnik storitev pridobi vse potrebne informacije, in šele nato izvedite IPL.

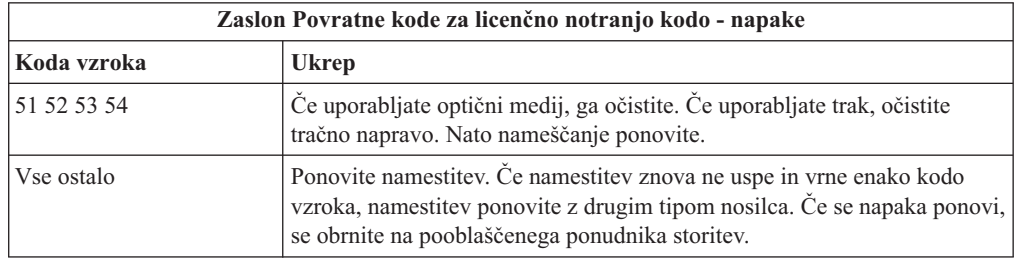

- 2. Če ste prejeli sporočilo, ki kaže, da na diskovni enoti z izvorom za nalaganje potrebujete dodaten prostor za licenčno notranjo kodo, sledite navodilom v sporočilu o napaki. Preden dodelite prostor za licenčno notranjo kodo, preverite, ali imate na voljo dovolj diskovnega prostora. Naloge, ki jih morate opraviti v ta namen, so opisane v temi ["Izpolnjevanje](#page-50-0) zahtev po zadostnem prostoru na disku strežnika za [nadgradnje"](#page-50-0) na strani 43. Naloge za dodelitev dodatnega prostora so opisane v temi ["Obvezno:](#page-53-0) Dodelitev dodatnega prostora za [licenčno](#page-53-0) notranjo kodo" na strani 46.
- 3. Če ste prejeli sporočilo, ki kaže, da pogodb za licenčno notranjo kodo in programsko opremo Operating System/400 niste sprejeli, opravite korake v razdelku ["Obvezno:](#page-49-0) [Sprejemanje](#page-49-0) pogodb za programsko opremo" na strani 42.
- 4. Za referenčne kode, povezane z licenčno notranjo kodo, uporabite naslednje informacije:
	- v Če ima referenčna koda obliko A6xx 6xxx, preglejte dodatek o referenčnih kodah

licenčne notranje kode v knjigi Izdelava varnostnih kopij in obnovitev .

- v Če se prikaže katerakoli druga referenčna koda, ki nima oblike A6xx 6xxx, preberite temo Razčlenjevanje težav s strežnikom in sistemom v Informacijskem centru (**Servis, podpora in odpravljanje težav** → **Prvi koraki v odpravljanju težav** → **Razčlenjevanje težav s strežnikom in sistemom**) in sledite navodilom.
- 5. Poiščite referenčno kodo, ki je prikazana na zaslonu nadzorne plošče in opravite ustrezno obnovitveno dejanje. Če referenčna koda kaže, da gre za napako na mediju, temeljito očistite namestitveno napravo. Če uporabljate optični medij, ga očistite. Če pa uporabljate trak, temeljito očistite glavo traku in previjalno pot. Nato nadaljujte z naslednjim korakom. Če prejmete dodatno sporočilo o napaki, ki kaže napako na enakem nosilcu, za zaključek postopka namestitve uporabite drug nosilec.
- 6. Poskušate narediti nekaj od naslednjega:
	- v Namestiti iz optičnega medija, medtem ko je omogočena druga namestitvena naprava.

<span id="page-154-0"></span>v Uporabiti drugo namestitveno napravo, ki ni omogočena.

Pojdite na razdelek "Nastavitev nadomestne [namestitvene](#page-186-0) naprave" na strani 179 ali ["Onemogočanje](#page-189-0) nadomestne namestitvene naprave" na strani 182 in sledite ustreznim navodilom.

Če ne morete najti informacij o naslovu ali pa je bila spremenjena konfiguracija in je naslov napačen, morate naslov ugotoviti sami. Ta pregled je lahko težak in se lahko spreminja glede na model sistema in specifično konfiguracijo V/I vodil. Zaradi tega IBM priporoča, da za pomoč pri ugotavljanju naslovov nadomestne namestitvene naprave pokličete naslednjo raven podpore. Za to vrsto pomoči boste morda potrebovali servisno pogodbo.

7. Ponovite postopek namestitve.

Če uporabljate postopek samodejnega nameščanja, pojdite na korak ["Vnovični](#page-161-0) zagon postopka [samodejnega](#page-161-0) nameščanja" na strani 154 in postopek znova zaženite. Za začetek samodejnega obnovitvenega postopka namestitve morate v namestitveno napravo naložiti prvi nosilec.

Če uporabljate postopek ročnega nameščanja, pojdite na korak ["Vnovični](#page-162-0) zagon postopka ročnega [nameščanja"](#page-162-0) na strani 155 in postopek znova zaženite.

Naslednja tabela navaja sporočila o napakah, ki se lahko zgodijo med namestitvijo licenčne notranje kode ob uporabi kataloga slik.

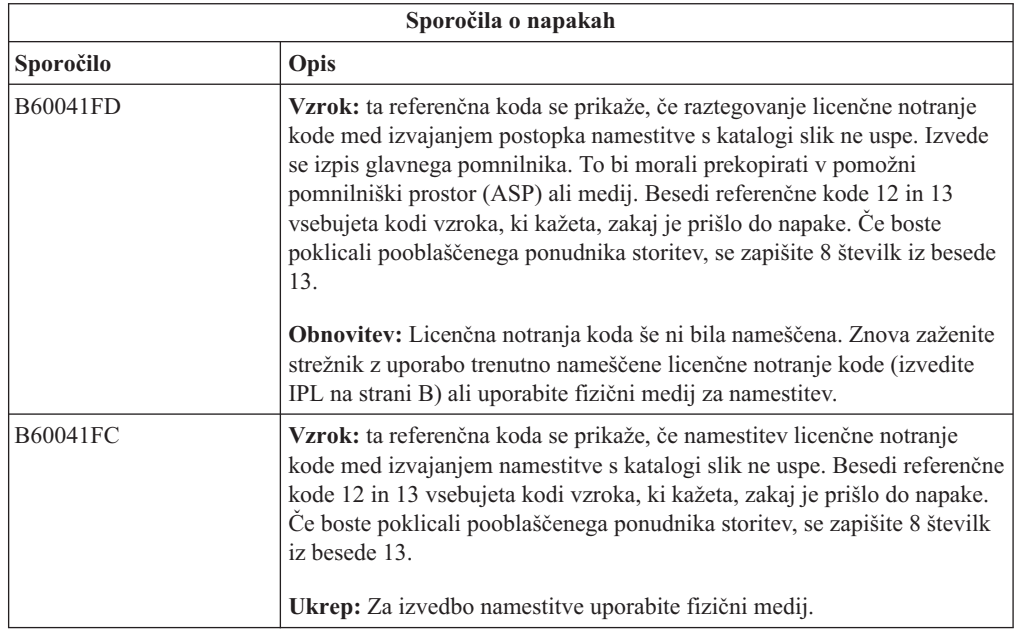

### **Obnovitev operacijskega sistema**

Ta procedura vam bo v pomoč v primeru napake pri nameščanju operacijskega sistema i5/OS.

- 1. Če pride do napake med zamenjavo ali nameščanjem operacijskega sistema, se prikaže referenčna koda na zaslonu nadzorne plošče ali sporočilo o napaki na ukazni mizi. S pomočjo naslednjih tabel določite vzrok težave in izvedite ustrezen ukrep. Nato nadaljujte z naslednjim korakom na seznamu.
- 2. Če uporabljate postopek samodejnega nameščanja, postopek znova zaženite po navodilih v razdelku "Vnovični zagon postopka [samodejnega](#page-161-0) nameščanja" na strani 154.
- 3. Ročno namestitev ponovite z izvedbo naslednjih korakov.
- **Opozorilo:** Če to naredite na primarni particiji, med tem ko so sekundarne particije aktivne, s tem povzročite takojšnji IPL vseh particij. Če imate dejavne sekundarne particije, jih izključite, preden uporabite ta postopek.
- a. Prvi nosilec (B29xx\_01) vstavite v namestitveno napravo za nadomestni IPL. Pripravite napravo.
- b. S pomočjo nadzorne plošče način nastavite na **Ročno** in izberite funkcijo **03**. Na Nadzorni plošči pritisnite gumb Enter.
- c. Vrnite se v neuspelo opravilo in ga znova zaženite na koraku, kjer se na ukazni mizi prikaže zaslon IPL ali namestitev sistema.
- d. Ko se odzovete na zaslon Potrditev namestitve operacijskega sistema, bi se moral prikazati zaslon Izbira jezikovne skupine. Preverite, ali se prikazana jezikovna komponenta ujema z jezikovno komponento uporabljenega namestitvenega medija OS/400.

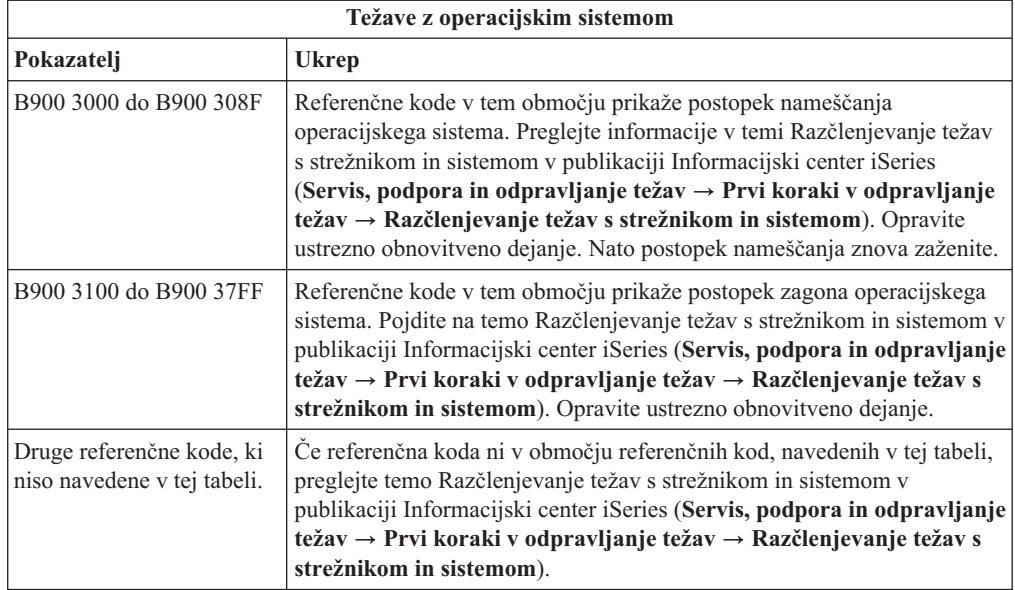

Naslednja tabela vsebuje nekaj sporočil o napakah, ki se lahko prikažejo med namestitvijo operacijskega sistema.

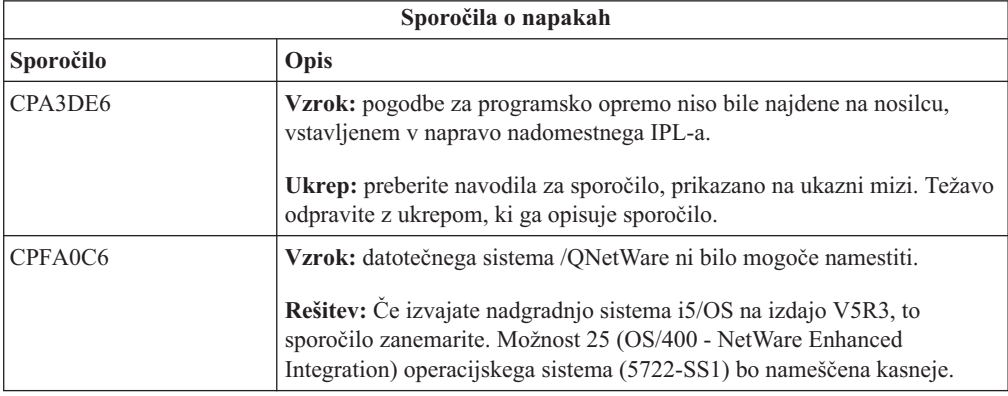

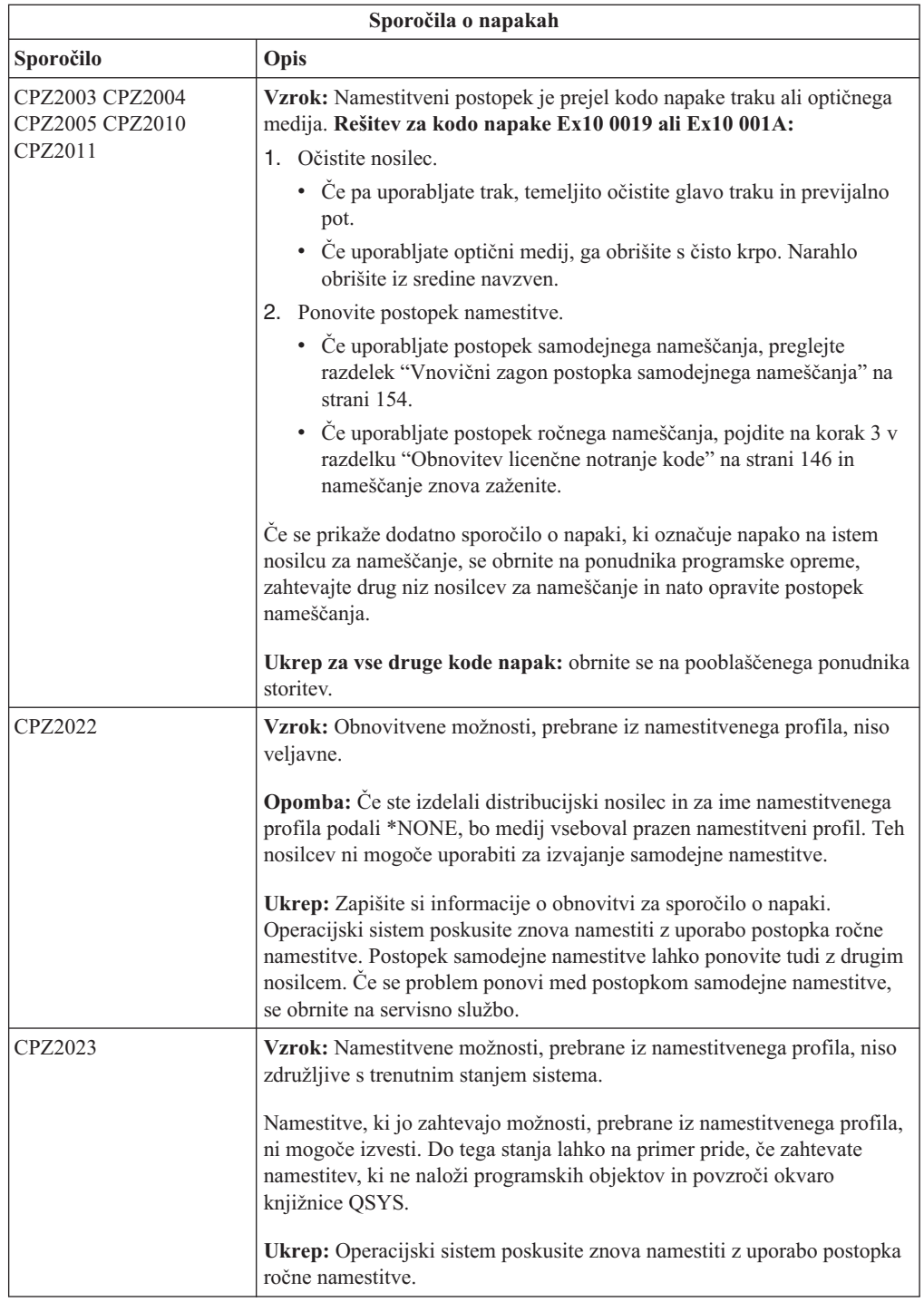

<span id="page-157-0"></span>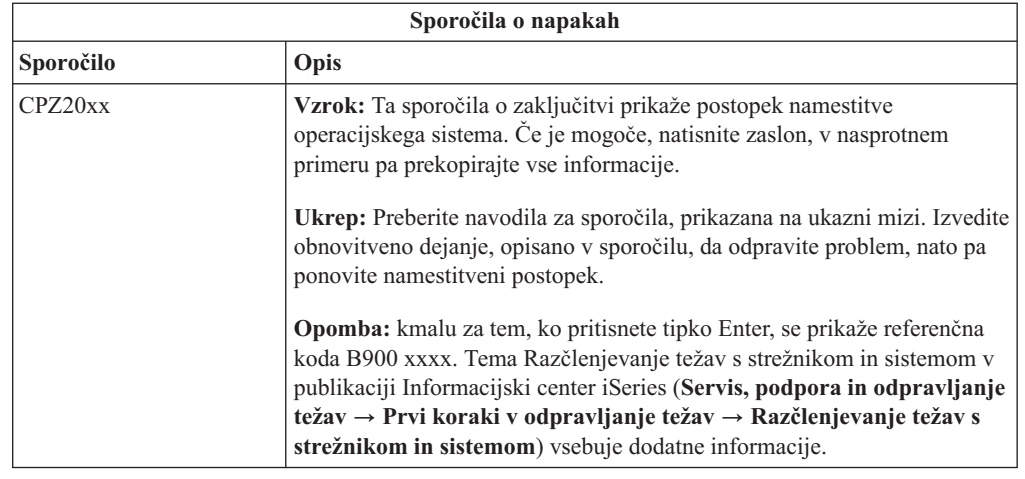

# **Obnovitev licenčnih programov, PTF-jev in sekundarnega jezika**

Ta postopek uporabite, če je prišlo do napake pri nameščanju licenčnega programa, PTF-a ali sekundarnega jezika.

- 1. V ukazno vrstico s krmilnim jezikom (CL) i5/OS vnesite GO LICPGM.
- 2. Na meniju Delo z licenčnimi programi vnesite možnost 50 (Prikaži dnevnik za sporočil). Pritisnite Enter.
- 3. Prikaže se zaslon Prikaz zgodovine namestitve. Pritisnite Enter.
- 4. Prikaže se zaslon Prikaz vsebine dnevnika zgodovine. Preglejte sporočila, da boste določili namestitveni status licenčnih programov in PTF-jev. Sporočila kažejo, kateri del namestitvene funkcije licenčnega programa ni uspel. Področja, na katerih lahko pride do napake, so :
	- v Nameščanje knjižnic, ki jih je preskrbel IBM
	- v Nameščanje licenčnih programov
	- Nameščanje PTF-jev
	- Nameščanje sekundarnega jezika
	- Inicializacijski postopek

Če med postopkom na prednostnem seznamu pride do napake, kot je prekinitev napajanja, boste videli sporočilo, da se je postopek zagnal. Primer takega sporočila je Zagnal se je postopek za namestitev licenčnih programov. . Toda sporočilo o stanju, ki kaže na neuspeh ali izvedbo, morda ne bo prikazano.

- 5. Prikaže se lahko več sporočil, ki nakazujejo, katera knjižnica ali licenčni program, ki jih je poslal IBM, je odpovedal. Ne pozabite pregledati vseh sporočil. Za prikaz vseh sporočil uporabite F10 (Prikaži vse).
- 6. Če želite prikazati informacije zaslonske pomoči, kazalko premaknite na sporočilo in pritisnite tipko Help. Preglejte informacije zaslonske pomoči za sporočilo o napaki, da boste dobili identifikator sporočila in dodatne informacije o vzroku napake in njeni obnovitvi. V tabeli te teme s sporočili o napakah preglejte seznam možnih sporočil, ki se lahko prikažejo.
- 7. Kopija dnevnika opravila je bila uvrščena na izhodni čakalni seznam.

Če želite poiskati in prikazati dnevnik opravil, vnesite enega izmed naslednjih ukazov za delo z vmesnimi datotekami (WRKSPLF):

v Za samodejno namestitev vpišite naslednji ukaz in pritisnite Enter: WRKSPLF SELECT(QLPAUTO) ASTLVL(\*INTERMED)

- v Za ročno namestitev vpišite naslednji ukaz in pritisnite Enter: WRKSPLF SELECT(QSECOFR) ASTLVL(\*INTERMED)
- v Za postopek PTF vpišite naslednji ukaz in pritisnite Enter: WRKSPLF SELECT(QSYS \*ALL \*ALL SCPF) ASTLVL(\*INTERMED)

Če se na dnu zaslona prikaže izbira Dodatne možnosti..., se pomaknite navzdol (Roll up), dokler se ne prikaže izbira Dno... V zadnji postavki izberite možnost 5 (5=Prikaži).

**Opomba:** Zanemarite vsa sporočila o napakah, navedena v dnevniku opravil nnnnnn/QSYS/QLPINSTALL. Ta sporočila niso sporočila o napakah pri namestitvi.

V dnevniku opravil poiščite sporočila o napakah. Za vsako sporočila o napaki v dnevniku opravil določite vzrok in obnovitev. V tabeli te teme s sporočili o napakah preglejte seznam možnih sporočil, ki se lahko prikažejo. Ne pozabite pregledati celotnega dnevnika opravil. Obstaja lahko namreč več kot ena napaka. S pomočjo ID-ja sporočila preiščite dnevnik opravil. Ne pozabite, da je ID sporočila občutljiv na velike in male črke.

8. Na zaslonu Delo z licenčnimi programi izberite možnost 10 (Prikaži nameščene licenčne programe). Stolpec Status nameščenega kaže, kateri licenčni programi in izbirni deli so nameščeni. Stolpec Status nameščenega kaže tudi, ali so bili posamezni licenčni programi uspešno nameščeni in ali so združljivi z nameščenim operacijskim sistemom. Opisi statusnih vrednosti namestitve so navedeni v temi ["Nameščene](#page-200-0) statusne vrednosti" na [strani](#page-200-0) 193.

Če želite prikazati zaslon s stolpcem Nameščena izdaja, lahko pritisnete tipko F11. Različica, izdaja in raven popravkov so prikazani za licenčne programe, ki so nameščeni kot združljivi ali nameščeni v starejši različici. S pomočjo tipke Page down (Roll up) prelistajte vse zaslone, da boste videli status vseh licenčnih programov.

Preverite, ali so imeli vaši licenčni programi, ki jih nameščate, drugačno jezikovno kodo od kode primarnega jezika. V tem primeru je licenčni program označen z \*ERROR ali pa je stolpec prazen. Jezikovni objekti za licenčni program pa se namestijo v knjižnico sekundarnega jezika. Pridobite distribucijski nosilec s pravo kodo primarnega jezika. Pritisnite F3, da se boste vrnili na meni Delo z licenčnimi programi.

9. Potem, ko ugotovite vzrok napake in dokončate priporočeno dejanje za obnovitev, nadaljujte s postopkom namestitve. Če uporabljate samodejno nameščanje, preglejte razdelek "Vnovični zagon postopka [samodejnega](#page-161-0) nameščanja" na strani 154. Če pa uporabljate ročno nameščanje, preglejte razdelek ["Vnovični](#page-162-0) zagon postopka ročnega [nameščanja"](#page-162-0) na strani 155.

sporočila v vašem strežniku, da boste določili natančen vzrok in obnovitev. **Sporočila o napakah**

Naslednja tabela vsebuje nekaj sporočil o napakah z možnimi vzroki napak. Preglejte

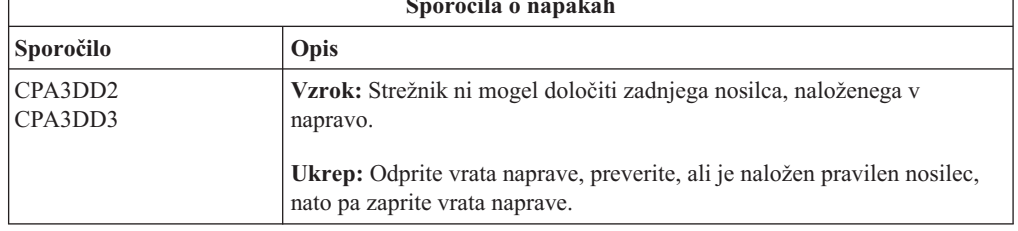

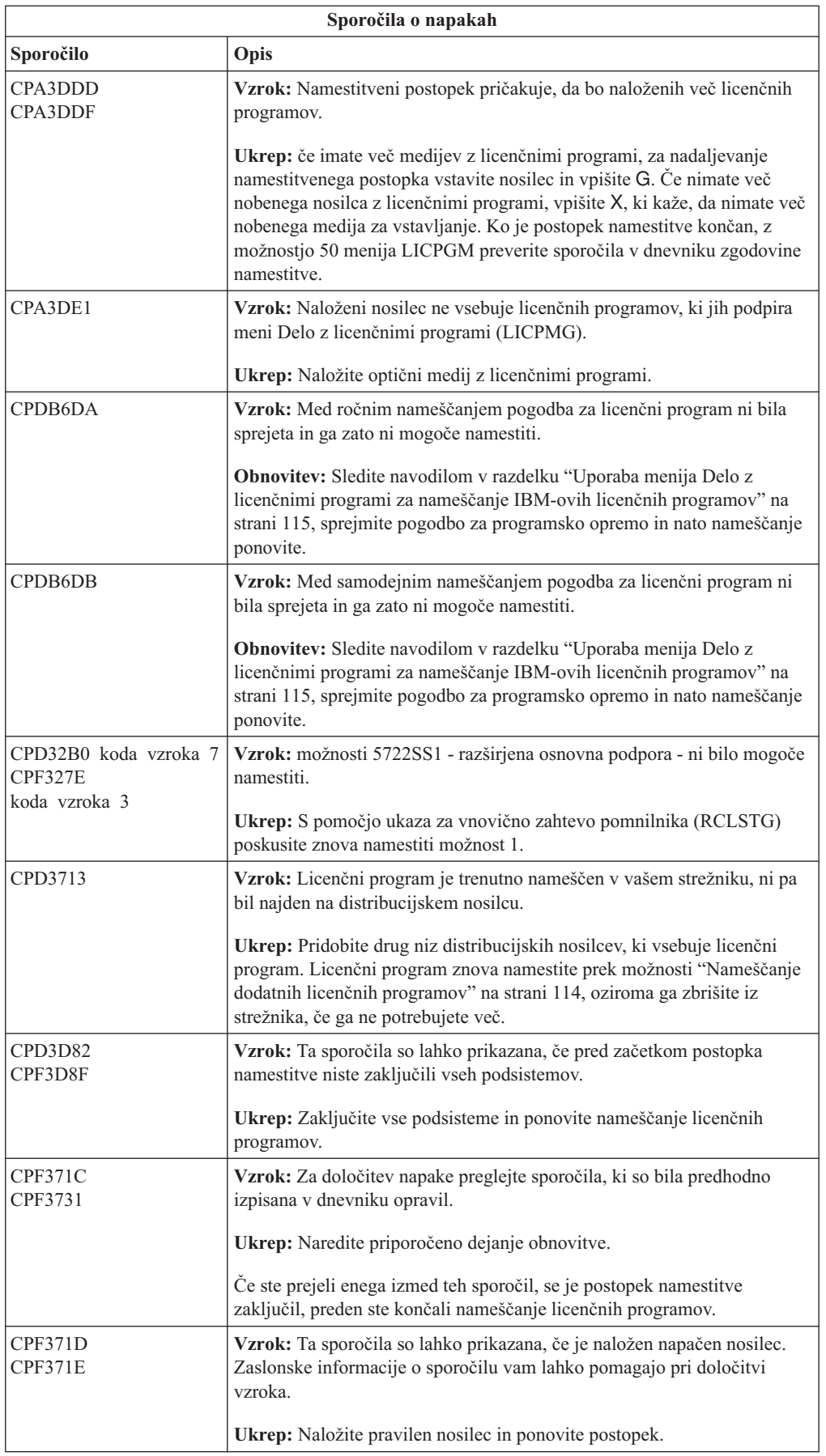

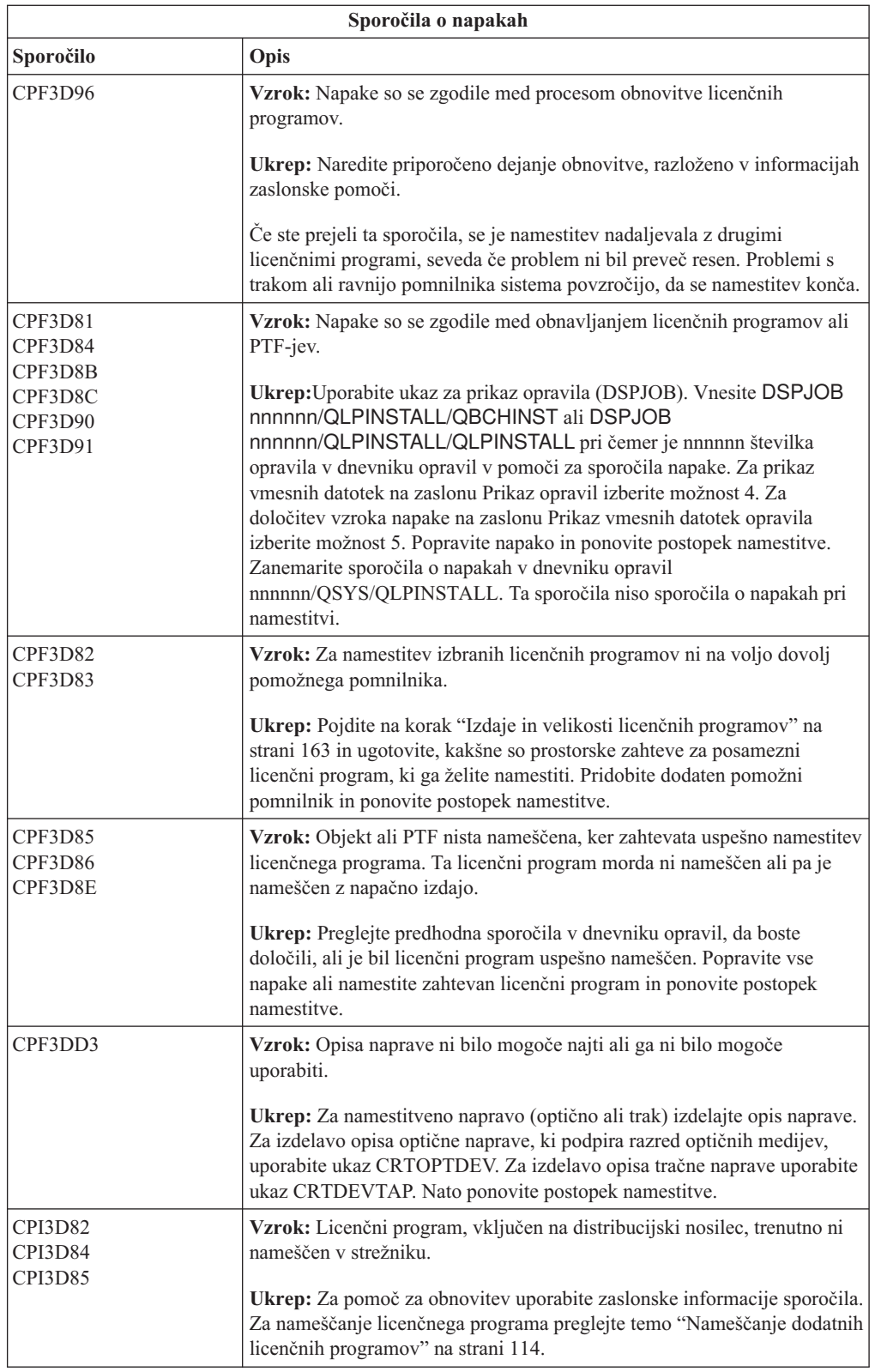

<span id="page-161-0"></span>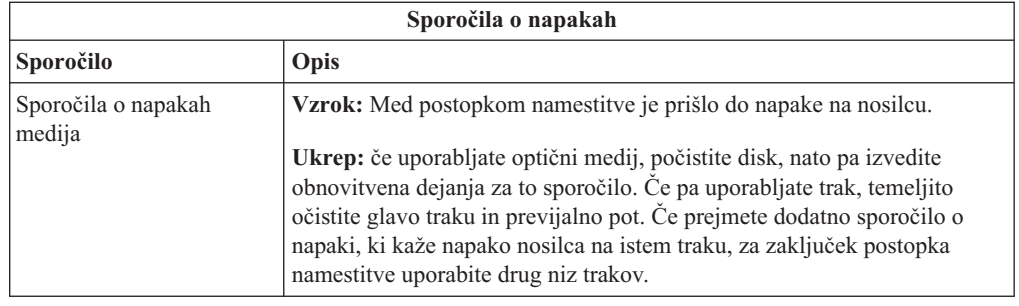

# **Vnovični zagon postopka samodejnega nameščanja**

Če želite po obnovitvi po napaki ponoviti postopek samodejne namestitve, uporabite eno od treh metod.

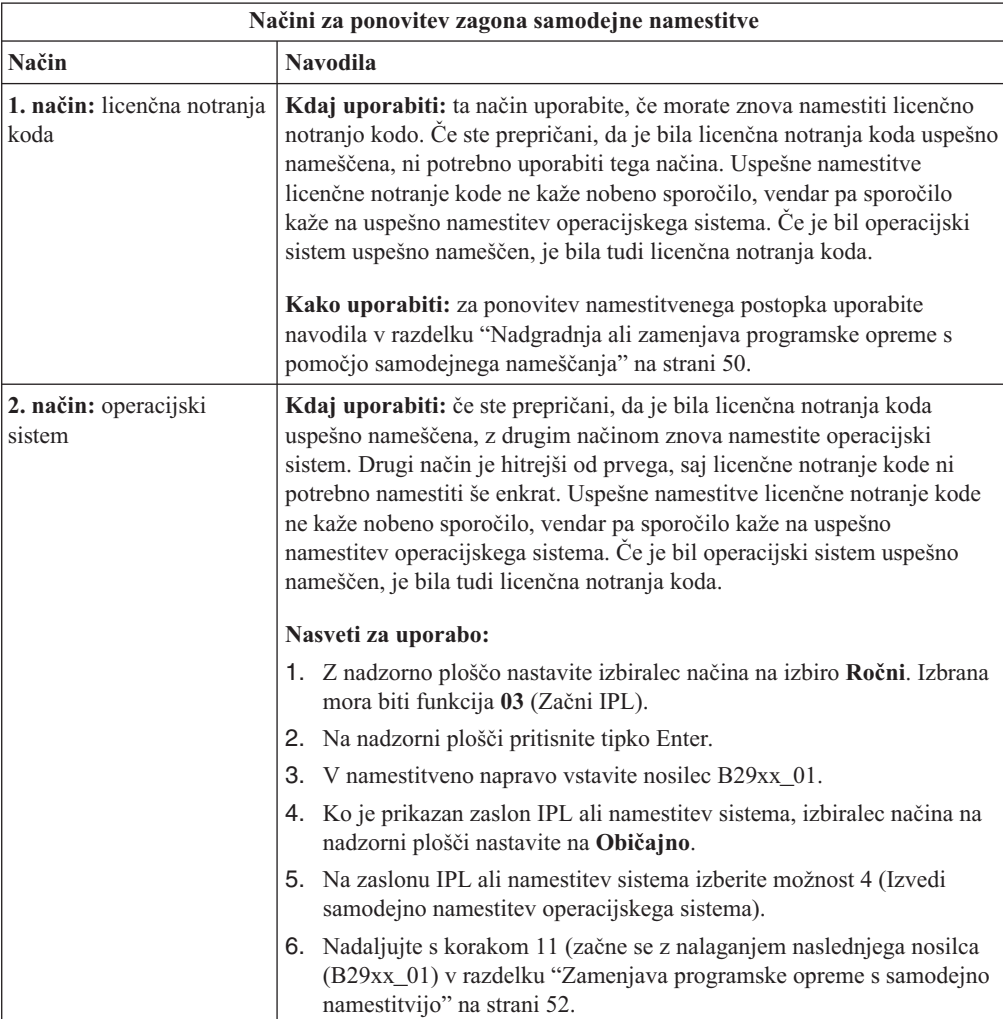

<span id="page-162-0"></span>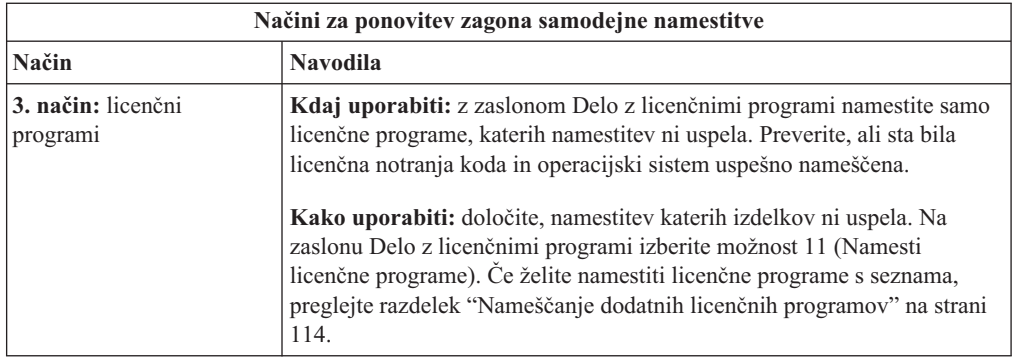

# **Vnovični zagon postopka ročnega nameščanja**

Ta razdelek uporabite za vnovični zagon postopka ročne namestitve pri obnavljanju napake med nameščanjem licenčnih programov, PTF-jev ali sekundarnih jezikov.

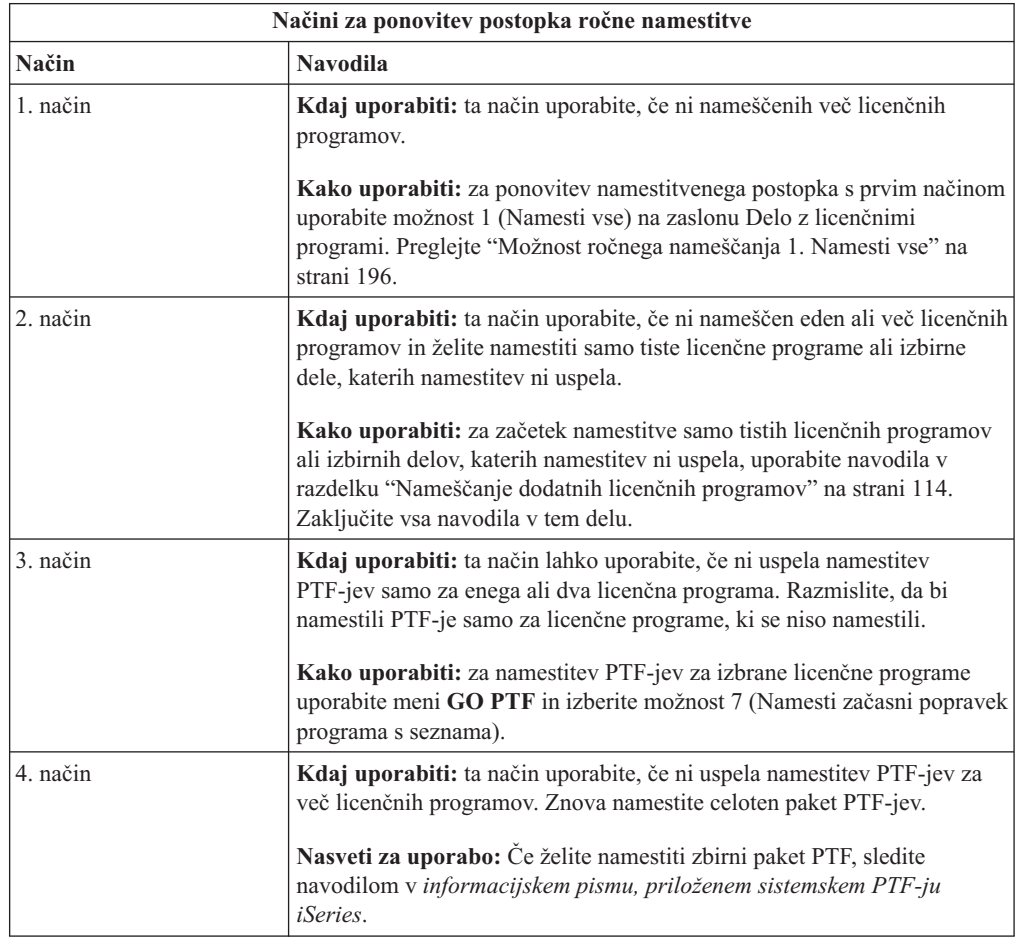

# **Obnovitev z ukazom INZSYS (Initialize System - Inicializiraj sistem)**

V postopku nadgraditve programske opreme je namestitev končana, ko se konča namestitveni postopek licenčnega programa in se uspešno konča tudi postopek INZSYS. Te informacije uporabite, če se postopek INZSYS ni končal.

Postopek namestitve se mora zaključiti, preden se samodejno začne postopek INZSYS. Ta proces se zažene med vsakim IPL-jem, ko namestite knjižnico QUSRSYS in se je proces INZSYS uspešno dokončal. Postopek INZSYS med začetnim nalaganjem programa ne bo pognan, če je sistem v omejenem stanju. Če med IPL-jem zaženete postopek INZSYS, se zažene v sistemskem opravilu SCPF.

**Opomba:** Če pred namestitvijo zbirnega paketa PTF-jev zaženete IPL, pred zagonom namestitve paketa PTF zagotovite, da se je postopek INZSYS dokončal. Če uporabite katerikoli ukaz PTF pred dokončanjem postopka INZSYS, le-ta ne bo uspel.

Čas zaključka za INZSYS se spreminja. Za zaključek postopka dopustite dovolj časa.

Če na meniju Delo z licenčnimi programi izberete možnost 50 (Prikaži dnevnik za sporočila), bi morali videti sporočilo Ukaz Inicializiraj sistem (INZSYS) se je pognal. Kasneje bi morali videti sporočilo Obdelava ukaza Inicializiraj sistem (INZSYS) se je uspešno zaključila (CPC37A9). Če ne vidite sporočila o zaključku ali če se prikaže sporočilo Ukaz Inicializiraj sistem (INZSYS) ni uspel, napako ugotovite s pomočjo dnevnika opravil. S pomočjo informacij v dnevniku opravil odpravite napako. Nato ponovite postopek pretvorbe.

Če želite sami začeti postopek pretvorbe, lahko uporabite paketno opravilo ali pa v ukazno vrstico CL (krmilni jezik) i5/OS vnesete INZSYS. Če izvedete paketno opravilo, lahko med izvajanjem postopka uporabljate delovno postajo, vendar strežnik ne sme biti v omejenem stanju. Paketna opravila se ne izvajajo, če je strežnik v omejenem stanju. Če vnesete INZSYS v ukazno vrstico CL, IBM priporoča, da je strežnik v omejenem stanju. Če strežnik nastavite v omejeno stanje, boste s tem zmanjšali čas, potreben za zaključitev postopka INZSYS. Pred vnosom ukaza INZSYS način nastavite na **Običajni**, tip IPL-ja pa na **B** (ali na tip IPL, ki ga uporabljate za vsakodnevno delovanje).

Če želite strežnik nastaviti v omejeno stanje, naredite naslednje:

- 1. Vnesite CHGMSGQ QSYSOPR \*BREAK SEV(60) in pritisnite Enter.
- 2. Lahko se prikaže zaslon s sporočilom. Pritisnite Enter. (Zanemarite sporočila, ki se prikažejo.)
- 3. Vpišite ukaz ENDSBS (End Subsystem Zaustavi podsistem): ENDSBS \*ALL \*IMMED. Prikaže se sporočilo Sistem se je zaključil v omejeno stanje. Za nadaljevanje pritisnite Enter.

Za ponovitev postopka pretvorbe naredite naslednje:

- 1. Vnesite INZSYS in pritisnite Enter.
- 2. Z možnostjo 50 (Prikaži dnevnik za sporočila) na meniju Delo z licenčnimi programi preverite, ali se je postopek uspešno končal.

Sistema ne poskušajte shraniti do uspešnega zaključka postopka INZSYS.

### **Opozorilo in sporočila o napakah konfiguracije diska**

Če vidite opozorilo o konfiguraciji diska ali sporočilo o napaki, izvedite ustrezna dejanja.

Kadar strežnik odkrije napako ali opozorilno stanje v konfiguraciji diska, se pojavi opozorilo konfiguracije diska ali sporočilo o napaki.

Ta zaslon se lahko prikaže takoj po postopku nadgradnje strojne opreme ali med nameščanjem operacijskega sistema.

Dejanje, ki morate izvesti ob prikazanem sporočilu, je odvisno od uporabljenega načina nadgradnje. Naslednja tabela podaja sporočila, ki jih lahko vidite na zaslonu in dejanj, ki jih morate izvesti.

Za vsako sporočilo lahko izberete možnost 5 (Prikaži podrobno poročilo), da vidite več informacij o tem, zakaj je prišlo do sporočila in katera možna dejanja so na razpolago.

**Opozorilo: ali uporabljate možnost 1?** Če nameščate licenčno notranjo kodo s pomočjo možnosti 1 z menija Nameščanja licenčne notranje kode (LIC), lahko opozorilna sporočila konfiguriranja diskov pomenijo, da strežnik ne bo mogel obnoviti možnosti za dostop do podatkov na vaših diskovnih enotah. **Pomembno:** teh sporočil ne zanemarite in jih ne poskušajte razrešiti brez predhodne uporabe tabele. Nepravilen odziv bo verjetno povzročil, da boste morali znova naložiti podatke.

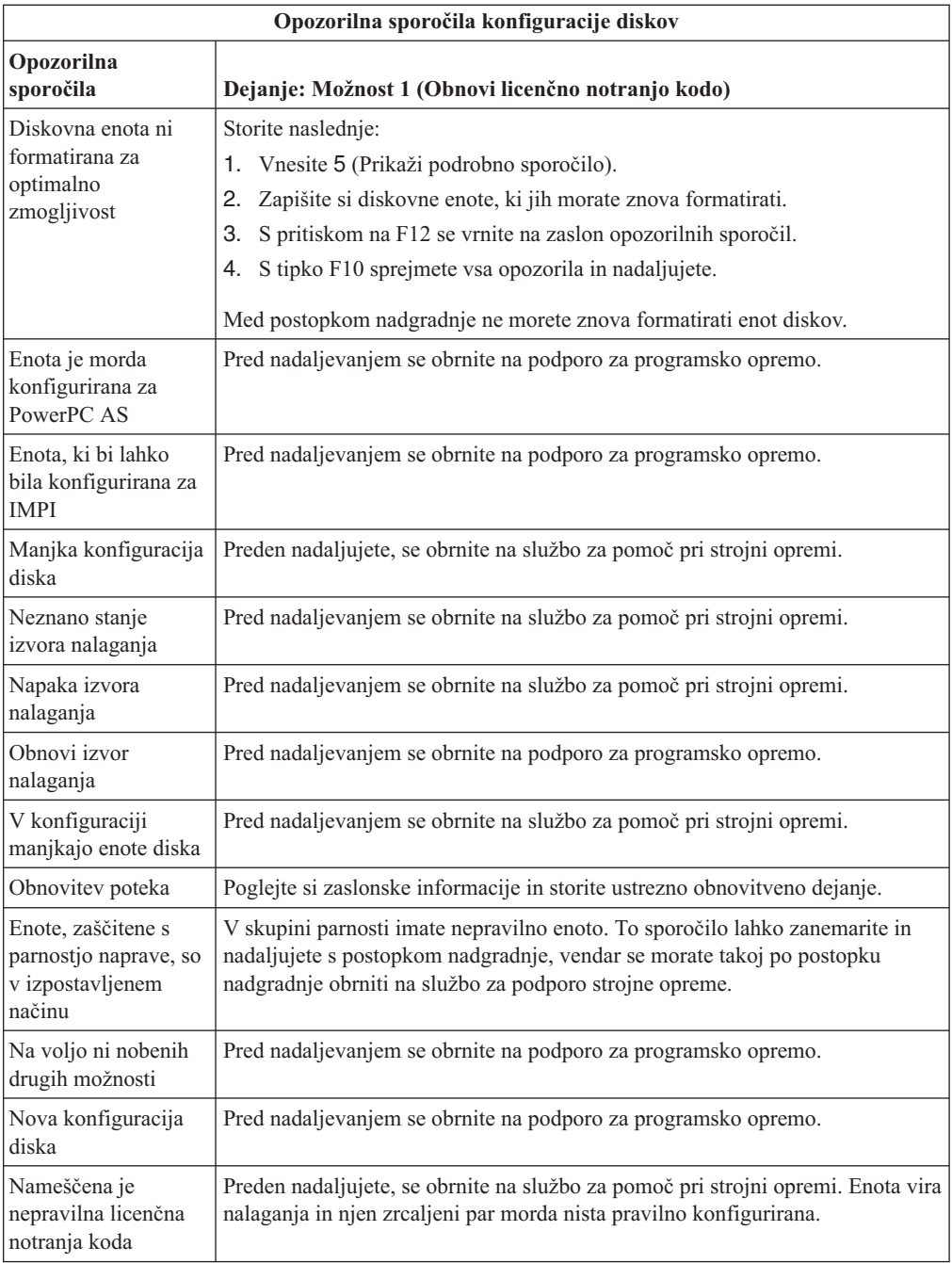

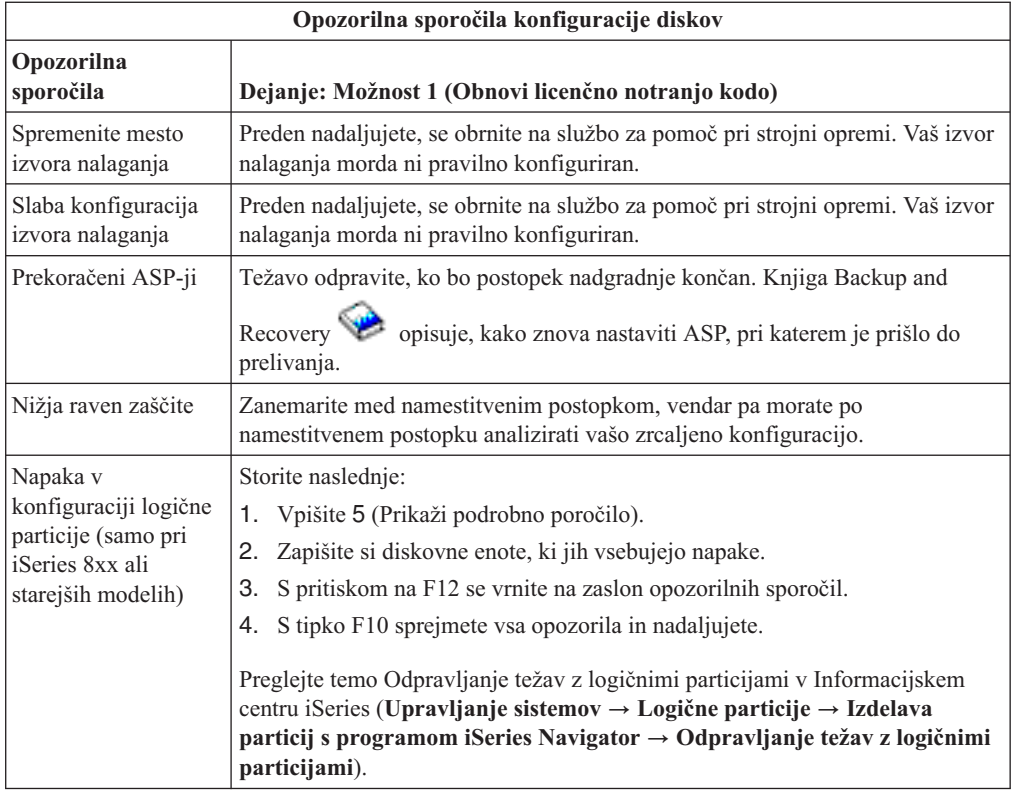

# **Zagon iz izključenega stanja**

Če je vaša sistemska enota izklopljena, izvedite naslednje korake, da boste vključili sistem in začeli običajno namestitev.

Ko zaključite to temo, se vrnite na ustrezen korak vašega izvornega namestitvenega postopka.

- 1. Z Nadzorno ploščo nastavite način in tip IPL-a:
	- v Če ste na to mesto prišli iz razdelka ["Nadgradnja](#page-57-0) ali zamenjava programske opreme s pomočjo [samodejnega](#page-57-0) nameščanja" na strani 50, nastavite tip IPL-a **D** in **normalen** način. Na nekaterih modelih bo prikazan kot **DN**.
	- v Če ste na to mesto prišli iz razdelka ["Nadgradnja](#page-65-0) ali zamenjava programske opreme z ročnim [nameščanjem"](#page-65-0) na strani 58, nastavite tip IPL-a **D** in **ročni** način. Na nekaterih modelih je prikazan kot **DM**
- 2. Na Nadzorni plošči pritisnite gumb Enter.
- 3. Preverite, ali je vzpostavljena povezava med ukazno mizo in strežnikom.
- 4. Če ima namestitvena naprava ločeni stikali za vklop in izklop, preverite, ali je stikalo v vključenem položaju.
- 5. Vstavite medij in pripravite napravo. Če medija ne morete vstaviti zdaj, boste bo naredili v koraku 7.
- 6. Strežnik vključite tako, da enkrat pritisnete stikalo za napajanje.
- 7. Če medija niste mogli vstaviti v prejšnjih korakih, v tračni ali optični pogon vstavite prvi nosilec in takoj izvedite nadomestni IPL.
- 8. Zdaj ste pripravljeni na vrnitev v izvorne namestitvene postopke.
	- v Če izvajate samodejno nameščanje, nadaljujte s korakom 4 na [strani](#page-60-0) 53 v postopkih samodejnega nameščanja.

v Če izvajate ročno nameščanje, nadaljujte s korakom 5 na [strani](#page-68-0) 61 v postopkih ročnega nameščanja (zamenjava licenčne notranje kode).

### **Referenčne kode za namestitev programske opreme**

Te postopke uporabite, če se referenčna koda prikaže med postopkom samodejnega ali ročnega nameščanja.

Te informacije podajajo kratko razlago splošnih referenčnih kod (imenovanih tudi sistemske referenčne kode ali SRC-ji), ki se lahko prikažejo med nadgraditvijo ali zamenjavo izdaje.

#### **Splošne referenčne kode za namestitev programske opreme**

Naslednja tabela navaja najpogostejše referenčne kode, povezane z namestitvijo programske opreme.

Če si ogledujete referenčne kode v sistemu z logičnimi particijami, podaja referenčna koda tip particije, na katero se nanaša. Referenčna koda B1xx xxxx na primer kaže primarno particijo, referenčna koda B2xx xxxx pa sekundarno particijo.

| Pokazatelj                 | <b>Ukrep</b>                                                                                                    |  |  |
|----------------------------|----------------------------------------------------------------------------------------------------|--|--|
| $A1xx$ 19xx<br>$A12x$ 19xx | Te referenčne kode se prikažejo, če namestitvena naprava za nadomestni<br>IPL ni pripravljena. Preverite naslednje:                                                                                                    |  |  |
| (x je poljubni             | Ali je vstavljen pravi nosilec?                                                                                                    |  |  |
| znak)                      | Ali je naprava pripravljena?                                                                                                    |  |  |
|                            | Ali uporabljate napravo za drug namen kot med prejšnjim IPL-om?                                                                                                    |  |  |
|                            | Ali je namestitveni medij vstavljen v napravo za nadomestni IPL ali<br>nadomestno namestitveno napravo, dodeljeno tej particiji?                                                                                                    |  |  |
|                            | Prikaz teh referenčnih kod lahko povzroči katerokoli od teh stanj. V prvih<br>dveh primerih preverite, ali je nosilec pravilno vstavljen in ali je naprava<br>pripravljena. V zadnjem primeru morate počakati, da sistem poišče novo<br>namestitveno napravo.                                                                     |  |  |
|                            | Nato izvedite ustrezen postopek, opisan v razdelku "Obnovitev namestitve<br>po uporabi referenčnih kod" na strani 162.                                                                                                    |  |  |
| A600 1103                  | Ta referenčna koda se prikaže, če je Licenčna notranja koda poškodovana.<br>Z nadzorno ploščo ali z navidezno nadzorno ploščo (zaslon Delo s statusom<br>particije) nastavite tip IPL-a D in ročni način. Nato sledite navodilom v<br>razdelku "Nadgradnja ali zamenjava programske opreme z ročnim<br>nameščanjem" na strani 58. |  |  |
| A600 1104                  | Ta referenčna koda se prikaže, če namestitvenega medija ni mogoče<br>prebrati. Mogoče je, da je umazan ali poškodovan ali pa je prišlo do napake<br>v optičnem pogonu. Očistite medij ali pa zahtevajte nov komplet medijev.                                                                                                    |  |  |
|                            | Nato izvedite ustrezen postopek, opisan v razdelku "Obnovitev namestitve"<br>po uporabi referenčnih kod" na strani 162.                                                                                                    |  |  |

*Tabela 12. Pogoste referenčne kode*

| Pokazatelj                               | <b>Ukrep</b>                                                                                                    |  |  |
|------------------------------------------|----------------------------------------------------------------------------------------------------|--|--|
| B <sub>101</sub> 4500                    | Ta referenčna koda se prikaže, če je Integrated xSeries Server za iSeries<br>odkril napako.                                                                                                    |  |  |
|                                          | Pred izvajanjem funkcije, ki jo je vrnila ta referenčna koda, se prepričajte,<br>ali je Integrated xSeries Server za iSeries izključen. Če se referenčna koda<br>še vedno prikaže, poskusite ponoviti namestitev. Če se znova pojavi ista<br>napaka, se obrnite na predstavnika servisne službe.<br>Opomba: Integrated xSeries Server za iSeries je novo ime integriranega<br>strežnika PC (IPCS) ali vhodno/izhodnega procesorja datotečnega strežnika<br>(FSIOP).                                                                         |  |  |
| B1xx 4504<br><b>B1xx 1933</b>            | Ta referenčna koda se prikaže, če sistem ne more najti naprave, uporabljene<br>za nadomestni IPL. Preverite, ali je namestitveni medij nameščen v ustrezni<br>napravi in le-to po potrebi omogočite.                                                                                                    |  |  |
|                                          | Nato izvedite ustrezen postopek, opisan v razdelku "Obnovitev namestitve<br>po uporabi referenčnih kod" na strani 162.                                                                                                    |  |  |
| <b>B1xx 4505</b>                         | Te referenčne kode se prikažejo, če je namestitveni medij umazan ali če<br>vstavite napačen medij. Preverite, ali je naložen ustrezen medij. Če se<br>težava še vedno pojavlja, očistite zgoščenko. Če uporabljate trak, očistite<br>glavo in pot traku.                                                                                                    |  |  |
|                                          | Nato izvedite ustrezen postopek, opisan v razdelku "Obnovitev namestitve<br>po uporabi referenčnih kod" na strani 162.                                                                                                    |  |  |
| <b>B1xx 4507</b>                         | Te referenčne kode se prikažejo, če tračna naprava za nadomestni IPL ni<br>bila najdena ali ni bila pripravljena. Zagotovite, da je tračni pogon vključen<br>in da je naložen pravi trak, poleg tega pa mora biti tračni pogon omogočen.<br>Za pripravo tračnih pogonov boste morda morali odpreti vratca tračnega<br>pogona in jih zapreti.                                                                                                    |  |  |
|                                          | Nato izvedite ustrezen postopek, opisan v razdelku "Obnovitev namestitve<br>po uporabi referenčnih kod" na strani 162.                                                                                                    |  |  |
| <b>B2pp 1310</b> (pp je ID<br>particije) | IOP naprave za nadomestni IPL ni bil izbran. IPL se bo nadaljeval, vendar<br>je morda premalo informacij, da bi sistem lahko našel pravi izvor za<br>nalaganje nadomestnega IPL. Konfigurirajte IOP naprave nadomestnega<br>IPL za logično particijo, nato pa ponovite IPL particije. Če še vedno ne<br>deluje, se obrnite na ponudnika storitev.                                                                                                    |  |  |
|                                          | Za modele iSeries 8xx in starejše za dodatne informacije preglejte<br>Upravljanje logičnih particij v Informacijski center iSeries (Upravljanje<br>sistemov $\rightarrow$ Logične particije $\rightarrow$ Particioniranje z Navigatorjem iSeries<br>→ Upravljanje logičnih particij). Za modele IBM eServer 5xx preglejte<br>temo Upravljanje i5/OS logičnih particij v informacijskem centru za strojno<br>opremo IBM eServer (Particioniranje strežnika → Particioniranje za<br>$i5/OS \rightarrow Upravljanje i5/OS logičnih particij).$ |  |  |

*Tabela 12. Pogoste referenčne kode (nadaljevanje)*

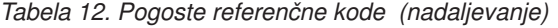

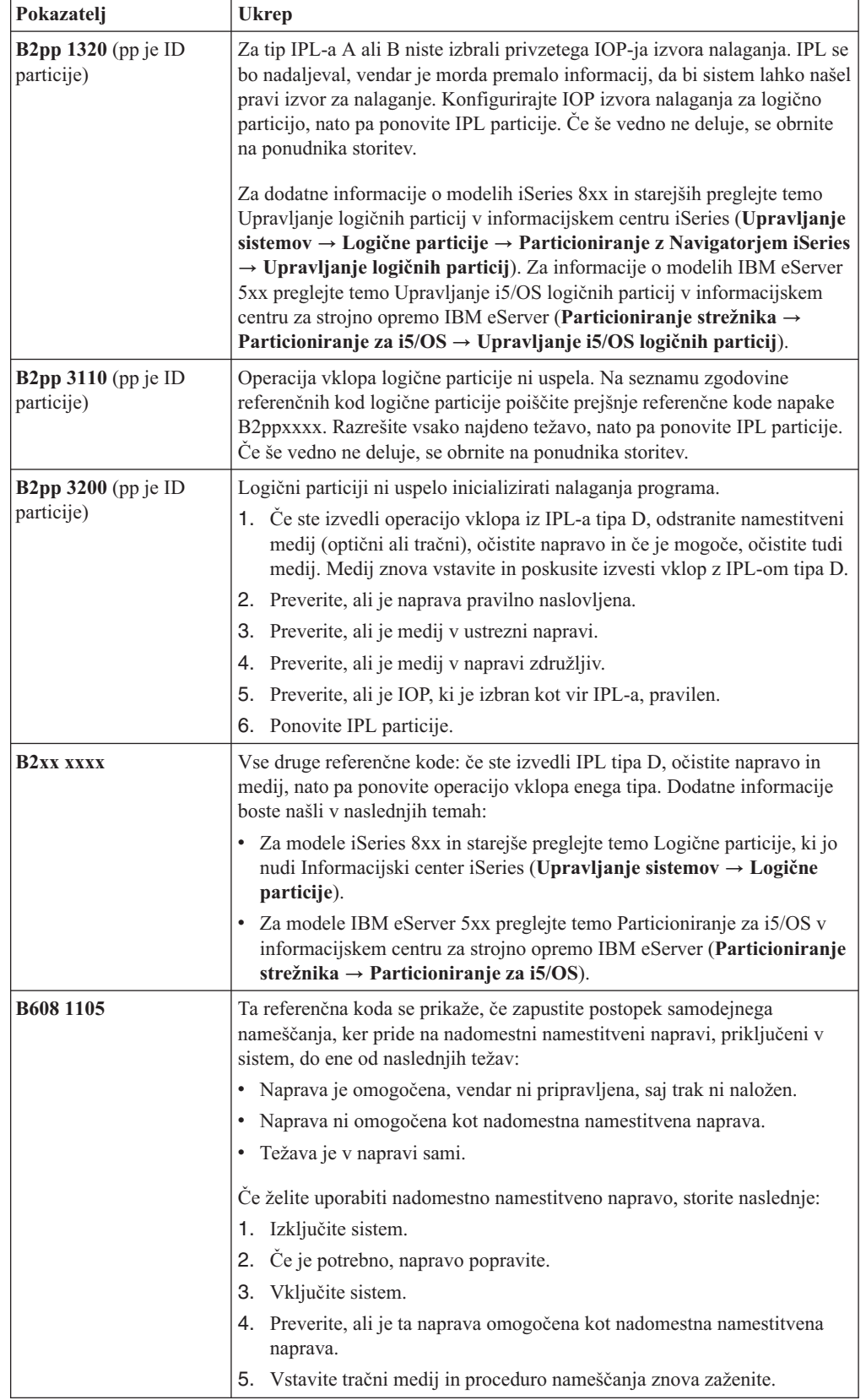

<span id="page-169-0"></span>

| Pokazatelj                          | <b>Ukrep</b>                                                                                                    |  |
|-------------------------------------|----------------------------------------------------------------------------------------------------|--|
| B900 3121                           | Ta referenčna koda se prikaže, če poskusite izvesti IPL po napaki v<br>namestitvi. Prej morate znova namestiti del ali celotni operacijski sistem.<br>Začnite z nosilcem, ki vsebuje osnovni operacijski sistem. (Pri optičnih<br>medijih je ta označen z B29xx 01.)<br>Nato izvedite ustrezen postopek, opisan v razdelku "Obnovitev namestitve<br>po uporabi referenčnih kod". |  |
| 2644 3136                           | Ta referenčna koda se prikaže, če je tračni pogon dodeljen drugemu sistemu<br>ali particiji. Pojdite v drug sistem ali na drugo particijo in tračni pogon<br>izključite. Preverite, ali je naložen ustrezen trak.<br>Nato izvedite ustrezen postopek, opisan v razdelku "Obnovitev namestitve"<br>po uporabi referenčnih kod".                                                   |  |
| Katerakoli druga<br>referenčna koda | Pojdite v razdelek Poglavje 11, "Odpravljanje težav z nameščanjem<br>programske opreme", na strani 141 in sledite navodilom.                                                                                                    |  |

*Tabela 12. Pogoste referenčne kode (nadaljevanje)*

## **Obnovitev namestitve po uporabi referenčnih kod**

Po izvedbi ukrepa za referenčno kodo izvedite enega od naslednjih postopkov.

Uporabite postopek, ki ustreza samodejnemu ali ročnemu postopku nameščanja, uporabljenemu, ko se je prikazala referenčna koda.

#### **Če ste izvajali samodejno nameščanje:**

- 1. Izbirnik ali stikalo načina na nadzorni plošči nastavite na **Ročni**.
- 2. Stikalo za vklop pritisnite za zakasnitev izključitve, ga znova pritisnite in počakajte, da se sistem v celoti izključi.
- 3. Izbirnik ali stikalo načina na nadzorni plošči nastavite na **Normalni**.
- 4. Pritisnite stikalo za vklop in omogočite namestitveno napravo. Če se prikaže sistemska opozorilna lučka in enaka referenčna koda, pojdite v razdelek ["Obnovitev](#page-153-0) licenčne [notranje](#page-153-0) kode" na strani 146. V nasprotnem primeru nadaljujte s korakom 12 na [strani](#page-61-0) 54.

#### **Če ste izvajali ročno nameščanje:**

- 1. Prepričajte se, ali medij naložen v namestitveni napravi za nadomestni IPL.
- 2. Stikalo za vklop pritisnite za zakasnitev izključitve, ga znova pritisnite in počakajte, da se sistem v celoti izključi.
- 3. Pritisnite stikalo za vklop in omogočite namestitveno napravo. Če se prikaže sistemska opozorilna lučka in enaka referenčna koda, pojdite v razdelek ["Obnovitev](#page-153-0) licenčne [notranje](#page-153-0) kode" na strani 146. V nasprotnem primeru nadaljujte s korakom 12 na [strani](#page-69-0) 62.

# <span id="page-170-0"></span>**Poglavje 12. Referenčni opis programske opreme**

Ta tema opisuje zbiranje pomožnih informacij o pojmih in nalogah, povezanih z nadgradnjo ali nameščanjem programske opreme.

## **Izdaje in velikosti licenčnih programov**

voljo v [tehničnem](http://www.as400.ibm.com/tstudio/tech_ref/lpsize/lpszdex.htm) studiu

V tej izdaji so na voljo naslednji licenčni programi, ki so združljivi z operacijskim sistemom i5/OS.

Kot pomoč pri načrtovanju nove izdaje s pomočjo teh informacij določite izdajo in trenutno velikost navedenih licenčnih programov.

Informacije o izdaji in velikosti licenčnih programov za izdajo V5R1 in starejše izdaje so na

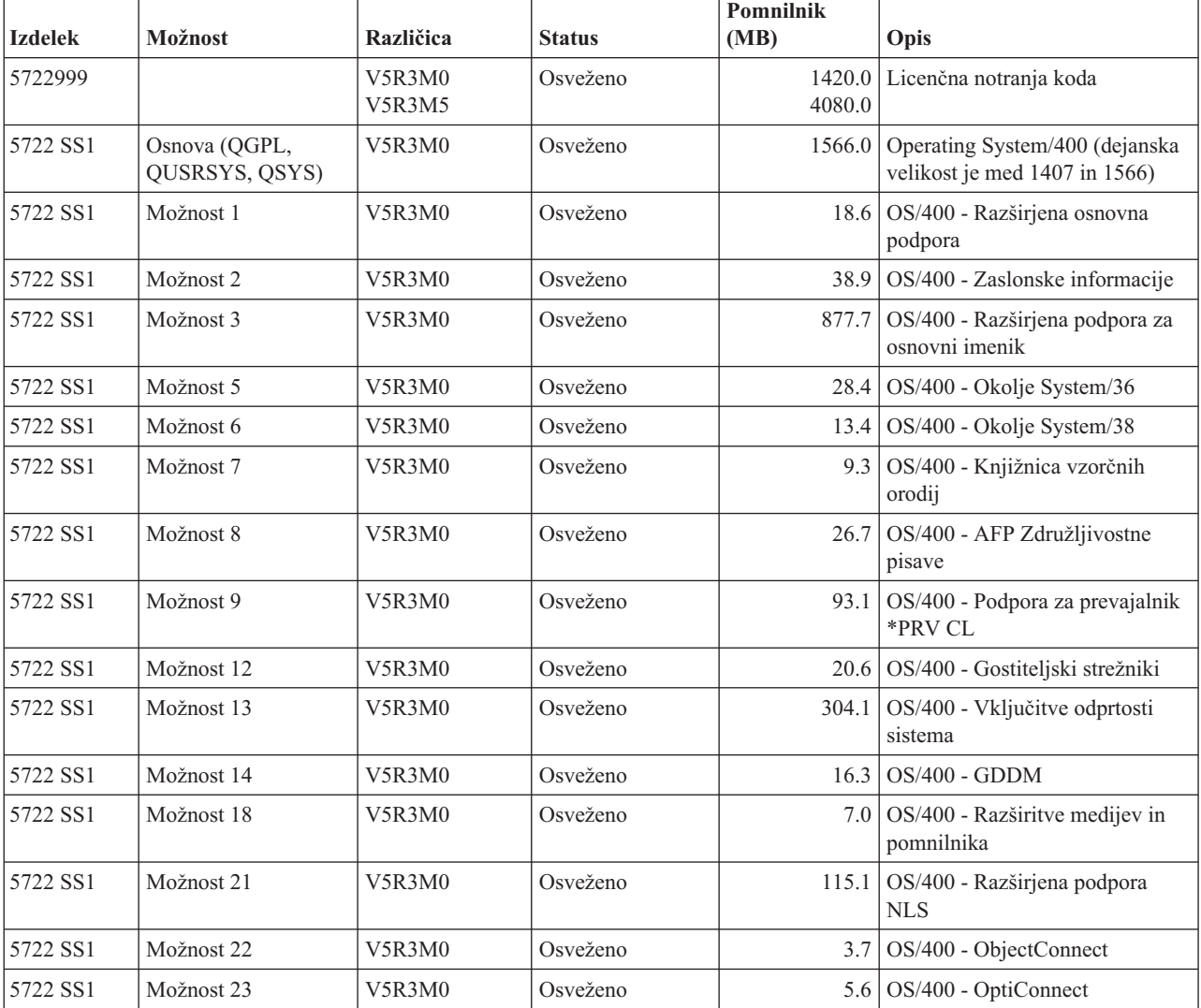

(http://www.as400.ibm.com/tstudio/tech\_ref/lpsize/lpszdex.htm).

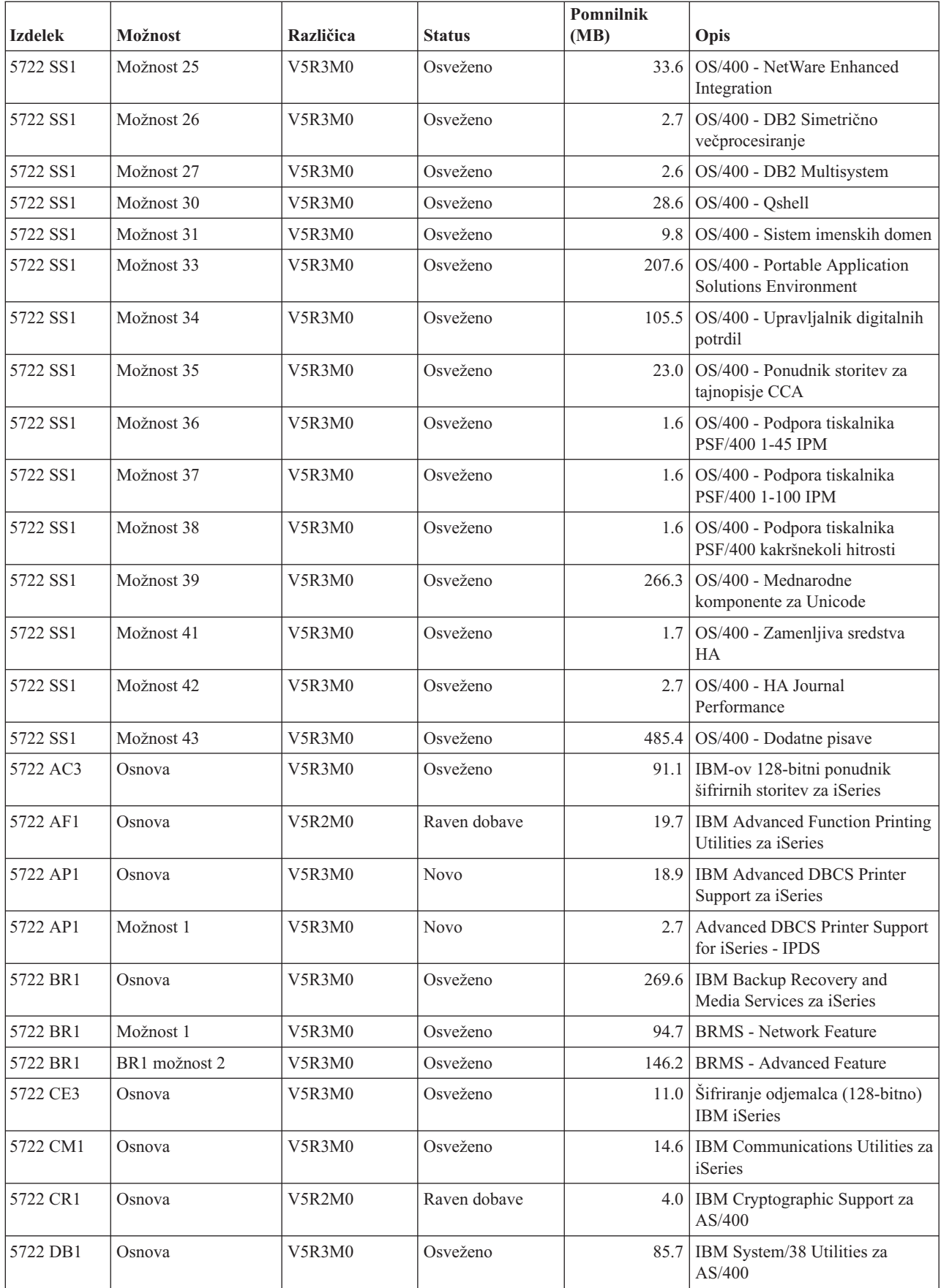

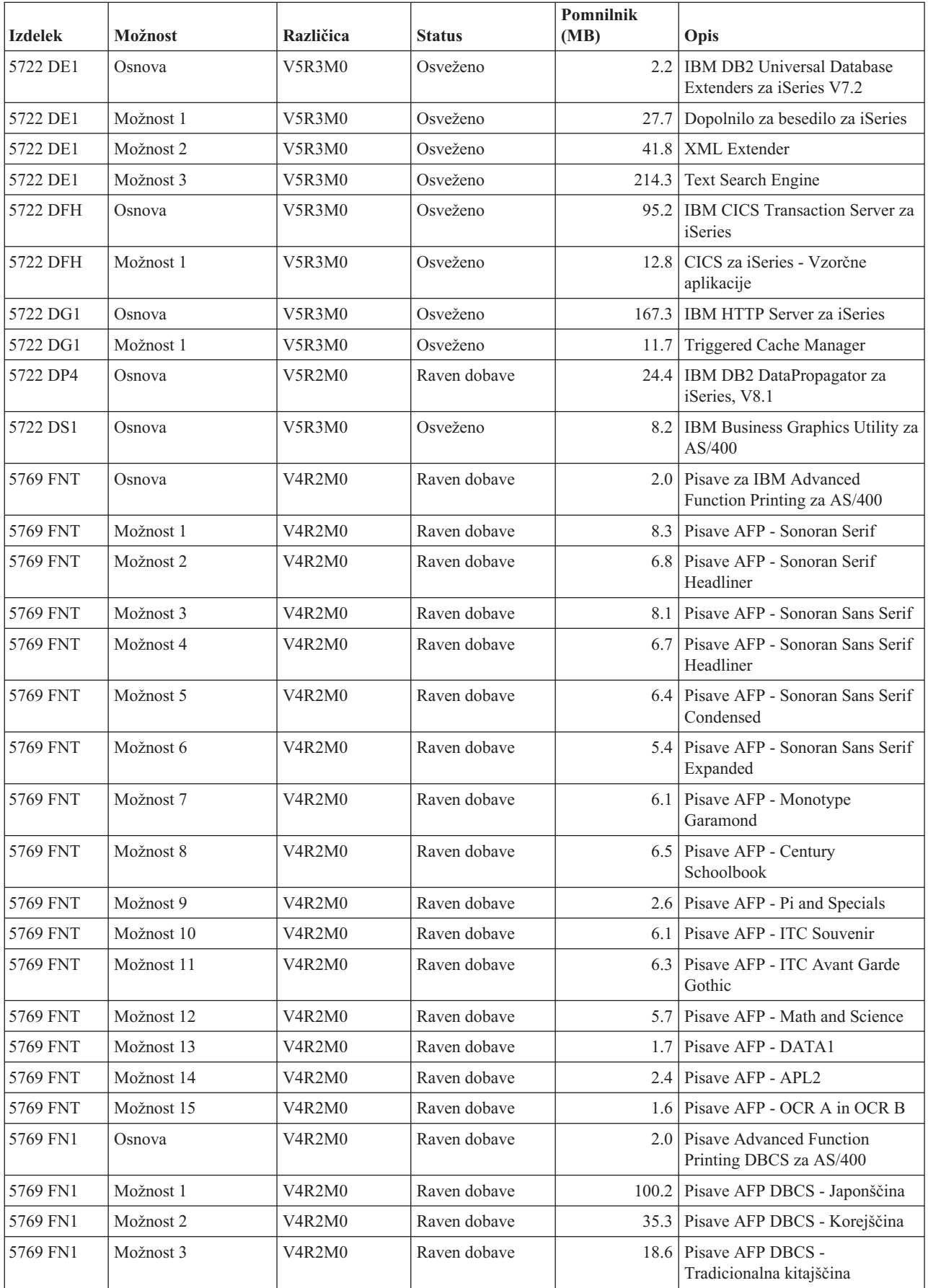

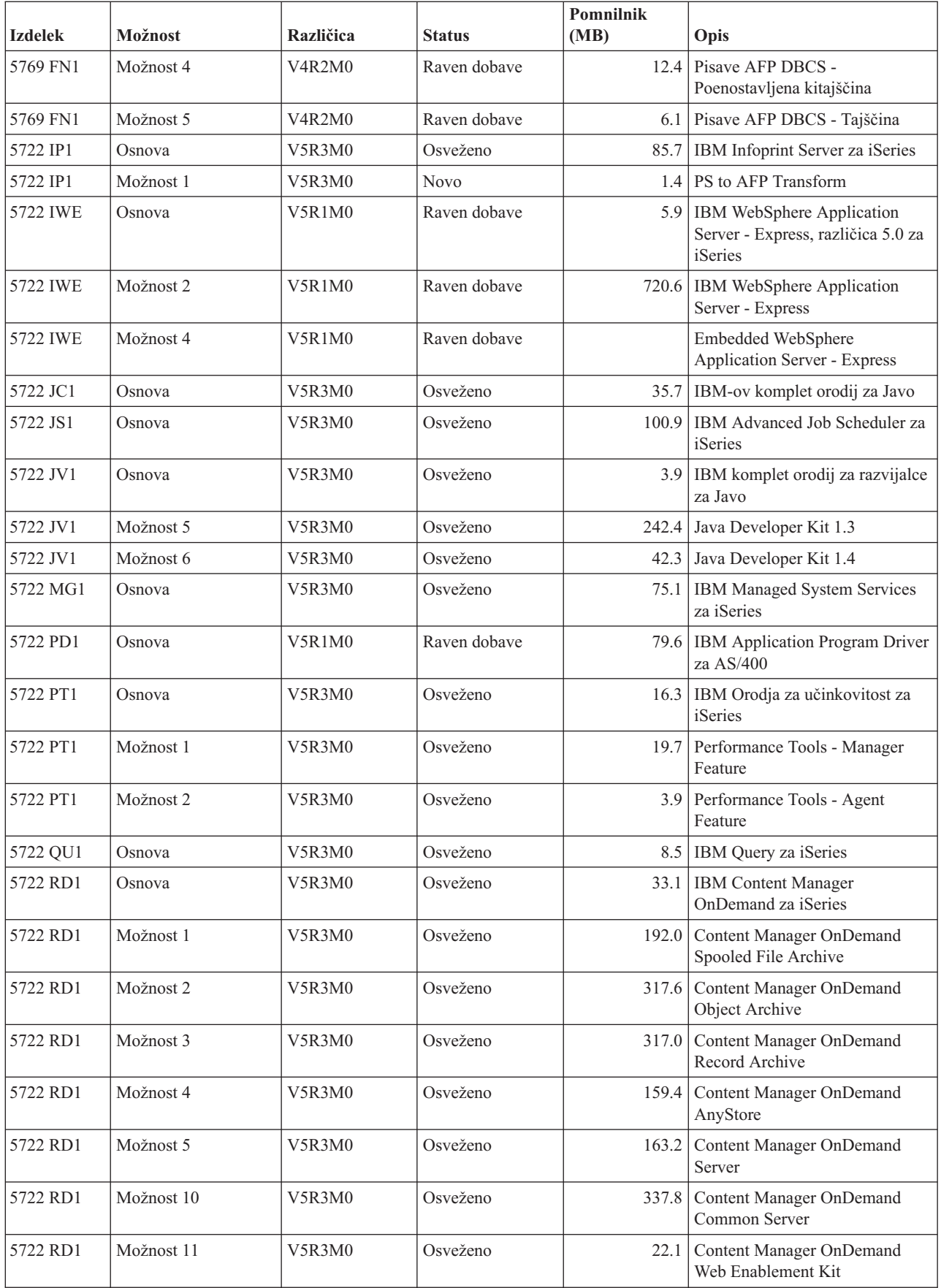

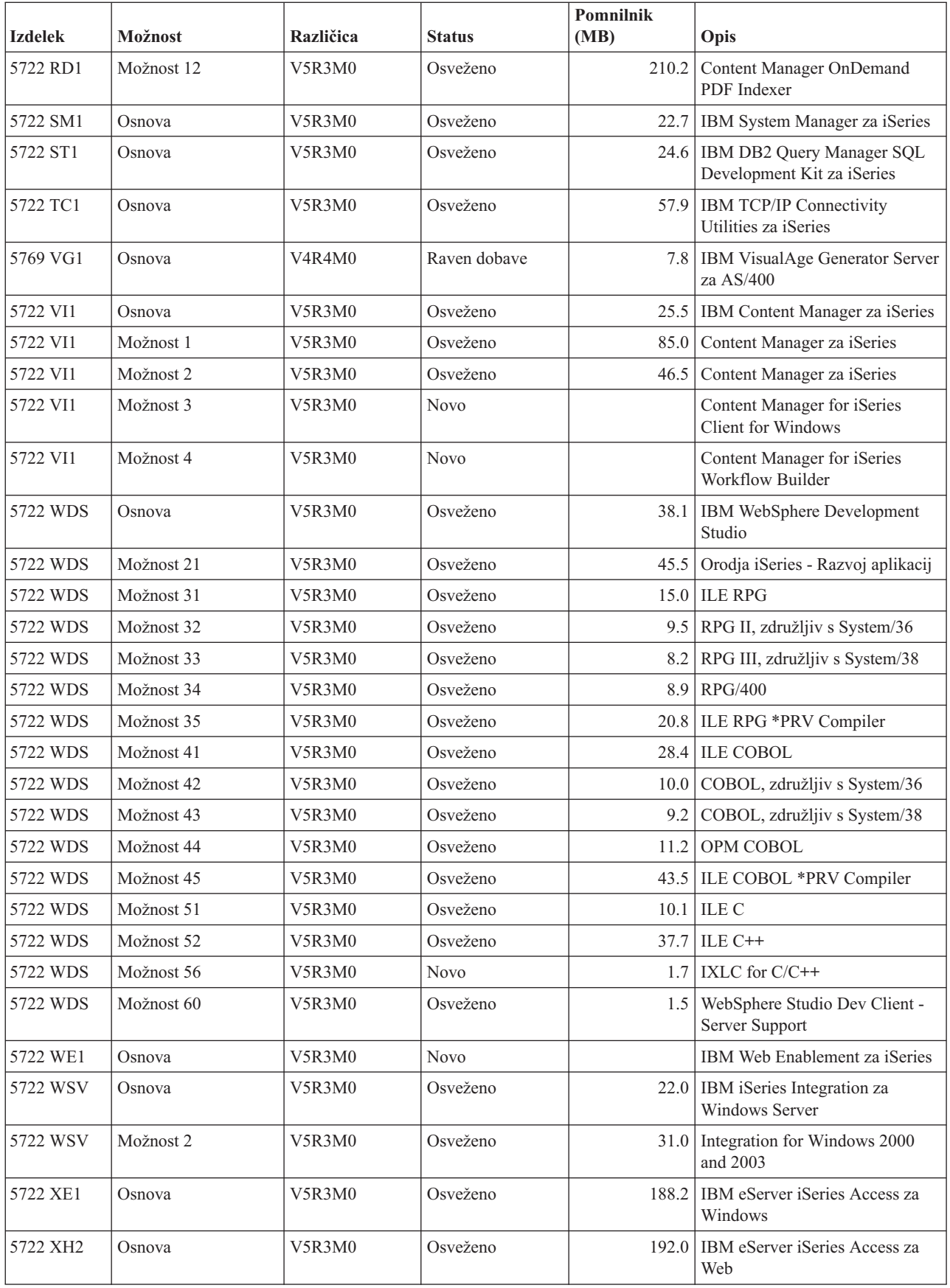

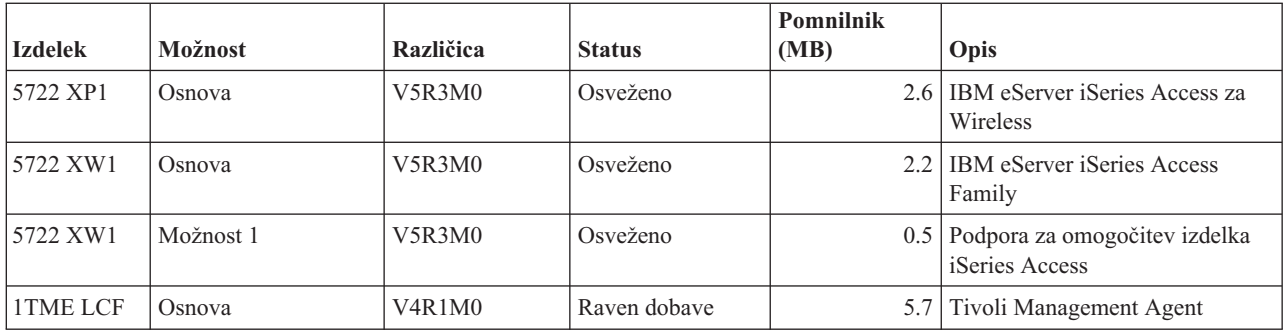

## **Ocene za čas namestitve programske opreme**

S pomočjo teh informacij lahko ocenite čas, potreben za namestitev nove izdaje.

Natančno oceniti čas, potreben za namestitev nove izdaje ali programske opreme, ni preprosto. Za vsak posamezni sistem se namreč združijo številne spremenljivke, ki ustvarijo edinstven splet okoliščin.

S pomočjo teme "Skrajšanje časa za namestitev [programske](#page-40-0) opreme" na strani 33 lahko kar najbolje izkoristite čas, ki ga porabite za namestitev programske opreme.

## **Splošni načini za oceno časa namestitve**

Naslednje informacije vam bodo pomagale pri razumevanju različnih načinov za oceno potrebnega časa za namestitev.

Naslednji seznam vsebuje najpogostejše metode za ocenitev časa namestitve za nadgradnjo.

v Vašo oceno izdelajte na osnovi časa namestitve za prejšnjo izdajo. Če ostaneta konfiguracija in obremenitev sistema podobni, lahko čas, potreben za namestitev predhodne različice v ta sistem uporabite kot *začetno vrednost za* vašo oceno. Če se zanašate zgolj na čas namestitve predhodne različice, vaša ocena morda ne bo natančna.

Če med namestitvenim postopkom potekajo številne pretvorbe podatkov, ta metoda ni natančna. Če izpuščate raven izdaje, namestitev ponavadi traja še dlje. Ne pozabite dodati informacij za pretvorbe, ki potekajo v izdaji, ki jo izpuščate, in za pretvorbe v novi izdaji.

- v Vašo oceno izdelajte na osnovi časa namestitve za podoben sistem. Če je v vašem podjetju več sistemov, lahko zapišete dejanski čas, potreben za namestitev nove izdaje v določen sistem. S tem lahko ocenite čas, ki bo potreben za namestitev nove izdaje v sistem s podobnimi konfiguracijskimi lastnostmi. Seveda te metode ne morete uporabiti, dokler ne dokončate namestitve v prvi sistem.
- v Čas ocenite s pomočjo izračuna. S pomočjo informacij v naslednjih razdelkih lahko ocenite čas, ki bo potreben za namestitev te izdaje v vaš sistem. Pomnite pa, da bo dobljena številka zaradi dejavnikov, ki vplivajo na čas namestitve, drugačna, od dejanskega časa, potrebnega za namestitev.
- v Združite eno ali več zgoraj navedenih metod.

### **Pogoji, ki vplivajo na čas namestitve**

S pomočjo teh informacij boste spoznali glavne dejavnike, ki vplivajo na hitrost nameščanja.

Čas, potreben za namestitev licenčnih programov, je odvisen od konfiguracije sistema ter licenčnih programov, ki jih nameščate. To pomeni, da bodo večji modeli, z večjo sistemsko zmogljivostjo, za namestitev istih licenčnih programov potrebovali manj časa kot manjši modeli. Glavni dejavniki, ki vplivajo na hitrost nameščanja so:

- Namestitvena naprava
- Število in tip V/I procesorjev diskovne enote
- Zmogljivost procesorske enote
- v Prostor, ki je na voljo v diskovni enoti
- v Glavni pomnilnik, ki je na voljo v osnovnem pomnilniškem območju
- Človeški vplivi
- v Licenčni programi, ki bodo nameščeni

### **Namestitveni postopki**

Sistem določi namestitveni postopek glede na razpoložljiva sistemska sredstva in tip izdelka, ki bo nameščen.

Z *enoprocesno namestitvijo* so programi nameščeni eden za drugim (samo en naenkrat). *Večprocesna namestitev* je v uporabi, ko sistem zažene več opravil, da hkrati namesti dva ali več licenčnih programov.

Licenčna notranja koda in osnovni del operacijskega sistema sta zmeraj nameščena z uporabo enoprocesne namestitve. Licenčne programe (vključujoč knjižnice QGPL in QUSRSYS ter neobvezne dele operacijskega sistema) je mogoče namestiti z uporabo enoprocesne ali večprocesne namestitve.

Če nameščate samo en licenčni program, sistem uporabi enoprocesno namestitev. Če pa nameščate več kot en licenčni program in je na voljo dovolj sistemskih sredstev, je uporabljena večprocesna namestitev. Če na voljo ni dovolj sistemskih sredstev, je uporabljena enoprocesna namestitev. Enoprocesna namestitev je izbrana tudi, če sta glavni ali pomožni pomnilnik sistema omejena, licenčni program pa presega zahteve za večprocesno namestitev. Če mora sistem uporabiti enoprocesno namestitev, namestitev vseh licenčnih programov traja dlje.

#### **Večprocesna namestitev**

Operacijski sistem ugotovi, ali je vaša konfiguracija sistema dovolj zmogljiva, da lahko z uporabo več procesov namesti licenčne programe. Če je v sistemu dovolj sredstev, so licenčni programi nameščeni hkrati, z uporabo naslednjih nalog:

- v Z naložitvijo namestitvenih datotek programa z medija v začasne shranjevalne datoteke.
- v Z uporabo več paketnih opravil za hkratno namestitev licenčnih programov iz shranjevalnih datotek. Ko shranjevalne datoteke več niso potrebne, so med procesom namestitve zbrisane.

Statusno okno med namestitvijo prikazuje licenčne programe, ki se trenutno nameščajo iz shranjevalnih datotek. Na zaslonu je takole prikazan seznam licenčnih programov in tip postavke, ki se zanje namešča:

- **\*PGM** Programski objekti
- **\*LNG** Jezikovni objekti

Če v vašem sistemu ni sredstev, potrebnih za večprocesno namestitev, bodo licenčni programi z namestitvenega medija nameščeni eden za drugim (enoprocesno). V primeru eno-procesne namestitve statusno okno prikazuje licenčni program, ki se trenutno namešča z medija.

#### **Potrditveni seznam: ocena časa namestitve**

Pri približni oceni časa, potrebnega za namestitev te izdaje, vam bodo v pomoč naslednja navodila.

<span id="page-177-0"></span>Te informacije vam bodo v pomoč pri ocenitvi približnega časa namestitve te izdaje v vaš sistem. Pri tem se ravnajte po naslednjem potrditvenem seznamu. Potrditveni seznam vas napoti na druge informacije ali delovne liste, s pomočjo katerih pridobite vrednosti.

Potrditveni seznam predpostavi, da ne boste spremenili primarnega jezika sistema. Ocena, do katere pridete z uporabo potrditvenega seznama, temelji na predpostavki, da mora sistem izvesti enoprocesno namestitev. Če sistem lahko izvede večprocesno namestitev, bo čas krajši.

Potrditveni seznam in podporni delovni listi ne zajemajo časa, porabljenega za nalaganje naslednjih nosilcev, napak medija ali procedur obnovitve. Uporabniški podatki niso vključeni. Tudi čas, potreben za zaključitev INZSYS, ni vključen.

Če želite oceniti skupni čas namestitve, naredite naslednje.

- 1. Preden namestite novo izdajo, ocenite čas, ki ga potrebujete za shranjevanje sistema. Čas, potreben za shranjevanje sistema, je odvisen od količine pomnilnika, ki ga imate, in količine, ki jo uporabljate. Uporabite čas vaše zadnje izdelave varnostne kopije sistema. Čas:
- 2. Ocenite čas za zamenjavo Licenčna notranja koda. Za manjše strežnike naj bo na voljo 30 minut. Povprečen čas za večje strežnike je približno 15 minut. Čas:
- 3. "Čas za namestitev [operacijskega](#page-178-0) sistema" na strani 171 naj vam bo v pomoč pri oceni časa, potrebnega za zamenjavo operacijskega sistema. Čas:
- 4. Ta čas ocenite z "Čas za namestitev licenčnih [programov"](#page-178-0) na strani 171. Vključite vse licenčne programe in neobvezne dele, ki jih nameravate namestiti. Čas:
- 5. Prištejte še čas za pretvorbe objektov. Sledite navodilom v temi "Čas za [pretvorbe](#page-183-0) pri [nadgraditvi"](#page-183-0) na strani 176, da ugotovite, koliko časa morate prišteti.

Čas (po nadgradnji) za pretvorbe programa Backup Recovery and Media Services for iSeries (Glejte ["Pretvorbe](#page-183-0) IBM Backup Recovery and Media Services za iSeries" na strani [176\)](#page-183-0): \_\_\_\_\_\_\_\_\_\_\_\_\_

- 6. Upoštevajte čas, ki ga vaš sistem potrebuje za izvedbo IPL-a. Če sistem za izvedbo IPL-a potrebuje več kot 20 minut, vračunajte čas, ki presega 20 minut. Če sistem za izvedbo IPL-a potrebuje, na primer, 45 minut, za čas vnesite razliko 25 minut (45 - 20 = 25). Čas: \_\_\_\_\_\_\_\_\_\_\_\_\_
- 7. Prištejte čas za shranjevanje sistema po namestitvi. Ne pozabite, da lahko med operacijo shranjevanja pride do pretvorb podatkov, ki utegnejo podaljšati čas, potreben za shranjevanje sistema.

Čas:

- 8. Ugotovite čas, potreben za namestitev zbirnega paketa PTF-jev. Pomagajte si s časovnimi informacijami v *iSeries Pismu z informacijami o pošiljanju PTF-jev sistema*. Čas:
- 9. Dodajte čas za dodatno čiščenje in vnovično prilagoditev sistema. Čas:

Skupni čas teh korakov je ocenjeni čas, potreben za namestitev nove izdaje.

Ocenjeni čas: \_\_\_\_\_\_\_\_\_\_\_\_\_

Če imate mehanizme za zaščito podatkov, dodajte vrednost, ki ste jo dobili iz informacij v ["Mehanizmi](#page-183-0) za zaščito podatkov" na strani 176):

<span id="page-178-0"></span>Skupni ocenjeni čas:

#### **Čas za namestitev operacijskega sistema**

V naslednji tabeli so prikazani ocenjeni namestitveni časi za operacijski sistem.

S pomočjo teh informacij dokončajte korak 3 na [strani](#page-177-0) 170.

*Tabela 13. Ocenjeni čas nameščanja za operacijski sistem i5/OS v minutah*

| Zahtevnejši sistemi in strežniki |                                      |                |  |  |
|----------------------------------|--------------------------------------|----------------|--|--|
| <b>Model</b>                     | <b>Procesor</b>                      | Čas            |  |  |
| 170                              | 2159<br>2290<br>Vsi drugi procesorji | 85<br>85<br>80 |  |  |
| 250                              | 2295<br>2296                         | 85<br>80       |  |  |
| 270                              | Vsi procesorji                       | 80             |  |  |
| eServer 5xx                      | Vsi procesorji                       | 80             |  |  |
| 7xx                              | Vsi procesorji                       | 80             |  |  |
| 8xx                              | Vsi procesorji                       | 80             |  |  |
| SB2                              | 2315                                 | 80             |  |  |

**Opomba:** Ti časi nameščanja so ocenjeni za primer uporabe optičnega namestitvenega medija. Če nameščate s traku (kot je distribucijski trak, izdelan v osrednjem sistemu), te številke niso veljavne. Hitrost optičnega pogona je 600 kilobajtov na sekundo, kar je enako kot pri tračnem pogonu 6390 (8mm). Nekoliko počasnejši tračni pogon 6380 (1/4-palčni) deluje s hitrostjo 300 kilobajtov na sekundo.

#### **Čas za namestitev licenčnih programov**

Informacije v tej temi je mogoče uporabiti za določanje ocenjene največje vrednosti (v minutah) za nameščanje licenčnih programov.

V naslednji tabeli so vključeni podatki, ki so bili na voljo ob času izdaje publikacije. Pomnožite skupno izračunano vrednost licenčnih programov v prvi tabeli s faktorjem za množenje za določen model in procesor v drugi tabeli. S pomočjo teh rezultatov opravite korak 4 na [strani](#page-177-0) 170.

Ocenjene vrednosti predstavljajo čas obdelave, potreben za namestitev posameznega licenčnega programa. V vrednosti lahko pride do razhajanja. Če nameščate s traku, na primer, distribucijskega traku, ki ga je izdelala osrednja postaja, vrednosti niso natančne.

Če neposredno spremljate naslednjo tabelo, z uporabo informacij v temi [Vrednosti](rzahcmultiplyvalue.htm) množenja za čas [namestitve](rzahcmultiplyvalue.htm) licenčnega programa izračunajte čas namestitve za vaš licenčni program.

#### **Opomba:**

- 1. Stolpci za dodatni pomnilnik niso več prikazani, saj dodatni pomnilnik ne vpliva več na čas namestitve. Vrednosti so dobljene z uporabo slik, ki so bile že naložene v katalog slik.
- 2. Prazno polje nakazuje, da vrednosti ni mogoče izračunati.

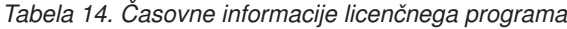

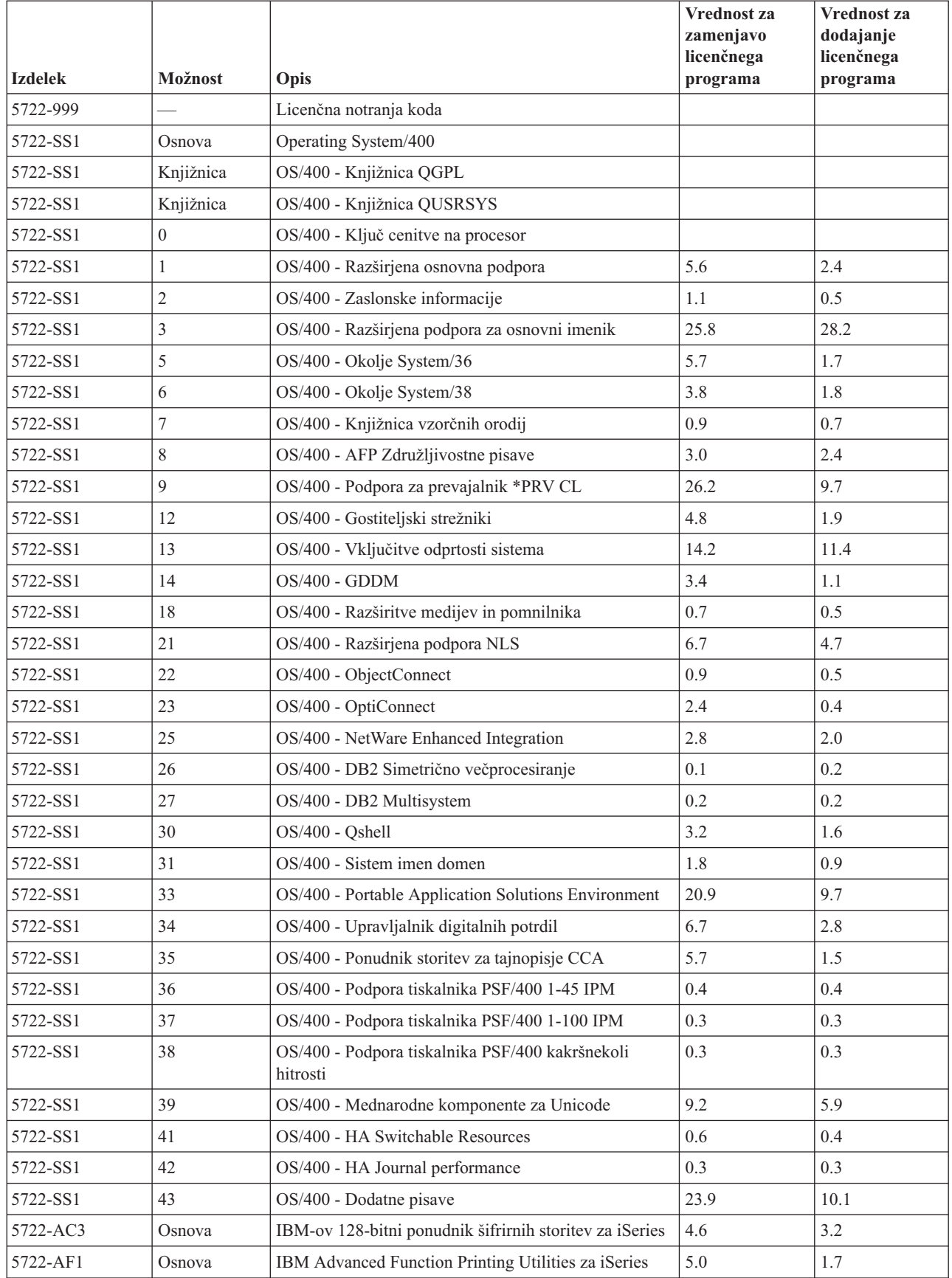
*Tabela 14. Časovne informacije licenčnega programa (nadaljevanje)*

|                |                          |                                                          | Vrednost za<br>zameniavo<br>licenčnega | Vrednost za<br>dodajanje<br>licenčnega |
|----------------|--------------------------|----------------------------------------------------------|----------------------------------------|----------------------------------------|
| <b>Izdelek</b> | Možnost                  | Opis                                                     | programa                               | programa                               |
| 5722-AP1       | Osnova                   | IBM Advanced DBCS Printer Support for iSeries            | 3.3                                    | 0.8                                    |
| 5722-AP1       | 1                        | Advanced DBCS Printer Support for iSeries - IPDS         | 0.6                                    | 0.2                                    |
| 5722-BR1       | Osnova                   | IBM Backup Recovery and Media Services for iSeries       | 34.4                                   | 9.6                                    |
| 5722-BR1       | $\mathbf{1}$             | <b>BRMS</b> - Network Feature                            | 0.4                                    | 0.2                                    |
| 5722-BR1       | $\mathfrak{2}$           | <b>BRMS</b> - Advanced Feature                           | 0.1                                    | 0.1                                    |
| 5722-BZ1       | Osnova                   | <b>IBM Business Solutions</b>                            | 0.3                                    | 0.3                                    |
| 5722-CE3       | Osnova                   | Šifriranje odjemalca (128-bitno) IBM iSeries             | 0.3                                    | 0.2                                    |
| 5722-CM1       | Osnova                   | IBM Communications Utilities for iSeries                 | 3.4                                    | 1.2                                    |
| 5722-CR1       | Osnova                   | IBM Cryptographic Support for AS/400                     | 0.4                                    | 0.2                                    |
| 5722-DB1       | Osnova                   | IBM System/38 Utilities for AS/400                       | 2.8                                    | 1.1                                    |
| 5722-DE1       | Osnova                   | IBM DB2 Universal Database Extenders for iSeries<br>V7.2 | 0.2                                    | 0.2                                    |
| 5722-DE1       | $\mathbf{1}$             | Dopolnilo za besedilo za iSeries                         | 1.7                                    | 0.7                                    |
| 5722-DE1       | $\overline{2}$           | XML Extender                                             | 2.2                                    | 1.4                                    |
| 5722-DE1       | 3                        | Text Search Engine                                       | 4.6                                    | 2.7                                    |
| 5722-DFH       | Osnova                   | IBM CICS Transaction Server for iSeries                  | 3.2                                    | 1.0                                    |
| 5722-DFH       | 1                        | CICS za iSeries - Vzorčne aplikacije                     | 0.5                                    | 0.2                                    |
| 5722-DG1       | Osnova                   | IBM HTTP Server for iSeries                              | 18.7                                   | 6.7                                    |
| 5722-DG1       | $\mathbf{1}$             | Triggered Cache Manager                                  | 1.9                                    | 0.8                                    |
| 5722-DP4       | Osnova                   | IBM DB2 DataPropagator for iSeries, V8.1                 | 1.9                                    | 1.4                                    |
| 5722-DS1       | Osnova                   | IBM Business Graphics Utility for AS/400                 | 0.5                                    | 0.2                                    |
| 5769-FNT       | Osnova                   | IBM Advanced Function Printing Fonts for AS/400          | 0.1                                    | 0.1                                    |
| 5769-FNT       | 1                        | Pisave AFP - Sonoran Serif                               | 0.3                                    | 0.2                                    |
| 5769-FNT       | $\mathfrak{2}$           | Pisave AFP - Sonoran Serif Headliner                     | 0.2                                    | 0.1                                    |
| 5769-FNT       | $\overline{3}$           | Pisave AFP - Sonoran Sans Serif                          | 0.3                                    | 0.2                                    |
| 5769-FNT       | $\overline{\mathcal{L}}$ | Pisave AFP - Sonoran Sans Serif Headliner                | 0.2                                    | 0.1                                    |
| 5769-FNT       | 5                        | Pisave AFP - Sonoran Sans Serif Condensed                | 0.3                                    | 0.2                                    |
| 5769-FNT       | 6                        | Pisave AFP - Sonoran Sans Serif Expanded                 | 0.2                                    | 0.2                                    |
| 5769-FNT       | $\overline{7}$           | Pisave AFP - Monotype Garamond                           | 0.2                                    | 0.2                                    |
| 5769-FNT       | 8                        | Pisave AFP - Century Schoolbook                          | $0.2\,$                                | $0.2\,$                                |
| 5769-FNT       | 9                        | Pisave AFP - Pi and Specials                             | 0.1                                    | 0.1                                    |
| 5769-FNT       | 10                       | Pisave AFP - ITC Souvenir                                | 0.2                                    | 0.2                                    |
| 5769-FNT       | 11                       | Pisave AFP - ITC Avant Garde Gothic                      | 0.2                                    | $0.2\,$                                |
| 5769-FNT       | 12                       | Pisave AFP - Math and Science                            | 0.2                                    | 0.2                                    |
| 5769-FNT       | 13                       | Pisave AFP - DATA1                                       | 0.1                                    | 0.1                                    |
| 5769-FNT       | 14                       | Pisave AFP - APL2                                        | 0.1                                    | 0.1                                    |
| 5769-FNT       | 15                       | Pisave AFP - OCR A in OCR B                              | 0.1                                    | 0.1                                    |

|                |                |                                                                             | <b>Vrednost za</b><br>zamenjavo<br>licenčnega | Vrednost za<br>dodajanje<br>licenčnega |
|----------------|----------------|-----------------------------------------------------------------------------|-----------------------------------------------|----------------------------------------|
| <b>Izdelek</b> | Možnost        | Opis                                                                        | programa                                      | programa                               |
| 5769-FN1       | Osnova         | Pisave DBCS za IBM Advanced Function Printing za<br>AS/400                  | 0.1                                           | 0.1                                    |
| 5769-FN1       | 1              | Pisave AFP DBCS - Japonščina                                                | 3.0                                           | 1.6                                    |
| 5769-FN1       | $\overline{c}$ | Pisave AFP DBCS - Korejščina                                                | 1.3                                           | 0.7                                    |
| 5769-FN1       | 3              | Pisave AFP DBCS - Tradicionalna kitajščina                                  | 0.6                                           | 0.4                                    |
| 5769-FN1       | $\overline{4}$ | Pisave AFP DBCS - Poenostavljena kitajščina                                 | 0.5                                           | 0.3                                    |
| 5769-FN1       | 5              | Pisave AFP DBCS - Tajščina                                                  | 0.2                                           | 0.2                                    |
| 5722-IP1       | Osnova         | Strežnik Infoprint za iSeries                                               | 4.2                                           | 2.3                                    |
| 5722-IP1       | 1              | PS to AFP Transform                                                         | 0.1                                           | 0.1                                    |
| 5722-IP1       | $\overline{2}$ | PCL to AFP Transform                                                        |                                               |                                        |
| 5722-IWE       | Osnova         | IBM WebSphere Application Server - Express, različica 5.7<br>5.0 za iSeries |                                               |                                        |
| 5722-IWE       | $\overline{2}$ | IBM WebSphere Application Server - Express                                  | 14.2                                          |                                        |
| 5722-JC1       | Osnova         | IBM-ov komplet orodij za Javo                                               | 3.9                                           | 2.1                                    |
| 5722-JS1       | Osnova         | IBM Advanced Job Scheduler for iSeries                                      | 14.9                                          | 4.1                                    |
| 5722-JV1       | Osnova         | IBM-ov komplet orodij za razvijalce za Javo                                 | 4.2                                           | 0.8                                    |
| 5722-JV1       | 5              | Java Developer Kit 1.3                                                      | 10.7                                          | 5.5                                    |
| 5722-JV1       | 6              | Java Developer Kit 1.4                                                      | 3.2                                           | 2.2                                    |
| 5722-MG1       | Osnova         | IBM Managed System Services for iSeries                                     | 1.8                                           | 1.1                                    |
| 5722-PD1       | Osnova         | IBM Application Program Driver for AS/400                                   | 2.0                                           | 1.6                                    |
| 5722-PT1       | Osnova         | IBM Performance Tools for iSeries                                           | 5.8                                           | 1.0                                    |
| 5722-PT1       | 1              | Performance Tools - Manager Feature                                         | 2.6                                           | 1.0                                    |
| 5722-PT1       | $\overline{2}$ | Performance Tools - Agent Feature                                           | 0.6                                           | 0.3                                    |
| 5722-QU1       | Osnova         | IBM Query for iSeries                                                       | 1.5                                           | 0.6                                    |
| 5722-RD1       | Osnova         | IBM Content Manager OnDemand for iSeries                                    | 1.6                                           | 1.3                                    |
| 5722-RD1       | $\mathbf{1}$   | Content Manager OnDemand Spooled File Archive                               | 1.8                                           | 5.2                                    |
| 5722-RD1       | $\mathfrak{2}$ | Content Manager OnDemand Object Archive                                     | 0.4                                           | 0.3                                    |
| 5722-RD1       | 3              | Content Manager OnDemand Record Archive                                     | 0.4                                           | $0.2\,$                                |
| 5722-RD1       | $\overline{4}$ | Content Manager OnDemand AnyStore                                           | 0.2                                           | 0.1                                    |
| 5722-RD1       | 5              | Content Manager OnDemand Server                                             | 0.3                                           | 0.2                                    |
| 5722-RD1       | 10             | Content Manager OnDemand Common Server                                      | 1.6                                           | 1.0                                    |
| 5722-RD1       | 11             | Content Manager OnDemand Web Enablement Kit                                 | 0.8                                           | 0.5                                    |
| 5722-RD1       | 12             | Content Manager OnDemand PDF Indexer                                        | 1.3                                           | 1.2                                    |
| 5722-SM1       | Osnova         | IBM System Manager for iSeries                                              | 1.3                                           | 0.7                                    |
| 5722-ST1       | Osnova         | IBM DB2 Query Manager and SQL Development Kit<br>for iSeries                | 3.9                                           | 0.8                                    |
| 5722-TC1       | Osnova         | IBM TCP/IP Connectivity Utilities for iSeries                               | 9.1                                           | 2.5                                    |
| 5769-VG1       | Osnova         | IBM VisualAge Generator Server for AS/400                                   | 0.4                                           | 0.4                                    |
| 5722-VI1       | Osnova         | IBM Content Manager for iSeries                                             | 1.2                                           | 0.5                                    |

*Tabela 14. Časovne informacije licenčnega programa (nadaljevanje)*

|                |                |                                                    | Vrednost za<br>zamenjavo<br>licenčnega | Vrednost za<br>dodajanje<br>licenčnega |
|----------------|----------------|----------------------------------------------------|----------------------------------------|----------------------------------------|
| <b>Izdelek</b> | Možnost        | Opis                                               | programa                               | programa                               |
| 5722-VI1       | 1              | Content Manager za iSeries                         | 5.1                                    | 1.7                                    |
| 5722-VI1       | $\overline{2}$ | Content Manager za iSeries                         | 0.1                                    | 0.1                                    |
| 5722-VI1       | $\overline{4}$ | Content Manager for iSeries Workflow Builder       |                                        |                                        |
| 5722-WDS       | Osnova         | IBM WebSphere Studio Development Suite for iSeries | 18.4                                   | 2.1                                    |
| 5722-WDS       | 21             | Orodja iSeries - Razvoj aplikacij                  | 8.5                                    | 2.9                                    |
| 5722-WDS       | 31             | <b>ILE RPG</b>                                     | 3.1                                    | 1.1                                    |
| 5722-WDS       | 32             | RPG II, združljiv s System/36                      | 5.3                                    | 1.3                                    |
| 5722-WDS       | 33             | RPG III, združljiv s System/38                     | 4.8                                    | $1.0\,$                                |
| 5722-WDS       | 34             | <b>RPG/400</b>                                     | 4.9                                    | 1.0                                    |
| 5722-WDS       | 35             | ILE RPG *PRV Compiler                              | 2.0                                    | 0.7                                    |
| 5722-WDS       | 41             | <b>ILE COBOL</b>                                   | 3.5                                    | 0.8                                    |
| 5722-WDS       | 42             | COBOL, združljiv s System/36                       | 5.0                                    | 0.7                                    |
| 5722-WDS       | 43             | COBOL, združljiv s System/38                       | 4.7                                    | 0.8                                    |
| 5722-WDS       | 44             | OPM COBOL                                          | 5.4                                    | 0.8                                    |
| 5722-WDS       | 45             | ILE COBOL *PRV Compiler                            | 2.6                                    | 0.8                                    |
| 5722-WDS       | 51             | <b>ILE C</b>                                       | 8.5                                    | 1.1                                    |
| 5722-WDS       | 52             | $ILE C++$                                          | 6.8                                    | 1.1                                    |
| 5722-WDS       | 56             | IXLC for C/C++                                     | 2.5                                    | 0.1                                    |
| 5722-WDS       | 60             | WebSphere Studio Dev Client - Server Support       | 4.8                                    | 0.2                                    |
| 5722-WSV       | Osnova         | IBM iSeries Integration for Windows Server         | 3.9                                    | 1.3                                    |
| 5722-WSV       | $\overline{2}$ | Integration for Windows 2000 and 2003              | 7.7                                    | 2.3                                    |
| 5722-XE1       | Osnova         | IBM eServer iSeries Access za Windows              | 8.9                                    | 3.7                                    |
| 5722-XH2       | Osnova         | IBM eServer iSeries Access for Web                 | 12.9                                   | 7.7                                    |
| 5722-XP1       | Osnova         | IBM eServer iSeries Access for Wireless            | 0.7                                    | 0.5                                    |
| 5722-XW1       | Osnova         | IBM eServer iSeries Access Family                  | 0.7                                    | 0.2                                    |
| 5722-XW1       | 1              | Podpora za omogočitev izdelka iSeries Access       | 0.4                                    | 0.2                                    |
| 1TME-LCF       | Osnova         | Tivoli Management Agent                            | 1.0                                    | 1.3                                    |

*Tabela 14. Časovne informacije licenčnega programa (nadaljevanje)*

Izračunana vrednost množenja: \_\_\_\_\_\_\_\_\_\_\_\_\_\_\_\_\_\_\_\_

V naslednji tabeli zmnožite skupno izračunano vrednost s faktorjem za vaš procesor, da ocenite čas namestitve vaših licenčnih programov.

|                 |                | Faktor množenja za licenčne |
|-----------------|----------------|-----------------------------|
| Model           | Procesor       | programe                    |
| 170             | 2159           | 1.6                         |
|                 | 2160           | 1.0                         |
|                 | 2164           | 0.9                         |
|                 | 2176           | 0.9                         |
|                 | 2183           | 0.9                         |
|                 | 2290           | 1.6                         |
|                 | 2291           | 1.0                         |
|                 | 2292           | 0.9                         |
|                 | 2385           | 0.9                         |
|                 | 2386           | 0.9                         |
|                 | 2388           | 0.9                         |
| 250             | 2295           | 1.6                         |
|                 | 2296           | 1.0                         |
| 270             | Vsi procesorji | 0.9                         |
| eServer 5xx     | Vsi procesorji | 0.9                         |
| 7xx             | Vsi procesorji | 0.9                         |
| 8xx             | Vsi procesorji | 0.9                         |
| SB <sub>2</sub> | 2315           | 0.9                         |

*Tabela 15. Ocenjevanje časa namestitve licenčnega programa: faktor množenja*

# **Čas za pretvorbe pri nadgraditvi**

Število in tipi pretvorb, do katerih pride, ko nameščate novo različico, lahko pomembno vplivajo na čas namestitve. Tukaj so opisane samo pretvorbe, ki podaljšajo čas namestitve.

Če izpuščate raven izdaje, je število pretvorb večje. Upoštevati morate čas za pretvorbe v novi različici in tisti, ki jo izpuščate. Če želite oceniti čas, ki bo med nameščanjem porabljen za pretvorbe, boste morda morali zbrati informacije o specifičnih tipih objektov v vašem sistemu. Če želite pregledati informacije o pretvorbi iz preskočene izdaje, preglejte

informacije o nadgradnji programske opreme, ki jih nudi informacijski center **[iSeries](http://www.ibm.com/servers/eserver/iseries/infocenter)** (http://www.ibm.com/eserver/iseries/infocemter) za to izdajo.

#### **Pretvorbe IBM Backup Recovery and Media Services za iSeries:**

Če imate nameščen ta licenčni program, preglejte naslednje informacije o inicializaciji izdelka.

Če nadgrajujete IBM Backup Recovery and Media Services za iSeries (BRMS), 5722-BR1, lahko funkcije BRMS po nadgradnji uporabljate šele po izvedeni inicializaciji izdelka. Inicializacija izdelka BRMS je bila odstranjena iz časa namestitve zato, da bo izboljšan čas, potreben za dokončanje nadgradenj programske opreme, ki vključujejo BRMS.

Več informacij o času inicializacije izdelka BRMS je na voljo v Opomniku za uporabnike

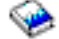

v informacijskem centru iSeries. *Opomnik za uporabnike* je na voljo tudi na spletni

strani IBM eServer iSeries [Support](http://www.ibm.com/eserver/iseries/support) (www.ibm.com/eserver/iseries/support).

# **Mehanizmi za zaščito podatkov**

Če strežnik uporablja zrcaljenje ali izvedbo tehnike RAID-5 na diskovnih enotah v sistemskem ASP-ju, bo namestitev morda trajala dlje.

Dolžina nameščanja (za licenčno notranjo kodo, operacijski sistem i5/OS in licenčne programe) bo odvisna predvsem od vaše konfiguracije, če pa so diskovne enote zaščitene z RAID-5, bo skupen čas namestitve približno 15 odstotkov daljši. Če so diskovne enote zaščitene z zrcalnimi kopijami, bo celoten čas namestitve približno 10 odstotkov daljši. Zrcaljenje in izvedbe tehnik RAID-5 pa ne vplivajo na trajanje operacij shranjevanja.

Pri uporabi podanih odstotkov vključite časovno oceno za vaš strežnik v ["Potrditveni](#page-176-0) seznam: ocena časa [namestitve"](#page-176-0) na strani 169.

# **Namestitvene naprave in mediji**

S pomočjo teh informacij spoznajte naprave in medije, uporabljene za nadgradnje ali namestitve.

Za namestitev izdaje i5/OS lahko uporabite naslednje naprave. "Vrste naprav za [namestitev](#page-16-0) [programske](#page-16-0) opreme" na strani 9 nudi pregled nas razpoložljivimi napravami in njihovimi pravili o poimenovanju.

# **Optični medij**

V tej temi so navedeni nasveti za uporabo optičnih naprav in optičnih medijev.

Optična enota, ki uporablja razred optičnega nosilca, je dejansko nadomestna naprava za IPL.

Ko optičnega nosilca ne uporabljate, ga vstavite v zaščitno ohišje. Prav tako se ne dotikajte površine nosilca. Če so na nosilcu prah ali prstni odtisi, jih lahko očistite z mehko krpo (uporabite lahko krpo za čiščenje trakov). Nosilec nežno obrišite od sredine proti zunanji strani diska.

Pri nameščanju optičnega nosilca je pomembno, da veste, kaj posamezni nosilec vsebuje in tako namestitvenega postopka ne zapuščate na sredini. S pomočjo postopka izdelave glavnega namestitvenega seznama boste spoznali, katera programska oprema je na posameznem nosilcu.

Če želite optični nosilec vstaviti na pladenj, mora biti sistem vključen. "Zagon iz [izključenega](#page-165-0) [stanja"](#page-165-0) na strani 158 opisuje kako zagnati sistem, če je napajanje izključeno.

Če uporabljate DVD, morate preveriti, da vstavite medij v pravi pogon za medije.

# **Katalog slik za navidezno optično napravo**

Katalog slik lahko uporabite za izvedbo nadgradnje programske opreme, namestitev PTF-jev (popravkov) ali namestitev posameznih licenčnih programov, ki ste jih prejeli na CD-ROM-u ali optičnem mediju. Ta tema vključuje tudi zahteve za katalog slik za nadgradnjo programske opreme.

*Katalog slik* je objekt na strežniku, ki vsebuje optične slike. Vsak katalog je povezan z enim uporabniško podanim imenikom integriranega datotečnega sistema. Identifikator za tip objekta, ki ga sistem prepozna, je \*IMGCLG.

#### **Zahteve za katalog slik:**

- v Nadgradnja kataloga slik deluje tako kot IPL načina D brez ukazne mize med nameščanjem licenčne notranje kode. Referenčne kode so uporabljene za prikaz statusa.
- v Namestitve, ki jih izvedete z uporabo kataloga slik, zahtevajo ukazno vrstico CL (krmilni jezik) i5/OS za začetek nameščanja.
- v Namestitve ni mogoče izvesti, če je dostopno neodvisno pomožno pomnilniško področje (ASP). Datoteke slik se ne morajo nahajati v neodvisnem ASP-ju.
- v Navidezne optične naprave ne podpirajo naslednjega:
	- Operacije pisanja (pred V5R3)
	- Ukaz LODRUN, ki uporablja več nosilcev.
	- Sprememba primarnega jezika iz nosilca sekundarnih jezikov
- v Za nadgradnjo na licenčno notranjo kodo V5R3M0, morate imeti diskovno enoto izvora za nalaganje z velikostjo 4GB ali več na vsakem strežniku ali logični particiji. (Ta enota je diskovna enota številka 1 v pomožnem pomnilniškem prostoru (ASP) številka 1.) Za optimalno zmogljivost priporočamo vsaj 8 GB. Če želite izvesti nadgradnjo na licenčno notranjo kodo V5R3M5, morate imeti na vsakem strežniku ali logični particiji diskovno enoto izvora za nalaganje, ki je velika 17 gigabajtov ali več.
- v Če želite izvesti namestitev z uporabo katalogov slik, morate imeti v diskovni enoti izvora za nalaganje vsaj 1074 MB prostega prostora. "Priprava na [nadgradnjo](#page-42-0) ali zamenjavo [programske](#page-42-0) opreme s katalogom slik" na strani 35 opisuje, kako izračunate pomnilniške zahteve in kako sprostite prostor v diskovni enoti vira za katalog slik. ["Čiščenje](#page-51-0) [pomnilniškega](#page-51-0) prostora na disku" na strani 44 opisuje ostalo splošno problematiko o sproščanju prostora na diskovni enoti vira za nalaganje.

# **Trak ali knjižnice trakov**

V tej temi so navedene zahteve za tračne pogone in tračne knjižnice.

Če uporabljate trak za namestitev, morate določiti, katero tračno enoto boste uporabili za nadomestni IPL. Tračna enota za nadomestni IPL je bodisi notranja ali zunanja tračna naprava, pripeta na pomnilniški IOA na sistemskem vodilu 1. Če imate samo eno tračno enoto, jo uporabite kot tračno enoto za nadomestni IPL. Če ne veste katero tračno enoto uporabiti, se obrnite na tržnega predstavnika ali predstavnika pooblaščenega servisa.

Če ne želite, da pride do napak na nosilcu, pred začetkom namestitvenega postopka očistite glave tračne enote za nadomestni IPL. Preglejte referenčni priročnik za dodatne informacije o čiščenju glav. Če med procesom nameščanja prejmete sporočilo o napaki medija, si oglejte Poglavje 11, ["Odpravljanje](#page-148-0) težav z nameščanjem programske opreme", na strani 141, kjer najdete informacije za obnovitev.

#### **Souporaba tračne enote**

Če imate nadomestni namestitveni tračni pogon, ki ga souporabljate, zagotovite, da drugi uporabniki med nameščanjem ne bodo dodelili tračnega pogona, ali ga poskušali uporabiti, saj postopek v tem primeru morda ne bo uspel.

#### **Nastavljanje tračne knjižnice za namestitev**

Če izdajo namestite z naprave knjižnice trakov, je ne uporabljajte v načinu knjižnice ali naključnem načinu. Knjižnica trakov 3494 naj uporablja samostojni način. Knjižnici trakov 3490 in 35xx naj uporabljata bodisi samodejni, zaporedni ali ročni način. Za informacije o nastavitvi in uporabi pravega načina preberite vodič za operaterje naprav za knjižnice nosilcev.

# **Tračni pogon, ki ni IBM-ov**

Ta tema vsebuje priporočila za uporabo tračnih pogonov, ki niso IBM-ovi.

Če uporabljate tračni pogon, ki ni IBM-ov, v informativnem APAR-ju II09685 poiščite dodatne podrobnosti o nameščanju izdaje. Ta informativni APAR trdi, da je za V3R2, V3R6 in V3R7, vendar so navodila veljavna tudi za to izdajo.

Če vaš tračni pogon emulira tračni pogon IBM, lahko med postopkom nameščanja pride do težav in boste prejeli sporočilo CPF5401. Če pride do tega, se obrnite na proizvajalca, da ugotovite, ali je vaš tračni pogon združljiv z V5R3.

# **Nadomestna namestitvena naprava**

Ta tema opisuje smernice za nastavitev in onemogočitev nadomestne namestitvene naprave.

Če uporabljate nadomestno namestitveno napravo, zagotovite, da je nastavljena in omogočena. Potrebovali boste naslednji medij:

- v Medij, na katerem je licenčna notranja koda, ki se ujema z ravnijo na namestitvenem mediju. Priporočamo, da uporabite medij IBM-ove licenčne notranje kode. Uporabite lahko tudi tračni medij ali DVD-RAM.
- v Trak ali optični namestitveni medij.

Naslednje teme se nanašajo na nastavitev in uporabo nadomestne namestitvene naprave.

## **Pregled: nadomestna namestitvena naprava**

Namestitvene in obnovitvene postopke lahko izvajate tako, da uporabite osnovno namestitveno napravo skupaj z nadomestno namestitveno napravo, ki jo definirate.

Ta je lahko tračni pogon ali optični pogon. Pri nekaterih strežnikih z običajno priključenimi hitrejšimi pogoni se ob uporabi nadomestne namestitvene naprave poveča zmogljivost.

Če uporabljate nadomestno namestitveno napravo, sistem s pomočjo osnovne namestitvene naprave med IPL-om tipa D naloži majhen del licenčne notranje kode, nato pa nadaljuje z namestitvijo s pomočjo medija v nadomestni namestitveni napravi.

Funkcijo nadomestne namestitvene naprave lahko uporabite za kakršnokoli namestitev ali obnovitev, ki zahteva zamenjavo licenčne notranje kode, operacijskega sistema, licenčnih programov ali podatkov. Nekateri modeli lahko zahtevajo, da pripravite nadomestno namestitveno napravo in nato z njeno pomočjo namestite alternativni distribucijski medij, izdelan na osrednjem mestu, ali da za obnovitev uporabite medijski nosilec SAVSYS.

**Opozorilo:** Tračne pogone, priključene z vmesnikom optičnega kanala, je treba nastaviti kot nadomestne namestitvene naprave.

> Če uporabljate nadomestno namestitveno napravo, se prepričajte, da je naprava nastavljena in omogočena. Prav tako morate imeti zgoščenko, DVD ali tračni medij, na katerem sta licenčna notranja koda in vaš shranjevalni medij.

## **Nastavitev nadomestne namestitvene naprave**

Preden lahko uporabite nadomestno namestitveno napravo, morate zadostiti določenim zahtevam.

Omogočiti morate napravo. Zapišite in shranite logični naslov sistemskega vodila in sistemske kartice, na katero je priključena nadomestna namestitvena naprava. Če je naprava nastavljena na različnih vodilih, teh informacij pa nimate, namestitev ali obnovitev ne boste mogli zaključiti.

Če spremenite konfiguracijo vašega sistema, morate zagotoviti, da so te informacije pravilne, šele nato lahko začnete uporabljati nadomestno namestitveno napravo.

<span id="page-187-0"></span>Naslove nastavite in nadomestno namestitveno napravo omogočite na naslednji način:

#### **Opomba:**

- v Če želite izvesti ta postopek, morate imeti geslo za dostop do namenskih servisnih orodij.
- v **Uporabniki logične particije:**
	- Če imate primarno particijo in ta ukaz želite uporabiti na primarni particiji, morate pred izdajo tega ukaza izključiti vse sekundarne particije.
	- Če uporabljate ukazno mizo za upravljanje strojne opreme za eServer, preglejte temo Ukazna miza za upravljanje strojne opreme v Informacijskem centru strojne opreme IBM eServer (**Upravljanje strežnika** → **Ukazna miza za upravljanje strojne opreme**).
- 1. Z uporabo nadzorne plošče nastavite način na **Ročno**. Nato izvedite IPL z ukazom: PWRDWNSYS OPTION(\*IMMED) RESTART(\*YES) IPLSRC(B)
	- **Opomba:** Namesto tega koraka je mogoče s pomočjo nadzorne plošče izbrati funkcijo 21 (namenska storitvena orodja). Če uporabljate to alternativo, pojdite na korak 3. Ni vam treba opraviti koraka 12 na [strani](#page-189-0) 182.
- 2. Ko se prikaže zaslon za IPL ali Namestitev sistema, izberite možnost 3 (Uporaba namenskih servisnih orodij (DST)) in pritisnite tipko Enter.
- 3. Prikaže se zaslon za prijavo v namenska servisna orodja (DST).

```
Prijava v namenska servisna orodja (DST)
                                                                Sistem: SYSTEMA
Vnesite izbire in pritisnite Enter.
   Uporabnik DST . . . . . . . . . . . QSECOFR
   Geslo DST. . . . . . . . . . . . _______
```
Prijavite se z uporabniškim profilom QSECOFR.

**Opomba:** Ne prijavite se z uporabniškim profilom, ki ni QSECOFR.

- 4. Prikaže se meni Uporaba namenskih servisnih orodij (DST). Iz tega menija naredite naslednje:
	- a. Izberite možnost 5 (Delo z okoljem DST).
	- b. Na zaslonu Delo z okoljem DST izberite možnost 2 (Sistemske naprave).
	- c. Na zaslonu Delo s sistemskimi napravami izberite možnost 5 (Nadomestna namestitvena naprava).
- 5. Ko se prikaže zaslon Izbira tipa medija, izberite 1 za trak ali 2 za optični medij. Pritisnite Enter.
- 6. Na zaslonu Izbira nadomestne namestitvene naprave vnesite 5 (Prikaži podrobnosti) ob želenem sredstvu in pritisnite tipko Enter.

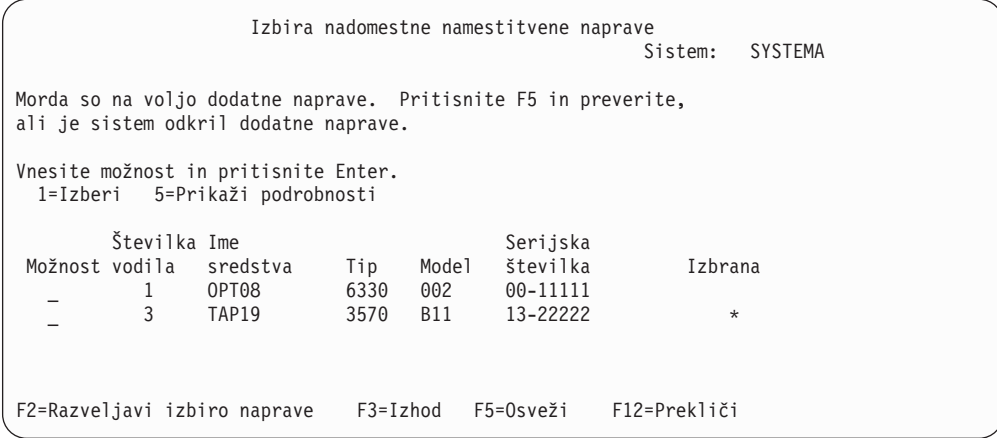

7. Prikaže se zaslon Prikaz podrobnosti naprave

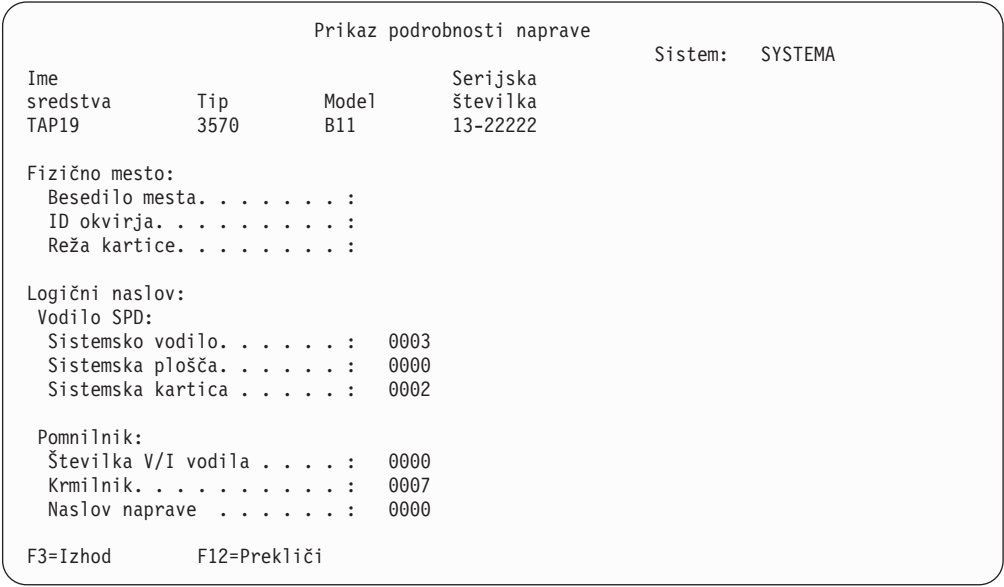

Imeti morate zapis naslovov, dodeljenih nadomestni namestitveni napravi, ki ste jo izbrali za nameščanje in obnavljanje za vaš sistem. Zabeležite si naslednje informacije:

- v Tip/Model: \_\_\_\_\_\_\_\_\_
- Sistemsko vodilo
- Sistemska kartica:

#### **Opomba:**

- a. Morda boste želeli ponoviti ta postopek, da si boste lahko zabeležili naslove za vse nadomestne namestitvene naprave, ki se pojavijo v koraku 6 na [strani](#page-187-0) 180. Te informacije shranite na varno mesto, na primer, skupaj z vašimi informacijami ali mediji za obnavljanje.
- b. Če je definiranih več nadomestnih namestitvenih naprav, je mogoče omogočiti le eno.
- c. Zagotovite, da le ena naprava vsebuje veljaven namestitveni medij. S tem boste preprečili, da bo naložena napačna različica notranje licenčne kode.

Pritisnite tipko Enter.

- <span id="page-189-0"></span>8. Prikaže se zaslon Izbira nadomestne namestitvene naprave. Ob želenem sredstvu vnesite 1 (Izberi) in pritisnite tipko Enter.
- 9. Na dnu zaslona bi moralo biti prikazano naslednje sporočilo: Nadomestna namestitvena naprava je izbrana
- 10. Pritisnite F3 (Izhod), da se vrnete na zaslon Uporaba namenskih storitvenih orodij (DST).
- 11. Še enkrat pritisnite F3 (Izhod). Prikaže se zaslon Izhod iz namenskih servisnih orodij (DST).

```
Izhod iz namenskih servisnih orodij (DST)
                                                           Sistem: SYSTEMA
Izberite nekaj izmed naslednjega:
     1. Zapusti namenska servisna orodja (DST)
     2. Nadaljuj z namenskimi servisnimi orodji
```
Vnesite 1 (Zapusti sistemska servisna orodja (DST)) in pritisnite tipko Enter.

12. Kot naslednji bo prikazan zaslon IPL ali namestitev sistema. Vnesite 1 (Izvedi IPL) in pritisnite tipko Enter, da dokončate postopek.

## **Onemogočanje nadomestne namestitvene naprave**

V določenih primerih boste morda morali onemogočiti nadomestno namestitveno napravo.

Nadomestno namestitveno napravo je potrebno onemogočiti v naslednjih primerih:

- v Če boste želeli nadaljevati z nameščanjem z zgoščenke.
- v Če boste kot nadomestno namestitveno napravo želeli omogočiti drugo napravo.
- v Če boste želeli spremeniti logični naslov pri spremenjeni ali odstranjeni strojni opremi.
- 1. Z uporabo nadzorne plošče nastavite način na **Ročno**. Nato izvedite nadzorovani IPL z ukazom: PWRDWNSYS OPTION(\*IMMED) RESTART(\*YES) IPLSRC(B).
	- **Opomba:** Namesto tega koraka je mogoče s pomočjo nadzorne plošče izbrati funkcijo 21. (Namenska servisna orodja). Če se odločite za uporabo te možnosti, preskočite spodnja koraka 2 ter 9 na [strani](#page-190-0) 183.
	- **Opomba:** Če imate primarno particijo in sekundarne particije, ta ukaz pa želite uporabiti v primarni particiji, morate pred izdajo tega ukaza izključiti vse sekundarne particije.

Če uporabljate ukazno mizo za upravljanje strojne opreme za eServer, preglejte temo Ukazna miza za upravljanje strojne opreme v Informacijskem centru strojne opreme IBM eServer (**Upravljanje strežnika** → **Ukazna miza za upravljanje strojne opreme**).

- 2. Ko se prikaže zaslon za IPL ali Namestitev sistema, izberite možnost 3 (Uporaba namenskih servisnih orodij (DST)) in pritisnite tipko Enter.
- 3. Prikaže se zaslon za prijavo v namenska servisna orodja (DST). Prijavite se z uporabniškim profilom QSECOFR.
- 4. Prikaže se meni Uporaba namenskih servisnih orodij (DST). Iz tega menija naredite naslednje:
	- a. Izberite možnost 5 (Delo z okoljem DST).
	- b. Na zaslonu Delo z okoljem DST izberite možnost 2 (Sistemske naprave).
	- c. Na zaslonu Delo s sistemskimi napravami izberite možnost 5 (Nadomestna namestitvena naprava).
- 5. Na zaslonu Izbira nadomestne namestitvene naprave pritisnite F2 (Razveljavi izbiro naprave).

<span id="page-190-0"></span>6. Na dnu zaslona bi moralo biti prikazano naslednje sporočilo:

Izbira nadomestne namestitvene naprave razveljavljena

- 7. Pritisnite F3 (Izhod), da se vrnete na zaslon Uporaba namenskih storitvenih orodij (DST).
- 8. Še enkrat pritisnite F3 (Izhod). Prikaže se zaslon Izhod iz namenskih servisnih orodij (DST). Vnesite 1 (Zapusti sistemska servisna orodja (DST)) in pritisnite tipko Enter.
- 9. Kot naslednji bo prikazan zaslon IPL ali namestitev sistema. Vnesite 1 (Izvedi IPL) in pritisnite tipko Enter, da dokončate postopek.

# **Preverjanje in izbira nadomestne namestitvene naprave med ročno namestitvijo**

Spodaj je opisan postopek za preverjanje in izbiranje nadomestne namestitvene naprave.

1. Prikaže se zaslon Namestitev licenčne notranje kode

```
Nameščanje licenčne notranje kode
                                                        Sistem: XXXX
Izberite nekaj izmed naslednjega:
    1. Namesti licenčno notranjo kodo
    2. Delo z namenskimi servisnimi orodji (DST)
    3. Definiraj nadomestno namestitveno napravo
```
Vnesite 3 in pritisnite Enter. Preverjen bo naslov nadomestne namestitvene naprave, priključene v sistem, in podano, ali je naprava omogočena ali onemogočena.

2. **Preverjanje in izbira nadomestne namestitvene naprave:** Prikaže se zaslon Izbira vodila nadomestne namestitvene naprave.

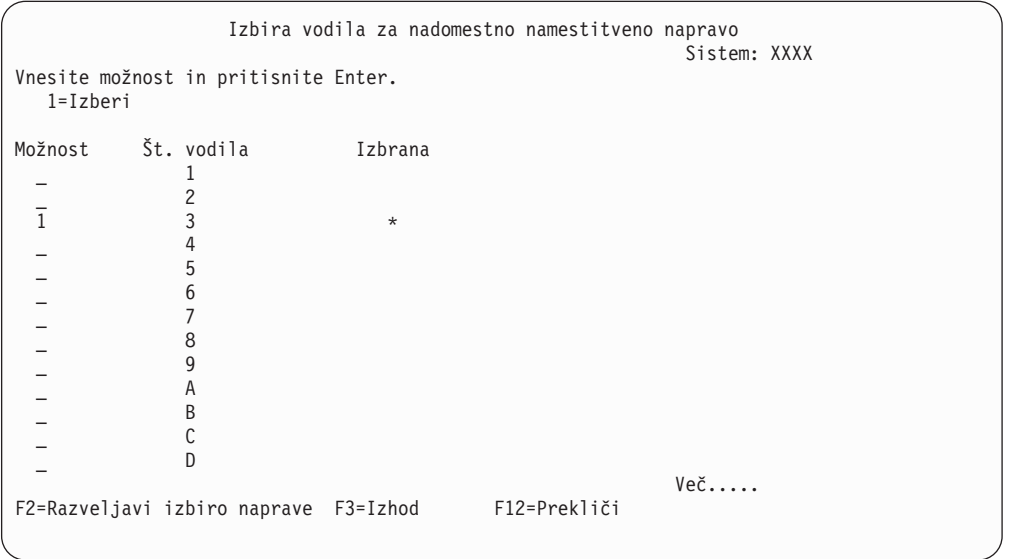

- a. Preverite, ali je izbrana naprava na pravem sistemskem vodilu (vodilo, na katerega je priključena vaša naprava). Če ne poznate pravega vodila, lahko poskusite vsako številko vodila. V polje Možnosti poleg izbranega vodila vnesite 1, pritisnite Enter in s tem prikažite informacije o napravi, priključeni na vodilo. To lahko traja nekaj minut. Če zagledate sporočilo Konfigurirana ni nobena nadomestna namestitvena naprava, počakajte minuto, nato pa osvežite zaslon.
- b. Ko se prikaže zaslon Izbira tipa medija, izberite 1 za trak ali 2 za optični medij. Pritisnite Enter.

c. Prikaže se zaslon Izbira nadomestne namestitvene naprave. Na tem zaslonu preverite ime sredstva, tip, model in serijsko številko naprave. Naslednji zaslon kaže primer tračne naprave.

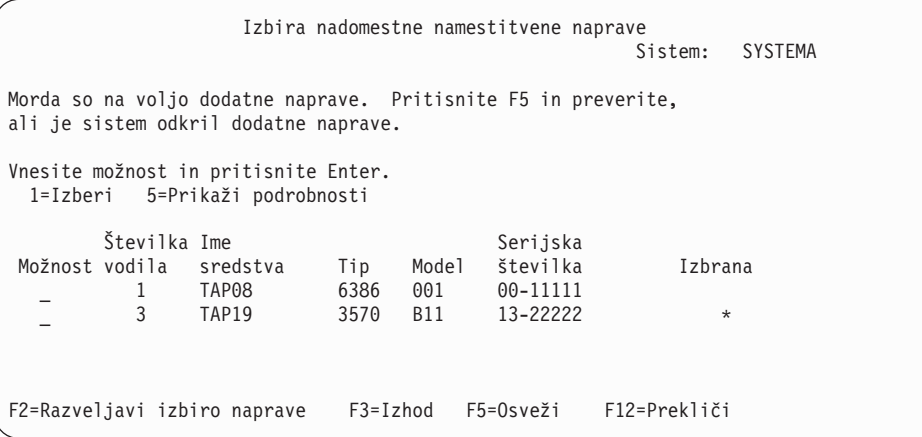

- d. Vnesite 1, izberite napravo in jo nato z ustreznimi popravki izberite, omogočite ali onemogočite. Pritisnite Enter in s tem potrdite spremembe.
- e. Prikaže se sporočilo Izbrana nadomestna namestitvena naprava. Pritisnite F3, da se vrnete na zaslon Namestitev licenčne notranje kode.
- f. Vnesite 1 in pritisnite Enter, da namestite licenčno notranjo kodo.

**Konec preverjanja in izbire nadomestne namestitvene naprave.**

# **i5/OS - vzajemno delovanje izdaje**

Strežnik pri izmenjavi podatkov, oziroma pri shranjevanju in obnavljanju objektov sodeluje z drugim strežnikom. Preglejte podprte kombinacije izdaj OS/400 in i5/OS.

**Vzajemno delovanje** je zmožnost sistema, da lahko izmenjuje podatke ali objekte z drugim sistemom. Izmenjava se lahko izvede elektronsko ali pa s fizičnim nosilcem (kot je trak). Izvede jo lahko katerikoli sistem.

Strežnik pri izmenjavi podatkov, oziroma pri shranjevanju in obnavljanju objektov sodeluje z drugim strežnikom.

Če imate v omrežju več strežnikov, morajo biti združljivih izdaj. To je potrebno, če želite med sistemi izmenjevati objekte in podatke. Nameščene izdaje licenčnih programov lahko prikažete z možnostjo 10 (Prikaži licenčne programe) na meniju Delo z licenčnimi programi (vnesite GO LICPGM).

#### **Pri izmenjavi podatkov morajo strežniki podpirati vse izdaje**

Izvorni sistem (sistem, ki pošlje informacije) in ciljni sistem (sistem, ki sprejme informacije) morata imeti podprte izdaje.

V5R1M0 Client Access Express podpira funkcije na strežnikih, na katerih se izvaja OS/400 različice V4R4 ali novejše. OS/400 iSeries Access za Windows V5R3M0 podpira funkcije na strežnikih, na katerih se izvaja OS/400 (i5/OS) različice V5R1 ali novejše.

### **Zahteve za shranjevanje in obnavljanje objektov za vzajemno delovanje s prejšnjimi izdajami**

Če želite, da bodo objekti vzajemno delovali, jih morate shraniti tako, da podate določeno izdajo, oziroma da za parameter ciljne izdaje (TGTRLS) podate vrednost \*PRV.

Licenčne programe lahko shranite in nato obnovite tako kot vse ostale objekte, vendar pa mora biti izdaja združljiva z izdajo operacijskega sistema. "Izdaje in velikosti [licenčnih](#page-170-0) [programov"](#page-170-0) na strani 163 vsebuje dodatne informacije o združljivih izdajah licenčnih programov.

Za dodatne informacije o podprtih kombinacijah izdaj OS/400 ali shranjevanju objektov v sistem, ki teče s predhodno izdajo, preglejte razdelek o podpori med izdajami v knjigi

Izdelava varnostnih kopij in obnavljanje

# **Opombe k namestitvi izdaje i5/OS**

Preglejte posebne spremembe v izdaji i5/OS.

**Opomba:** Če želite namestiti knjižnici QGPL in QUSRSYS ter Možnost 12 (Strežniki gostitelji), mora biti sistem v omejenem stanju.

**5722-SS1, OS/400 Možnost 1** Ta možnost bo nameščena samodejno, če namestite novo izdajo operacijskega sistema. Te možnosti ni mogoče zbrisati.

**5722-SS1, OS/400 Možnost 3** Ta možnost bo nameščena samodejno, če namestite novo izdajo operacijskega sistema. Možnost vsebuje imenike IFS. Te možnosti ni mogoče zbrisati.

**5722-SS1, OS/400 Option 4** Možnost 4 (OS/400 - selitev S/36 in S/38) je bila odstranjena.

**5722-SS1, OS/400 Možnost 11** Možnost 11 (OS/400 - pomočnik za selitev S/36) je bila odstranjena.

**5722-SS1, OS/400 Možnost 16** Možnost 16 (OS/400 - Ultimedia System Facilities) je bila odstranjena.

Program Electronic Service Agent, prej znan kot 5798-RZG, je sedaj del operacijskega sistema.

Druge informacije o spremembah in novostih v tej izdaji najdete v opomniku za uporabnike

v Informacijskem centru. Za dodatne informacije o izdelkih ali komponentah, ki morda ne bodo več podprte v prihodnjih izdajah operacijskega sistema ali na prihodnjih modelih, ogledih izdelkov in v izjavah o usmeritvi preglejte temo [Načrtovanje](http://www.ibm.com/servers/eserver/iseries/support/planning/nav.html) nadgradnje iSeries

 $\blacktriangleright$  (http://www.ibm.com/servers/eserver/iseries/support/planning/nav.html).

# **Oznake nosilcev in njihova vsebina**

Sledi seznam optičnih medijev, ki so bili priloženi naročilu i5/OS. Nosilce za namestitev razporedite v zaporedju, ki je naveden.

Licenčni programi so določeni kot izdelki standardnega nabora in izdelki nabora, za katere je potreben ključ.

**Identifikator izdaje za V5R3: R03M00**

Oznake distribucijskih nosilcev določajo različico, izdajo in raven popravkov v obliki, ki se razlikuje od tiste, prikazane med nameščanjem. Oznake nosilcev v prvi vrstici prikazujejo različico, V5. Izdaja in raven popravkov sta prikazana v obliki R0xM00.

#### **Identifikatorja tipa medija**

Oznake na distribucijskem nosilcu, uporabljene za namestitev, imajo enoznačne identifikatorje. Identifikatorji tipov nosilcev so natisnjeni na sredini leve strani oznake na zgoščenki. S pomočjo teh identifikatorjev boste lažje ugotovili, kdaj uporabiti posamezni nosilec. Identifikatorji za B29xx\_01 in B29xx\_02 se morajo medsebojno ujemati.

**Opomba:** Z naročilom programske opreme V5R3 sprejmete tudi *PTF-je priprave na namestitev za V5R1, V5R2 in V5R3*, SK3T-8163-01. Ta medij vsebuje PTF-je, ki jih začasno uveljavite, da lahko sprejmete online pogodbe za programsko opremo za licenčne programe V5R3.

Ko ste pripravljeni na namestitev nove programske opreme, uredite medije v naslednjem vrstnem redu:

1. I\_BASE\_01 Licenčna notranja koda za OS/400

Ta licenčna notranja koda, neodvisna od jezika, podpora vse komponente državnih jezikov. Licenčna notranja koda je del standardnega paketa nosilcev.

2. B29xx\_01 Operating System/400

Ta nosilec s standardnim paketom je osnovni del operacijskega sistema OS/400.

3. B29xx\_02 Brezplačne komponente OS/400

Ta nosilec s standardnim paketom vsebuje IBM-ovi knjižnici QGPL in QUSRSYS in brezplačne neobvezne dele OS/400.

4. Brezplačne komponente B29MM\_03 OS/400

Ta nosilec s standardnim paketom vsebuje brezplačno možnost 3, OS/400 - razširjena podpora za glavni imenik.

5. Brezplačne komponente B29MM\_04 OS/400

Ta nosilec s standardnim paketom vsebuje dodatke brezplačni možnosti 3, OS/400 razširjena podpora za glavni imenik.

6. Brezplačne komponente D29xx\_01 OS/400

Ta nosilec s standardnim paketom vsebuje dodatke brezplačnim neobveznim delom OS/400.

7. Brezplačne komponente D29xx\_02 OS/400

Ta nosilec s standardnim paketom vsebuje dodatke brezplačnim neobveznim delom OS/400.

8. Brezplačne komponente D29xx\_03 OS/400

Ta nosilec s standardnim paketom vsebuje možnost 43 operacijskega sistema, OS/400 dodatne pisave.

9. D29xx\_04 brezplačni licenčni programi

Ta nosilec s standardnim paketom vsebuje nekatere brezplačne licenčne programe.

- 10. D29xx\_05 brezplačni licenčni programi Ta nosilec s standardnim paketom vsebuje nekatere brezplačne licenčne programe Java Developer Kit.
- 11. D29xx\_06 brezplačni licenčni programi Ta nosilec s standardnim paketom vsebuje brezplačni licenčni program Java Developer Kit 5.0.
- 12. L29xx\_01 Plačljivi licenčni programi

Ta nosilec z zaklenjenim paketom vsebuje zaklenjene možnosti OS/400 in nekatere zaklenjene izdelke in zaklenjene možnosti izdelkov.

13. L29xx\_02 Plačljivi licenčni programi

Ta nosilec z zaklenjenim paketom vsebuje preostale zaklenjene izdelke ter možnosti zaklenjenih izdelkov.

14. F29xx\_01 Posamezni licenčni programi

Ta nosilec vsebuje posamezne izdelke, ki ste jih naročili. Posamezni kos nosilcev je označen na isti način: F29xx\_01. Če za en licenčni program prejmete več nosilcev, so dodatni nosilci označeni s F29xx\_02, F29xx\_03 in tako naprej. Seznam posameznih izdelkov, ki so na voljo za to izdajo, prikazuje "Izdaje in velikosti licenčnih [programov"](#page-170-0) na [strani](#page-170-0) 163.

15. N29xx\_01 Nosilec za sekundarne jezike

Ta nosilec vsebuje samo jezikovne objekte za označeni sekundarni jezik. Vrednost za nosilec s sekundarnimi jeziki 29xx je koda komponente sekundarnega jezika, uporabljena pri namestitvi."Kode komponent za različico [nacionalnega](#page-198-0) jezika" na strani [191](#page-198-0) vsebuje izpis specifičnih kod komponent državnih jezikov.

16. SK3T-4091 Informacijski center iSeries

Ta nosilec je priložen vsem naročilom OS/400. Ta paket vključuje Informacijski center iSeries in različice PDF tem in priročnikov iSeries.

#### **Opombe:**

- 1. Shranite vse distribucijske nosilce. Morda jih boste potrebovali pri postopkih obnovitve.
- 2. Identifikatorji nosilcev, ki vsebujejo niz 29*xx* (kjer sta *xx* številki), ki označuje nosilec, specifičen za jezik. Ta niz označuje kodo komponente državnega jezika za primarni jezik. Tako je na primer nosilec, označen z B2928\_01, OS/400, kjer je primarni jezik francoščina.
- 3. Morda ste prejeli dodatne nosilce, ki ne ustrezajo tem opisom. Zgledi vključujejo nosilec, ki vsebuje PRPQ-je ali nosilec za izdelke iSeries Access, ki so nameščeni v delovnih postajah. Poleg tega pa morda poslovni partnerji IBM nosilce različno označujejo.
- 4. Julijanski datumi so prikazani v obliki *yddd*. *y* je zadnja števka leta (od 0 do 9), *ddd* pa je datum v letu (od 0 do 366). Julijanski datum za 6. april 1998 bo na primer prikazan kot 8096, ker je 6. april 96-ti dan v letu 1998.

# **Izdelki standardnega niza**

V naslednjih tabelah so navedeni posebni izdelki, ki so na voljo v standardnem nizu zgoščenk.

Standardni nabor je priložen vsem naročilom izdaj programske opreme. Vsebuje komponente strojne in programske opreme, ki jih lahko namestite v vaš strežnik. Ta vključuje licenčno notranjo kodo, operacijski sistem, njene brezplačne možnosti in brezplačne (dodatne) licenčne programe in komponente kot so sporočila zaslonske pomoči.

#### **Standardni nabor I\_BASE\_01**

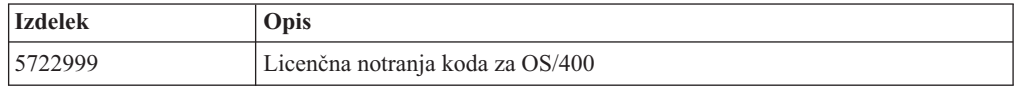

#### **Standardni nabor B29xx\_01**

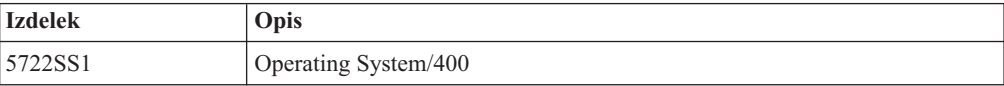

## **Standardni nabor B29xx\_02**

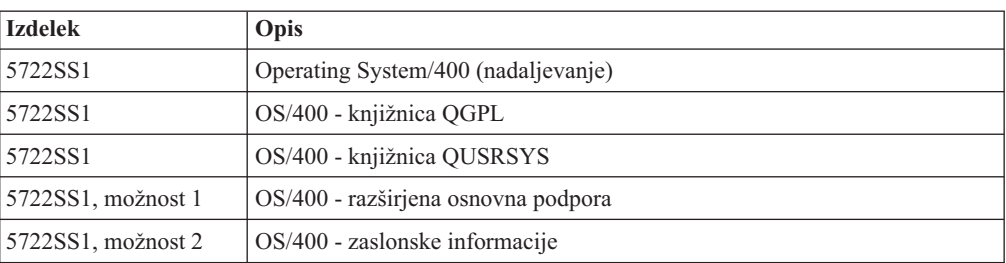

## **Standardni paketi B29MM\_03**

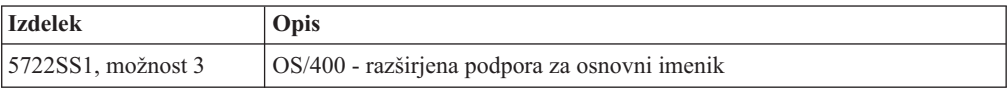

## **Standardni paketi B29MM\_04**

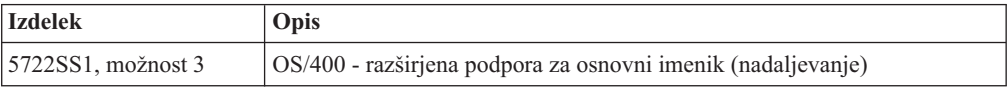

## **Standardni nabor D29xx\_01**

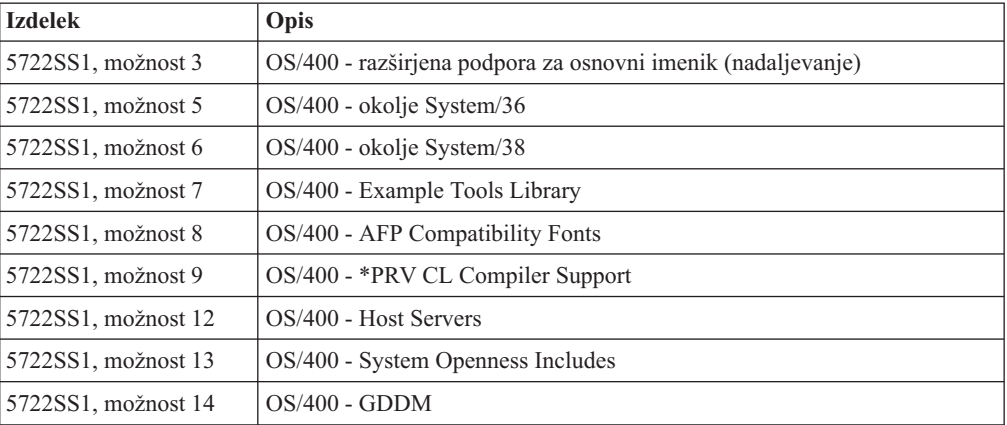

## **Standardni nabor D29xx\_02**

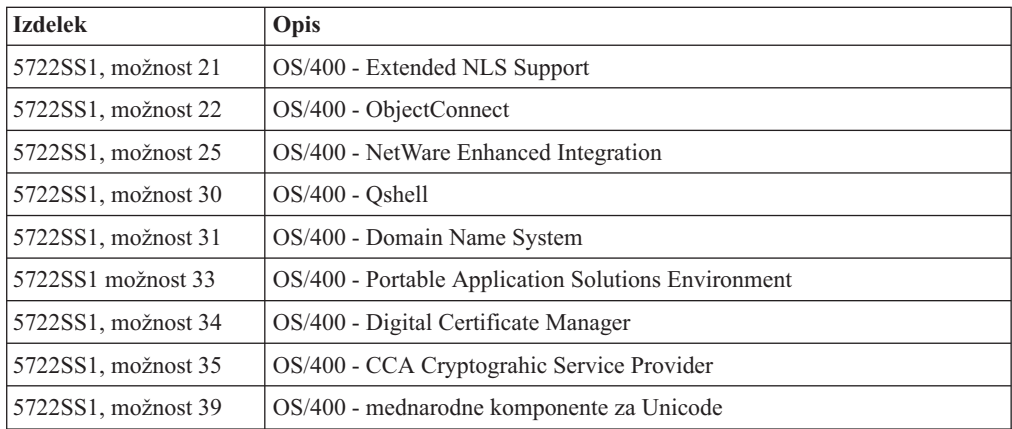

## **Standardni nabor D29xx\_03**

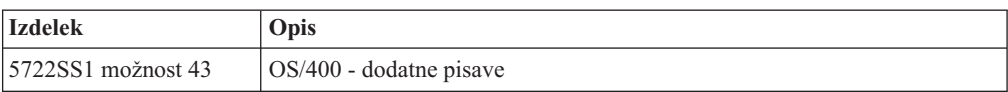

#### **Standardni nabor D29xx\_04**

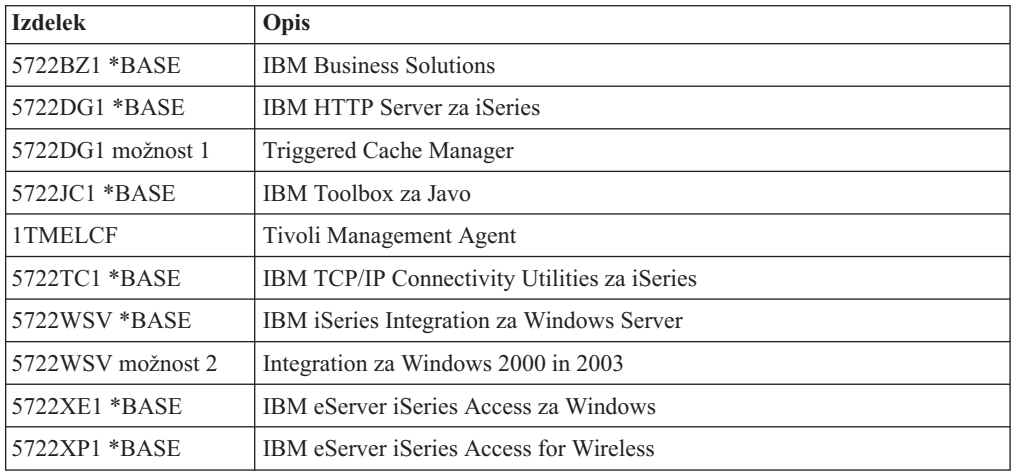

## **Standardni nabor D29xx\_05**

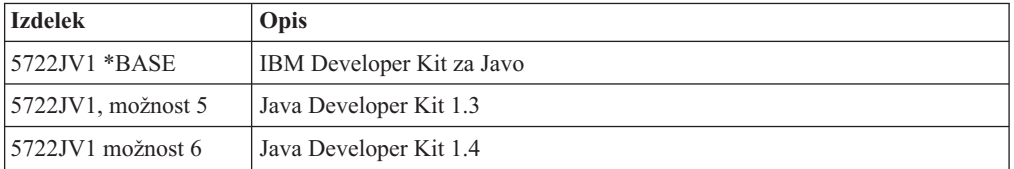

## **Standardni niz D29xx\_06**

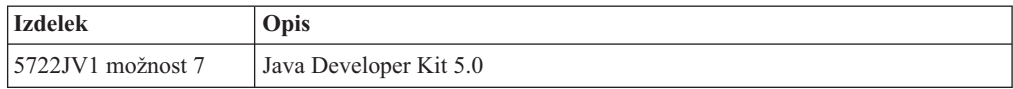

# **Niz izdelkov s ključi**

V naslednjih tabelah so navedeni izdelki, ki so vsebovani na zgoščenkah s plačljivimi licenčnimi programi.

Zaklenjeni paket je priložen standardnem paketu v vsakem naročilu programske opreme ali za nadgradnjo le-te. Vsebuje zaklenjene izdelke in možnosti programa. S pomočjo naslednjih informacij preverite licenčne programe, ki ste jih naročili.

## **Zaklenjeni paket L29xx\_01**

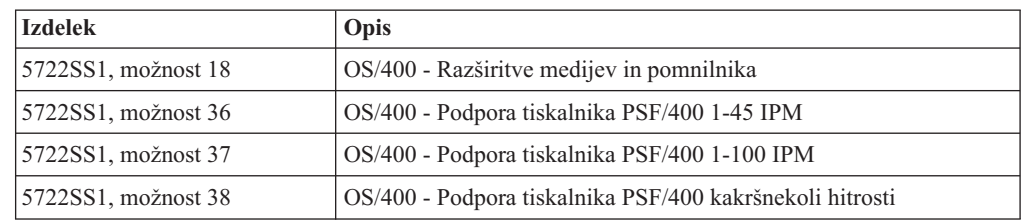

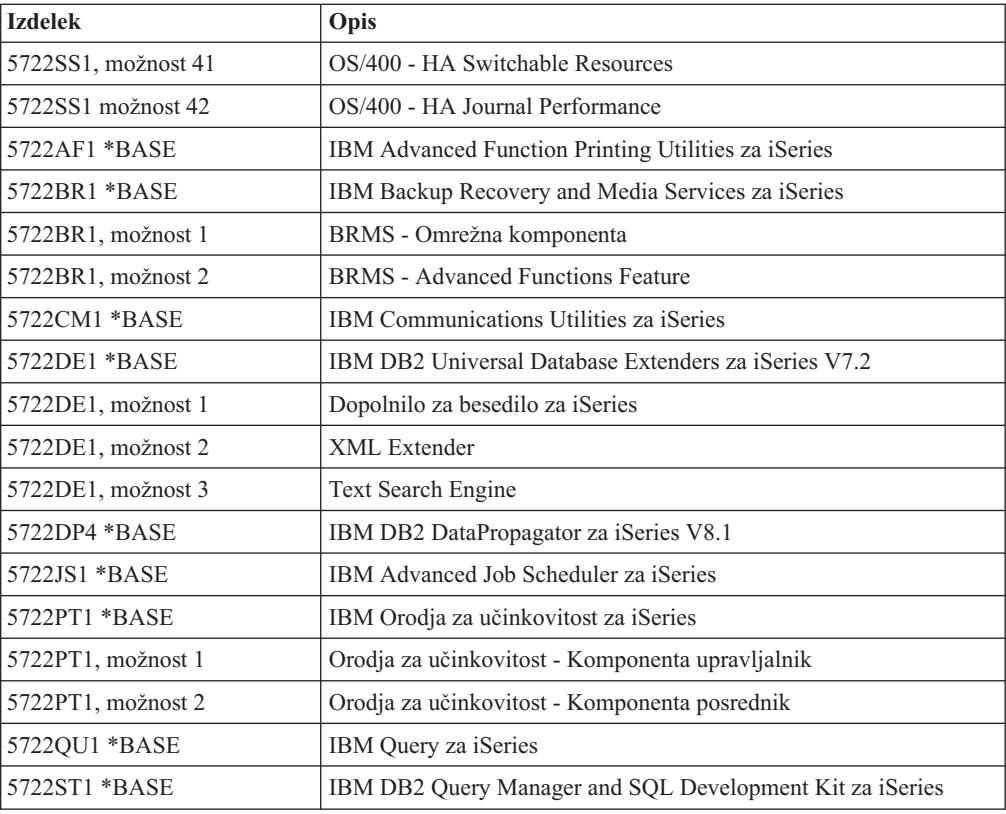

# **Zaklenjeni paket L29xx\_02**

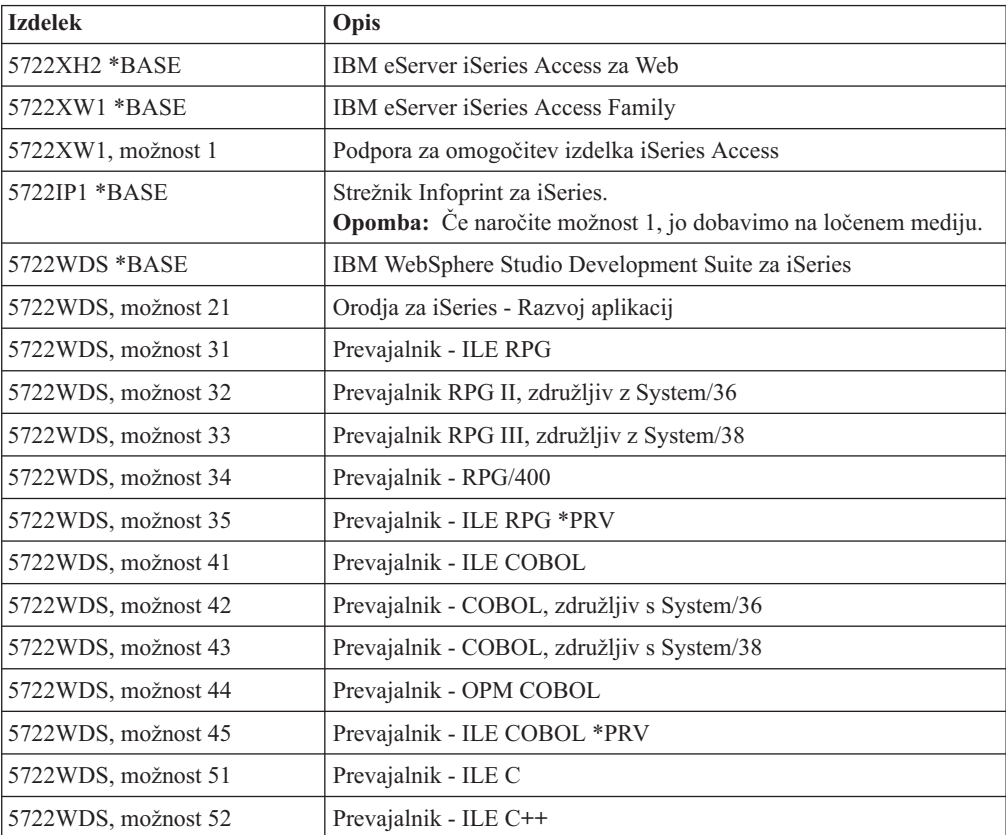

<span id="page-198-0"></span>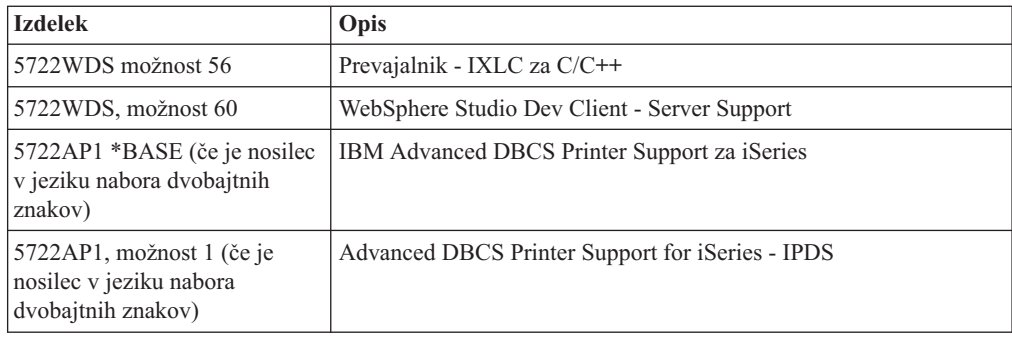

# **Kode komponent za različico nacionalnega jezika**

To tabelo uporabite za iskanje ustrezne kode možnosti za vaš primarni ali sekundarni jezik.

**Opomba:** Na oznakah na namestitvenih nosilcih so kode možnosti primarnega jezika (29xx). Ko namestite operacijski sistem i5/OS, bo sistem prikazal poziv za primarni jezik v obliki 29xx.

> Koda možnosti drugega jezika se uporablja le pri naročanju drugih jezikov (56xx). Pri nameščanju drugega jezika se koda možnosti izbere s seznama identifikatorjev kode možnosti nacionalnih jezikov. Ti identifikatorji so v obliki 29xx. Če bi kot drugi jezik na primer naročili slovenščino, bi bil nosilec drugega jezika označen z N2911. Tako bi pri nameščanju drugega jezika na seznamu izbrali kodo možnosti 2911.

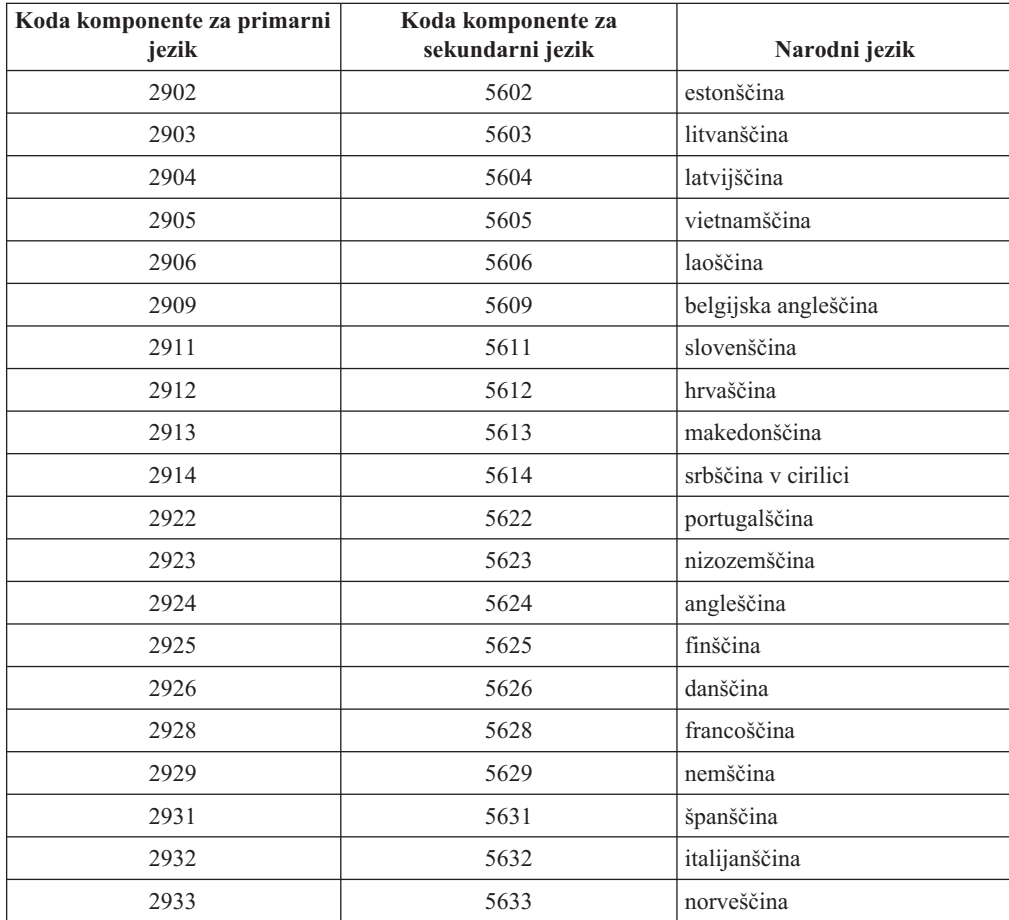

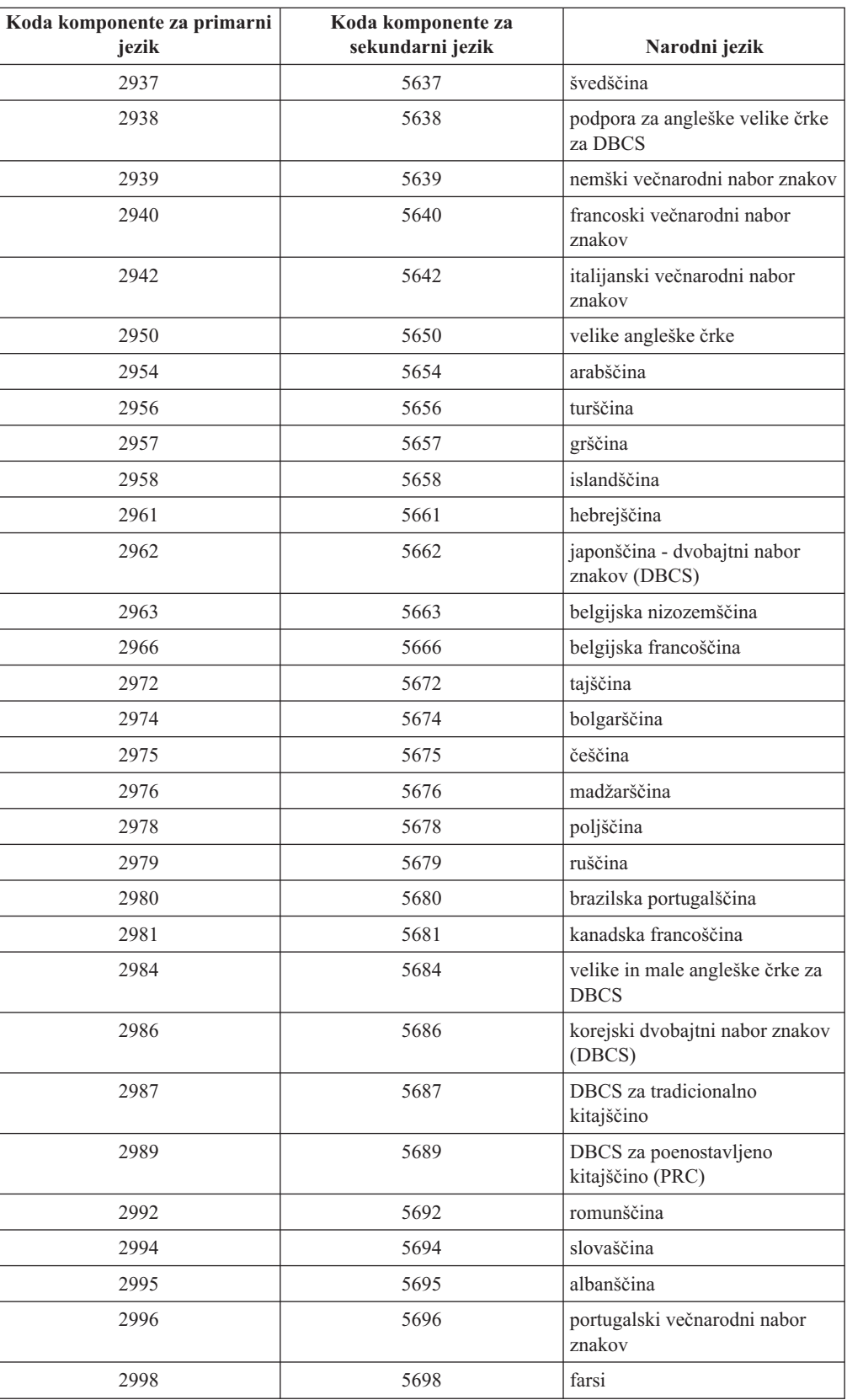

# <span id="page-200-0"></span>**Prazni zasloni**

Ta tema opisuje vzroke za prazne zaslone, ki se pojavijo med nameščanjem.

Med postopkom nameščanja se prikaže nekaj praznih zaslonov. Nekateri izmed teh so predvidljivi, v navodilih pa je podan približen čas neaktivnosti nameščanja. Drugi prazni zasloni so manj predvidljivi zaradi edinstvenih situacij v vašem sistemu. Če lučka procesorja utripa ali pa se spreminjajo referenčne kode, je proces nameščanja dejaven. Če lučka procesorja ugasne, se vključi opozorilna lučka, na nadzorni plošči pa se prikaže referenčna koda, preglejte temo Poglavje 11, ["Odpravljanje](#page-148-0) težav z nameščanjem programske opreme", na [strani](#page-148-0) 141 in sledite navodilom.

# **Sistemsko geslo**

S pomočjo teh informacij spoznajte osnovno zasnovo sistemskega gesla in kako je ta povezana z nameščanjem programske opreme.

Obstaja podpora, s pomočjo katere lahko prek šestnajstmestnega sistemskega gesla odkrijete spremembe v modelih procesorjev na vseh modelih strežnika iSeries . Sistemsko geslo označuje vse spremembe modela in tako pomaga pri ohranjanju kakovosti in neokrnjenosti strežnika iSeries. Sistemsko geslo prav tako zagotavlja zaščito IBM-ove intelektualne lastnine, vključno z IBM licenčno notranjo kodo Licenčna notranja koda in licenčnimi programi IBM.

V novih strežnikih je že v tovarni naloženo pravilno sistemsko geslo. Ob vsaki spremembi modela ali zaradi pogojev, ki označujejo možno spremembo lastništva, je potrebno novo sistemsko geslo. Če ga nimate ob prvem IPL-ju, se obrnite na tržnega predstavnika in mu pošljite naročilo RPQ (Request for Price Quotation) za sistemsko geslo iSeries. Naročilo RPQ bo prejelo podjetje IBM in vam poslalo sistemsko geslo, ki ga lahko nato namestite. Če ne vnesete pravilnega sistemskega gesla, lahko izberete obdobje zaobitja sistemskega gesla, v tem času pa od tržnega predstavnika pridobite pravilno sistemsko geslo. Če pravilno geslo ni na voljo in obdobje zaobitja poteče, sistem ne bo dokončal naslednjega IPL-ja, dokler ne namestite pravilnega gesla. V načinu zaobitja sistem v sporočilih operaterju označi, koliko časa je še do poteka tega obdobja.

Podrobnejše informacije o sistemskem geslu so na voljo v temi Namigi in orodja za zaščito

sistema iSeries

# **Nameščene statusne vrednosti**

S pomočjo teh vrednosti ugotovite, ali lahko izdelek uporabite, oziroma morate licenčni program nadgraditi.

Sledi opis statusnih vrednosti namestitve, ki se prikažejo na zaslonih LICPGM. S pomočjo teh vrednosti lahko ugotovite, ali lahko izdelek uporabite, oziroma morate licenčni program nadgraditi. Če ni prikazana vrednost \*COMPATIBLE, nadaljujte glede na ostale statusne vrednosti namestitve.

## **\*COMPATIBLE**

Izdelek je nameščen. Njegove različica, izdaja in raven popravkov so združljive z nameščeno ravnijo . Ta program lahko uporabite v operacijskem sistemu V5R3 i5/OS.

#### **\*INSTALLED**

Izdelek je nameščen, vendar morda ni združljiv z nameščenim operacijskim sistemom i5/OS.

**Opomba:** Licenčni programi, ki so del posameznega paketa, bodo na zaslonu označeni z \*INSTALLED. Zato boste morali preveriti, ali je raven izdaje licenčnega programa združljiva z ravnijo izdaje operacijskega sistema. Pri IBM-ovih izdelkih preverite trenutne ravni izdaj licenčnih programov v temi "Izdaje in velikosti licenčnih [programov"](#page-170-0) na strani 163 ali pa se pred uporabo licenčnega programa obrnite na dobavitelja programske opreme.

#### **\*ERROR**

Izdelek ni bil uspešno nameščen ali pa je izdelek samo deloma nameščen. Tako na primer ni nameščen jezik ali jezikovni objekt za izdelek. Vzrok napake ugotovite z ukazom CHKPRDOPT (Check Product Option - Preveri možnost izdelka). Če želite ugotoviti vzrok manjkajočega objekta, vnesite GO LICPGM in izberite možnosti 10 in 50.

**Opomba:** Na seznamih izdelkov so sedaj navedeni številni izdelki, na primer PRPQ-ji (programerske zahteve za cenovno ponudbo), LPO-ji (ponudbe licenčnega programa) in izdelki, ki niso IBM. Status \*ERROR je morda obstajal že pred nadgradnjo na V5R3, vendar ga niste odkrili. Z ukazom CHKPRDOPT preverite, zakaj je izdelek v stanju \*ERROR, nato pa se obrnite na ponudnika programske opreme, če potrebujete pomoč pri odpravi težave.

#### **\*BACKLEVEL**

Izdelek je nameščen. Njegove različica, izdaja in raven popravkov niso združljive s trenutno nameščeno ravnjo operacijskega sistema. Če želite odpraviti težavo, morate namestiti zadnjo izdajo tega izdelka. Če pa imate tudi sekundarne jezike, z možnostjo 21 na meniju LICPGM namestite tudi novo izdajo teh jezikov.

**Opomba:** Če uporabljate licenčni program, ki je označen z \*BACKLEVEL, lahko pride do zmešnjave informacij med ravnmi izdaj, nekateri deli licenčnega programa pa morda ne bodo delovali pravilno. Zaželena je statusna vrednost namestitve \*COMPATIBLE.

#### **\*BKLVLOPT**

Izdelek je nameščen. Njegove različica, izdaja in raven popravkov niso združljive s trenutno nameščeno ravnijo osnovnega izdelka, povezanega s to možnostjo. Če želite odpraviti težavo, morate namestiti zadnjo izdajo te možnosti.

## **\*BKLVLBASE**

Izdelek je nameščen, vendar z njim povezani osnovni izdelek ni združljiv s to možnostjo. Če želite odpraviti težavo, morate namestiti zadnjo izdajo osnovnega izdelka.

## **Prazno (na meniju LICPGM, možnost 11)**

Če vrednost ni prikazana, pomeni, da izdelek ni nameščen.

#### **\*NOPRIMARY**

Izdelek je nameščen, vendar jezik izdelka ni enak primarnemu jeziku operacijskega sistema. Če želite odpraviti to težavo, z ukazom RSTLICPGM (Obnovi licenčni program) ali z menija LICPGM namestite primarni jezik za izdelek.

**Opomba:** Če je ta izdelek LPO, PRPQ ali izdelek, ki ni IBM-ov, je možno, da licenčni program (proizvajalca) ni na voljo v primarnem jeziku operacijskega sistema.

# <span id="page-202-0"></span>**Možnosti menija Priprava na namestitev**

Te informacije vam bodo predstavile različne funkcije na meniju Priprava na nameščanje.

Bistvene lastnosti te funkcije so:

- v Prilagajanje namestitvenega seznama. Vnaprejšnja izbira licenčnih programov ali možnosti, ki jih želite med postopkom samodejnega nameščanja namestiti.
- v Preverjanje vsebine medija pred zagonom nameščanja.
- v Ugotavljanje zahtev po dodatnem pomnilniku za licenčne programe, ki jih nameravate namestiti.

Ta funkcija je na meniju Delo z licenčnimi programi prikazana kot možnost 5 (Priprava na nameščanje). Ko izberete to možnost, se prikaže zaslon Priprava na nameščanje.

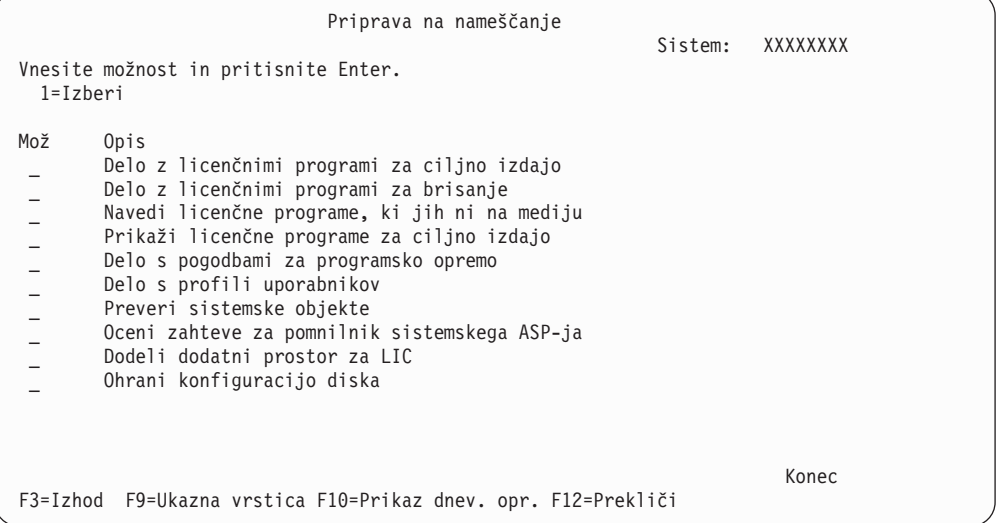

Navodila za uporabo možnosti 5, Priprava za namestitev, so na voljo v ["Obvezno:](#page-46-0) Izdelava [prilagojenega](#page-46-0) seznama programske opreme, ki bo nameščena" na strani 39.

S pomočjo možnosti **Delo z licenčnimi programi za ciljno izdajo** lahko delate s seznamom licenčnih programov za ciljno izdajo. S to možnostjo lahko preverite vsebino namestitvenega medija in izdelate prilagojeni seznam licenčnih programov, ki jih želite namestiti za ciljno izdajo. Sistem lahko s tem seznamom namestitvenim postopkom, s katerimi zamenjate izdajo programske opreme, omogoči, da namestijo tudi izbrane dodatne licenčne programe. ["Preverjanje](#page-30-0) vsebine naročila programske opreme" na strani 23 nudi dodatne informacije.

**Opomba:** Ta seznam ne vključuje vseh izdelkov. Med temi so PRPQ-ji (programerske zahteve za cenovno ponudbo), LPO-ji (ponudbe licenčnih programov) in licenčni programi v posameznih paketih. Če želite te izdelke namestiti prvikrat, uporabite meni GO LICPGM in možnosti 1 ali 11.

Z možnostjo **Delo z licenčnimi programi za brisanje** lahko prilagodite seznam nameščenih licenčnih programov, ki jih želite odstraniti iz sistema, ker ti niso več podprti ali pa jih ne želite zamenjati. Ta seznam vključuje tudi izdelke, za katere sistem na namestitvenem mediju ni našel zamenjave. Zaslon prikazuje vzrok, zakaj je licenčni program vključen na seznam, poleg tega pa tudi nudi možnosti, da navedene izdelke shranite in zbrišete. ["Čiščenje](#page-51-0) [pomnilniškega](#page-51-0) prostora na disku" na strani 44 nudi dodatne informacije.

Z možnostjo **Navedi licenčne programe, ki jih ni na mediju** lahko prikažete seznam licenčnih programov, ki bi lahko zamenjali obstoječe izdelke, vendar jih sistem na optičnem distribucijskem nosilcu ni našel. Za dodatne informacije o razpoložljivosti licenčnih programov glejte Poglavje 12, ["Referenčni](#page-170-0) opis programske opreme", na strani 163.

Z možnostjo **Prikaži licenčne programe za ciljno izdajo** lahko prikažete seznam licenčnih programov, ki jih bo sistem namestil ob namestitvi ciljne izdaje. Za vsak licenčnih program na seznamu lahko prikažete informacije kot so pričakovani ukrepi med namestitvenim postopkom in, ali morate možnost izdelka posebej naročiti. S to možnostjo lahko preverite svoje načrte za nameščanje.

Z možnostjo **Delo s pogodbami za programsko opremo** lahko pregledate pogodbe za programsko opremo in jih pred nameščanjem ciljne izdaje sprejmete. Pogodbe lahko natisnete ali prikažete v različnih jezikih, ki jih je podal ponudnik programske opreme. Če posamezne pogodbe za programsko opremo ne sprejmete ali jo jasno zavrnete, licenčni program med nadgradnjo ciljne izdaje ne bo nameščen. Če ne sprejmete pogodb za licenčno notranjo kodo ali programsko opremo Operating System/400, nadgradnja na ciljno izdajo ne bo dovoljena.

Z možnostjo **Delo s profili uporabnikov** lahko prikažete seznam profilov uporabnikov v sistemu in delate z objekti, ki so v lasti posameznega profila. S to možnostjo lahko pred nameščanjem ciljne izdaje počistite profile uporabnikov, ki jih v sistemu ne potrebujete več. Za dodatne informacije glejte "Čiščenje [pomnilniškega](#page-51-0) prostora na disku" na strani 44.

Z možnostjo **Preveri sistemske objekte** bo sistem preveril, ali vnosi v sistemski imenik vključujejo profile uporabnikov, ki jih zahteva namestitveni postopek. Sistem prav tako preveri, ali so v datotekah baz podatkov z navzkrižnimi referencami napake. Če je to potrebno, bo sistem v sistemski distribucijski imenik dodal profila uporabnikov QSECOFR in QLPINSTALL. "Preverjanje uporabniških profilov in datotek z [navzkrižnimi](#page-38-0) referencami" na [strani](#page-38-0) 31 nudi dodatne informacije.

Z možnostjo **Oceni zahteve pomnilnika za sistemski ASP** lahko ugotovite, ali pred začetkom namestitvenega postopka potrebujete dodatni pomnilnik. Možnost je v pomoč pri načrtovanju dodatnega prostora zaradi licenčnih programov, navedenih na zaslonu Delo z licenčnimi programi za ciljno izdajo. Ta možnost ne upošteva licenčnih programov, ki jih ni v standardnem ali zaklenjenem paketu, PRPQ-jev (programerskih zahtev za cenovne ponudbe), LPO-jev (ponudb licenčnih programov) ali dodatnega prostora v sistemu zaradi pretvorbe, na primer vmesnih datotek. Prav tako pa ne upošteva pomnilnika, potrebnega za začasne popravke programov (PTF-je).

Možnost **Dodali dodatni prostor za LIC** je način, ki se uporablja za dodeljevanje dodatnega prostora, ki je potreben za naslednjo izdajo. Ta možnost ne nudi statusa o tem, ali je prostor mogoče dodeliti. Priporočen način dodeljevanja dodatnega prostora je z API-jem za dodeljevanje prostora za licenčno notranjo kodo (LIC) (QLPALCSP). ["Obvezno:](#page-53-0) Dodelitev [dodatnega](#page-53-0) prostora za licenčno notranjo kodo" na strani 46 nudi navodila za to.

Možnost **Ohrani konfiguracijo diska** je prikazana samo v sistemih V5R3. S to možnostjo spremenite konfiguracijo diska, preden nadgradite ali zamenjate izdajo.

# **Možnosti menija Delo z licenčnimi programi**

S pomočjo teh informacij ugotovite, kdaj in kako lahko uporabite te možnosti.

Na vsakem zaslonu lahko s tipko Pomoč prikažete dodatne informacije o zaslonu.

# **Možnost ročnega nameščanja 1. Namesti vse**

Možnost 1 (Namesti vse) na meniju Delo z licenčnimi programi omogoča, da namestite vse licenčne programe in neobvezne dele licenčnih programov, ki so na distribucijskem nosilcu. S to možnostjo lahko namestite tudi sekundarne jezike na distribucijskem nosilcu.

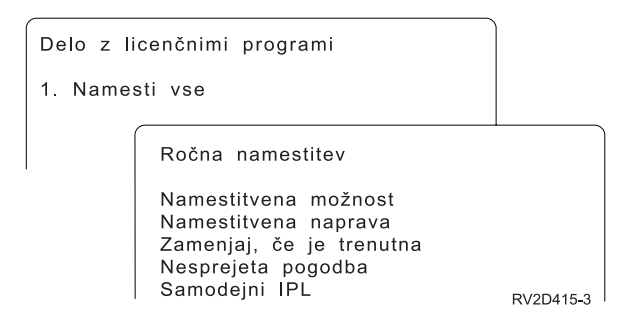

Na zaslonu Ročno nameščanje lahko v pozivih izbirate z naslednjih seznamov. Dodatne informacije o posameznem pozivu lahko prikažete s tipko Pomoč.

1. Možnost nameščanja

Ta možnost določa tipe licenčnih programov in neobveznih delov, ki jih boste namestili z distribucijskega nosilca. Namestite lahko samo nove izdaje izdelkov, ki so že v sistemu, vse izdelke, samo nove izdelke ali nove izdaje izdelkov, ki v sistemu že obstajajo, z dodatno izbranimi izdelki.

#### **Opomba:**

- a. *Možnost nameščanja* se ne nanaša na knjižnici QGPL in QUSRSYS. Sistem bo knjižnici QGPL in QUSRSYS vedno namestil, če jih najde na nosilcu. Pri vseh izbirah *možnosti nameščanja*, bo sistem v knjižnici QGPL in QUSRSYS namestil samo nove objekte.
- b. Če želite, da se nameščanje uspešno dokonča, mora namestitveni medij vsebovati vse obnovljene izdelke, ki so trenutno nameščeni v sistemu. Namestitveni medij lahko vsebuje izdelke, katerih različica, izdaja in raven popravkov so starejši od izdaje novega operacijskega sistema. (Izdelki niso bili obnovljeni istočasno z operacijskim sistemom.)
- 2. Namestitvena naprava

Zgledi v tej temi uporabljajo kot ime namestitvene naprave OPT01. Za dodatne informacije o pravilih o poimenovanju namestitvene naprave preglejte temo "Vrste [naprav](#page-16-0) za namestitev [programske](#page-16-0) opreme" na strani 9.

3. Zamenjaj, če je ažuren

Če podate \*NO, sistem licenčnih programov, ki so trenutno nameščeni in so iste ravni izdaje na namestitvenem mediju, med nadgradnjo ne bo zamenjal. Parameter *Zamenjaj, če je ažuren* lahko spremenite na \*YES, če želite zamenjati licenčne programe, ki so že nameščeni, vključno z izdelki, nameščenimi z isto ravnijo izdaje kot na namestitvenem mediju. Če izberete \*YES, boste morali za nekatere licenčne programe, ki ste jih zamenjali z medija, znova uveljaviti PTF-je.

4. Nesprejeta pogodba

Če pogodbe za programsko opremo niste sprejeli pred namestitvijo licenčnih programov, možnost za nesprejete pogodbe določi, ali boste pozvani, da sprejmete ali zavrnete pogodbo za programsko opremo, ali se bo namestitev nadaljevala, ne da bi bil nameščen licenčni program. Vrednost 1 nakazuje, da ne želite namestiti licenčnega programa. Vrednost 2 nakazuje, da želite prikazati licenčni program in sprejeti pogodbo za programsko opremo.

5. Samodejni IPL

Ta možnost določa, ali naj sistem samodejno izvede IPL, ko se namestitveni postopek uspešno zaključi.

**Opozorilo:** Če to storite na primarni particiji medtem, ko so sekundarne še dejavne, se bo za vse particije takoj izvedel IPL. Če imate sekundarne particije, jih zaustavite pred izvedbo tega postopka.

Če uporabljate ukazno mizo za upravljanje strojne opreme za eServer, preglejte temo Ukazna miza za upravljanje strojne opreme v informacijskem centru za strojno opremo IBM eServer(TM) (**Upravljanje strežnika** → **Ukazna miza za upravljanje strojne opreme**).

# **Možnosti samodejne namestitve**

Možnost Pripravi za namestitev je v pomoč pri izdelavi namestitvenega seznama in izbiri programov, ki jih želite namestiti med postopkom samodejnega nameščanja.

S pripravo za namestitev lahko tudi preverite vsebino namestitvenega medija in med drugimi zahtevanimi nalogami za pripravo na samodejno nameščanje ugotovite zahteve za pomnilnik. "Možnosti menija Priprava na [namestitev"](#page-202-0) na strani 195 podrobneje opisuje možnost 5 (Priprava za namestitev).

#### **Možnost 5. Priprava na nameščanje**

"Obvezno: Izdelava [prilagojenega](#page-46-0) seznama programske opreme, ki bo nameščena" na strani [39](#page-46-0) nudi navodila za uporabo možnosti 5 (Priprava za namestitev).

# **Možnosti za prikaz, namestitev, izbris in shranitev s seznama**

Ta tema vsebuje informacije o prikazu, nameščanju, brisanju in shranjevanju licenčnih programov s seznama.

## **Možnost 10. Prikaži nameščene licenčne programe**

Ko se namestitveni postopek zaključi, morate pogosto ugotoviti, ali je bil licenčni program uspešno nameščen v sistem. To lahko storite z možnostjo 10 (Prikaži nameščene licenčne programe) na meniju Delo z licenčnimi programi.

Na zaslonu Prikaz nameščenih licenčnih programov so prikazani licenčni programi, neobvezni deli in IBM-ove uporabniške knjižnice, nameščeni v sistemu.

Stolpec Status namestitve označuje, ali je bil licenčni program uspešno nameščen. Opisi statusnih vrednosti namestitve so navedeni v temi ["Nameščene](#page-200-0) statusne vrednosti" na strani [193.](#page-200-0)

Če licenčni program ni bil uspešno nameščen, ga s pomočjo obnovitvenih postopkov v Poglavje 11, ["Odpravljanje](#page-148-0) težav z nameščanjem programske opreme", na strani 141 znova namestite.

Za prikaz stolpca Nameščena izdaja pritisnite tipko F11. Ta stolpec prikazuje izdajo in raven popravkov posameznega nameščenega licenčnega programa. S tipko F11 lahko prikažete tretji pogled, ki kaže številko možnosti posameznega licenčnega programa.

## **Možnost 11. Namesti licenčne programe**

Možnost 11 (Namesti licenčne programe) na zaslonu Delo z licenčnimi programi prikaže seznam licenčnih programov in izbirnih delov licenčnih programov, ki so jih namestitveni procesi LICPGM podpirali v času izdaje trenutno nameščenega operacijskega sistema.

**Opomba:** Pred nameščanjem licenčnih programov preglejte dokumentacijo izdelka, ki jo nudi Informacijski center iSeries, in dokumentacijo, ki je priložena izdelku, ter poiščite posebna navodila.

Na tem seznamu lahko izberete licenčne programe in neobvezne dele, ki jih želite namestiti v sistem. Prav tako pa lahko s pomočjo tega seznama namestite licenčni program, ki med predhodnim postopkom nameščanja ni bil uspešno nameščen.

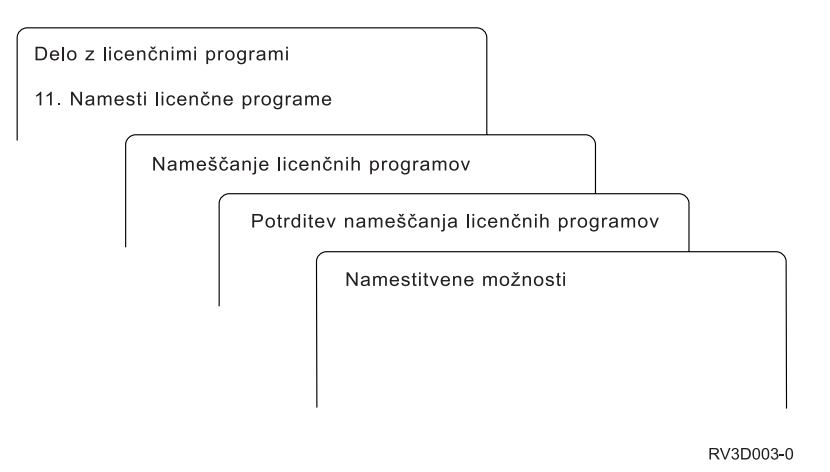

Če želite namestiti enega ali več licenčnih programov s seznama, v stolpec Možnosti poleg licenčnih programov in poljubnih neobveznih delov, ki jih želite namestiti, vnesite vrednost 1. Seznam licenčnih programov, ki so na mediju, nudi "Izdaje in velikosti licenčnih [programov"](#page-170-0) na [strani](#page-170-0) 163.

Licenčnega programa, ki ga želite namestiti, morda ne bo na zaslonu Namestitev licenčnih programov. Če ni naveden, ga lahko dodate tako, da v prazna polja na vrhu seznama vnesete informacije. Ko pritisnete Enter, bo ta izdelek prikazan na seznamu skupaj z ostalimi izdelki.

- 1. v stolpec Možnost vnesite 1
- 2. v stolpec Licenčni program vnesite identifikator izdelka
- 3. v stolpec Možnost izdelka vnesite vrednost možnosti izdelka
- 4. pritisnite Enter

Pri vnosu možnosti izdelka bo sistem sprejel samo naslednje tri vrednosti: \*BASE, številka možnosti ali \*ALL.

- v Če je podana vrednost \*BASE, bo nameščen samo osnovni izdelek identifikatorja povezanega izdelka.
- v Če je podano število možnosti, je nameščen samo določen del identifikatorja povezanega izdelka. Če želite namestiti možnosti, morate prej namestiti osnovni izdelek (\*BASE).
- v Z vrednostjo \*ALL je nameščen osnovni izdelek in vse možnosti identifikatorja povezanega izdelka, ki so na mediju.

Pomnite, da bo sistem za licenčne programe, ki jih dodate, na seznamu prikazal samo identifikator izdelka, brez opisnega imena izdelka.

Zaslon Potrditev nameščanja licenčnih programov prikazuje licenčne programe, ki ste jih izbrali za nameščanje. Če ničesar ne spremenite, pritisnite Enter in s tem potrdite svojo izbiro.

Na zaslonu Namestitvene možnosti vnesite naslednje izbire. Za dodatne informacije o posameznem pozivu na zaslonu pritisnite tipko Pomoč.

1. Namestitvena naprava

Zgledi v tej temi uporabljajo kot ime namestitvene naprave OPT01. Za dodatne informacije o pravilih o poimenovanju namestitvene naprave preglejte temo "Vrste [naprav](#page-16-0) za namestitev [programske](#page-16-0) opreme" na strani 9.

2. Objekti za nameščanje

S to možnostjo lahko za nameščanje izberete programe in jezikovne objekte, samo programe ali samo jezikovne objekte.

3. Samodejni IPL

Ta možnost določa, ali naj sistem samodejno izvede IPL, ko se namestitveni postopek uspešno zaključi.

Po namestitvi licenčnih programov se znova prikaže meni Delo z licenčnimi programi ali zaslon Prijava. Če želite preveriti, ali so bili vsi licenčni programi uspešno nameščeni, uporabite možnost 50 (Prikaži dnevnik sporočil). ("Status [dokončanja"](#page-210-0) na strani 203 nudi dodatne informacije o tej možnosti.) Če pride do napake, bo v spodnjem delu zaslona Delo z licenčnimi programi prikazano sporočilo Funkcija za delo z licenčnimi programi se ni dokončala. Pojdite na razdelek Poglavje 11, ["Odpravljanje](#page-148-0) težav z nameščanjem programske [opreme",](#page-148-0) na strani 141 in odkrijte težavo.

Če licenčni program ali neobvezni del znova namestite, morate znova namestiti tudi PTF-je za ta licenčni program.

# **Možnost 12. Brisanje licenčnih programov**

Če želite zbrisati licenčni program ali njegov neobvezni del, ki je nameščen v sistemu, na meniju Delo z licenčnimi programi izberite možnost 12.

**Opomba:** Pred brisanjem licenčnega programa preglejte temo ["Problematika](#page-146-0) brisanja licenčnih [programov"](#page-146-0) na strani 139 in se nato vrnite sem.

Ko izberete to možnost, se prikaže zaslon Brisanje licenčnih programov. Na seznamu so prikazani licenčni programi in izbirni deli, nameščeni v sistemu. Tu lahko izberete licenčne programe ali neobvezne dele, ki jih želite zbrisati.

Če zbrišete licenčni program (\*BASE), ki ima neobvezne dele, bo sistem zbrisal vse neobvezne dele za ta licenčni program. Če zbrišete samo neobvezni del, bodo osnovni program in drugi neobvezni deli ostali v sistemu. S to možnostjo lahko zbrišete vse objekte, ki so povezani z izbranim licenčnim programom ali neobveznim delom.

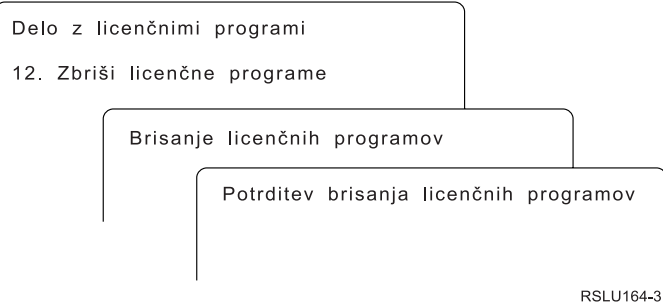

V stolpec Možnost poleg licenčnega programa ali neobveznega dela licenčnega programa, ki ga želite zbrisati, vnesite 4.

Zaslon Potrditev brisanja licenčnih programov prikazuje licenčne programe ali neobvezne dele, ki ste jih izbrali za brisanje. Pritisnite Enter in s tem zbrišite želene licenčne programe ali neobvezne dele.

# **Možnost 13. Shrani licenčne programe**

Če želite shraniti enega ali več licenčnih programov z namenom distribucije, izberite možnost 13 na meniju Delo z licenčnimi programi.

Na zaslonu Shranjevanje licenčnih programov so navedeni licenčni programi in neobvezni deli, nameščeni v sistemu. Na tem seznamu lahko izberete licenčne programe ali neobvezne dele, ki jih želite shraniti. na zaslonu Shranjevanje licenčnih programov v stolpec možnosti poleg licenčnih programov, ki jih želite shraniti, vnesite vrednost 1.

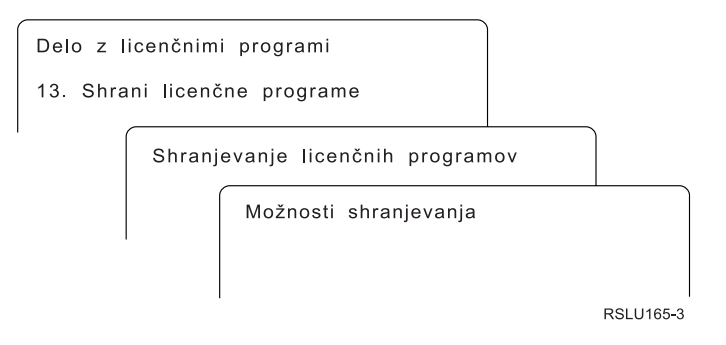

S pomočjo naslednjih informacij izpolnite ustrezna polja na zaslonu Možnosti shranjevanja.

Za dodatne informacije o posameznih pozivih na zaslonu pritisnite tipko Pomoč.

1. **Naprava**

Zgledi v tej temi uporabljajo kot ime tračnega pogona TAP01. Za dodatne informacije o pravilih o poimenovanju tračne naprave preglejte temo "Vrste naprav za [namestitev](#page-16-0) [programske](#page-16-0) opreme" na strani 9.

## 2. **Zaporedna številka**

Uporabite \*Default ali pa vnesite svojo zaporedno številko, ki jo želite uporabiti pri procesu shranjevanja.

## 3. **Možnost za konec medija**

Trak: določa samodejno določanje položaja, ki ga sistem izvede na tračnem nosilcu, ko se operacija shranjevanja konča. V primeru shranjevanja na več nosilcev se ta parameter nanaša samo na zadnji nosilec. Sistem bo ostale nosilce previl in odložil, če pride do konca traku. Podate lahko naslednji vrednosti:

- v \*REWIND: Sistem bo trak po zaključku operacije samodejno previl na začetek, vendar ga ne bo odložil.
- v \*LEAVE: Sistem traku po zaključku operacije ne bo previl ali odložil. Ostal bo na trenutnem položaju v tračnem pogonu.
- v \*UNLOAD: Sistem bo trak po zaključku operacije samodejno previl na začetek in ga odložil.

Optični mediji: določa operacijo, ki jo sistem samodejno izvede za optični medij, ko se operacija shranjevanja zaključi. Optične naprave podpirajo samo posebno vrednost \*UNLOAD in ne upoštevajo vrednosti \*REWIND in \*LEAVE. Nekateri optični pogoni bodo nosilec po koncu operacije izvrgli.

## **Opombe:**

1. Licenčni programi in neobvezni deli, ki so bili poslani neodvisno od izdaje ali ravni popravkov operacijskega sistema, ne bodo prikazani. Z ukazom SAVLICPGM (Save Licensed Program (Shrani licenčni program)) lahko shranite neodvisno poslane licenčne programe IBM in njihove neobvezne dele. 2. Te možnosti ne uporabljajte za izdelavo varnostnih kopij in obnovitev. Namenjena je samo distribuciji. Dodatne informacije o distribuciji so na voljo v temi Distribucija programske opreme topic, ki jo vsebuje Informacijski center iSeries (**i5/OS in z njim povezana programska oprema** → **Distribucija programske opreme**). Informacije o shranjevanju strežnika najdete v temi Izdelava varnostne kopije strežnika , ki jo vsebuje Informacijski center iSeries (**Upravljanje sistemov** → **Izdelava varnostne kopije in obnavljanje** → **Izdelava varnostne kopije strežnika**).

# **Možnosti za sekundarne jezike**

Ta tema vsebuje informacije o prikazu, nameščanju in brisanju sekundarnih jezikov v sistemu.

# **Možnost 20. Prikaži sekundarne jezike**

Ko se namestitveni postopek zaključi, morate pogosto ugotoviti, ali je bil sekundarni jezik uspešno nameščen v sistem. To lahko storite z možnostjo 20 na meniju Delo z licenčnimi programi.

Zaslon Prikaz nameščenih sekundarnih jezikov prikazuje primarnega in vse sekundarne jezike, nameščene v sistemu.

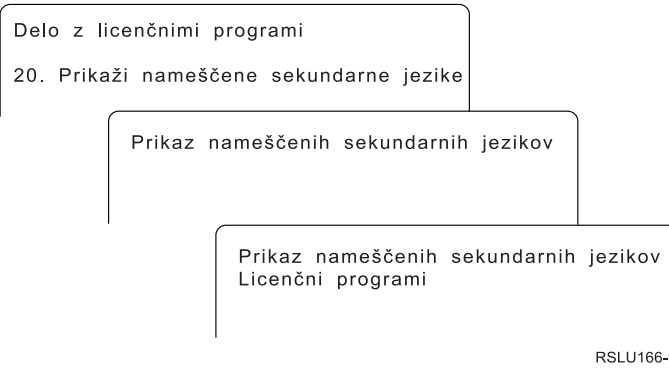

V stolpec Možnost poleg sekundarnega jezika vnesite 5, pritisnite Enter in s tem prikažite licenčne programe, ki so nameščeni za določeni sekundarni jezik. Te informacije so prikazane na naslednjem zaslonu, Prikaz licenčnih programov po nameščenih sekundarnih jezikih. Če nekajkrat pritisnete tipko F11, se bodo informacije na zaslonu spremenile. Ta zaslon prikazuje knjižnico sekundarnih jezikov, izdajo izdelka, statusno vrednost namestitve ali možnost izdelka.

Opis statusnih vrednosti namestitve poiščite v temi ["Nameščene](#page-200-0) statusne vrednosti" na strani [193.](#page-200-0)

# **Možnost 21. Namesti sekundarne jezike**

Z možnostjo 21 lahko izbirno namestite sekundarni jezik za licenčne programe, ki so nameščeni v sistemu.

<span id="page-210-0"></span>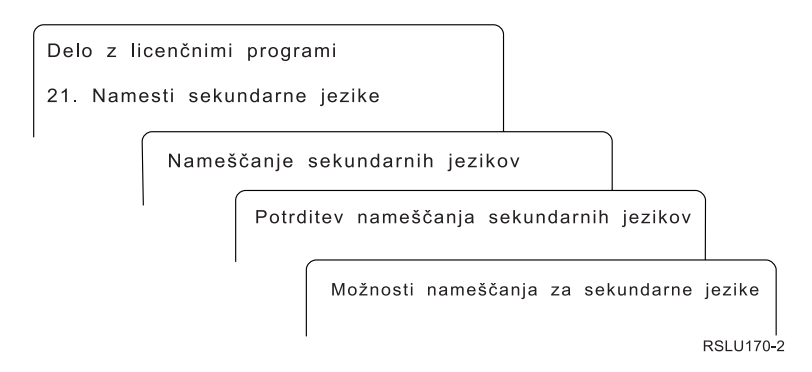

Za jezik, ki ga želite namestiti, vnesite 1 in pritisnite Enter. Naenkrat lahko namestite samo en sekundarni jezik. Zaslon Potrditev nameščanja sekundarnih jezikov prikazuje naslednje:

- jezike, ki ste jih izbrali za namestitev
- knjižnica, v katero bodo nameščeni
- izdajo jezika

Na zaslonu Možnosti nameščanja za sekundarne jezike lahko izberete namestitveno napravo in podate da ali ne za parameter Zamenjaj, če je ažurno.

Zgledi v tej temi uporabljajo kot ime namestitvene naprave OPT01. "Vrste [naprav](#page-16-0) za namestitev [programske](#page-16-0) opreme" na strani 9 nudi podrobnejše informacije o pravilih o poimenovanju namestitvenih naprav. Če za parameter Zamenjaj, če je ažuren, izberete \*NO, se sekundarni jeziki, ki so trenutno nameščeni in so iste ravni izdaje kot na namestitvenem mediju, med nadgradnjo ne bodo zamenjali. Trenuten parameter Zamenjaj lahko spremenite na \*YES, če želite zamenjati sekundarne jezike, ki so že nameščeni, vključno z nameščenimi sekundarnimi jeziki iste ravni izdaje kot so tisti na namestitvenem mediju.

# **Možnost 22. Zbriši sekundarne jezike**

Z možnostjo 22 lahko zbrišete sekundarne jezike, ki jih v sistemu ne potrebujete več.

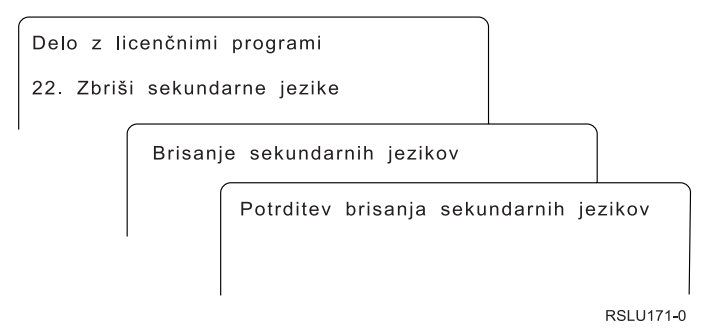

Na zaslonu Brisanje sekundarnih jezikov vnesite poleg jezika, ki ga želite zbrisati, vrednost 4. Pritisnite Enter. Na potrditvenem zaslonu znova pritisnite Enter.

Podrobnejše informacije o knjižnicah za sekundarne jezike v uporabniških profilih so na voljo v temi Globalizacija OS/400 topic, ki jo nudi Informacijski center iSeries (**Programiranje** → **Globalizacija**).

# **Status dokončanja**

Ko namestite licenčne programe, sekundarni jezik ali PTF-je, se prepričajte, ali se je postopek nameščanja uspešno dokončal in se s tem izognite težavam ob začetku uporabe sistema.

#### **Možnost 50. Prikaz dnevnika sporočil**

Če izberete možnost 50, se prikaže zaslon Prikaz zgodovine nameščanja. Pritisnite Enter in s tem na zaslonu Prikaz vsebine dnevnika zgodovine prikažite sporočila ob začetku in zaključku nameščanja. S to možnostjo lahko prikažete določena sporočila, ki so zapisana v dnevniku zgodovine.

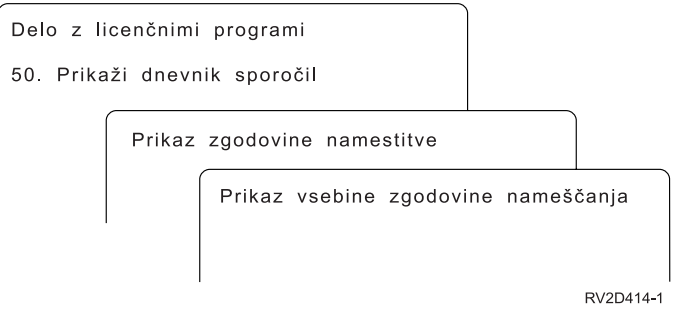

Vsak del postopka nameščanja (na primer, licenčni programi PTF-ji, inicializacija sistema (INZSYS)) imajo svoje sporočilo o zaključku. Če sporočila ni na zaslonu, počakajte nekaj minut in znova izberite možnost 50. Če še vedno ne vidite sporočila o zaključku, s pomočjo postopkov za obnovitev, opisanih v temi Poglavje 11, ["Odpravljanje](#page-148-0) težav z nameščanjem [programske](#page-148-0) opreme", na strani 141, namestite licenčne programe ali PTF-je, ki niso bili uspešno nameščeni.

# **Ukazi, povezani z menijem Delo z licenčnimi programi**

Z možnostmi 70, 71 in 72 lahko prikažete menije z dodatnimi ukazi, ki jih lahko uporabite.

Če izberete možnost 70, se prikaže zaslon Ukazi za shranjevanje in obnovitev. Ta zaslon prikazuje seznam povezanih ukaznih menijev.

Možnost 71 prikaže zaslon Ukazi za začasne popravke programa. S temi ukazi lahko upravljate enega ali več posameznih PTF-jev. Dodatne informacije o popravkih najdete v temi Uporaba popravkov programske opreme, ki jo nudi Informacijski center iSeries (**Programska oprema i5/OS in s tem povezana programska oprema** → **Vzdrževanje in upravljanje programske opreme i5/OS in s tem povezane programske opreme** → **Uporaba popravkov programske opreme**).

Možnost 72 prikaže zaslon Licenčni ukazi.

Dodatne informacije o naslednjih ukazih najdete v temi Krmilni jezik (CL) v informacijskem centru iSeries (**Programiranje** → **CL**).

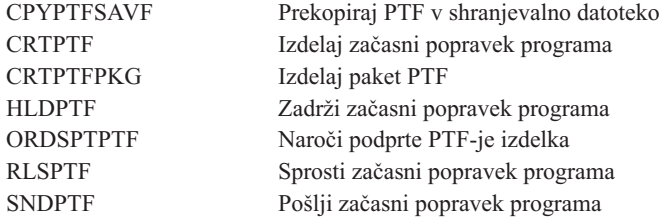

# **Poglavje 13. Informacije, povezane z nameščanjem programske opreme**

Ta seznam vključuje vire informacij, povezane z nameščanjem ali nadgradnjo programske opreme.

## **Priročniki**

**Opomnik za uporabnike** (približno 50 strani)

Ta dokument nudi informacije o spremembah programske in strojne opreme, ki lahko vplivajo na delovanje sistema.

v **Backup and Recovery** (približno 600 strani)

V tem dokumentu so podane splošne informacije o možnostih izdelave varnostnih kopij in obnovitve strežnika iSeries. Teme vključujejo shranjevanje sistema, obnavljanje v različne izdaje OS/400 in izbiro prave strategije obnavljanja.

#### **Redbooks**

v **[Priročnik](http://www.redbooks.ibm.com/redpieces/abstracts/ga195486.html) za sistem IBM eServer i5 in iSeries**

Ta knjiga nudi pregled izdelka eServer i5 in strežnikov iSeries. Razlaga komponente, funkcije in tehnične specifikacije za modele strežnikov, ki so na voljo, ter podaja programsko opremo, ki jo podpira trenutna linija izdelka. Na tej spletni strani (http://publib-b.boulder.ibm.com/cgi-bin/searchsite.cgi?query=iseries+AND+handbook) lahko poiščete ustrezno različico.

## **Spletne strani**

- v **IBM eServer iSeries [Support](http://www.ibm.com/eserver/iseries/support)** (http://www.ibm.com/eserver/iseries/support)Na tej spletni strani so na voljo orodja in sredstva, kot so informacije za preventivno načrtovanje storitev (PSP) in pooblaščena poročila o analizah težav (APAR-ji), ki so vam v pomoč pri nameščanju programske opreme.
- **iSeries [Planning](http://www.ibm.com/servers/eserver/iseries/support/planning/)** (http://www.ibm.com/servers/eserver/iseries/support/planning/) Ta spletna stran nudi povezave na različna orodja in informacije o načrtovanju.

## v **iSeries Upgrade [Planning](http://www.ibm.com/servers/eserver/iseries/support/planning/nav.html)**

(http://www.ibm.com/servers/eserver/iseries/support/planning/nav.html)Na tej spletni strani so na voljo informacije o izdelkih ali komponentah iSeries, ki v prihodnjih izdajah operacijskega sistema i5/OS ali v prihodnjih modelih iSeries, predogledov izdelkov in izjavah o usmeritvi ne bodo več podprti.

v **Integrated [Technology](http://www.ibm.com/services/its/us/inteapps.html) Services (ITS)**

(http://www.ibm.com/services/its/us/inteapps.html)Ta spletna stran vsebuje informacije o storitvah IBM, ki so vam v pomoč pri načrtovanju nadgradnje ali selitve strežnika.

# v **IBM [Electronic](http://publib.boulder.ibm.com/isrvagt/sdsadoc.html) Service Agent za iSeries**

(http://publib.boulder.ibm.com/isrvagt/sdsadoc.html)Na tej spletni strani so na voljo informacije o storitvi Electronic Service Agent, ki je del operacijskega sistema i5/OS. Storitev Electronic Service Agent nudi funkcijo za javljanje težav s strojno opremo, ki z zgodnjim odkrivanjem možnih težav, snemanjem, popravki in samodejnimi klici servisne službe IBM predvidi in prepreči napake strojne opreme. IBM-ovim centrom za podporo tako pošlje dodatne servisne informacije, ki pomagajo pri pravočasnem odkrivanju in odpravljanju težav.

#### **Druge informacije v Informacijskem centru iSeries**

- v Tema **Izdelava varnostnih kopij in obnovitev** vsebuje informacije o načrtu za strategijo izdelave varnostnih kopij in obnovitev, nasvete za nastavitev zaščite diskov in s tem podatkov, nasvete za izdelavo varnostnih kopij sistema in nasvete za nadzor zaustavitev sistema v primeru odpovedi. Prav tako vključuje informacije o dodatku za izdelavo varnostnih kopij, obnovitev in medijske storitve za program iSeries<sup>(TM)</sup> Navigator.
- v Tema **Osnovne sistemske operacije** vsebuje informacije o osnovnih operacijah iSeries, pojmih i5/OS in razčlenjevanju ter javljanju težav s sistemom.
- v Tema **Logične particije** opisuje načine, kako lahko sredstva znotraj posameznega strežnika iSeries porazdelite tako, da bo deloval kot dva ali več neodvisnih strežnikov.
- v Tema **Vzdrževanje in upravljanje i5/OS in z njim povezane programske opreme** navaja, kako lahko upravljate in vzdržujete popravke in licenčne programe v omrežju.
- v Tema **Distribucija programske opreme** opisuje, kako lahko nekatere ali vse programe v sistemu, vključno z operacijskim sistemom, distribuirate v drug sistem.

# **Dodatek. Opombe**

Te informacije smo razvili za izdelke in storitve, ki jih ponujamo v Združenih državah Amerike.

IBM morda teh izdelkov, storitev ali funkcij, omenjenih v tem dokumentu, ne bo nudil v drugih državah. Informacije o izdelkih in storitvah, ki so trenutno na voljo v vaši državi, boste dobili pri lokalnem IBM-ovem predstavniku. Nobena referenca na IBM-ov izdelek, program ali storitev ne trdi ali pomeni, da lahko uporabite samo ta IBM-ov izdelek, program ali storitev. Namesto njih lahko uporabite katerikoli funkcionalno enakovreden izdelek, program ali storitev, ki ne krši IBM-ovih pravic do intelektualne lastnine. Vendar pa mora uporabnik sam oceniti in preveriti delovanje vseh izdelkov, programov ali storitev, ki niso IBM-ovi.

IBM ima lahko patente ali vložene zahtevke za patente, ki pokrivajo vsebino tega dokumenta. Posedovanje tega dokumenta vam ne daje licence za te patente. Vprašanja o licencah lahko pošljete v pisni obliki na naslednji naslov:

IBM Director of Licensing IBM Corporation North Castle Drive Armonk, NY 10504-1785 U.S.A.

Vprašanja v zvezi z licencami za DBCS naslovite na IBM-ov oddelek za intelektualno lastnino v vaši državi ali pošljite poizvedbe v pisni obliki na naslov:

IBM World Trade Asia Corporation Licensing 2-31 Roppongi 3-chome, Minato-ku Tokyo 106-0032, Japan

**Naslednji odstavek ne velja za Veliko Britanijo ali katerokoli drugo državo, v kateri takšni pogoji niso v skladu z lokalnim zakonom:** INTERNATIONAL BUSINESS MACHINES CORPORATION ZAGOTAVLJA, DA JE TA PUBLIKACIJA "TAKŠNA KOT JE" IN SICER BREZ VSAKRŠNEGA JAMSTVA, PA NAJ BO IZRECNO ALI VKLJUČENO, KAR BREZ OMEJITVE VKLJUČUJE TUDI VKLJUČENA JAMSTVA ZA TRŽNOST ALI PRIMERNOST ZA DOLOČEN NAMEN. V nekaterih državah ni dovoljena zavrnitev izrecnih ali posrednih jamstev v določenih transakcijah, zato ta izjava morda za vas ne velja.

Te informacije lahko vsebujejo tehnične nepravilnosti ali tipografske napake. Informacije v tem dokumentu občasno spremenimo. Te spremembe bomo vključili v nove izdaje publikacije. IBM lahko kadarkoli izboljša in/ali spremeni izdelek(ke) in/ali program(e), opisane v tej publikacije brez vnaprejšnjega opozorila.

Vse reference v teh informacijah na spletne strani, ki niso IBM-ove, so podane zgolj zaradi priročnosti, in na noben način ne pomenijo, da uporabo teh spletnih strani odobravamo. Gradivo na teh spletnih straneh ni del gradiva za ta IBM-ov izdelek in te spletne strani uporabljate na lastno odgovornost.

IBM lahko uporabi ali distribuira informacije, ki nam jih pošljete, na kakršenkoli način, ki se mu zdi primeren, brez vsake odgovornosti do vas.

Imetniki licenc za ta program, ki potrebujejo informacije, da bi omogočili: (i) izmenjavo informacij med neodvisno izdelanimi programi in drugimi programi (vključno s tem) in (ii) medsebojno uporabo izmenjanih informacij, naj se obrnejo na:

IBM Corporation Software Interoperability Coordinator, Department 49XA 3605 Highway 52 N Rochester, MN 55901 U.S.A.

Takšne informacije bodo na voljo v skladu z ustreznimi določbami in pogoji, ki lahko v določenih primerih zajemajo tudi plačilo.

Licenčni program, opisan v teh informacijah in vse licenčno gradivo, ki je na voljo zanj, nudi IBM v skladu s pogoji IBM-ove pogodbe s strankami, IBM-ove mednarodne pogodbe za licenčne programe, IBM-ove licenčne pogodbe za računalniško kodo ali katerekoli enakovredne pogodbe med nami.

Vsi podatki o zmogljivosti, vsebovani tukaj, so bili določeni v nadzorovanem okolju, zato se lahko rezultati, dobljeni v drugih operacijskih okoljih, zelo razlikujejo. Nekatere meritve so bile opravljene v sistemih na razvojni stopnji in zato ne dajemo nobenega jamstva, da bodo te meritve enake tudi v splošno razpoložljivih sistemih. Prav tako so bile morda nekatere meritve ocenjene z ekstrapolacijo. Dejanski rezultati se lahko razlikujejo. Uporabniki tega dokumenta naj preverijo ustrezne podatke za njihovo okolje.

Vse izjave v zvezi z IBM-ovo bodočo usmeritvijo ali namenom lahko spremenimo ali umaknemo brez vsakega opozorila, in predstavljajo samo cilje in namene.

Te informacije vsebujejo zglede podatkov in poročil, uporabljenih v vsakodnevnih poslovnih operacijah. Da bi bili zgledi čim bolj nazorni, vključujejo imena posameznikov, podjetij, znamk in izdelkov. Vsa ta imena so izmišljena; vsaka podobnost z imeni in naslovi dejanskih poslovnih podjetij je zgolj naključna.

#### LICENCA ZA AVTORSKE PRAVICE:

Te informacije vsebujejo vzorčne uporabniške programe v izvornem jeziku, ki kažejo tehnike programiranja v različnih operacijskih platformah. Te vzorčne programe lahko kopirate, spreminjate in razpečujete v kakršnikoli obliki brez plačila IBM-u, če gre za razvijanje, uporabo, trženje ali razpečevanje uporabniških programov, ki ustrezajo vmesniku uporabniškega programa za operacijsko platformo, za katero so vzorčni programi napisani. Teh zgledov nismo natančno preskusili v vseh pogojih, zato pri IBM-u ne zagotavljamo zanesljivosti, uporabnosti ali delovanja teh programov.

RAZEN ZA MOREBITNA ZAKONSKA JAMSTVA, KI JIH NI MOGOČE IZKLJUČITI, IBM, NJEGOVI RAZVIJALCI PROGRAMA IN DOBAVITELJI NE DAJEJO JAMSTEV ALI POGOJEV, BODISI IZRECNO ALI POSREDNO, VKLJUČUJOČ, TODA NE OMEJENO NA, POSREDNA JAMSTVA ALI POGOJE ZA TRŽNOST, PRIMERNOST ZA DOLOČEN NAMEN IN NEKRŠITEV V ZVEZI S PROGRAMOM ALI TEHNIČNO PODPORO, ČE TA OBSTAJA.

IBM, NJEGOVI RAZVIJALCI PROGRAMOV ALI ZASTOPNIKI NISO POD NOBENIM POGOJEM ODGOVORNI ZA NASLEDNJE, TUDI ČE SO OBVEŠČENI O MOŽNOSTI:

- 1. IZGUBO ALI POŠKODOVANJE PODATKOV
- 2. POSEBNO, DIREKTNO ALI POSREDNO ŠKODO ALI ZA KATEROKOLI GOSPODARSKO POSLEDIČNO ŠKODO ALI
#### 3. IZGUBO DOBIČKA, POSLA, DOHODKA, DOBREGA IMENA ALI PRIČAKOVANIH PRIHRANKOV.

NEKATERE ZAKONODAJE NE DOPUŠČAJO IZVZETJA ALI OMEJITVE DIREKTNIH ŠKOD ALI POSLEDIČNIH ŠKOD, ZATO NEKATERE ALI VSE ZGORNJE OMEJITVE ALI IZVZETJA MORDA ZA VAS NE VELJAJO.

Vsako kopijo ali del teh vzorčnih programov ter tudi izpeljave morate vključiti v opombo o avtorskih pravicah, kot sledi:

© (ime podjetja) (leto). Deli te kode so vzeti iz vzorčnih programov IBM Corp. . © Copyright IBM Corp. \_vnesite leto ali leta. Vse pravice pridržane.

Če te informacije berete kot zaslonsko publikacijo, morda ne boste videli fotografij in barvnih ilustracij.

### **Blagovne znamke**

Naslednji izrazi so blagovne znamke International Business Machines Corporation v Združenih državah Amerike, v drugih državah ali v obojih.

400 Advanced Function Printing AFP AIX APL2 AS/400 CICS DataPropagator DB2 DB2 Universal Database Domino Electronic Service Agent e(logo) server eServer GDDM i5/OS IBM ibm.com ImagePlus Infoprint IPDS iSeries Lotus Netfinity Operating System/400 OS/400 PowerPC Redbooks RPG/400 System/36 System/38 Tivoli VisualAge

VisualInfo WebSphere xSeries

Microsoft, Windows in logotip Windows so prodajne znamke Microsoft Corporation v Združenih državah Amerike, v drugih državah ali v obojih.

Java in vse na Javi temelječe blagovne znamke so blagovne znamke Sun Microsystems, Inc. v Združenih državah Amerike, v drugih državah ali v obojih.

Linux je blagovna znamka Linus Torvalds v Združenih državah Amerike, ostalih državah ali v obojih.

Druga imena podjetij, izdelkov in storitev so lahko blagovne ali storitvene znamke drugih.

### **Določbe in pogoji za snemanje informacij z oddaljenega računalnika in njihov natis**

Pravice za uporabo informacij, ki ste jih izbrali za presnetje z oddaljenega računalnika, so predmet naslednjih določb in pogojev in vaše navedbe, da jih sprejmete.

**Osebna uporaba:** te informacije lahko ponatisnete za svojo osebno in nekomercialno uporabo, pod pogojem, da ohranite vse oznake o lastništvu. Izpeljanih delov teh informacij ali kateregakoli njihovega dela ne smete razdeljevati, prikazovati ali izdelovati brez izrecne privolitve IBM-a.

**Komercialna uporaba:** te informacije lahko ponatisnete, razdelite in prikazujete izključno znotraj podjetja in pod pogojem, da ohranite vse oznake o lastništvu. Izdelava izpeljanih del teh informacij ni dovoljena, ponatis, razdeljevanje ali prikazovanje teh informacij ali kateregakoli njihovega dela izven podjetja pa ni dovoljeno brez izrecne privolitve IBM-a.

Razen kot je izrecno odobreno v tem dovoljenju, niso dodeljene nobene druge pravice, licence ali pravice, pa naj bodo izrecne ali posredne, za informacije ali katerekoli podatke, programsko opremo ali drugo intelektualno lastnino, vsebovano v njih.

IBM si pridržuje pravico umakniti dovoljenja, vsebovana v tem dokumentu, če presodi, da mu uporaba informacij škodi, ali če IBM določi, da zgornja navodila niso pravilno upoštevana.

Te informacije lahko presnamete, izvozite ali znova izvozite samo s popolnim upoštevanjem vseh ustreznih zakonov in predpisov, vključno z vsemi ameriškimi zakoni in predpisi o izvozu. IBM NE DAJE NOBENEGA JAMSTVA ZA VSEBINO TEH INFORMACIJ. INFORMACIJE SO NA VOLJO ″TAKŠNE KOT SO″ BREZ JAMSTVA KAKRŠNEKOLI VRSTE, IZRECNEGA ALI POSREDNEGA, KAR VKLJUČUJE, VENDAR NI OMEJENO NA POSREDNA JAMSTVA TRŽNOSTI, NE-KRŠENJE IN PRIMERNOSTI ZA DOLOČEN NAMEN.

Lastnik avtorskih pravic za vse gradivo je IBM Corporation.

S presnetjem ali natisom informacij s te spletne strani soglašate s temi pogoji in določbami.

### **Stvarno kazalo**

#### **B**

brisanje licenčni programi in neobvezni deli [opombe](#page-146-0) k 139 uporaba ukaza [DLTLICPGM](#page-146-0) 139 z [možnostjo](#page-146-0) 12 139 sekundarni jeziki z [možnostjo](#page-210-0) 22 203

## **C**

Cryptographic Access Provider priprava na [nadgraditev](#page-56-0) 49

# **Č**

čas za namestitev programske opreme načini za [skrajšanje](#page-40-0) 33

## **D**

datoteka navzkrižnih referenc preverjanje pred [nadgraditvijo](#page-38-0) 31 distribucijski komplet programov [koncepti](#page-19-0) 12 dokument nadgradnja ali zamenjava [programske](#page-31-0) [opreme](#page-31-0) 24 nameščanje [programske](#page-96-0) opreme 89 dokumentacija izdelka [koncepti](#page-20-0) 13 dokumentacija licenčnega programa [koncepti](#page-20-0) 13

## **G**

globalizacija koncepti namestitve [programske](#page-24-0) [opreme](#page-24-0) 17 namestitev [sekundarnega](#page-25-0) jezika 18 [priprava](#page-42-0) 35 [spreminjanje](#page-24-0) primarnega jezika 17

### **H**

hitra pot naloge nameščanja, [nadgrajevanja](#page-12-0) ali [brisanja](#page-12-0) 5

## **I**

IBM [i5/OS](#page-74-0) 67 IBM-ovi objekti [koncepti](#page-22-0) 15 informacije o načrtovanju preventivnih servisov [nadgraditve](#page-33-0) 26 nove [namestitve](#page-98-0) 91

integrirani strežnik xSeries za iSeries priprava na [nadgraditev](#page-56-0) 49 integriteta potrditve v dveh korakih zagotovitev pred [nadgraditvijo](#page-39-0) 32 iSeries Access [uporabniško](#page-38-0) izdelani podimeniki 31 izdaja, preskok [koncepti](#page-20-0) 13

## **K**

kaj je novega [Pomnilniške](#page-8-0) zahteve za licenčno notranjo [kodo](#page-8-0) 1 [primarni](#page-10-0) jeziki 3 sprejem pogodbe za [programsko](#page-8-0) [opremo](#page-8-0) 1 [strojno-programska](#page-9-0) oprema strežnika 2 [vrednost](#page-9-0) za način ukazne mize 2 katalog slik scenarij [nadgradnje](#page-43-0) 36 katalog slik (navidezna optična naprava) namestitev licenčnih [programov](#page-122-0) 115 samodejno [nameščanje](#page-58-0) 51, [59](#page-66-0) ključi, licenca za programsko opremo [preverjanje](#page-32-0) 25, [90](#page-97-0) knjižnica izdelkov [sistemski](#page-38-0) ASP 31 koda komponente za različice državnih jezikov kje je [uporabljeno](#page-110-0) 103, [122](#page-129-0) koncepti nameščanje [programske](#page-14-0) opreme 7 koncepti za namestitev programske opreme [distribucijski](#page-19-0) komplet programov 12 [dokumentacija](#page-20-0) izdelka 13 globalizacija namestitev [sekundarnega](#page-25-0) jezika 18 [pregled](#page-24-0) 17 [spreminjanje](#page-24-0) primarnega jezika 17 [IBM-ovi](#page-22-0) objekti 15 licenčni dokumenti [programske](#page-18-0) [opreme](#page-18-0) 11 [namestitvena](#page-16-0) naprava programske [opreme](#page-16-0) 9 okolje [mešanih](#page-21-0) izdaj 14 podprte izdaje, [nadgradnje](#page-21-0) OS/400 [\(i5/OS\)](#page-21-0) 14 postopek namestitve [programske](#page-14-0) [opreme](#page-14-0) 7 [preskok](#page-20-0) izdaje 13 [pretvorba](#page-25-0) objekta 18 stisnjeni objekti in [pomnilniški](#page-23-0) prostor 16 vsebina paketa s [programsko](#page-17-0) opremo 10

konfiguracija diska

izbira pred [nadgraditvijo](#page-54-0) 47 PTF (začasni popravek [programa\)](#page-35-0) 28

koraki za pripravo strežnika [nadgradnja](#page-33-0) ali zamenjava 26

## **L**

Licenčna notranja koda [prostor](#page-53-0) za 46 licenčna pogodba [sprejem](#page-50-0) 43 licenčni dokumenti programske opreme [koncepti](#page-18-0) 11 licenčni ključi [preverjanje](#page-32-0) 25, [90](#page-97-0) licenčni ključi programske opreme [preverjanje](#page-32-0) 25, [90](#page-97-0) licenčni program [brisanje](#page-52-0) 45 [opombe](#page-146-0) k 139 [postopki](#page-146-0) za 139 s [seznama](#page-207-0) 200 uporaba ukaza [DLTLICPGM](#page-146-0) 139 z [možnostjo](#page-146-0) 12 139 dodajanje dodatnih na [namestitveni](#page-49-0) [seznam](#page-49-0) 42 namestitev po spremembi [primarnega](#page-140-0) [jezika](#page-140-0) 133 nameščanje s [seznama](#page-206-0) 199 obnovitev z [možnostjo](#page-206-0) 11 199 z ukazom [RSTLICPGM](#page-206-0) 199 shranjevanje z [možnostjo](#page-209-0) 13 202 z ukazom [SAVLICPGM](#page-209-0) 202 [vnaprejšnja](#page-46-0) izbira 39 logična particija namestitev licenčnih [programov](#page-122-0) 115 samodejno [nameščanje](#page-58-0) 51, [59,](#page-66-0) [94](#page-101-0)

### **M**

meni Delo z licenčnimi programi z uporabo za nameščanje [sekundarnih](#page-128-0) [jezikov](#page-128-0) 121 meni GO LICPGM (Go Licensed Program) možnosti licenčnih programov z [možnostjo](#page-205-0) 10 198 z [možnostjo](#page-206-0) 11 199 z [možnostjo](#page-207-0) 12 200 z [možnostjo](#page-208-0) 13 201 možnosti sekundarnih jezikov z [možnostjo](#page-209-0) 20 202 z [možnostjo](#page-209-0) 21 202 z [možnostjo](#page-210-0) 22 203 možnosti statusa zaključka z [možnostjo](#page-211-0) 50 204 povezani ukazi z [možnostjo](#page-211-0) 70 204 z [možnostjo](#page-211-0) 71 204 meni LICPGM z uporabo za nameščanje [sekundarnih](#page-128-0) [jezikov](#page-128-0) 121

možnost nameščanja prikaz, [nameščanje,](#page-205-0) brisanje in [shranjevanje](#page-205-0) s seznama 198

## **N**

način namestitve [izbira](#page-42-0) 35 nadgraditev [podprta](#page-21-0) izdaja 14 nadgraditev ali zamenjava programska oprema [pregled](#page-30-0) 23 nadgraditev ali zamenjava programske opreme [pregled](#page-30-0) 23 nadgradnja ali zamenjava koraki za pripravo [strežnika](#page-33-0) 26 programska oprema [pripravljalni](#page-30-0) koraki 23 nadgradnja ali zamenjava programske opreme [potrditveni](#page-28-0) seznam 21, [81](#page-88-0) [pripravljalni](#page-30-0) koraki 23 nadgradnja OS/400 (i5/OS) [nepodprti](#page-22-0) modeli 15 Nadgradnja OS/400 (i5/OS) [podprte](#page-22-0) izdaje 15 nadomestna namestitvena naprava [onemogočanje](#page-189-0) 182 [preverjanje](#page-190-0) in izbira med ročno [namestitvijo](#page-190-0) 183 samodejno [nameščanje](#page-59-0) 52, [59](#page-66-0) naloge za nadgradnjo [uvodne](#page-42-0) 35 namestitev programske opreme, nova [potrditveni](#page-94-0) seznam 87 [pregled](#page-96-0) 89 namestitev, nova programska oprema [pregled](#page-96-0) 89 namestitvena naprava [izbira](#page-42-0) 35 namestitvena naprava programske opreme [koncepti](#page-16-0) 9 namestitvene naloge [uvodne](#page-98-0) 91 nameščanje licenčni program s [seznama](#page-206-0) 199 licenčni programi in neobvezni deli z [možnostjo](#page-206-0) 11 199 sekundarni jeziki z uporabo menija Delo z [licenčnimi](#page-128-0) [programi](#page-128-0) 121 [sekundarni](#page-209-0) jeziki z možnostjo 21 202 nameščanje programske opreme [koncepti](#page-14-0) 7 nov strežnik z [operacijskim](#page-117-0) [sistemom](#page-117-0) 110 nameščanje, programska oprema nov strežnik z [operacijskim](#page-117-0) [sistemom](#page-117-0) 110 pred [začetkom](#page-117-0) 110 [Natisni](#page-10-0) to temo 3 navidezni medij scenarij [nadgradnje](#page-43-0) 36

### **O**

objekt koncepti za namestitev [programske](#page-22-0) [opreme](#page-22-0) 15, [16,](#page-23-0) [18](#page-25-0) objekt, sistemski [preverjanje](#page-37-0) integritete pred [nadgraditvijo](#page-37-0) 30 obnovitev licenčni programi in neobvezni deli z [možnostjo](#page-206-0) 11 199 z ukazom [RSTLICPGM](#page-206-0) 199 okolje mešanih izdaj [koncepti](#page-21-0) 14 okolje, mešane izdaje [pregled](#page-21-0) 14 Operacijska ukazna miza samodejno [nameščanje](#page-54-0) 47, [51,](#page-58-0) [59,](#page-66-0) [92,](#page-99-0) [94](#page-101-0) operacijski sistem nameščanje [programske](#page-117-0) opreme v nov [strežnik](#page-117-0) 110 [zamenjava](#page-74-0) pri dodajanju nove izdaje 67 optični distribucijski medij preverjanje za [nadgraditev](#page-32-0) ali zamenjavo [programske](#page-32-0) opreme 25 [preverjanje](#page-97-0) za novo namestitev 90

### **P**

paket, programska oprema [preverjanje](#page-30-0) 23, [89](#page-96-0) podatki o zmogljivosti zbiranje pred [nadgraditvijo](#page-40-0) 33 podprte izdaje, [nadgradnje](#page-21-0) OS/400 [\(i5/OS\)](#page-21-0) 14 pogodba za programsko opremo [potrebni](#page-34-0) PTF za 27 [sprejem](#page-50-0) 43 pomnilniški prostor [čiščenje](#page-52-0) 45 določanje za [namestitev](#page-98-0) 91 določitev za [nadgradnjo](#page-51-0) 44 [katalog](#page-43-0) slik 36 [Licenčna](#page-53-0) notranja koda 46 [nadgradnje](#page-50-0) 43 popravki (PTF-ji) potreben za [nadgraditev](#page-34-0) 27 postopek namestitve programske opreme [pregled](#page-14-0) 7 potrditveni seznam, pripravljenost nadgradnja ali zamenjava [programske](#page-28-0) [opreme](#page-28-0) 21, [81](#page-88-0) namestitev nove [programske](#page-94-0) opreme 87 prazni [zaslon,](#page-200-0) odziv nanj 193 pregled [nadgraditev](#page-30-0) ali zamenjava programske [opreme](#page-30-0) 23 namestitev nove [programske](#page-96-0) opreme 89 nameščanje [programske](#page-14-0) opreme 7 preprečevanje težav prazni [zaslon](#page-200-0) 193 preskok izdaje [koncepti](#page-20-0) 13 pretvorba objekta [koncepti](#page-25-0) 18 preveri [namestitev](#page-211-0) z možnostjo 50 204

prikaz [nameščeni](#page-205-0) licenčni programi z možnostjo 10 [198](#page-205-0) nameščeni [sekundarni](#page-209-0) jeziki z možnostjo 20 [202](#page-209-0) prilagojeni seznam [programska](#page-46-0) oprema za namestitev 39 primarni jezik kaj je [novega](#page-10-0) 3 namestitev licenčnih [programov](#page-140-0) po [spremembi](#page-140-0) 133 namestitveni koncepti za [spreminjanje](#page-24-0) 17 spreminjanje uporaba medija s [sekundarnim](#page-137-0) [jezikom](#page-137-0) 130 priprava nadgradnja ali zamenjava [programske](#page-30-0) [opreme](#page-30-0) 23 profil uporabnika [čiščenje](#page-53-0) 46 preverjanje pred [nadgraditvijo](#page-38-0) 31 PTF (popravek) potreben za [nadgraditev](#page-34-0) 27 PTF (začasni popravek programa) izbira [konfiguracije](#page-35-0) diska 28 pogodba za [programsko](#page-34-0) opremo 27 trajna [uveljavitev](#page-35-0) 28 [ukazi](#page-211-0) 204

### **R**

raven [zaščite](#page-115-0) 108, [112](#page-119-0)

### **S**

samodejno [nameščanje](#page-59-0) 52 sekundarni jezik koncepti [namestitve](#page-25-0) 18 z [možnostmi](#page-209-0) na meniju GO [LICPGM](#page-209-0) 202 seznam, prilagojeni [programska](#page-46-0) oprema za namestitev 39 shranitev strežnika pred [nadgraditvijo](#page-57-0) 50 shranjevanje licenčni programi in neobvezni deli z [možnostjo](#page-208-0) 13 201, [202](#page-209-0) z ukazom [SAVLICPGM](#page-209-0) 202 sistemska vrednost naloge pred [nadgraditvijo](#page-35-0) 28 sistemski časovni pas izdelava [podatkovnega](#page-37-0) področja 30 sprememba pred [nadgraditvijo](#page-36-0) 29 [zapisovanje](#page-36-0) in tiskanje pred [nadgradnjo](#page-36-0) 29 sistemski objekt [preverjanje](#page-37-0) integritete pred [nadgraditvijo](#page-37-0) 30 [sistemsko](#page-200-0) geslo 193 Sporočilo [CPA9E1B](#page-85-0) 78, [85,](#page-92-0) [127](#page-134-0) status zaključka prikaz dnevnika sporočil z [možnostjo](#page-211-0) 50 [204](#page-211-0) stisnjeni objekti in pomnilniški prostor [koncepti](#page-23-0) 16

# **U**

ukaz DLTLIB (Delete Library - Zbriši knjižnico) kdaj se ne [uporablja](#page-146-0) 139 ukaz [DSPSFWRSC](#page-205-0) (Display Software Resources - Prikaži sredstva [programske](#page-205-0) [opreme\)](#page-205-0) 198 Ukaz Prikaži sredstva [programske](#page-205-0) opreme (Display Software [Resources](#page-205-0) - [DSPSFWRSC\)](#page-205-0) 198 ukaz [RSTLICPGM](#page-131-0) (Obnovi licenčni [program\)](#page-131-0) 124 ukaz za obnovitev [licenčnega](#page-131-0) programa [\(RSTLICPGM\)](#page-131-0) 124 ukaz Zbriši knjižnico (Delete Library (DLTLIB)) kdaj se ne [uporablja](#page-146-0) 139 ukaz, CL Delete Library (DLTLIB - Zbriši knjižnico) kdaj se ne [uporablja](#page-146-0) 139 Prikaži sredstva [programske](#page-205-0) opreme [\(DSPSFWRSC\)](#page-205-0) 198 ukaz za obnovitev licenčnega programa (RSTLICPGM) za nameščanje [sekundarnih](#page-131-0) [jezikov](#page-131-0) 124

## **V**

vir informacij nadgradnja ali zamenjava [programske](#page-31-0) [opreme](#page-31-0) 24 nameščanje [programske](#page-96-0) opreme 89 vir, informacije nadgradnja ali zamenjava [programske](#page-31-0) [opreme](#page-31-0) 24 nameščanje [programske](#page-96-0) opreme 89 vsebina paketa s programsko opremo [koncepti](#page-17-0) 10 [preverjanje](#page-30-0) 23, [89](#page-96-0)

## **Z**

začasni popravek programa (PTF) izbira [konfiguracije](#page-35-0) diska 28 pogodba za [programsko](#page-34-0) opremo 27 trajna [uveljavitev](#page-35-0) 28 [ukazi](#page-211-0) 204 zahteva za [diskovno](#page-51-0) enoto izvora [nalaganja](#page-51-0) 44, [91,](#page-98-0) [178](#page-185-0) zamenjava izdaje z ročnim nameščanjem [preverjanje](#page-82-0) namestitve 75 zamenjava licenčnih [programov](#page-78-0) 71 z ročno namestitvijo zamenjava [operacijskega](#page-74-0) sistema 67 zaslon [prazen](#page-200-0) 193 zbirni paket PTF-jev [naročanje](#page-98-0) 91 zbriši licenčni program s [seznama](#page-207-0) 200

## **Pripombe bralcev**

**iSeries Namestitev, nadgradnja ali brisanje i5/OS in z njim povezane programske opreme Različica 5 izdaja 3**

#### **Številka publikacije SA12-6258-08**

Zelo cenimo vaše komentarje o tej publikaciji. Vaš komentar se lahko nanaša na določene napake ali pomanjkljivosti, na točnost, organizacijo, predmet ali popolnost te knjige. Komentarji, ki jih pošiljate, naj se nanašajo le na informacije iz tega priročnika in način, kako so te informacije predstavljene.

Za tehnična vprašanja in informacije o izdelkih in cenah se, prosimo, obrnite na svojo podružnico IBM-a, na IBM-ovega poslovnega partnerja oziroma na svojega pooblaščenega prodajalca.

Za splošna vprašanja pokličite ″Halo IBM″ (telefonska številka 0180 3 313233).

S tem, da svoje komentarje pošljete IBM-u, mu dajete tudi neizključno pravico do uporabe ali distribucije vaših komentarjev na katerikoli način, za katerega meni, da je primeren, brez vsake obveznosti do Vas.

Komentarji

Zahvaljujemo se Vam za pomoč.

Za predložitev Vaših komentarjev:

- v Pošljite svoje komentarje na naslov, ki je na hrbtni strani tega obrazca.
- v Pošljite faks na naslednjo številko: Ostale države ali regije: 1-507-253-5192
- v Pošljite svoje komentarje po elektronski pošti na: RCHCLERK@us.ibm.com

Če bi želeli odgovor od IBM-a, prosimo vpišite naslednje informacije:

Ime Naslov

Podjetje

Telefonska številka  $\blacksquare$ 

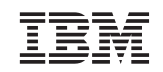

IBM CORPORATION ATTN DEPT 542 IDCLERK 3605 HWY 52 N ROCHESTER MN

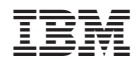

Natisnjeno na Danskem

SA12-6258-08

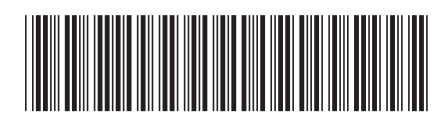